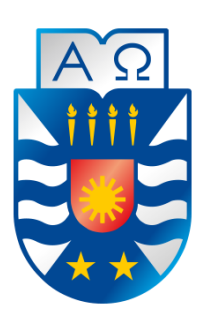

Universidad del Bío-Bío Facultad de Ciencias Empresariales Escuela de Ingeniería Civil Informática

# **Software para la gestión y administración de información para la empresa "Comercial Milanese y CIA Limitada", Chillán**

Alumnos: Jorge Ignacio Vásquez Quezada. Matías Alexis A. Zapata Barra. Profesor Guía: Marlene Elena Muñoz Sepúlveda

Proyecto de grado para optar al título de Ingeniero Civil en Informática.

## **Resumen**

*Este proyecto se presenta para dar conformidad a los requisitos exigidos por la Universidad del Bío-Bío en el proceso de titulación para a la carrera de Ingeniería Civil en Informática. El proyecto titulado "Software para la gestión y administración de información para la empresa Comercial Milanese y Cía Limitada, Chillán".*

Comercial Milanese y Cía Limitada Chillán, se ubica en Panamericana Sur, km. 391, San Carlos y es administrada por su representante legal, la Sra. Verónica Barra y el jefe de planta, el Sr. Jorge Barra, quienes tienen como objetivo mejorar la gestión y administración de la empresa, agilizando y optimizando así, la toma de decisiones en cuanto al control de inventario, que hasta el momento se realizan de forma manual, es decir, la información se maneja solo a través de papeles, lo que provoca que existan pérdidas de información y lentitud a la hora de revisar los datos que se almacenan. En la actualidad, Comercial Milanese compra los insumos y la materia prima; esta última se procesa para dar como resultado el arroz Doña Montse; ya muy conocido en la ciudad de Chillán y alrededores. Además de los distintos tipos de arroz (grado 1 y 2), de este proceso se obtienen sus derivados; como lo son, sopa, cascarilla, harinilla y puntilla. Actualmente, la empresa esta ad portas de agregar a su oferta de mercado el vino espumante de arándano.

Debido a lo que se describe anteriormente, se propone a la Sra. Verónica y a don Jorge la implementación de un sistema que les permitiera agilizar y optimizar la administración de la información relevante de la empresa que se almacena diariamente en fichas escritas a mano.

La propuesta que se realiza contempla el desarrollo de un sistema, el cual cuenta con diferentes módulos, que permiten a los usuarios finales de este mismo, gestionar y visualizar la información valiosa para la empresa, permitiendo así, la generación de reportes de interés para los usuarios, ya sea, un reporte referente a las entradas y salidas de inventario, clientes, proveedores e inventario dentro de la empresa, así como también la información de las facturas y guías de despacho que el sistema almacena.

# **Abstract**

*This project is presented according to the requirements requested by Universidad del Bío-Bío in the process of degree from the Computer Engineering Programm. The project is entitled "Software for the management and administration of information for Comercial Milanese y Cía. Limitada , Chillán"*

Comercial Milanese y Cía. Limitada, Chillán, is placed in Panamerican Sur, km. 391, San Carlos and is administered by its legal representative, Mrs. Verónica del Carmen Barra and chief manager, Mr. Jorge Barra Concha, who have the objective of improve the management and administration of the company, streamlining and optimizing in this way, the decisions regarding inventory control, until this moment doing manually, that is, the information is handled only through papers, causing loss of information and slowness to review the information stored. Nowadays, Comercial Milanese buys the inputs and row materials; the last one the latter is processed to produce rice Doña Montse, well known in the city of Chillán and sorroundings. Also the different types of rice (grade 1 and 2), from this process obtain their derivatives; as soup, hulls, middlings and lace. Nowadays, the company is about to offer the cranberry sparkling wine to the market.

Due to the facts described above, it was proposed to Mrs. Verónica and Mr. Jorge the implementation of a system to streamlining and optimizing the administration of relevant information about the company that is daily stored in the hand written records.

The proposal includes the development of a system, which has different modules, that allow users to manage and display valuable information for the company, allowing the creation of reports of interest to users , either , a reference report to the inputs and outputs of inventory , customers, suppliers and inventory within the company, as well as billing information and waybills stored.

# Índice General

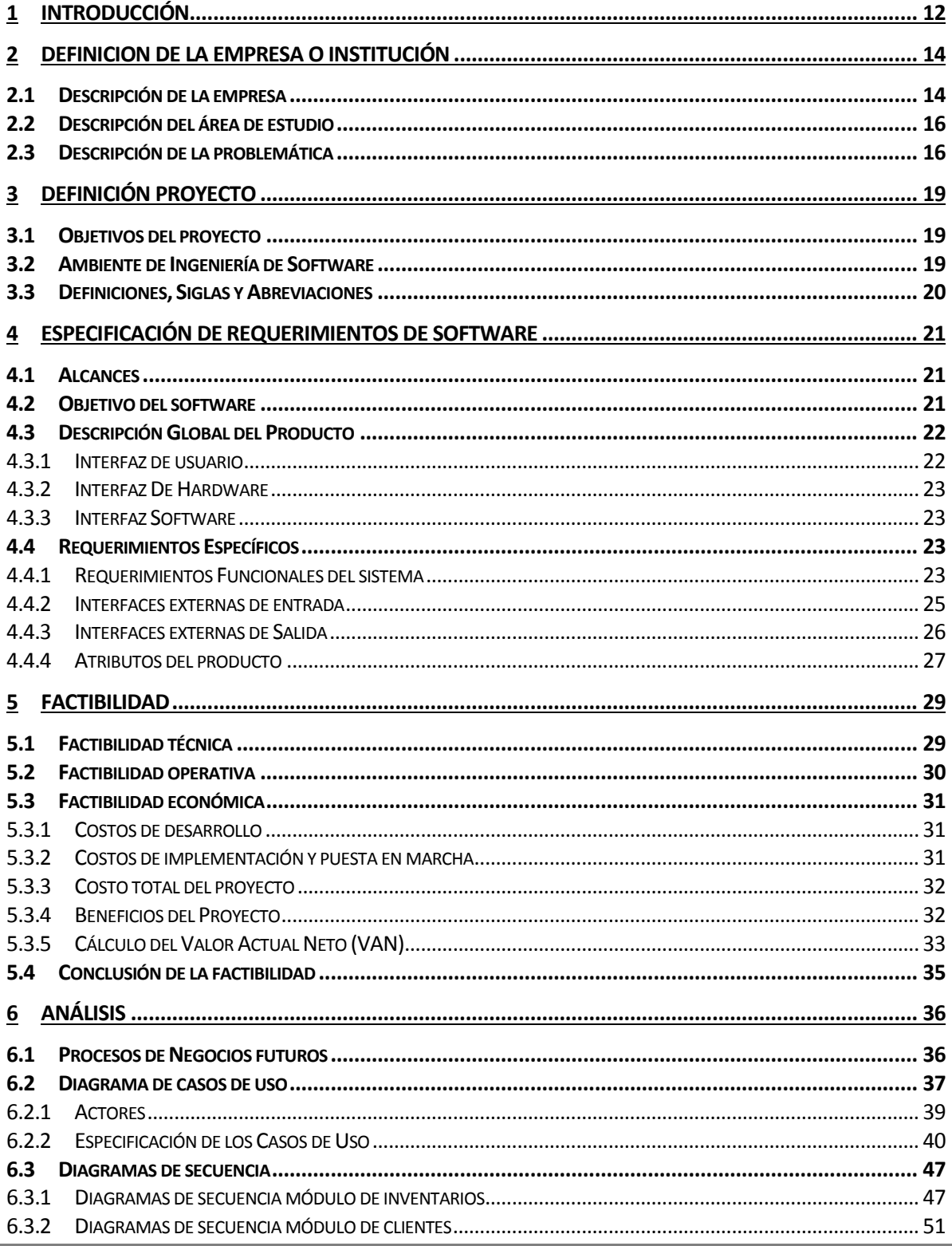

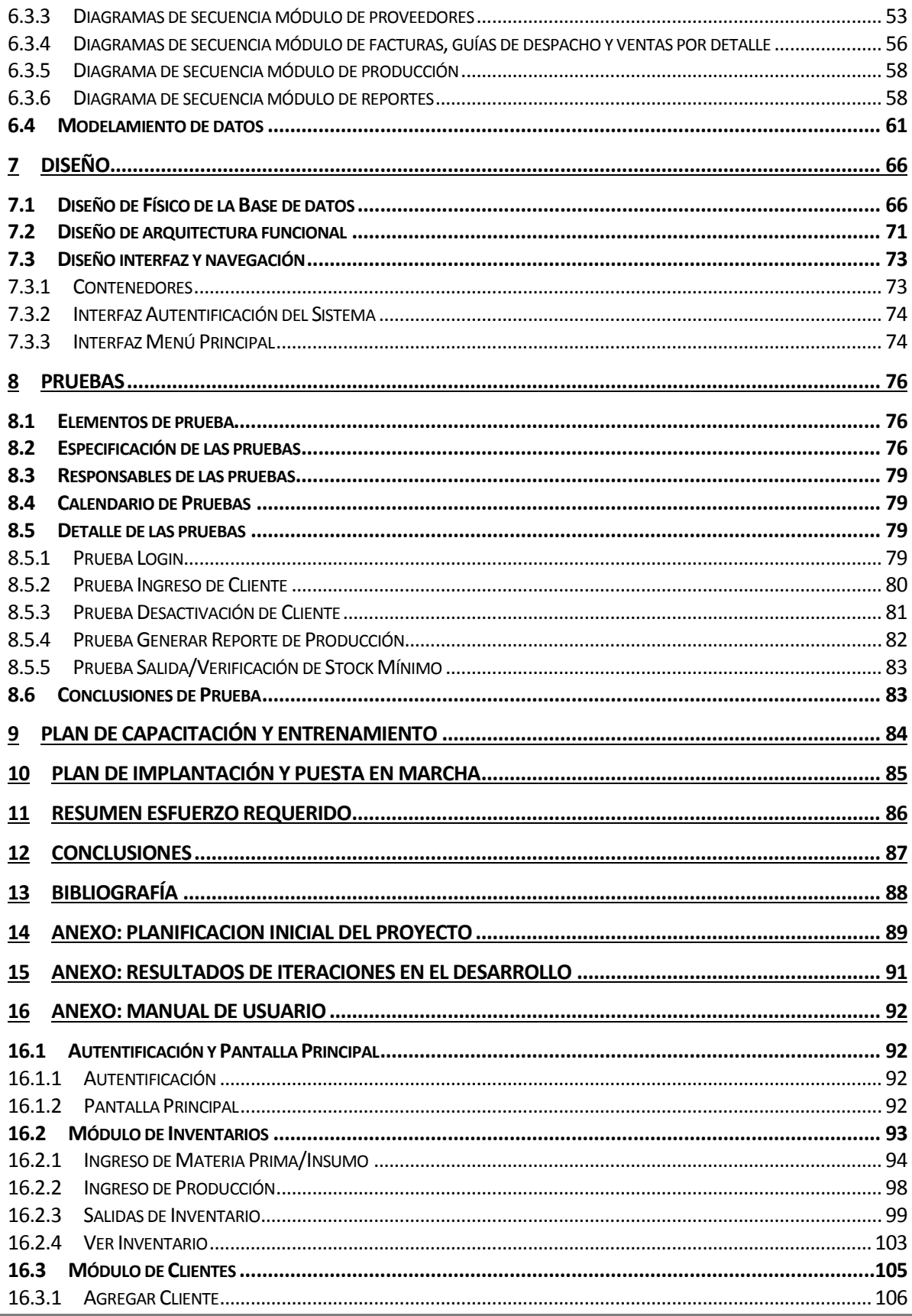

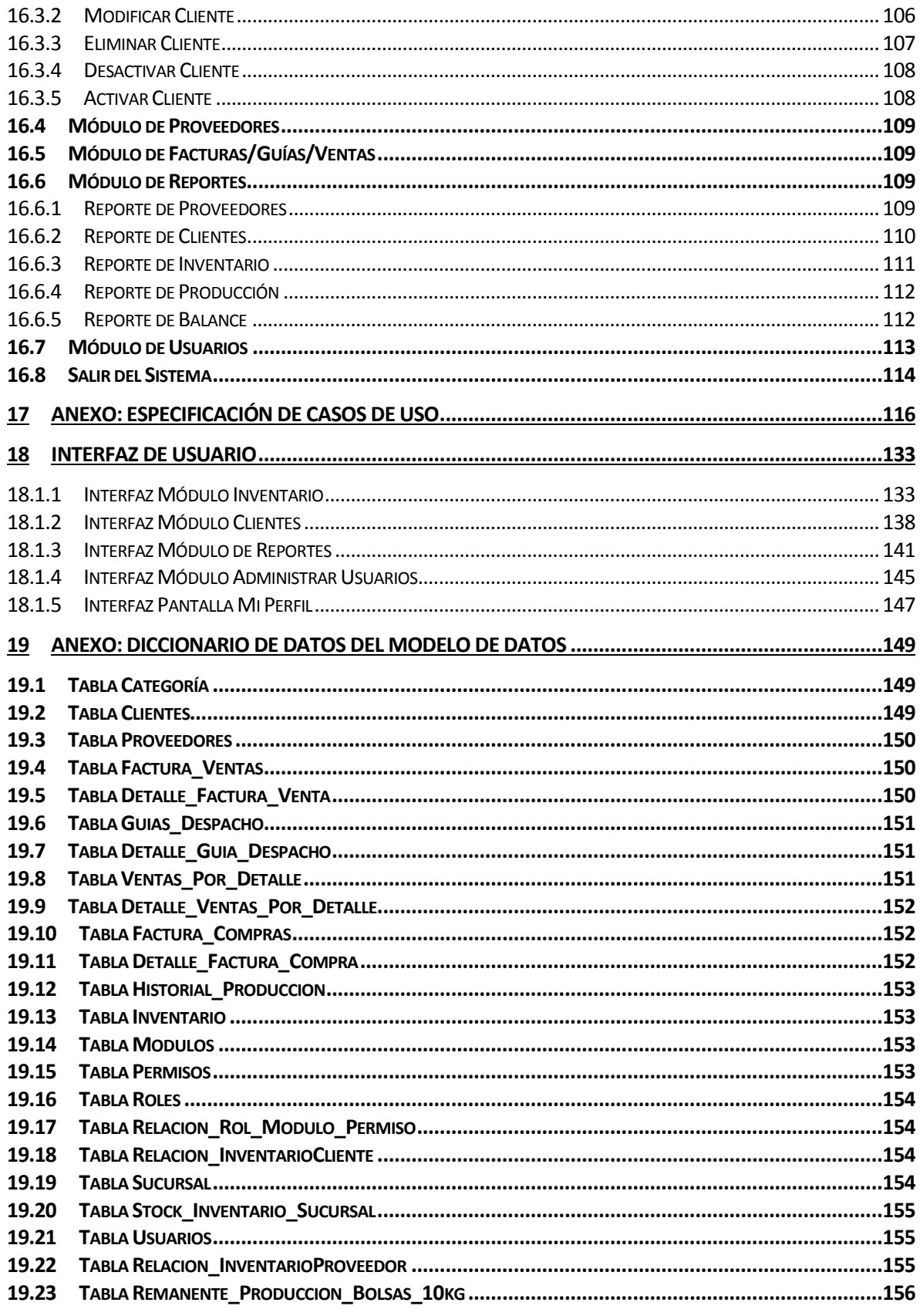

# Índice Tablas

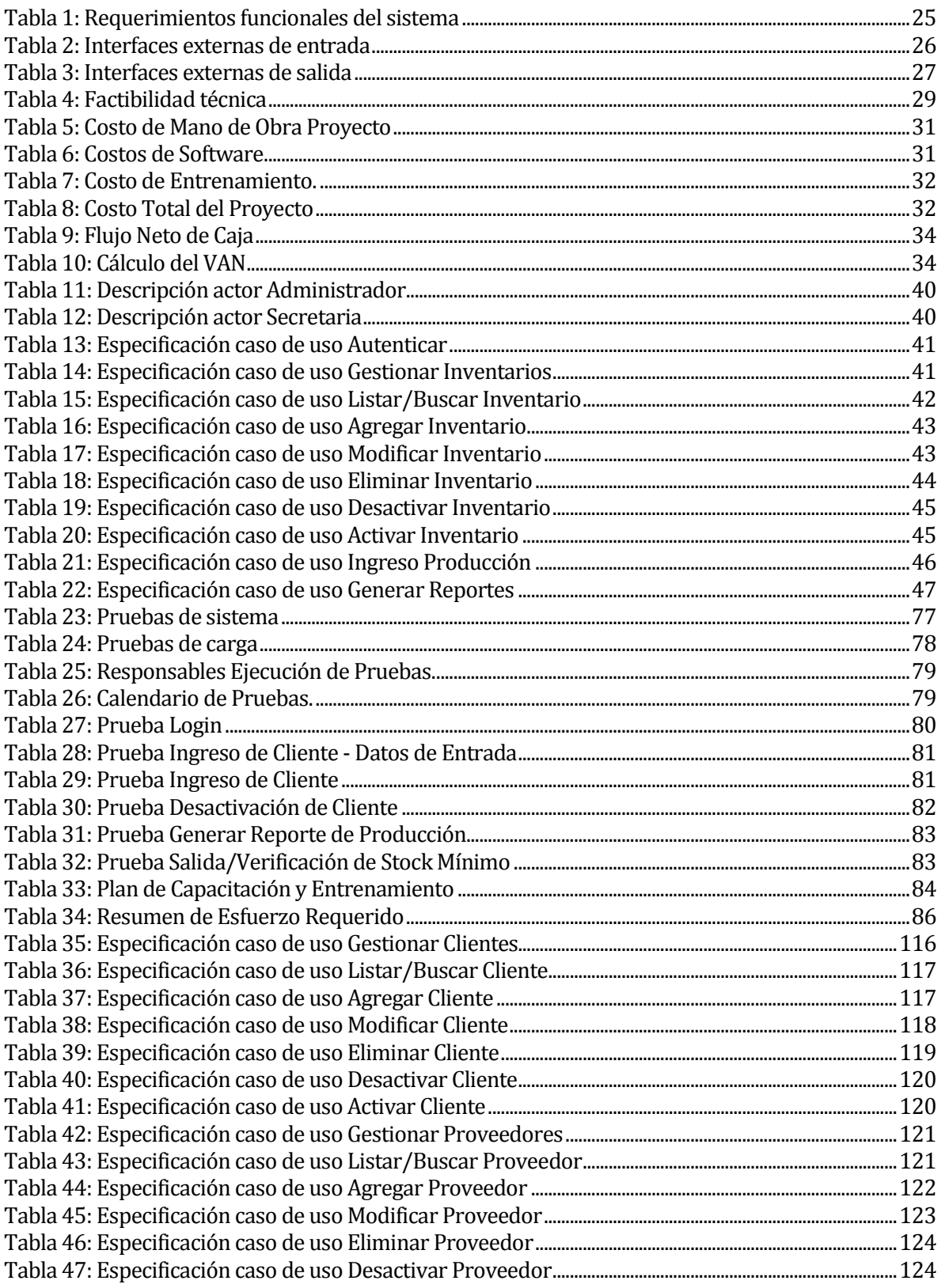

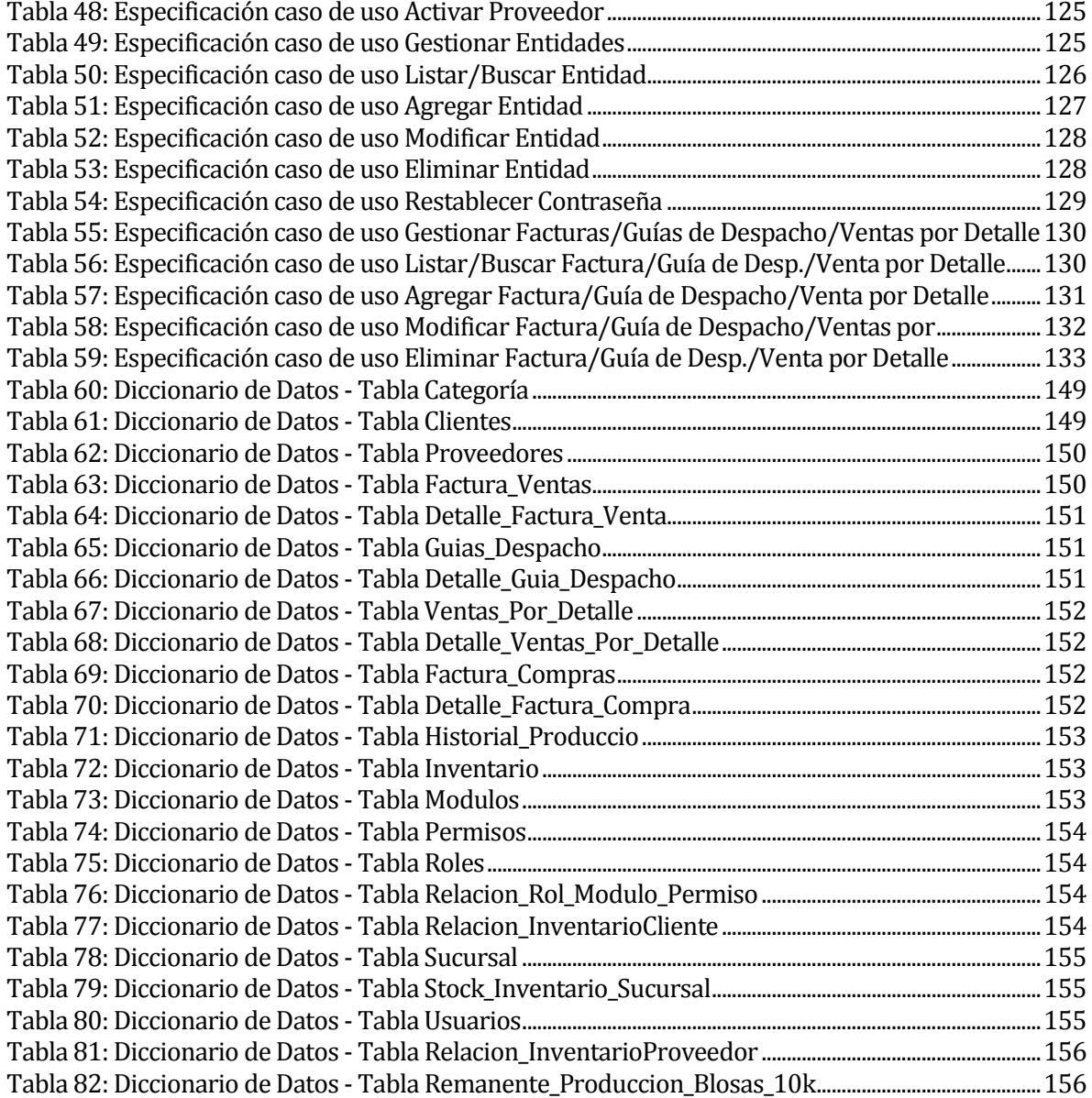

# **Índice Figuras**

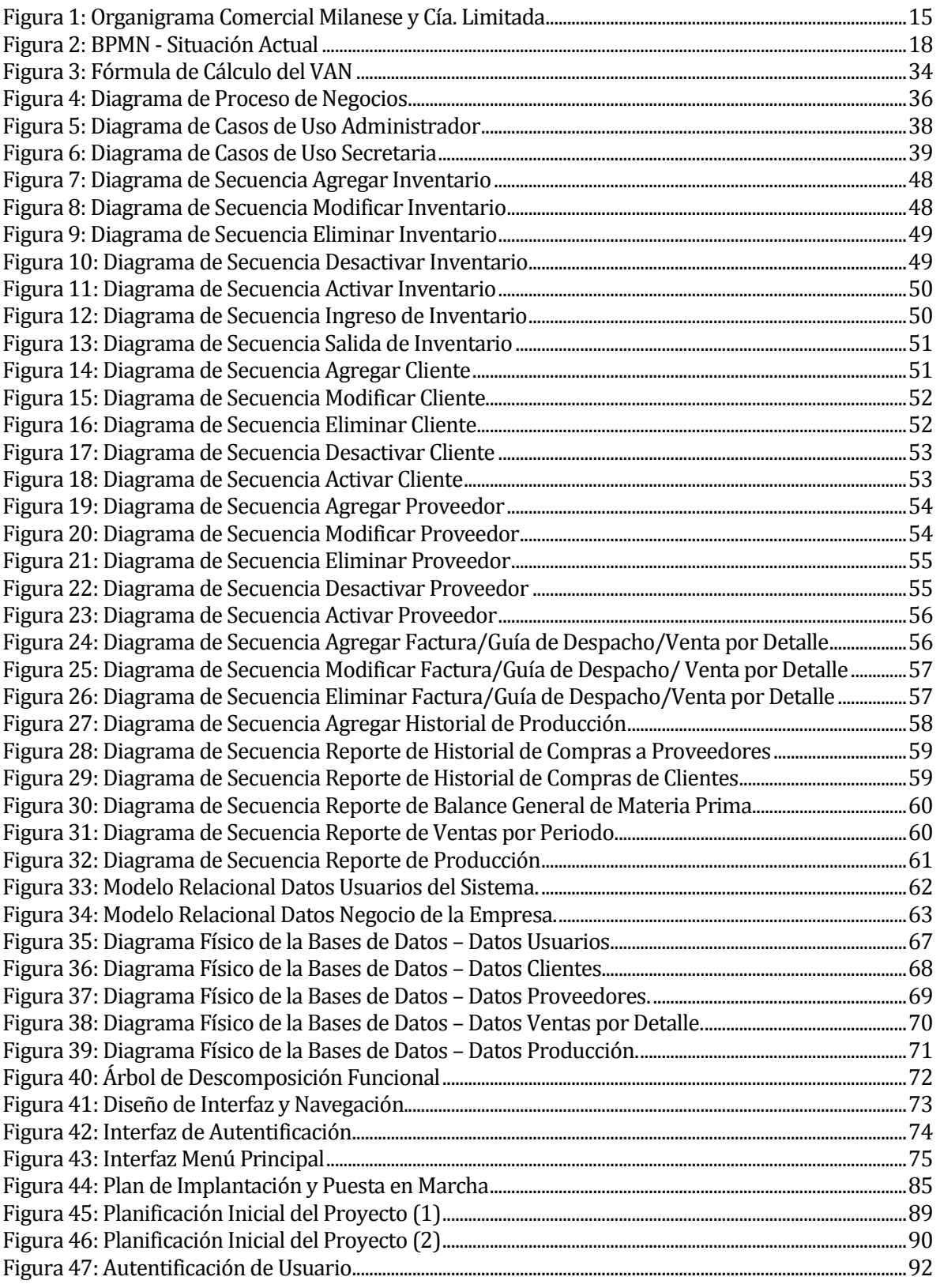

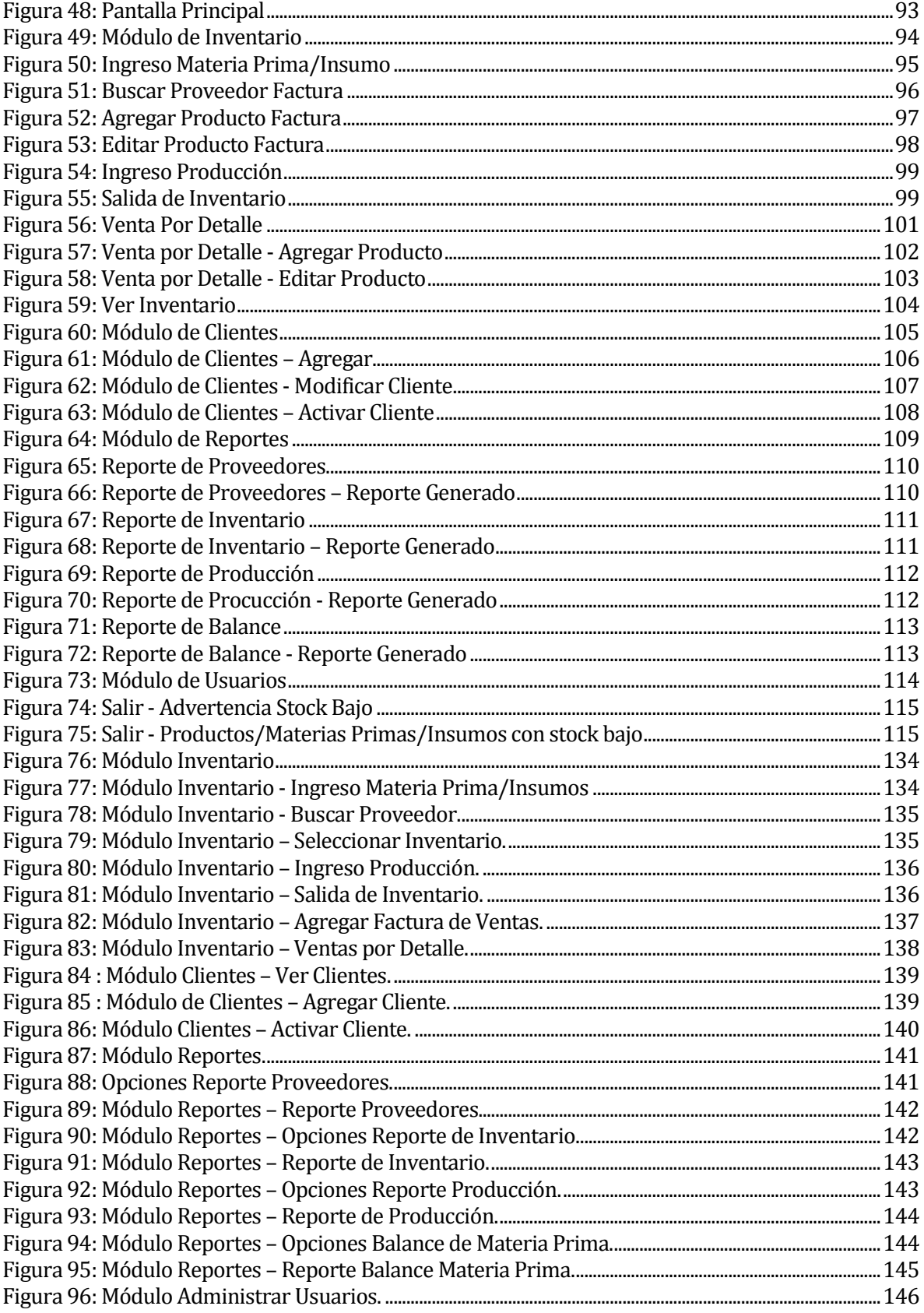

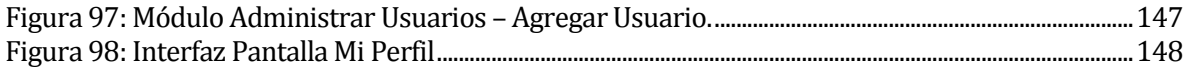

#### <span id="page-11-0"></span>**1 INTRODUCCIÓN**

Sin duda en la actualidad, ya está quedando obsoleta la opción de llevar la información de una empresa de forma manual, ya que es un proceso tedioso y que requiere de mucha prolijidad y exactitud para obtener cifras verídicas en cuanto a la producción y gestión de una empresa. Esto hace que las tecnologías de la información y la comunicación (TIC) vayan cada vez apoderándose aún más del mercado moderno. El hecho de que una empresa digitalice sus procesos a través de un programa computacional hace que esta optimice en un alto porcentaje su producción, agilice sus procesos, obtenga mejores y más precisas estadísticas, lo que en conjunto ayuda a tomar mejores decisiones administrativas en el futuro.

Comercial Milanese y Cía. Limitada, es una empresa dedicada a la producción de arroz y sus derivados a partir de la materia prima que esta adquiere de sus proveedores. Además, está la futura puesta en marcha en cuanto a la producción de vino espumante de arándano, incrementando así su carta de productos disponibles para el cliente. Lo que pretende esta empresa es agilizar el proceso de almacenaje de información que actualmente posee a través de la implementación de un sistema computacional; sistema que le da una serie de ventajas por sobre sus competidores y que como se nombra anteriormente, es un apoyo fundamental a la hora de tomar decisiones, lo que conlleva la entrega de un mejor y más óptimo servicio a sus clientes.

En este informe se presentan las diversas etapas a superar para completar el desarrollo de un sistema que cumpliera con las especificaciones obtenidas desde los potenciales usuarios. Por esto, el informe contempla diferentes capítulos que se describen brevemente a continuación:

- **Capítulo 2 Definición de la Empresa:** describe antecedentes de la empresa en sí, como los son; la misión, visión, objetivos, estructura organizativa, entre otros, como también, la problemática que se pretende solucionar.
- **Capítulo 3 Definición del Proyecto:** explica los objetivos del proyecto y los conceptos que son importantes considerar, relativos tanto al desarrollo y la metodología utilizada.
- **Capítulo 4 Especificación de Requerimientos de Software:** conocer los objetivos que se buscan alcanzar, las limitaciones del ámbito del problema y los alcances del producto que se considerarán durante todo el desarrollo.
- **Capítulo 5 Factibilidad:** se analiza la viabilidad del proyecto, pasando por aspectos técnicos, operativos y económicos.
- **Capítulo 6 Análisis:** principalmente se presentan los modelos que se generaron durante el desarrollo del sistema.
- **Capítulo 7 Diseño:** describe la solución propuesta para la problemática cumpliendo con los objetivos y requerimientos del proyecto.
- **Capítulo 8 Pruebas:** contempla las pruebas de software realizadas al sistema, detallando el plan de pruebas considerado, los tipos de pruebas y los recursos necesarios para la realización de éstas.
- **Capítulo 9 Plan de Capacitación y Entrenamiento:** contempla a grandes rasgos, la capacitación llevada a cabo a los usuarios finales del sistema.
- **Capítulo 10 Plan de Implantación y Puesta en Marcha:** describe a través de una carta Gantt, la implantación del sistema en la empresa.
- **Capítulo 11 Esfuerzo Requerido:** se muestra el esfuerzo aproximado, de cada integrante, para las diferentes actividades realizadas a lo largo del proyecto.
- **Capítulo 12 Conclusiones:** apartado sobre las conclusiones obtenidas como resultado de todo el proyecto.
- **Anexos:** se presentan los anexos que facilitan la comprensión del proyecto desarrollado aportando información detallada de las actividades.

#### <span id="page-13-0"></span>**2 DEFINICION DE LA EMPRESA O INSTITUCIÓN**

#### <span id="page-13-1"></span>**2.1 Descripción de la empresa**

#### **Antecedentes generales de la empresa**

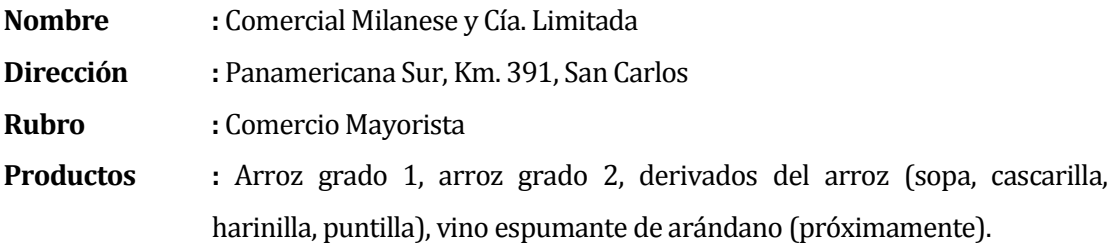

#### **Entorno**

**Competencia directa :** En cuanto a la competencia directa, encontramos en el ámbito de la producción y comercialización de arroz a la Arrocera Tucapel, la cual es un participante activo en la zona. Por otro lado, está la Arrocera San Luis, la cual es un competidor en menor grado que la empresa anteriormente nombrada, esto debido a que no distribuye arroz en la zona de Chillán. Con respecto a la producción y comercialización del vino espumante arándano, no encontramos competidores directos dentro de la zona.

#### **Misión**

*"Crear productos de buena calidad, que cumplan con las expectativas del consumidor en relación al aporte nutricional y sensorial; a través de marcas de valor y confianza. Además, generar para nuestros proveedores un poder comprador en la octava región, mejorando así la calidad de vida de nuestros consumidores".*

#### **Visión**

*"Ser una empresa líder en el mercado alimenticio de la agroindustria; para esto se persigue siempre agregar valor a nuestras marcas y crecer en la innovación de productos".*

#### **Objetivos de la empresa**

- Velar por el bienestar de los consumidores, produciendo alimentos naturales con alto valor nutritivo.
- Producir o procesar materias primas nacionales, favoreciendo la región del Bío Bío.
- Trabajar atentos para adaptarnos a nuevos desafíos y crecer en innovación.

#### **Estructura organizativa y descripción de funciones más importantes**

A continuación se presenta la *[Figura 1: Organigrama Comercial Milanese y Cía. Limitada](#page-14-0)*, la cual describe la estructura organizativa de la empresa. Se utiliza la herramienta Microsoft Word 2010 para el desarrollo de este diagrama.

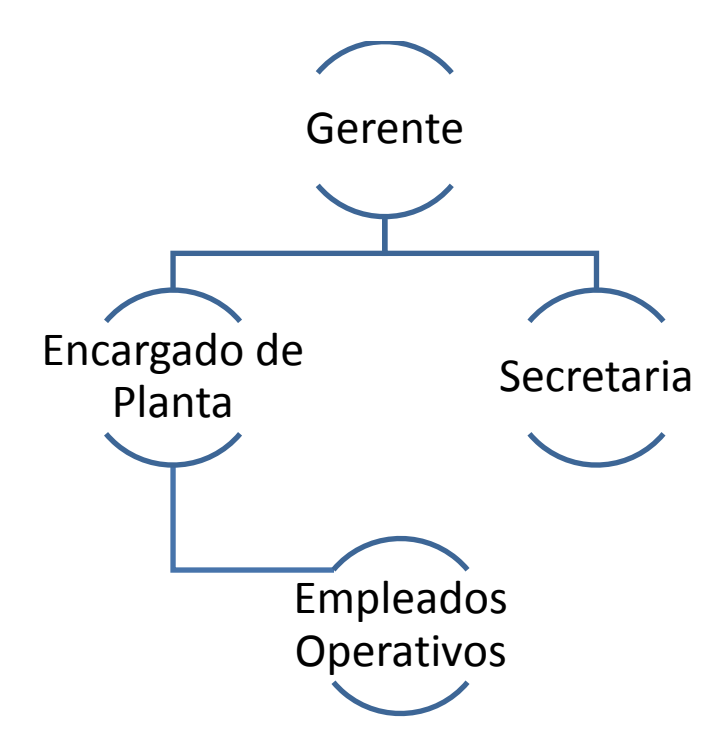

**Figura 1: Organigrama Comercial Milanese y Cía. Limitada**

<span id="page-14-0"></span>Cabe destacar que roles tales como Gerente o Secretaria dentro una empresa son ya conocidos, puesto que la función que desarrollan es la misma dentro de cualquier compañía; el primero es el encargado de todo lo que es gestión y administración dentro de la empresa, por otro lado la secretaria es la encargada de la atención al público dentro de la casa matriz de la empresa, así como también de llevar el orden en cuanto a reuniones y disponibilidad horaria de sus superiores.

Es por este motivo que a continuación se describen los roles que restan en la *[Figura 1](#page-14-0)*: [Organigrama Comercial Milanese y Cía. Limitada](#page-14-0) y, que en cierta medida, son distintos a los convencionales ya nombrados.

- **Encargado de planta:** Es el encargado de velar por todo lo que concierne a las órdenes y tiempos de ejecución de la producción de la empresa.
- **Empleados operativos:** Son los encargados de llevar a cabo los procesos que concluyen con la obtención de un producto final (Arroz y sus derivados, espumante de arándano). Además, dentro de este tipo de empleados encontramos a los encargados de llevar a cabo la venta del producto final obtenido.

#### <span id="page-15-0"></span>**2.2 Descripción del área de estudio**

El área de estudio es el de inventario, ya que es en la cual se pretende implementar el sistema propuesto, satisfaciendo la necesidad que tiene nuestro cliente por llevar un control optimizado, ágil y ordenado sobre la información de las existencias que posee la empresa. El objetivo de esta área es revisar y evaluar la solidez, así como también la debilidad que tiene la empresa en un determinado momento, tomando como base las existencias presentes en la empresa desde el inicio hasta el final de un cierto periodo de tiempo, dando apoyo a la toma de decisiones.

#### <span id="page-15-1"></span>**2.3 Descripción de la problemática**

A continuación se nombran los puntos que impulsan la implementación del sistema de gestión de inventario, en base a la problemática actual que tiene la empresa:

- Comercial Milanese cuenta con un sistema ya obsoleto por estos días para llevar sus registros de producción y controlar las existencias de la empresa, así como también administrar la información sobre materias primas, insumos, clientes y proveedores. En dicho sistema, la información se mantiene de forma física y manual, es decir, se utilizan carpetas donde se almacena la información en ficheros, y existe una carpeta por cada mes de producción y otra para las ventas, por otro lado, para cada cliente y proveedor también existe una carpeta, pero la empresa se reserva la información de sus proveedores y clientes, por lo cual no podemos saber la cantidad exacta de estos.
- El sistema actual es poco formal y arcaico para una empresa que está en crecimiento como Comercial Milanese. Como se menciona anteriormente, en el sistema se almacena la información de forma física, y muchas veces no posee uniformidad en cuanto al formato de almacenamiento de los datos.
- El sistema es poco eficiente en el caso de querer visualizar la información de la sucursal ubicada en Chillán Centro, debido a que la información se almacena

solamente en dicha sucursal, lo cual conlleva un gran desorden y pérdida de tiempo a la hora de querer comprobar el stock o cantidad de ventas, ya sea de su casa matriz o sucursal. Por un lado, el stock se puede avisar mediante llamado telefónico, pero el total de ventas, debe comprobarlo la secretaria personalmente cada fin de mes, para lo cual debe viajar desde la empresa hacia la sucursal, viaje que toma aproximadamente cuarenta minutos, luego debe sumar todas las boletas y guías de despacho existentes a la fecha, posterior a eso, debe comprobar que cuadre la caja, solo así, se puede tener una noción de la cantidad y total de ventas. El tiempo que demora dicho proceso, sólo depende de la cantidad de boletas y guías a analizar, pero se estima un tiempo promedio de treinta minutos, llegando a la finalidad de una hora diez minutos, que es el tiempo que toma en promedio realizar el proceso entero (desde que la secretaria viaja de la empresa, hasta cuando finaliza de analizar las boletas).

- La poca eficiencia y lentitud del sistema actual también repercute en la atención al cliente, ya que en caso de que estos compren en la empresa, para saber si las cantidades deseadas están disponibles para su venta, el encargado debe verificar el estado del stock actual (ya sea casa matriz o sucursal) en un montón de hojas en las cuales se lleva el registro de esta información, produciendo un gran enredo y generando una gran pérdida de tiempo en momentos en que el cliente busca eficiencia al instante de adquirir un determinado producto. Por otro lado, el cliente siempre presenta incertidumbre a la hora de saber si el producto que desea comprar está o no disponible en la casa matriz o sucursal de la empresa.
- Mirando desde la perspectiva de sus competidores, Comercial Milanese se ve en desventaja en cuanto al uso de tecnologías de la información, ya que la mayoría de estos negocios ya posee una herramienta informática que facilita sus procesos.

Los puntos que se exponen impulsan la creación de la herramienta informática en la cual se centra el presente proyecto, la que pretende reemplazar de raíz el sistema actual de la empresa, el que obliga al encargado a llevar todo el control de la información de manera manual; proceso cansador, lento y poco oportuno a la hora de generar estadísticas sobre estos datos, ya que al ser demasiados, implica una gran pérdida de tiempo.

Por otro lado, el tema de la automatización de los procesos para esta empresa es inminente. La aplicación consiste en un sistema de escritorio el cual almacena información de los inventarios, clientes, proveedores, producción, ventas, compras y existencias tanto de la casa matriz como de la sucursal de Comercial Milanese. El sistema permite agilizar los procesos, además de ayudar a sacar conclusiones para tomar decisiones a través de los reportes que este genera.

A continuación se presenta la *[Figura 2](#page-17-0)*, correspondiente al BPMN que representa la situación actual del flujo de negocios de Comercial Milanese.

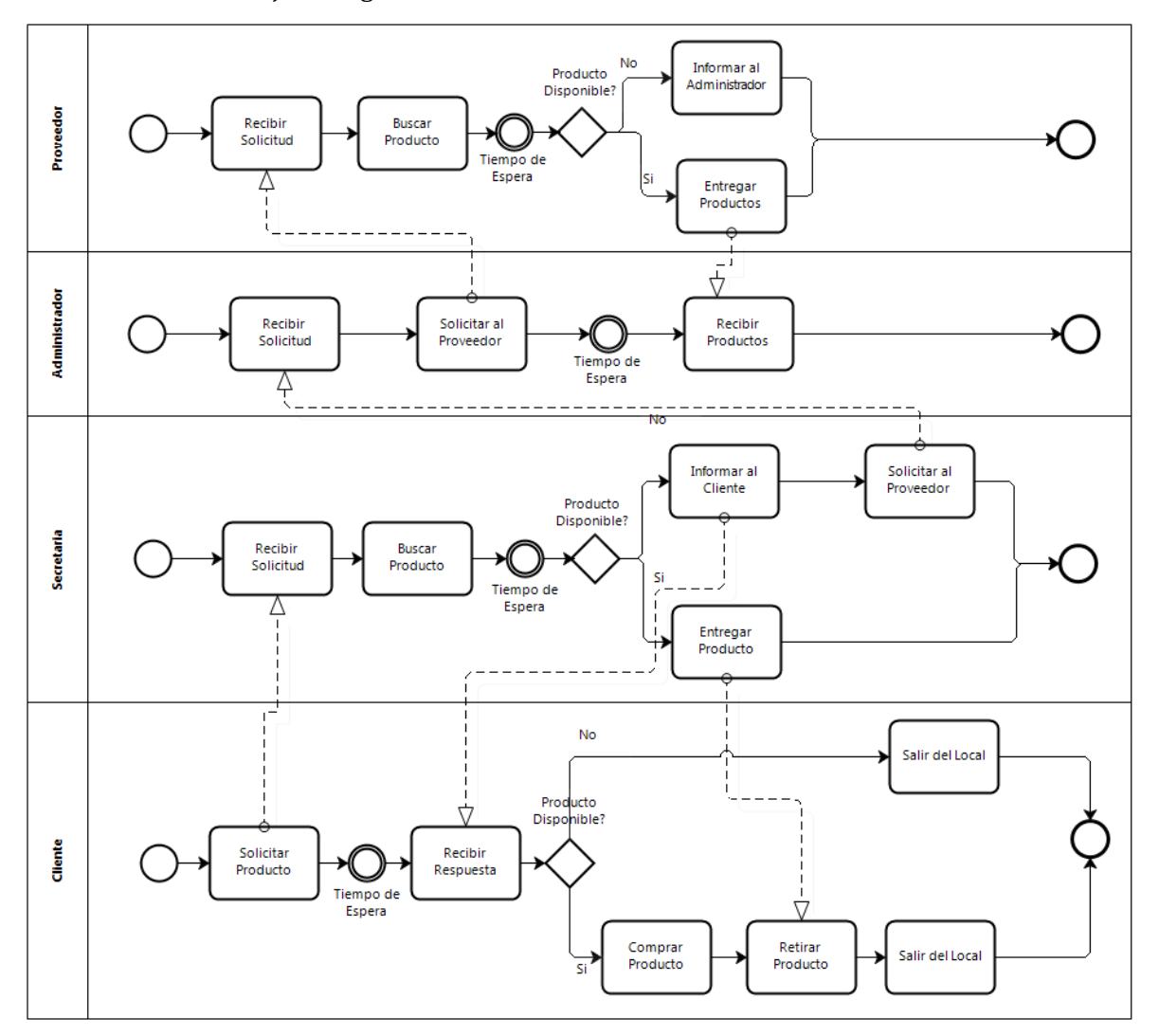

<span id="page-17-0"></span>**Figura 2: BPMN - Situación Actual**

### <span id="page-18-0"></span>**3 DEFINICIÓN PROYECTO**

#### <span id="page-18-1"></span>**3.1 Objetivos del proyecto**

#### **Objetivo General**

 El objetivo fundamental es la creación de una herramienta informática para la empresa "Comercial Milanese y Cía. Limitada", agilizando así, la obtención y gestión de información de la empresa.

#### **Objetivos Específicos**

- Automatizar el proceso de control para los inventarios, compras y ventas, clientes y proveedores, ayudando a través de esta herramienta al almacenaje más eficiente de la información importante.
- Ayudar a la toma de decisiones dentro del personal administrativo de la empresa.
- Poseer ventajas por sobre los competidores de Comercial Milanese, a través de los beneficios que conlleva la elaboración de un sistema computacional.

#### <span id="page-18-2"></span>**3.2 Ambiente de Ingeniería de Software**

La metodología del proyecto es lineal, específicamente, basándose en el modelo cascada, debido a que se adapta al plan de proyecto que se plantea en la carta Gantt asociada. Cabe destacar, que no se sigue estrictamente el modelo, para permitir al cliente realizar algunos cambios a corto plazo, todo esto, sin afectar el objetivo y el tiempo que se propone inicialmente. También se basa en un modelo iterativo, para facilitar la entrega de prototipos no funcionales, con el objetivo de obtener una retroalimentación por parte del cliente, haciendo el proceso más flexible (Pressman, 2002).

Para el desarrollo adecuado de este proyecto se definen cuatro fases, las que se detallan a continuación:

- **Fase de Análisis**: Fase que comienza con el planteamiento de la problemática y la solución que se le da a esta. Esta fase contempla actividades como la toma de requisitos del producto desde la perspectiva de los usuarios y el posterior análisis de estos, además de una breve búsqueda bibliográfica de apoyo para el posterior desarrollo del sistema, también se contemplan reuniones con el profesor guía y/o cliente.
- **Fase de Diseño**: Fase que contempla la creación de los distintos modelos que grafican de una u otra forma la solución que se plantea, ya sea desde modelado de clases del

software en sí, como el modelado de la base de datos asociada a este mismo. Se incorpora el desarrollo de un prototipo no funcional para el usuario con el fin de obtener una retroalimentación.

- **Fase de Construcción**: Fase que comienza con la implementación de la base de datos, en base al modelo realizado en la fase anterior, también se incorpora la funcionalidad de los módulos que debe poseer el sistema, los cuales están detallados en la Carta Gantt del proyecto. También se realizan las conexiones necesarias con la base de datos, finalizando con el prototipo funcional del sistema. Por otro lado, se crea un mantenedor para los usuarios del sistema.
- **Fase de Pruebas:** Fase que contempla la aplicación de distintas pruebas al sistema y la realización de validaciones junto al usuario para corroborar de que se cumplieron los objetivos y todo funciona de acuerdo a lo solicitado. De igual forma se aplica una actualización en caso de ser necesario; lo mismo para el caso de las mejoras. Finalmente se desarrolla el manual de usuario y de instalación del sistema.

#### <span id="page-19-0"></span>**3.3 Definiciones, Siglas y Abreviaciones**

- TIC: Tecnologías de la información y comunicación, corresponde a la aplicación de equipos computacionales y de telecomunicación para la manipulación de datos. Se utiliza en el contexto de los negocios u otras empresas.
- Sistema Operativo:
- Base de Datos:
- Hardware:
- Software:
- Framework:

#### <span id="page-20-0"></span>**4 ESPECIFICACIÓN DE REQUERIMIENTOS DE SOFTWARE**

#### <span id="page-20-1"></span>**4.1 Alcances**

El presente proyecto es el primer paso hacia una evolución en el funcionamiento de Comercial Milanese, todo basado en tecnologías de la información. El proyecto busca centrar las funciones que normalmente los encargados de la empresa realizan de manera escrita, sobre un sistema computacional que es capaz de realizar las mismas funciones, pero de manera automatizada, lo que le da más exactitud a los datos recopilados y prontitud en cuanto a la recopilación de los mismos.

Dentro de nuestra aplicación encontramos las siguientes funciones que están a disposición de los usuarios finales (nótese que la disposición de las funciones que se nombran a continuación, dependen del tipo de usuario que haya iniciado sesión en la aplicación):

- Ingreso, edición, búsqueda y eliminación de productos,
- Ingreso, edición, búsqueda y eliminación de inventarios,
- Ingreso, edición, búsqueda y eliminación de proveedores,
- Ingreso, edición, búsqueda y eliminación de clientes,
- Ingreso, edición, búsqueda y eliminación de facturas, guías de despacho y ventas al detalle,
- Ingresar los datos de producción diaria para su almacenaje,
- Generar distintos tipos de reportes con información de valor para la futura toma de decisiones.

Dichas funciones hacen que este sistema sea distinto al que podemos encontrar en la mayoría de las empresas de la competencia, ya que la mayoría utiliza aún el método escrito y manual para recopilar sus datos y calcular sus ganancias y producción, así como también llevar un registro del inventario que poseen.

#### <span id="page-20-2"></span>**4.2 Objetivo del software**

#### **Objetivo general**

 Crear un sistema de escritorio para la gestión y administración de la información relativa a la empresa "Comercial Milanese y Cía. Limitada". Dicha información hace referencia a las entradas y salidas del inventario de la empresa, además del control de

clientes, proveedores, producción e información de facturas y guías de despacho, mejorando así la toma de decisiones a la hora de realizar sus actividades diarias.

#### **Objetivos específicos**

- Crear un sistema para el control de las diversas actividades que se llevan a cabo en Comercial Milanese, tanto para su arrocera como para el sector de vinos con el que cuenta la empresa.
- Llevar un registro y control sobre las entradas y salidas que hace la empresa en productos elaborados, manteniendo además, un control de los clientes y proveedores inmersos en los procesos de la empresa.
- Llevar un registro y control del inventario presente en la empresa, tanto en su casa matriz como en la sucursal ubicada en el centro de la ciudad de Chillán.
- Permitir al usuario la visualización de las entradas y salidas de la empresa, además de la visualización de su stock, los clientes y proveedores que esta posee. Esta información se presenta dependiendo del perfil de usuario con el que se accede al sistema, cada uno de estos con distintos privilegios. Cabe destacar que esta información se despliega a través de los diversos reportes que genera el sistema.

#### <span id="page-21-0"></span>**4.3 Descripción Global del Producto**

#### <span id="page-21-1"></span>**4.3.1 Interfaz de usuario**

El sistema de control de inventario que se propone en el presente proyecto, posee una interfaz gráfica de usuario en la cual se observa en primera instancia un módulo de autenticación de usuario, en el cual se deben ingresar los datos solicitados (nombre de usuario y contraseña), los cuales son establecidos con anterioridad. Al ingresar los datos solicitados, automáticamente se redirecciona a la pantalla principal de la aplicación, teniendo a disposición las características específicas para cada perfil de usuario del sistema.

La solución plantea la existencia de dos tipos de usuarios, los cuales se establecen en base a las reuniones que se tienen con el cliente. Estos son el administrador y el usuario estándar (rol que desempeña la secretaria de la empresa), los cuales si bien tienen interfaces similares a la hora de identificarse, poseen un número distinto de funciones y características a las cuales pueden acceder.

#### <span id="page-22-0"></span>**4.3.2 Interfaz De Hardware**

La aplicación de escritorio no utiliza hardware extra, ya que para su funcionamiento sólo es necesario un computador de escritorio o portátil.

#### <span id="page-22-1"></span>**4.3.3 Interfaz Software**

- Este sistema de escritorio puede ser ejecutado bajo los siguientes sistemas operativos:
	- $\circ$  Windows XP (32 y 64 bits)
	- o Windows Vista (32 y 64 bits)
	- $\circ$  Windows 7 (32 y 63 bits)
- El sistema está conectado a una base de datos local la cual está construida con Microsoft SQL Server 2008 R2.
- Para ejecutar la aplicación, es necesario contar con el software .NET Framework en su versión 4.0 o 4.5.

#### <span id="page-22-2"></span>**4.4 Requerimientos Específicos**

#### <span id="page-22-3"></span>**4.4.1 Requerimientos Funcionales del sistema**

A continuación se muestra la *[Tabla 1](#page-24-1)*, en la cual se realiza un listado con todos los requerimientos funcionales especificados por el cliente y el personal de la empresa, con su respectiva descripción. Tras haber realizado dos reuniones con las entidades nombradas anteriormente, estos requerimientos han sido los solicitados y los que a lo largo del período de desarrollo de nuestro sistema se han ido refinando.

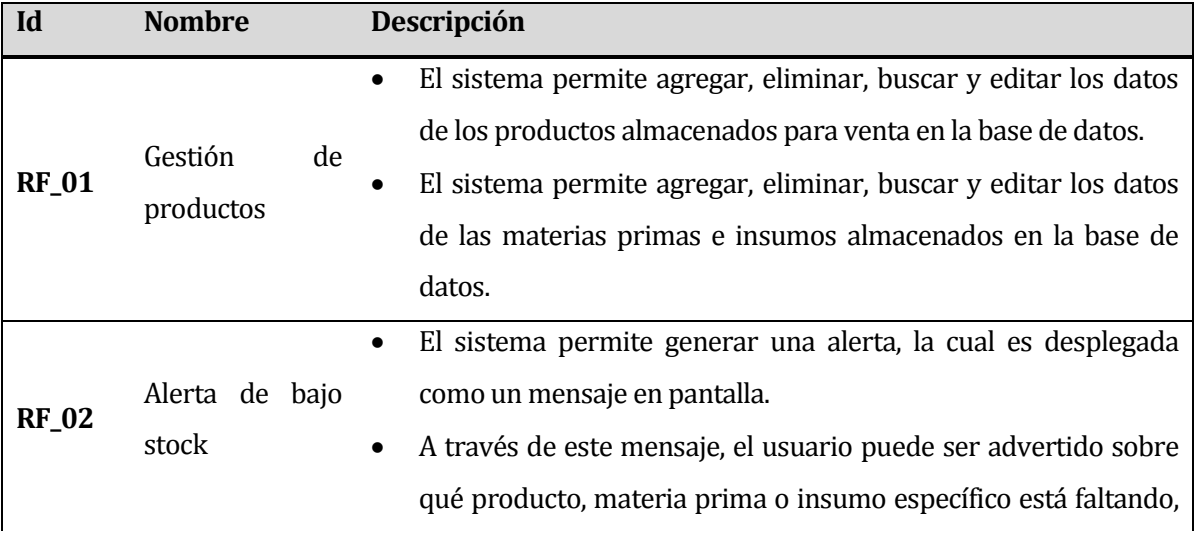

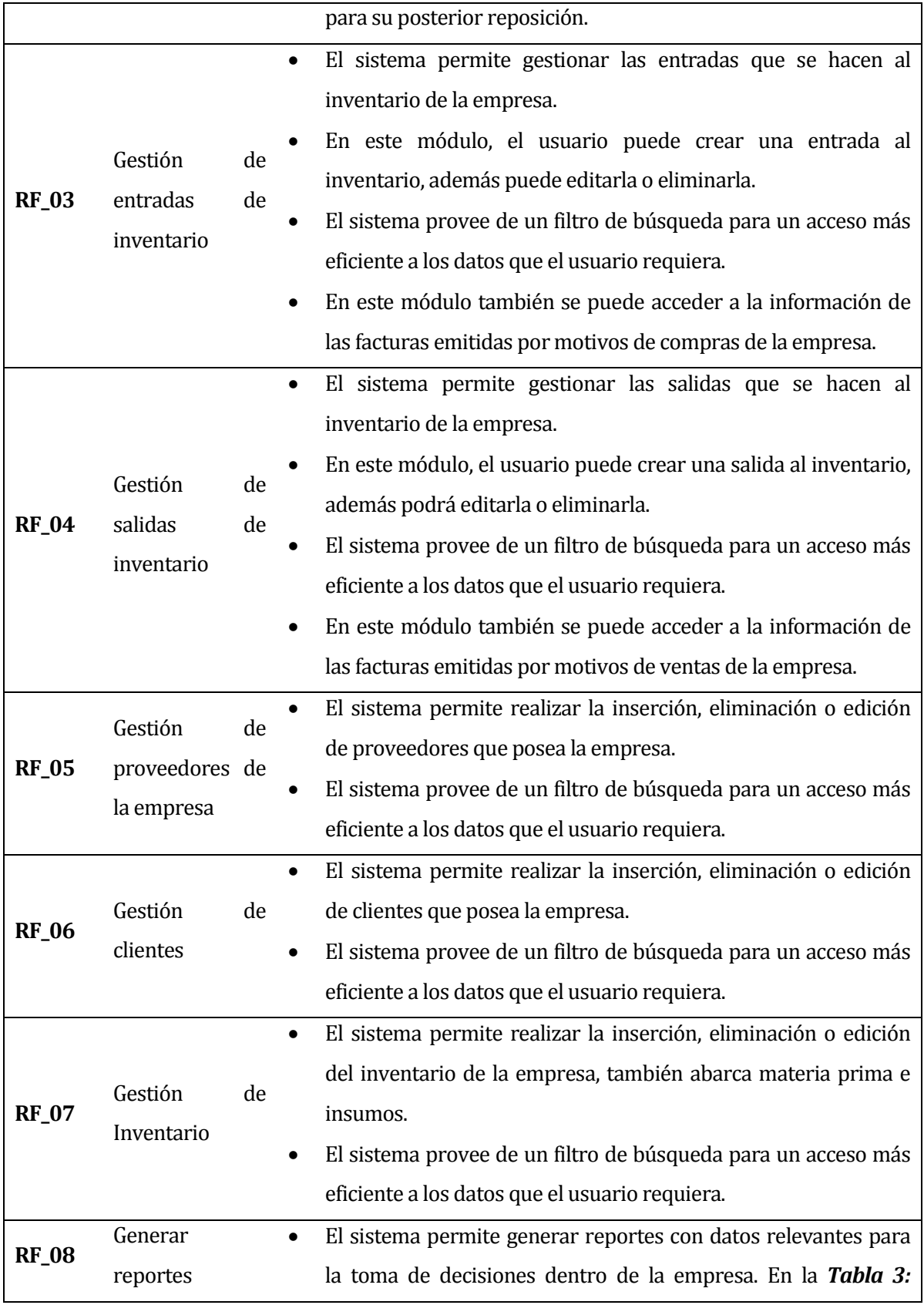

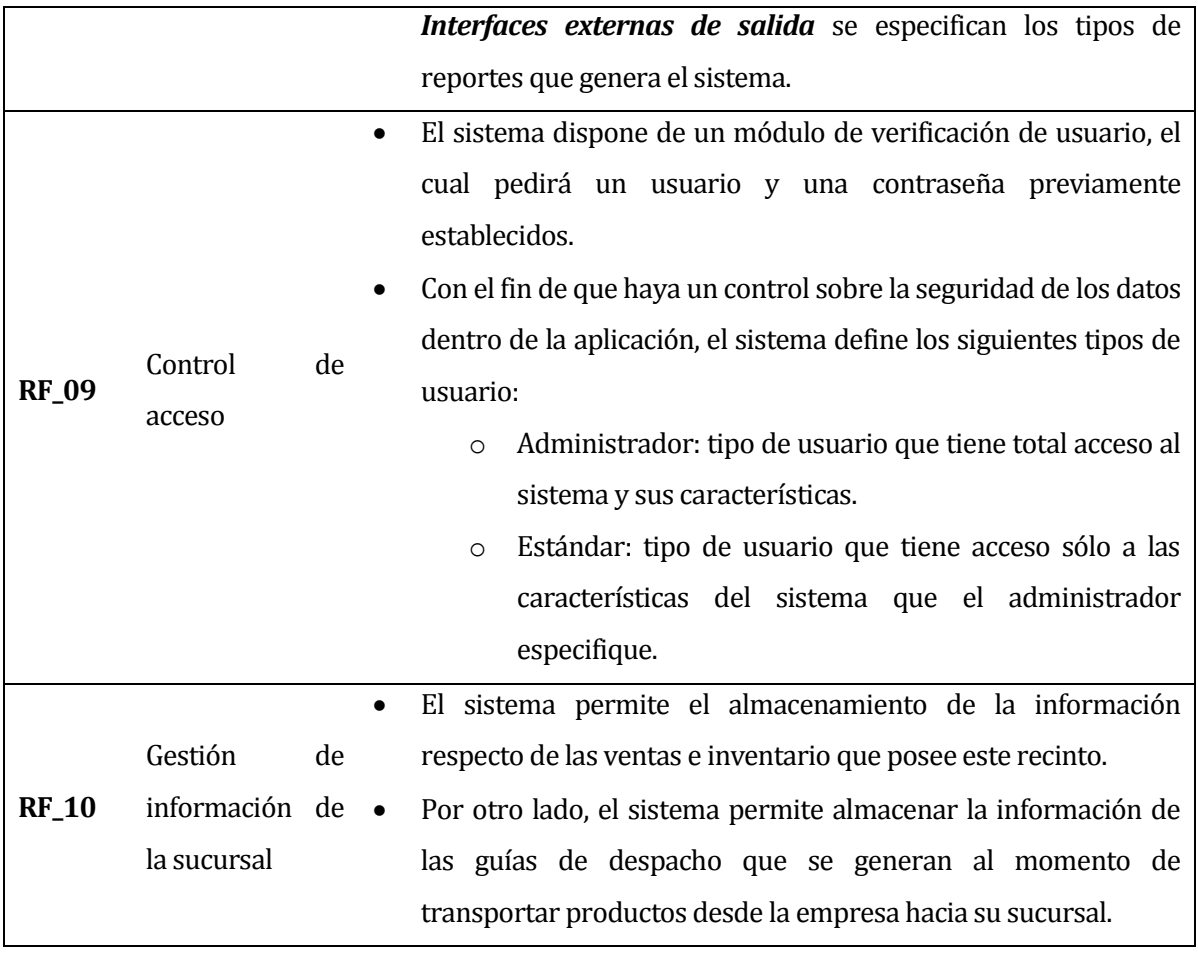

### **Tabla 1: Requerimientos funcionales del sistema**

#### <span id="page-24-1"></span><span id="page-24-0"></span>**4.4.2 Interfaces externas de entrada**

A continuación, se muestra la *Tabla 2*[: Interfaces externas de entrada](#page-25-1)*,* correspondiente a nuestro sistema. Cada interfaz de entrada indica todos los grupos de datos que serán ingresados al sistema independiente del medio de ingreso.

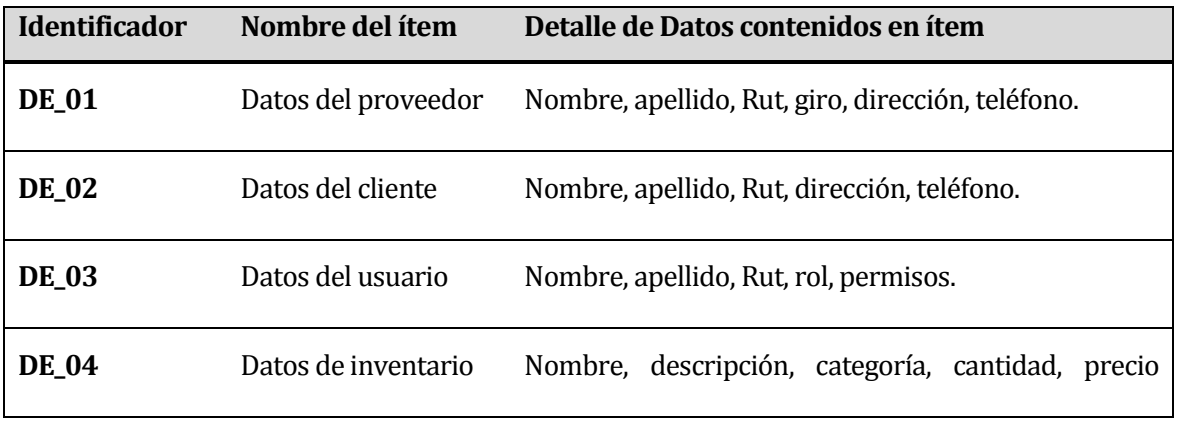

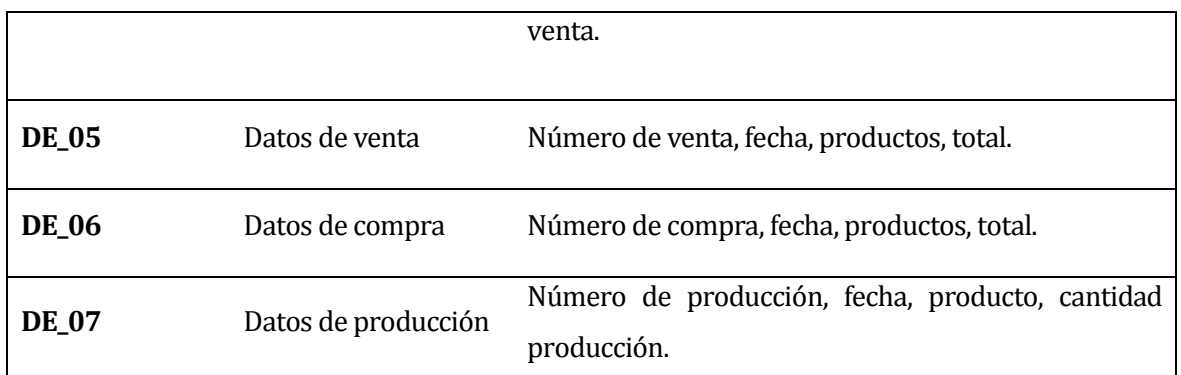

### **Tabla 2: Interfaces externas de entrada**

#### <span id="page-25-1"></span><span id="page-25-0"></span>**4.4.3 Interfaces externas de Salida**

A continuación se muestra la *Tabla 3*[: Interfaces externas de salida](#page-26-1)*,* correspondiente a nuestro sistema. Se especifica cada salida del sistema, indicando en cada caso el formato o medio de salida.

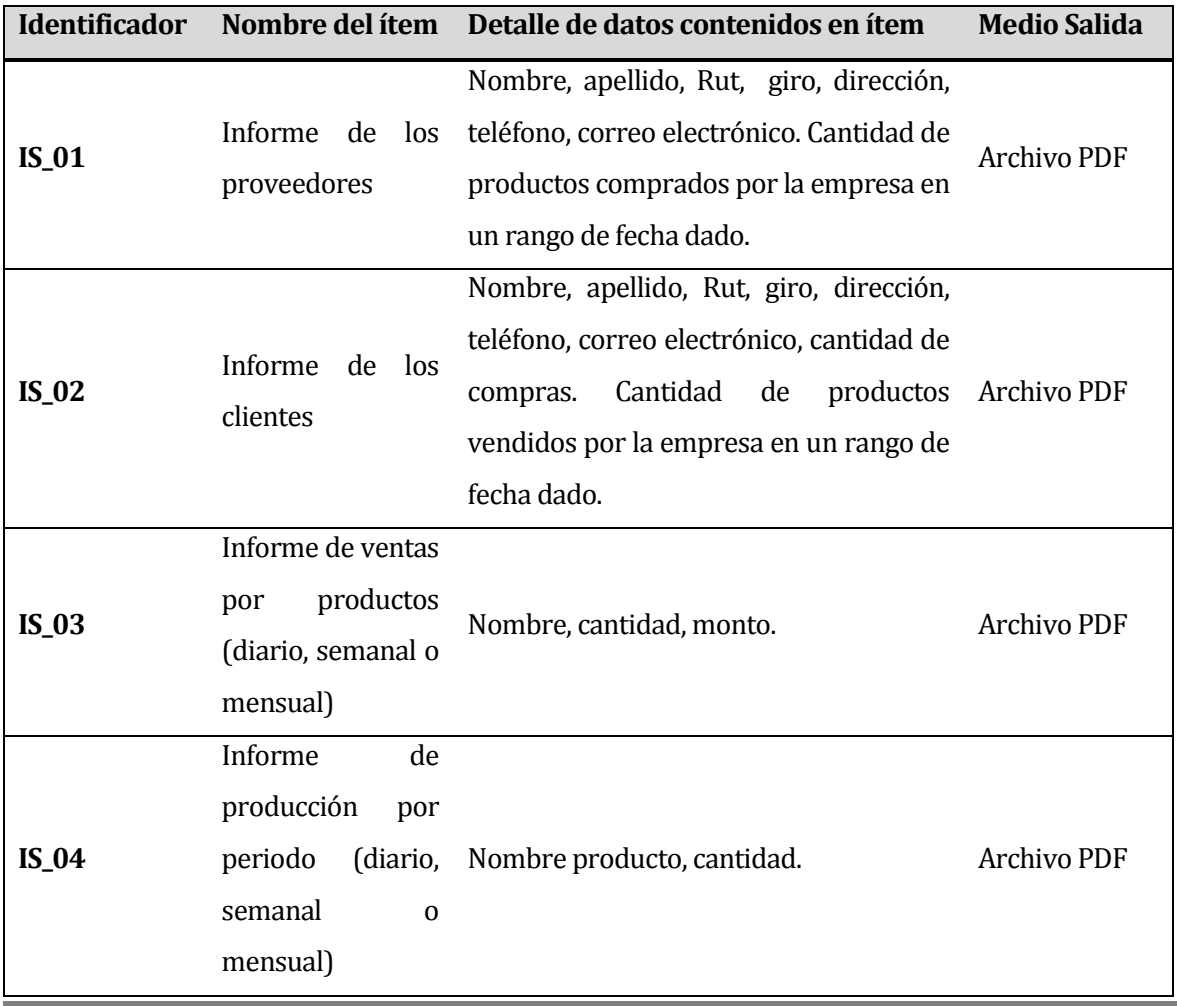

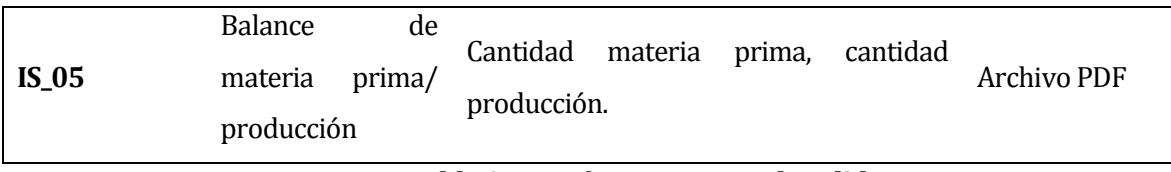

#### **Tabla 3: Interfaces externas de salida**

#### <span id="page-26-1"></span><span id="page-26-0"></span>**4.4.4 Atributos del producto**

A continuación se indican los atributos más destacados de la solución que se propone en el presente proyecto, respecto a los parámetros que definen de calidad del software que se desarrolla (Pressman, 2002):

- **Funcionalidad:** El sistema de escritorio posee un control de acceso de usuario, esto se suma a que el sistema es capaz de reconocer los distintos tipos de roles de usuario que acceden al sistema, así como también sus respectivos roles. Por otro lado, la generación de reportes por parte del sistema es en formato PDF.
- **Seguridad:** La aplicación posee un sistema de seguridad del cual se encarga el administrador; éste es capaz de agregar usuarios dentro del sistema y además tiene la capacidad de dar ciertos atributos a cada nuevo usuario, protegiendo la integridad del sistema y los datos que estén dentro de él.

Este atributo además se refleja en la implementación del módulo de autenticación de usuario que posee el sistema, el cual permite a los usuarios finales obtener un nombre de usuario y una contraseña únicamente conocida por ellos. A partir de estos datos, el sistema verifica si son correctos y así permitir o denegar el ingreso al sistema, lo que garantiza el resguardo de la información ante usuarios no autorizados por el personal administrativo de la empresa.

- **Tiempo de ejecución/respuesta:** Si bien estos tiempos están sometidos a las características particulares del computador en que se instale el sistema, estos no debiesen sobrepasar los veinte segundos (validación de datos ingresados en la autenticación, carga inicial del sistema, carga de datos, generación de reportes, entre otros).
- **Usabilidad:** El sistema es amigable en el ámbito visual, en cuanto a colores sobrios y en el tamaño de letra bien escogido, haciendo que el usuario no tenga que esforzarse de más a la hora de entender algo o reconocer las funcionalidades de la aplicación. En cuanto a la uniformidad de botones, el sistema dispone estos en la orilla izquierda de su pantalla principal (ver *[Figura 43](#page-74-0)*).

Cabe destacar que los botones solamente se encuentran en la parte izquierda y en la parte superior de la interfaz con el fin de disponer el panel central sólo para mostrar información y para realizar operaciones sobre esta información.

#### <span id="page-28-0"></span>**5 FACTIBILIDAD**

Este capítulo trata sobre el estudio de factibilidad del presente proyecto. Un estudio de factibilidad corresponde a la utilización de diversas herramientas que ayudan a determinar si un proyecto es viable o no; en base al conocimiento, disponibilidad técnica y modo de operar de una empresa y además, en base a los costos asociados que conlleva la implantación de un sistema (Jansen Molina, 1999).

#### <span id="page-28-1"></span>**5.1 Factibilidad técnica**

A continuación, se muestra la *[Tabla 4](#page-28-2)*, correspondiente a la factibilidad técnica de la solución propuesta. En esta tabla, se especifican los elementos necesarios, tanto de hardware como de software, para la implementación de la solución, además de sus costos asociados y su disponibilidad dentro de la empresa.

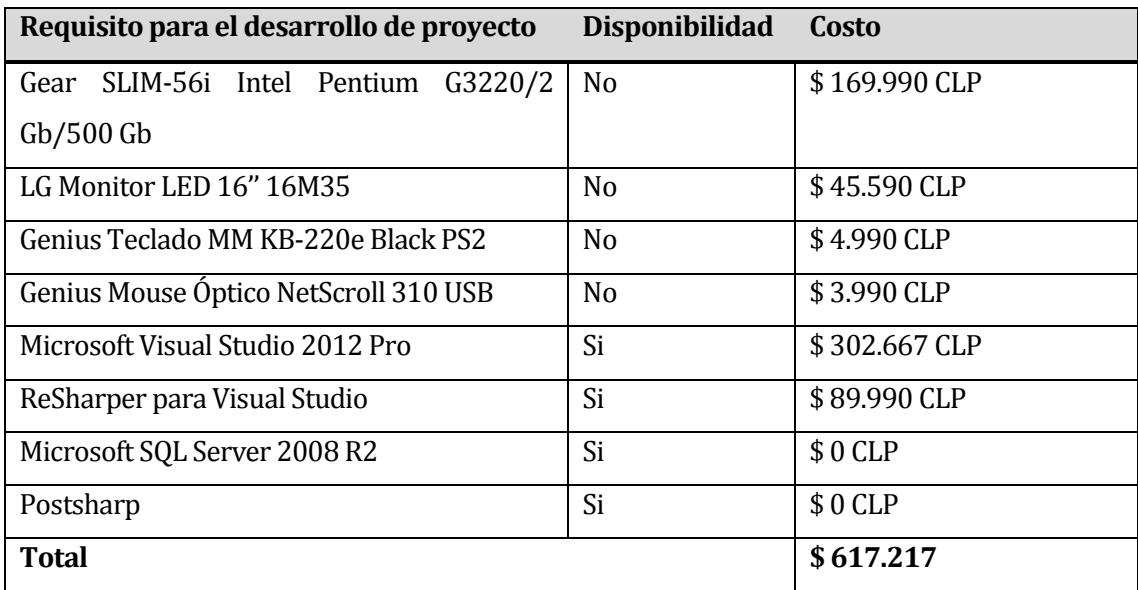

#### **Tabla 4: Factibilidad técnica**

<span id="page-28-2"></span>Se decide la implantación de esta solución ya que el uso de herramientas pagadas por sobre las de licencia gratuita, son de por sí más eficientes para trabajar con el lenguaje C#. Además, la unión de ReSharper y Visual Studio, hacen más rápido el proceso de programación. Cabe destacar, que los costos de las herramientas de desarrollo que se mencionan anteriormente, no corren por parte de la empresa, debido a que uno de los integrantes del grupo de

desarrollo ya porta con la licencia de ambos, y en las licencias se especifica que el pago de la misma se debe sólo al uso para poder desarrollar una aplicación con las tecnologías que ofrece Visual Studio 2012, y cualquier soporte técnico que este requiera. Además, se puede realizar cualquier trato comercial con la aplicación que se genera, sin agregar ningún gasto de licencia extra por parte del cliente, debido a que la ejecución y visualización de la aplicación, corre por parte del framework que ofrece Microsoft, el cual es de libre distribución.

Debido a que los equipos que posee la empresa son demasiado antiguos, se dispone la compra de un computador nuevo, pero no de última generación para la correcta ejecución del sistema en cuestión, costo que la empresa está dispuesta a pagar. Debido a lo anterior, se concluye que el sistema es factible desde el punto de vista técnico.

#### <span id="page-29-0"></span>**5.2 Factibilidad operativa**

La implantación de un sistema computacional de inventario en Comercial Milanese se hace indispensable en estos días, ya que cada vez es más la información que se maneja por parte de los administrativos. Además, el gasto de tiempo es muy alto a la hora de revisar el stock, conocer la producción, ver la información de los documentos que circulan dentro de la empresa o simplemente conocer la disponibilidad de un producto en bodega.

El impacto de nuestro sistema es muy alto dentro del área administrativa de Comercial Milanese, debido a la obtención de determinada información en tiempos de respuesta mínimos por parte de la aplicación. Es por esto que los dueños de la empresa están comprometidos formalmente y han expresado un gran interés por implementar el sistema propuesto, puesto a que se tiene un control más ordenado y eficiente de las entradas y salidas de inventario.

Finalmente, cabe destacar que no existe incertidumbre por parte del personal que convencionalmente realiza las tareas que el sistema se encarga de hacer, ya que lo ven como un complemento a sus labores diarias. Además, los usuarios que utilicen el sistema serán capacitados en cuanto al uso de este, lo que da mayor seguridad a la empresa; en términos simples, los usuarios saben qué función tiene cada botón de la aplicación.

Todo esto conlleva que la empresa se diferencie de su competencia dentro del mismo rubro.

#### <span id="page-30-0"></span>**5.3 Factibilidad económica**

A continuación se procede a hacer el cálculo de la rentabilidad del presente proyecto. Esta parte del estudio de factibilidad justifica la inversión, además demuestra que en un periodo determinado a partir de la implantación del sistema dentro de la empresa, los dueños de Comercial Milanese obtendrán ganancias. Dicho esto, los ingresos deben cubrir todos los costos sumado a la ganancia esperada (INGRESO = COSTO TOTAL + BENEFICIOS). El costo total del presente proyecto se divide en dos: costo de desarrollo y costo de puesta en

marcha.

#### <span id="page-30-1"></span>**5.3.1 Costos de desarrollo**

1. **Costo Personal Desarrollador:** Para el desarrollo del sistema, se necesitarán 2 ingenieros civiles informáticos.

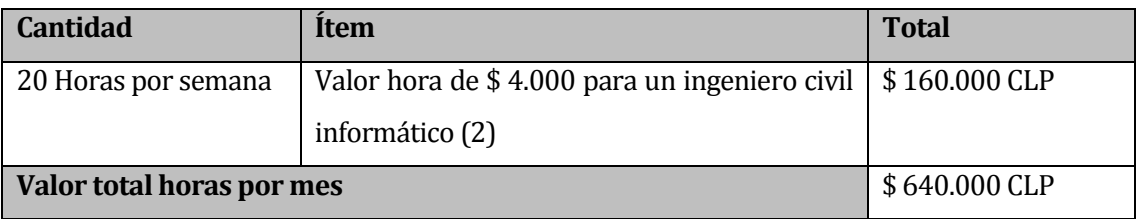

**Tabla 5: Costo de Mano de Obra Proyecto**

<span id="page-30-3"></span>En base a la *[Tabla 5](#page-30-3)*, se puede inferir que a partir de la duración de desarrollo del proyecto, que son cuatro meses, el costo que conlleva el desarrollo del sistema, es de \$ 2.560.000.

#### <span id="page-30-2"></span>**5.3.2 Costos de implementación y puesta en marcha**

1. **Costos de Software:** En cuanto al software, se tiene contemplado utilizar software de pago y libres, los cuales se muestran en la *[Tabla 6.](#page-30-4)*

<span id="page-30-4"></span>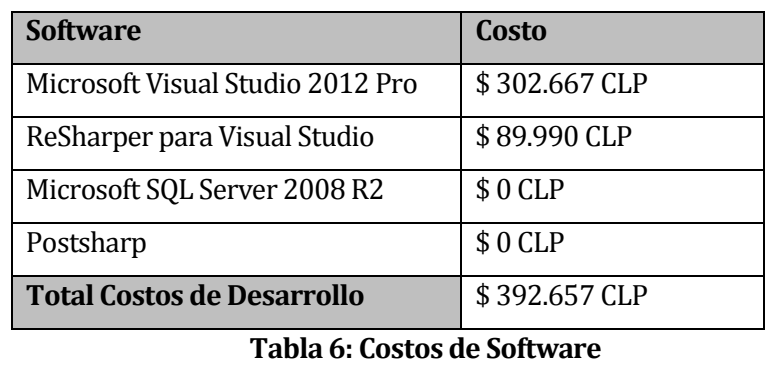

A partir de la *[Tabla 6](#page-30-4)*, obtenemos un costo total de software de \$ 392.657. Sin embargo, como se mencionó anteriormente, las herramientas Microsoft Visual Studio 2012 Pro y ReSharper, ya están adquiridas por uno de los miembros del equipo, por lo que el costo no se adjunta, quedando con un costo total de implementación de \$ 0.

2. **Costos de entrenamiento del personal en el uso de la aplicación:** Para la mantención y administración del nuevo sistema, se realizará una capacitación básica al personal responsable de ésta, siendo impartida por quienes desarrollan el proyecto.

<span id="page-31-2"></span>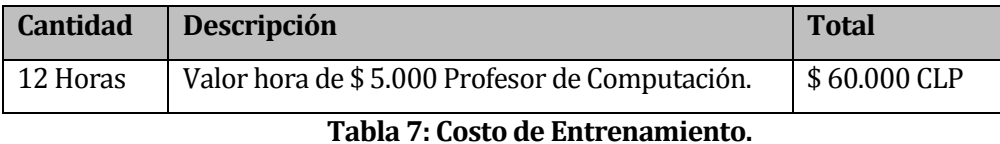

En la *[Tabla 7](#page-31-2)* se muestra el costo total de la capacitación, la que corresponde a los 2 días de formación, cada día se realizó un total de 6 horas de capacitación.

3. **Costos de adquisición de computador:** Para la implementación, está estipulado el uso de un computador apto para el buen funcionamiento del sistema, el cual se describió en la *[Tabla 4,](#page-28-2)* con un costo aproximado de \$ 230.000.

#### <span id="page-31-0"></span>**5.3.3 Costo total del proyecto**

En la *[Tabla 8](#page-31-3)* se especifica el costo total del proyecto, que corresponde al total de los costos de desarrollo, sumado al total de los costos de implementación y puesta en marcha.

| Descripción                                     | Costo         |
|-------------------------------------------------|---------------|
| Total Costos de Desarrollo                      | $$0$ CLP      |
| Total Costos de Implementación Puesta en Marcha | \$290.000 CLP |
| <b>Costo Total del Proyecto</b>                 | \$290.000 CLP |

**Tabla 8: Costo Total del Proyecto**

#### <span id="page-31-3"></span><span id="page-31-1"></span>**5.3.4 Beneficios del Proyecto**

Al momento de evaluar los beneficios desde el punto de vista económico, podemos encontrar ciertos puntos que no resultan fáciles de determinar, debido a que existen ventajas que son difíciles de cuantificar, pero que representan grandes beneficios y mejoran la calidad de trabajo en la empresa, provocando incluso una mejora en las relaciones del personal, por consecuencia de las disminuciones de cargas laborales y automatizaciones de procesos. Entre los beneficios mencionados, se pueden encontrar los siguientes:

- Información rápida y accesible en todo momento por parte del personal empresarial que posee vinculadas sus labores al nuevo sistema informático.
- Ayuda a la gestión y toma de decisiones dentro de la organización.
- Seguridad de la Información, debido a que esta se encontrará únicamente accesible para los usuarios del sistema, con su respectivo usuario y contraseña otorgados por el "Administrador" a cargo.
- Agiliza las labores del personal en el desarrollo de varias tareas, lo que contribuye a mejorar y optimizar el tiempo, dejando la posibilidad de desarrollar sus demás actividades.

Por otro lado, en cuanto a los beneficios cuantificables, se puede encontrar el siguiente:

 **Impresión de documentos**: No será necesario la reiterada impresión de documentos en cuanto a la información del personal, para acceder a los datos de sus proveedores o clientes, también disminuirán las impresiones de documentos que contengan la información necesaria de las materias primas utilizadas, así como de los insumos actualizados y acta diaria de inventario y/o ventas, y además se imprimirá con menor frecuencia informes para la ayuda en la toma de decisiones en la empresa, debido a que se pueden visualizar en pantalla o imprimir en el caso que se considere necesario.

El ahorro de papel se estima será de 2 resmas de hojas mensuales, con un valor de \$2.300 pesos cada una. Además, se ahorrará en promedio ½ tóner mensual para impresora, considerando que el valor de un tóner es \$41.990, el ahorro mensual estimado es de \$21.000. De esta manera se obtendrá un ahorro anual de \$307.200 pesos chilenos.

#### <span id="page-32-0"></span>**5.3.5 Cálculo del Valor Actual Neto (VAN)**

En la *[Tabla 9](#page-33-0)* se procede a calcular el Flujo Neto de Caja, tomando como en base el costo total del proyecto y el ahorro total anual en cuanto a las horas de trabajo de los funcionarios que hacen uso del sistema.

Para este cálculo, se toman en cuenta los siguientes factores:

- Tiempo de vida útil del proyecto se estima en 5 años.
- La empresa evalúa este proyecto con una tasa de descuento del 10%.

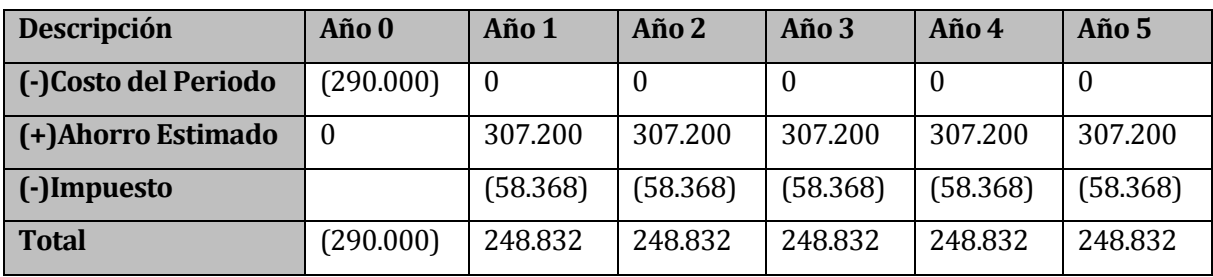

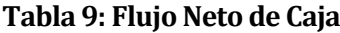

<span id="page-33-0"></span>A continuación, se procede a calcular el VAN (Valor Actual Neto), procedimiento que permite calcular el valor presente de un determinado número de flujos de caja futuros, en base a una inversión (Jansen Molina, 1999). Como ya se dijo, se estima una tasa de descuento de 10%.

El cálculo del VAN se realiza de acuerdo a la siguiente fórmula:

$$
VAN = -I + \sum_{n=1}^{N} \frac{Qn}{(1+i)^n}
$$

#### **Figura 3: Fórmula de Cálculo del VAN**

<span id="page-33-2"></span>En donde:

- $I =$  Inversión del proyecto
- $\bullet$  *n* = Número de períodos
- *Qn* = Flujos de caja estimados
- $\bullet$  *i* = interés

En la *[Tabla 10](#page-33-1)* se muestra el resultado del VAN que se obtiene a partir del flujo de caja anterior.

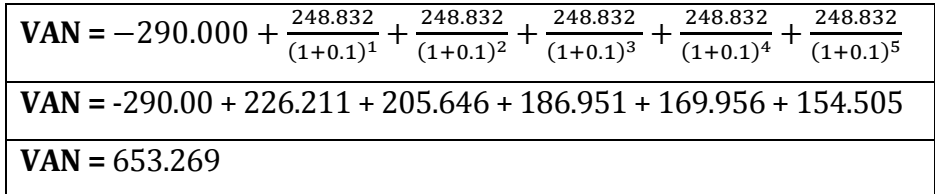

#### **Tabla 10: Cálculo del VAN**

<span id="page-33-1"></span>Como el VAN resultante es positivo, la inversión produciría ganancias por encima de la rentabilidad, por lo tanto el proyecto de inversión es rentable económicamente.

#### <span id="page-34-0"></span>**5.4 Conclusión de la factibilidad**

A partir del estudio de factibilidad que se acaba de hacer, podemos sacar las siguientes conclusiones:

- Desde el punto de vista operativo, se da a conocer que el proyecto es factible ya que agiliza muchos procesos y complementa el trabajo diario de los funcionarios de Comercial Milanese.
- Desde el punto de vista de la factibilidad técnica, se puede decir que a pesar de que la empresa no posee el hardware necesario para poner en marcha el proyecto, o ya sea que su tecnología está obsoleta tras poseer equipos muy antiguos; el equipamiento que se propone en este proyecto es fácil de conseguir dentro de la ciudad, puesto a que sólo se requiere de un computador estándar que soporte el sistema a implementar.
- Desde el punto de vista de la factibilidad económica, como se puede apreciar el VAN da positivo, lo que da a entender que durante el tiempo de vida útil del sistema, que son cinco años, se obtienen grandes ganancias gracias al ahorro en cuanto a impresión de información.

Por todos los aspectos recién descritos, se concluye que el proyecto es factible de llevar a cabo en su totalidad.

# <span id="page-35-0"></span>**6 ANÁLISIS**

#### <span id="page-35-1"></span>**6.1 Procesos de Negocios futuros**

A continuación se muestra la *[Figura 4](#page-35-2)*, correspondiente al diagrama BPMN. Esta notación estandarizada permite el modelado de procesos de negocios en formato de flujo de trabajo (Ruiz, 2010).

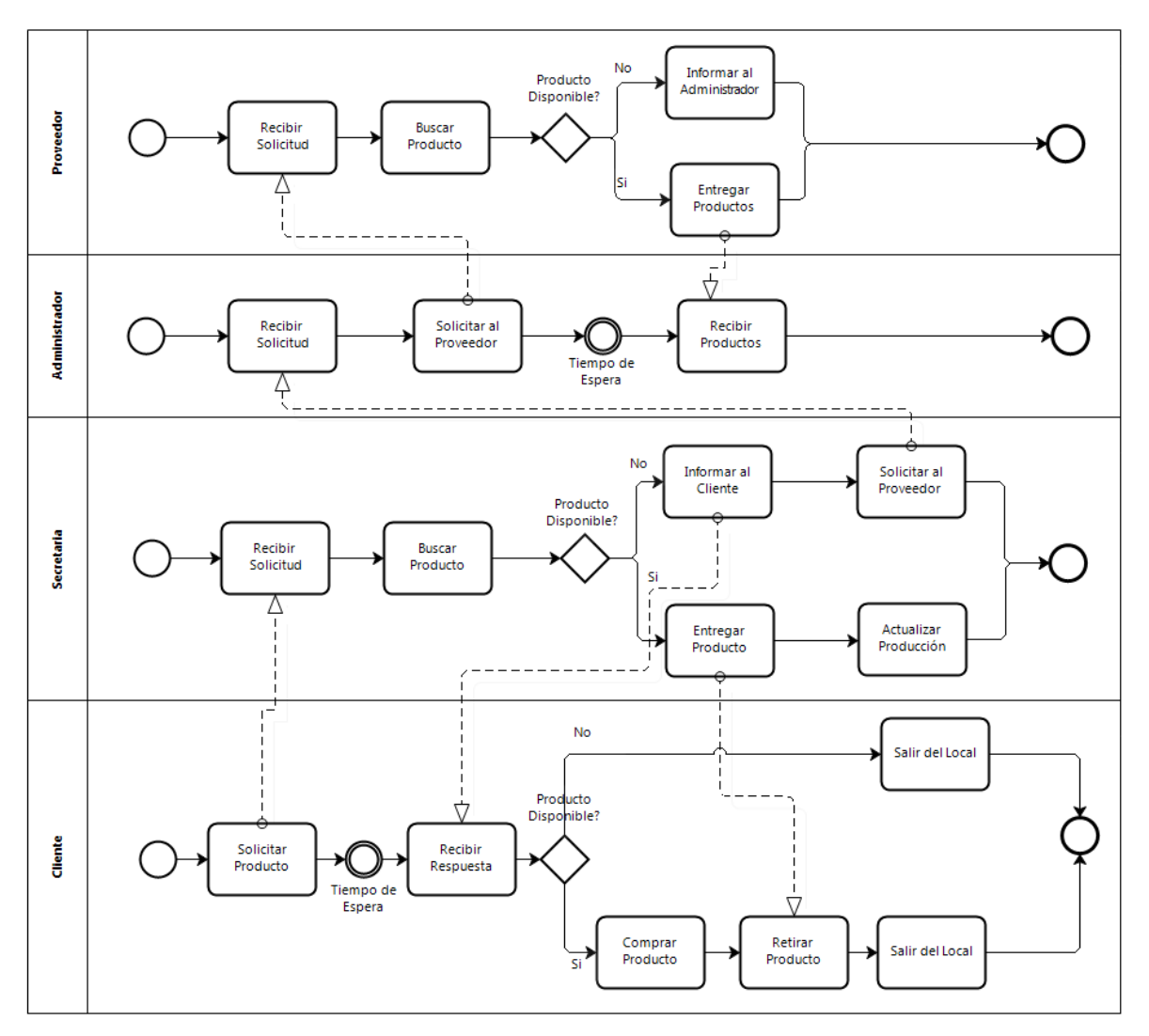

<span id="page-35-2"></span>**Figura 4: Diagrama de Proceso de Negocios**
La *Figura 4*[: Diagrama de Proceso de Negocios](#page-35-0) permite entender de mejor manera el proceso de negocios de Comercial Milanese, lo que facilita la entrega de soluciones óptimas a las problemáticas que presenta la empresa.

En el diagrama podemos distinguir cuatro participantes: el cliente, el proveedor, el administrador y la secretaria. Los dos primeros, de alguna forma alimentan el proceso de negocio de la organización, aunque en menor grado que los participantes inmersos en la empresa propiamente tal (administrador y secretaria). Por un lado, el cliente solicita los productos a los encargados de Comercial Milanese y el proveedor es el encargado de recibir la solicitud por parte del administrador de la empresa para la venta de materias primas e insumos.

Luego se encuentran los actores presentes en Comercial Milanese, en donde ambos tienen atribuciones distintas con respecto al proceso de negocios en la empresa. Se tiene a la secretaria, la cual se encarga de interactuar con el cliente, recibiendo sus solicitudes de productos, para su posterior venta al por mayor o al detalle e interactúa con el administrador en caso de haber existencias bajas o nulas. El administrador se encarga de recibir las solicitudes que envía la secretaria en caso de tener cantidades críticas en el stock de la organización, para que este posteriormente se envíe la solicitud al proveedor y este haga la reposición de materias primas e insumos.

#### **6.2 Diagrama de casos de uso**

A continuación, se muestran la *[Figura 5](#page-37-0)* y *[Figura 6](#page-38-0)*, correspondientes al diagrama de casos de uso del sistema. Este diagrama especifica la relación que hay entre los usuarios de un sistema y las funcionalidades del mismo, en base a los requisitos funcionales del sistema, los que se describen en el punto *[4.4.1](#page-22-0)* y los actores que se especifican en el punto *[6.2.1](#page-38-1)* (Microsoft Developer Network, 2013).

Cabe destacar que por conveniencia de entendimiento por parte del lector, se divide el diagrama en dos partes: un diagrama para el administrador del sistema y otro para el usuario estándar, que en este caso se denomina secretaria, ambos actores son descritos en el punto siguiente. Esta división se hace con el objetivo de que el lector de este informe dé cuenta sobre los privilegios y las restricciones que tiene cada actor del sistema.

A continuación en la *[Figura 5](#page-37-0)*, se muestra el diagrama de casos de uso para el administrador:

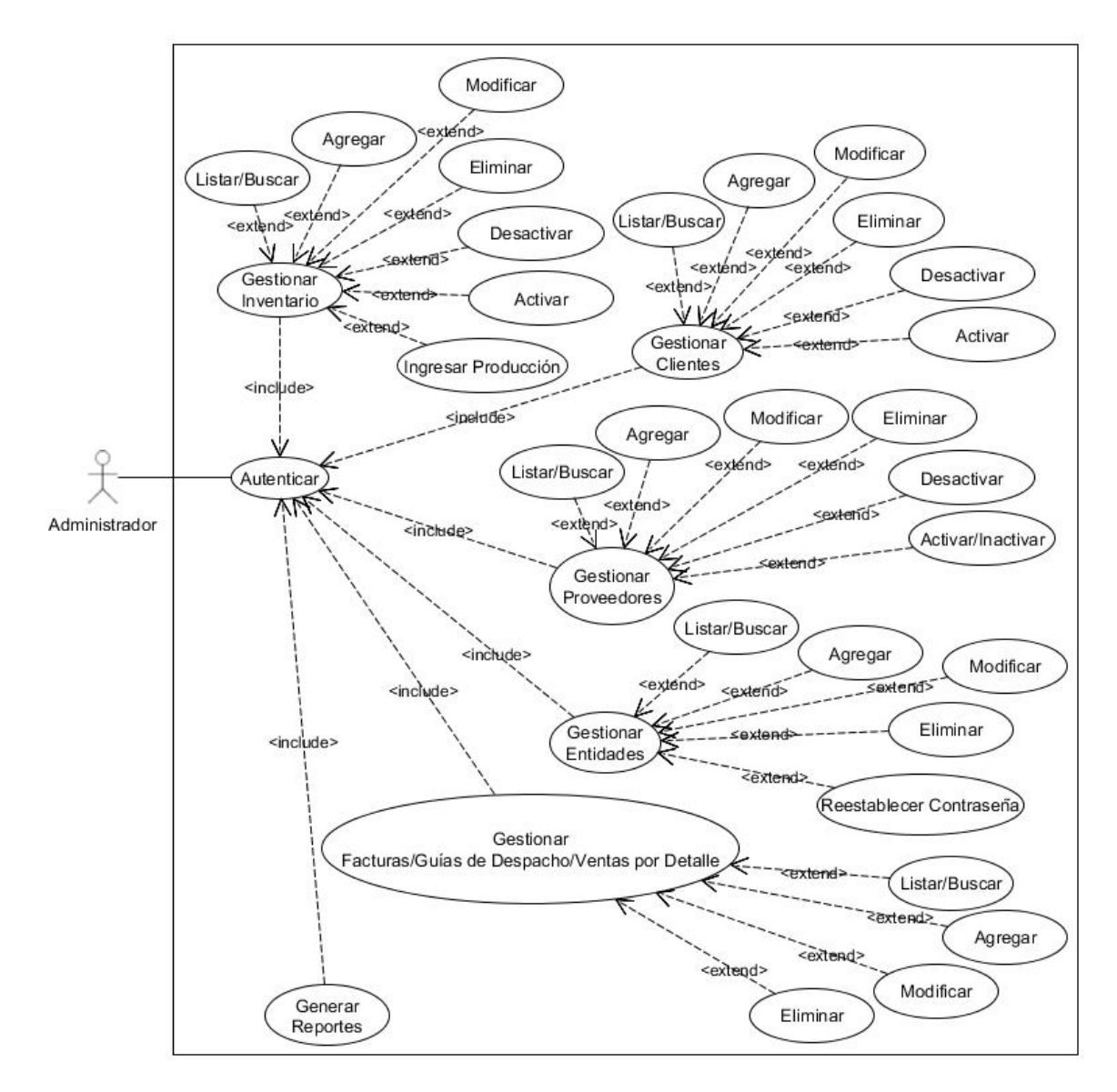

**Figura 5: Diagrama de Casos de Uso Administrador**

<span id="page-37-0"></span>A continuación en la *[Figura 6](#page-38-0)*, se muestra el diagrama de casos de uso para la secretaria:

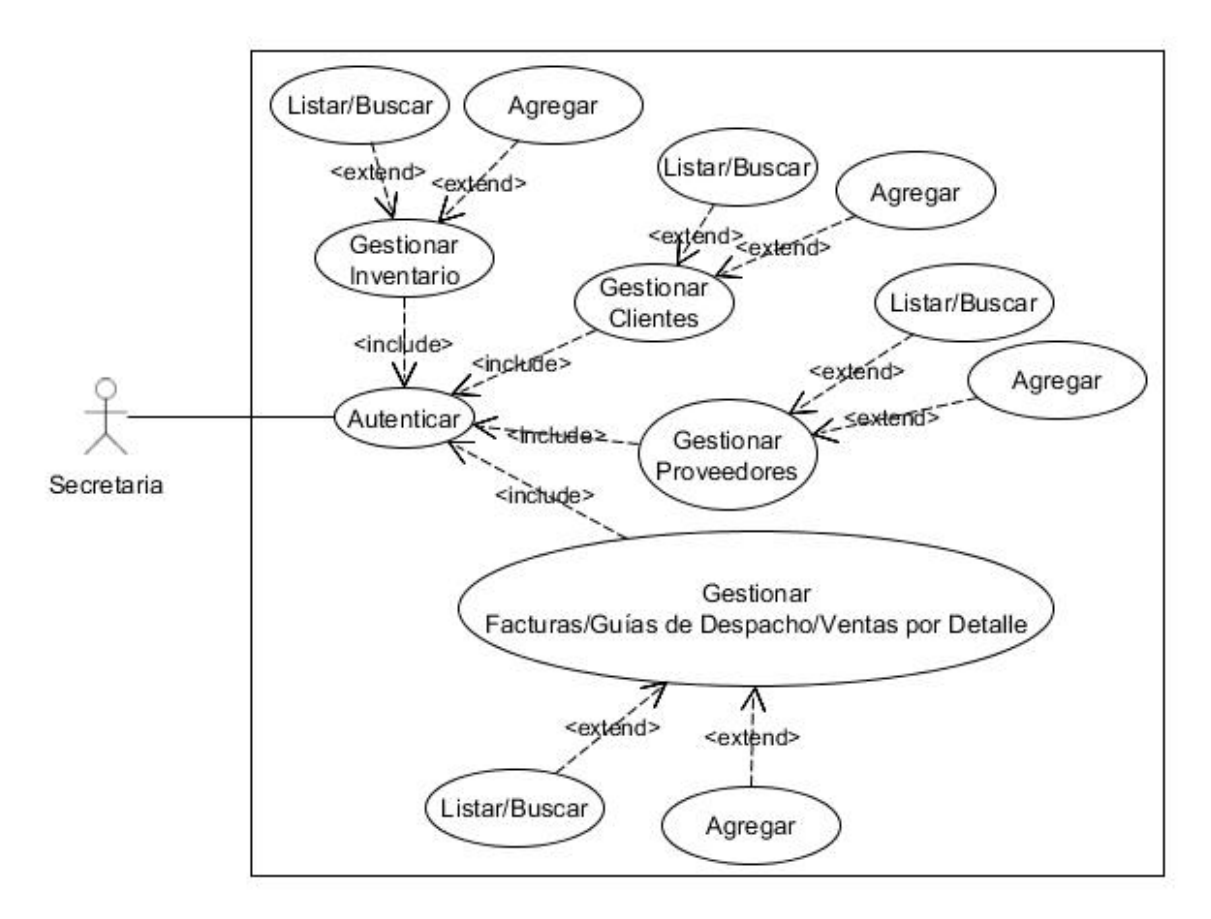

**Figura 6: Diagrama de Casos de Uso Secretaria**

# <span id="page-38-1"></span><span id="page-38-0"></span>**6.2.1 Actores**

En este ítem se describen los actores presentes en el diagrama de casos de usos para la realización de la solución a la problemática.

| ID                           | $AC-01$                                                    |
|------------------------------|------------------------------------------------------------|
| Rol                          | Administrador                                              |
| Función dentro de la empresa | Encargado de llevar la administración total de la          |
|                              | empresa. Se encarga de llevar a cabo la revisión del stock |
|                              | e inventario de la empresa con el fin de generar reportes  |
|                              | con información valiosa para la toma de decisiones.        |
| Nivel de conocimiento        | Medio                                                      |

En la *[Tabla 11](#page-39-0)* se describe el actor Administrador:

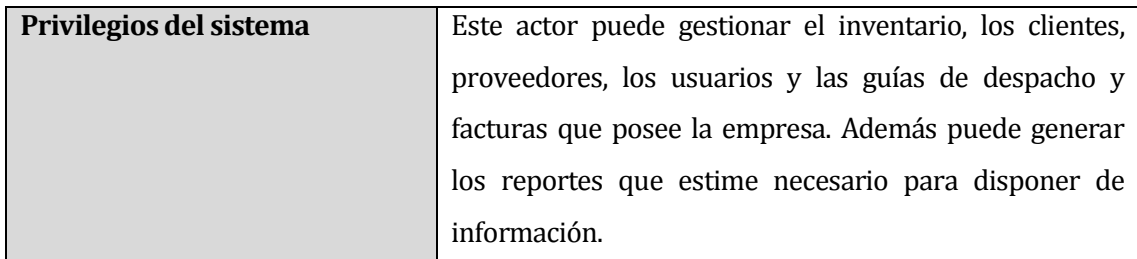

# **Tabla 11: Descripción actor Administrador**

<span id="page-39-0"></span>En la *[Tabla 12](#page-39-1)* se describe el actor Secretaria:

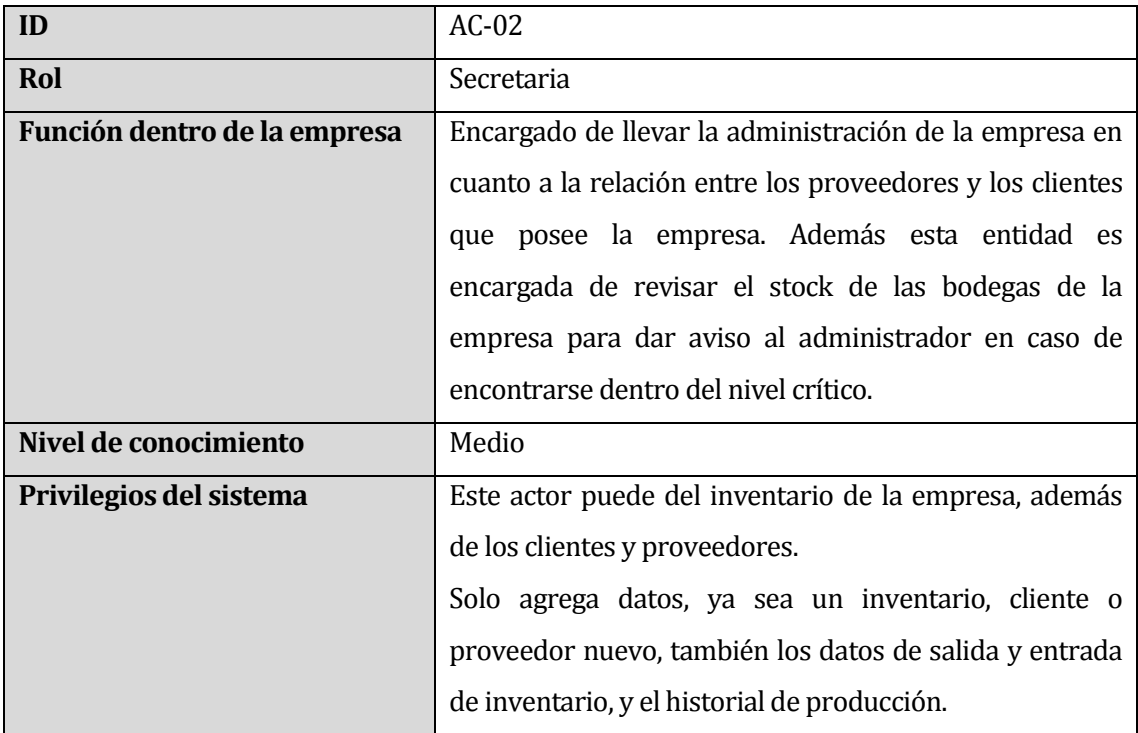

# **Tabla 12: Descripción actor Secretaria**

# <span id="page-39-1"></span>**6.2.2 Especificación de los Casos de Uso**

En la *[Tabla 13](#page-40-0)* se especifica el caso de uso autenticar:

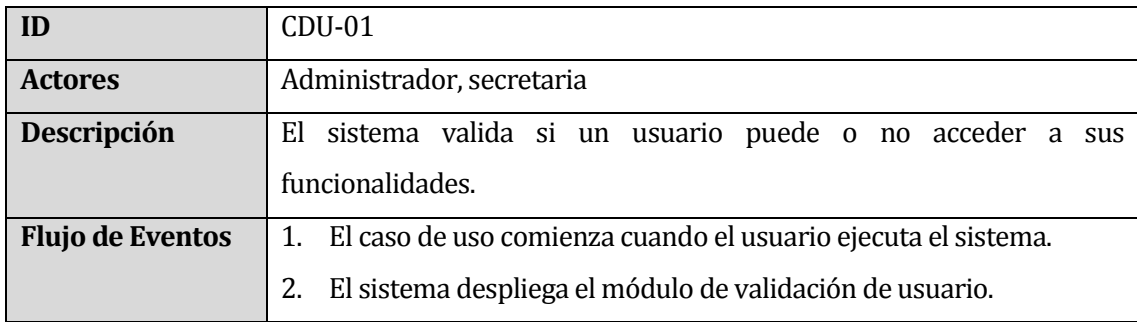

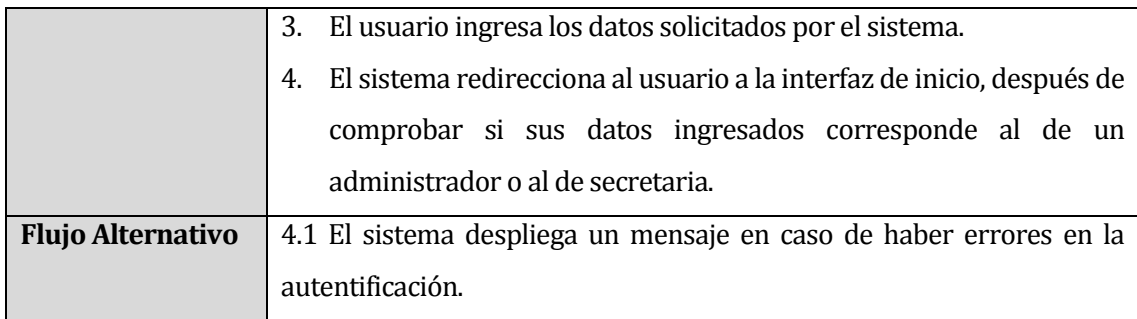

# **Tabla 13: Especificación caso de uso Autenticar**

<span id="page-40-0"></span>En la *[Tabla 14](#page-40-1)* se especifica el caso de uso gestionar inventarios:

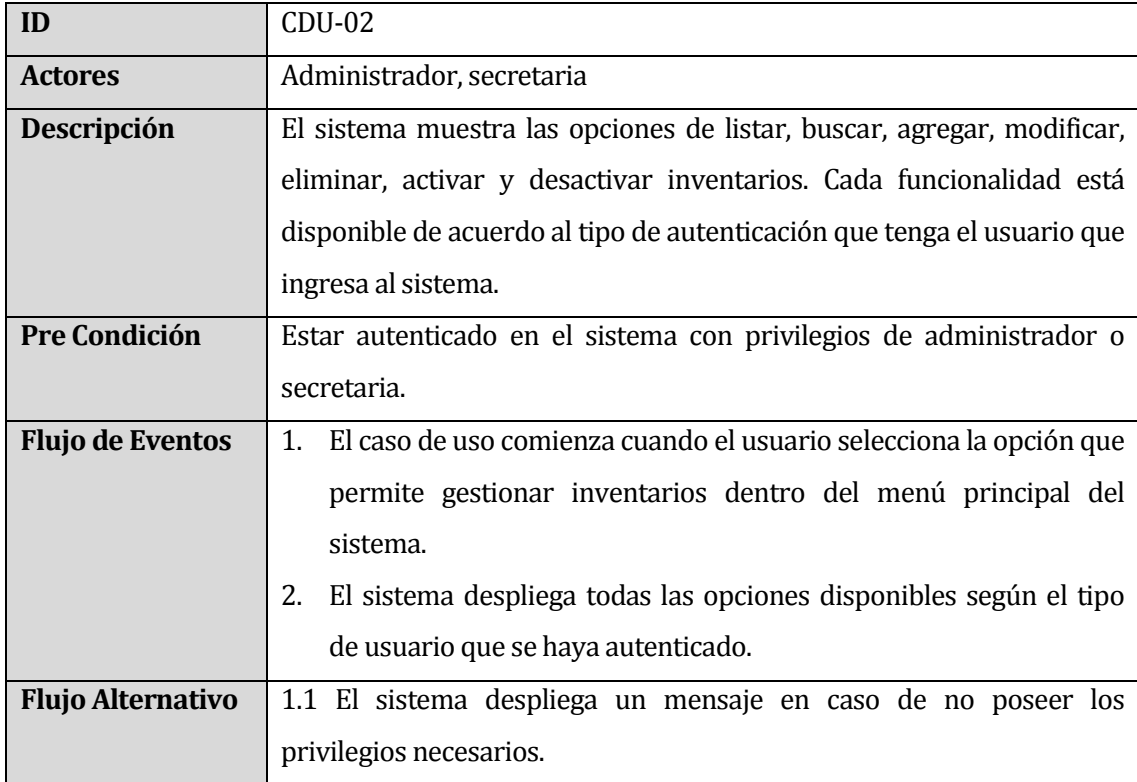

**Tabla 14: Especificación caso de uso Gestionar Inventarios**

<span id="page-40-1"></span>En la *[Tabla 15](#page-41-0)* se especifica el caso de uso listar/buscar inventario:

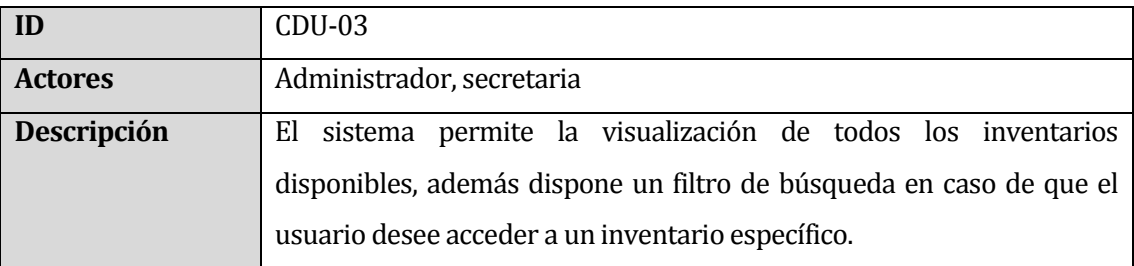

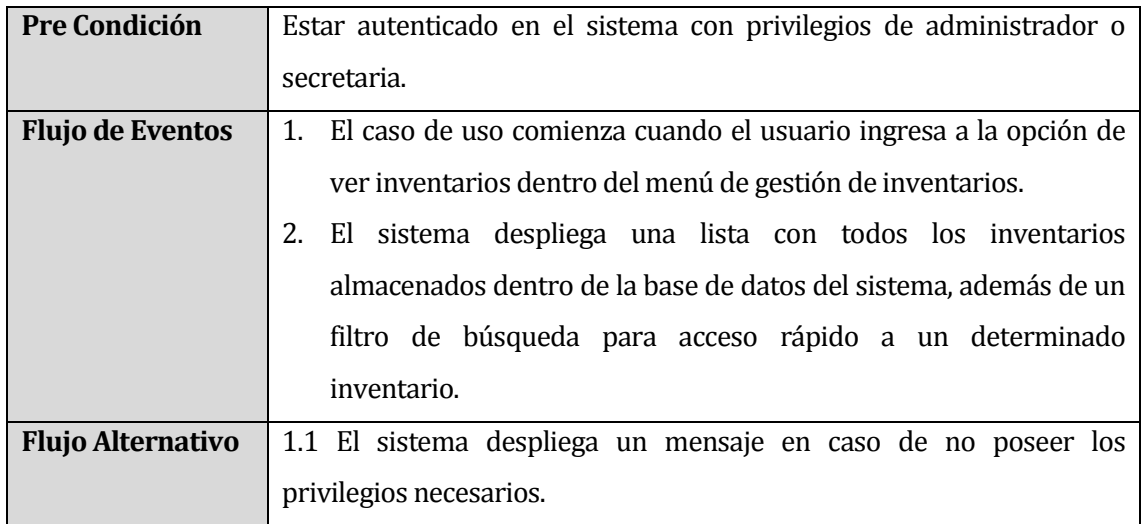

**Tabla 15: Especificación caso de uso Listar/Buscar Inventario**

<span id="page-41-0"></span>En la *[Tabla 16](#page-42-0)* se especifica el caso de uso agregar inventario:

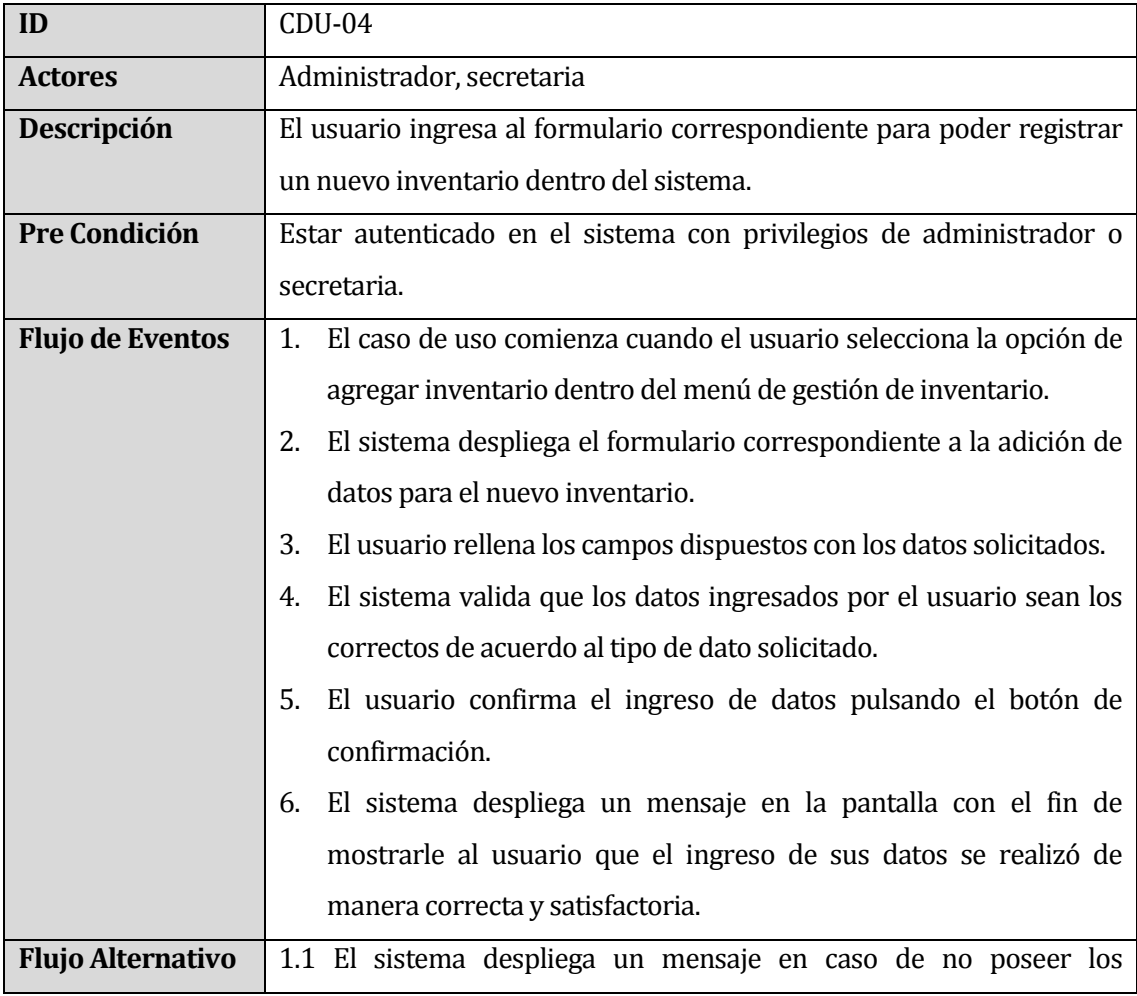

| privilegios necesarios.                                             |
|---------------------------------------------------------------------|
| 6.1 El sistema advierte en caso de haber ingresado datos erróneos a |
| través de un mensaje por pantalla, devolviendo al usuario al        |
| formulario de ingreso de datos.                                     |

**Tabla 16: Especificación caso de uso Agregar Inventario**

<span id="page-42-0"></span>En la *Tabla 17*[: Especificación caso de uso](#page-42-1) Modificar Inventario se especifica el caso de uso modificar inventario:

| ID                       | $CDU-05$                                                                   |
|--------------------------|----------------------------------------------------------------------------|
| <b>Actores</b>           | Administrador                                                              |
| Descripción              | El usuario ingresa a un formulario, en el cual puede modificar los datos   |
|                          | almacenados de un determinado inventario.                                  |
| Pre Condición            | Estar autenticado en el sistema con privilegios de administrador.          |
| <b>Flujo de Eventos</b>  | 1. El caso de uso comienza cuando el usuario ingresa a la opción de        |
|                          | modificar inventario dentro del menú de gestión de inventario.             |
|                          | El sistema despliega una lista con todos los inventarios disponibles<br>2. |
|                          | para su edición.                                                           |
|                          | El usuario ingresa al inventario específico que desea modificar.<br>3.     |
|                          | El sistema mostrará un formulario en el cual el usuario ingresará<br>4.    |
|                          | los nuevos valores que tendrá cada campo del inventario.                   |
|                          | El usuario modifica el inventario llenando cada campo del<br>.5.           |
|                          | formulario con los datos solicitados.                                      |
|                          | El sistema guarda los cambios realizados por el usuario y modifica<br>6.   |
|                          | el inventario escogido.                                                    |
| <b>Flujo Alternativo</b> | 1.1 El sistema despliega un mensaje en caso de no poseer los               |
|                          | privilegios necesarios.                                                    |
|                          | 6.1 El sistema advierte en caso de haber ingresado datos erróneos a        |
|                          | través de un mensaje por pantalla, devolviendo al usuario al               |
|                          | formulario de ingreso de datos.                                            |

**Tabla 17: Especificación caso de uso Modificar Inventario**

<span id="page-42-1"></span>En la *[Tabla 18](#page-43-0)* se especifica el caso de uso eliminar inventario:

| ID                       | $CDU-06$                                                                 |
|--------------------------|--------------------------------------------------------------------------|
| <b>Actores</b>           | Administrador                                                            |
| Descripción              | El usuario ingresa a un listado que contiene todos los inventarios, para |
|                          | proceder a eliminar uno determinado.                                     |
| <b>Pre Condición</b>     | Estar autenticado en el sistema con privilegios de administrador.        |
| <b>Flujo de Eventos</b>  | El caso de uso comienza cuando el usuario ingresa al módulo de<br>1.     |
|                          | inventarios (donde está la lista de los inventarios).                    |
|                          | El usuario selecciona el inventario que desea eliminar.<br>2.            |
|                          | El sistema elimina el inventario seleccionado por el usuario,<br>3.      |
|                          | quitándolo de la lista antes dispuesta y dejándolo como inactivo.        |
|                          | Esto quiere decir que el usuario puede volver a activar el               |
|                          | inventario a través del módulo activar inventario. Se despliega un       |
|                          | mensaje, indicando que la operación se realiza exitosamente.             |
| <b>Flujo Alternativo</b> | 1.1 El sistema despliega un mensaje en caso de no tener los privilegios  |
|                          | necesarios.                                                              |
|                          | 4.1 El sistema despliega un mensaje en caso de no poder realizar la      |
|                          | operación de manera correcta.                                            |
|                          | 4.2 En caso de que el ítem a eliminar tenga datos asociados a nivel de   |
|                          | base de datos, este queda como desactivado, no siendo eliminado          |
|                          | completamente del sistema.                                               |

**Tabla 18: Especificación caso de uso Eliminar Inventario**

<span id="page-43-0"></span>En la *[Tabla 19](#page-44-0)* se especifica el caso de uso desactivar inventario:

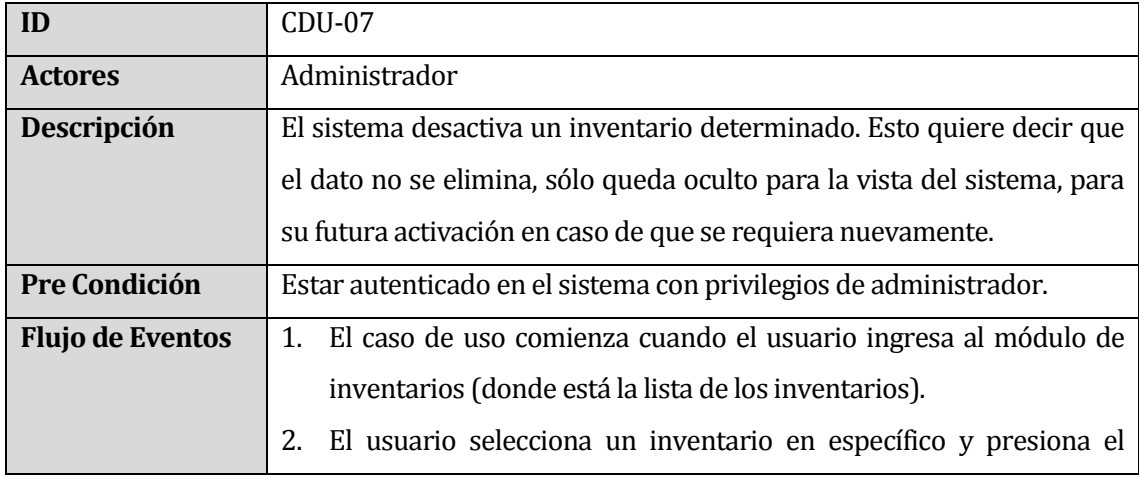

|                          | botón de desactivar.                                                    |
|--------------------------|-------------------------------------------------------------------------|
|                          | El sistema marca el inventario como desactivado, agregándolo a la       |
|                          | lista de inventarios en igual condición.                                |
| <b>Flujo Alternativo</b> | 1.1 El sistema despliega un mensaje en caso de no tener los privilegios |
|                          | necesarios.                                                             |
|                          | 4.1 El sistema despliega un mensaje en caso de no poder realizar la     |
|                          | operación de manera correcta.                                           |

**Tabla 19: Especificación caso de uso Desactivar Inventario**

<span id="page-44-0"></span>En la *[Tabla 20](#page-44-1)* se especifica el caso de uso activar inventario:

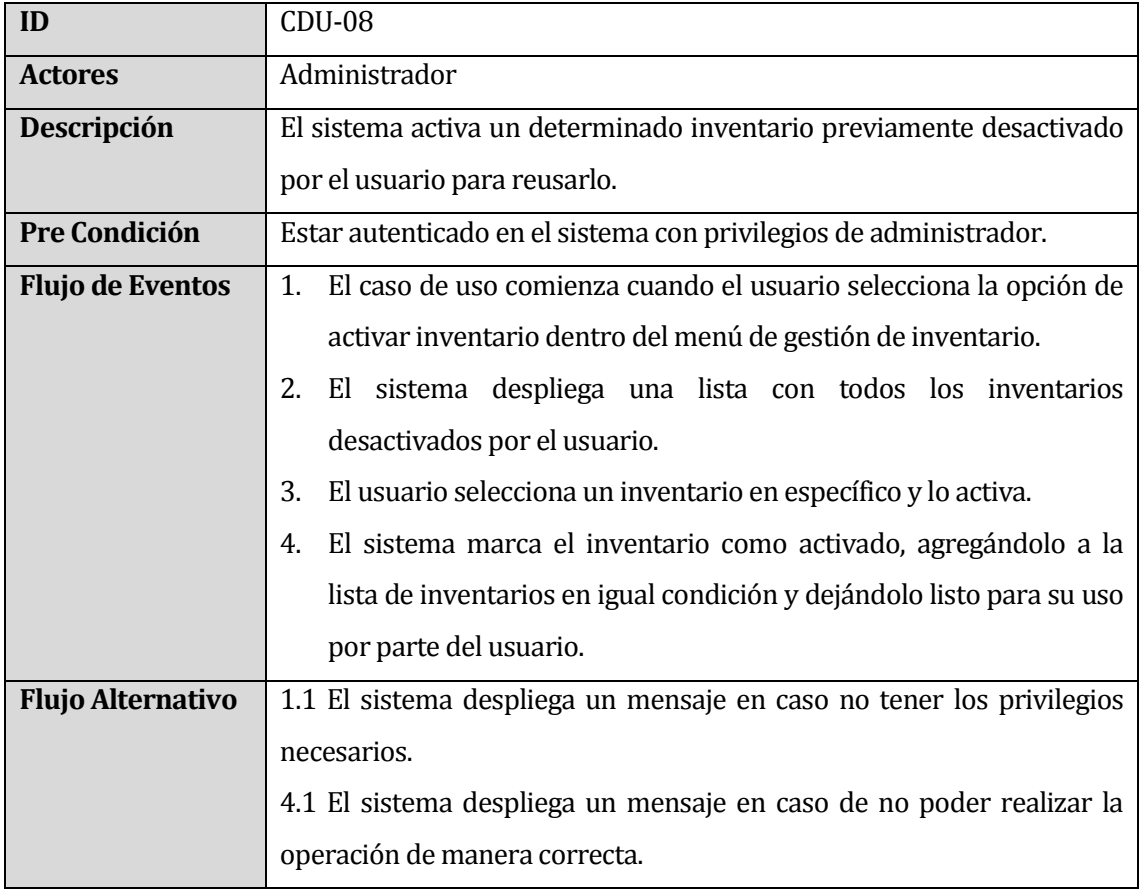

# **Tabla 20: Especificación caso de uso Activar Inventario**

<span id="page-44-1"></span>En la *[Tabla 21](#page-45-0)* se especifica el caso de uso ingreso producción:

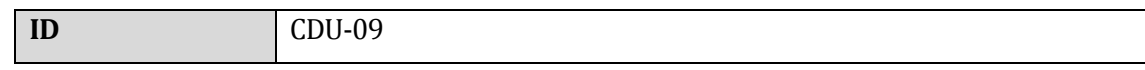

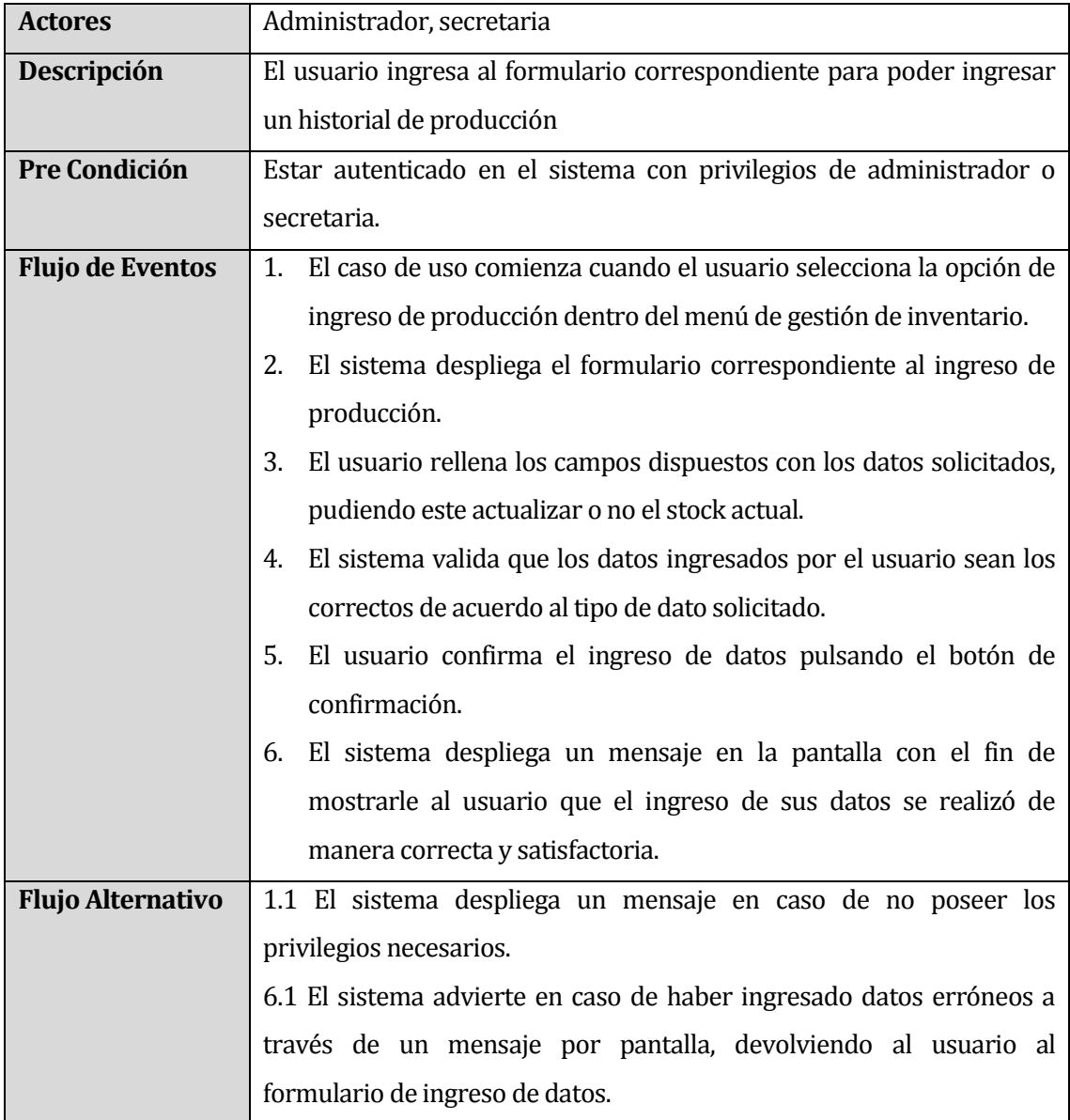

**Tabla 21: Especificación caso de uso Ingreso Producción**

<span id="page-45-0"></span>En la *[Tabla 22](#page-46-0)* se especifica el caso de uso generar reportes:

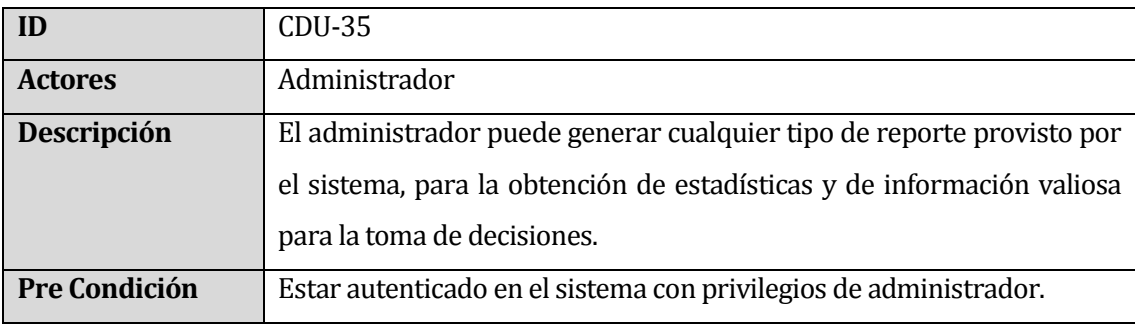

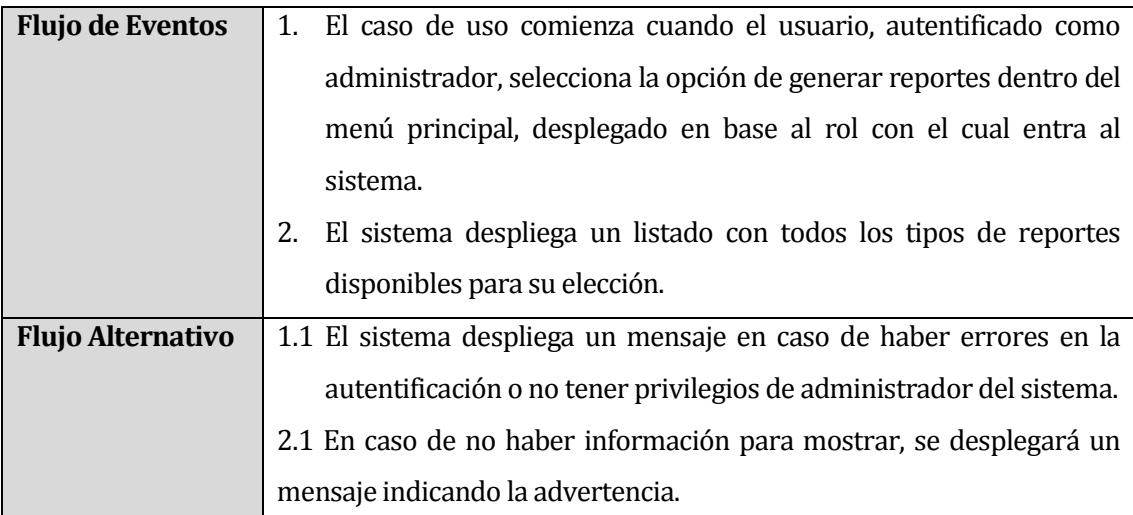

### **Tabla 22: Especificación caso de uso Generar Reportes**

<span id="page-46-0"></span>Las especificaciones de los casos de uso para los clientes, proveedores, entidades y facturas/guías de despacho/ventas por detalle se desplazan al apartado *[17](#page-115-0)*, por lo que se invita al lector a dirigirse a dicho anexo.

# **6.3 Diagramas de secuencia**

En este apartado, desde la *[Figura 7](#page-47-0)* a la *[Figura 32](#page-60-0)* se presentan los diagramas de secuencia correspondientes al sistema en desarrollo.

Un diagrama de secuencia muestra la interacción de un conjunto de objetos en una aplicación a través del tiempo (Microsoft Developer Network, 2013).

# **6.3.1 Diagramas de secuencia módulo de inventarios**

Desde la *[Figura 7](#page-47-0)* a la *[Figura 13](#page-50-0)* se especifican los diagramas de secuencia para el módulo de inventarios:

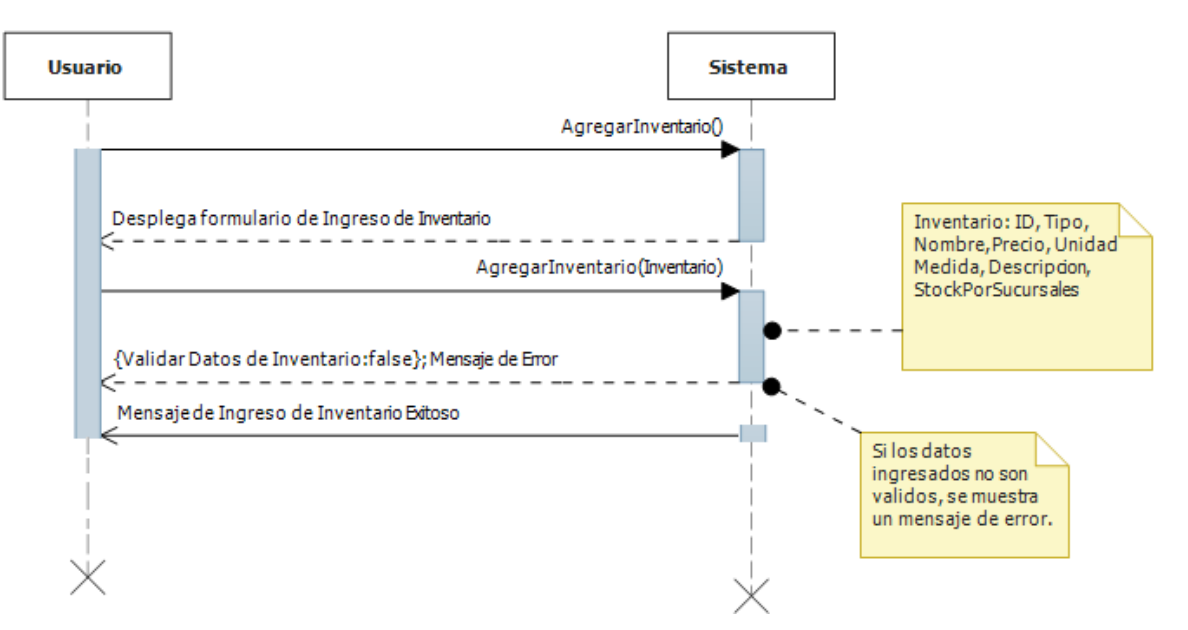

**Figura 7: Diagrama de Secuencia Agregar Inventario**

<span id="page-47-0"></span>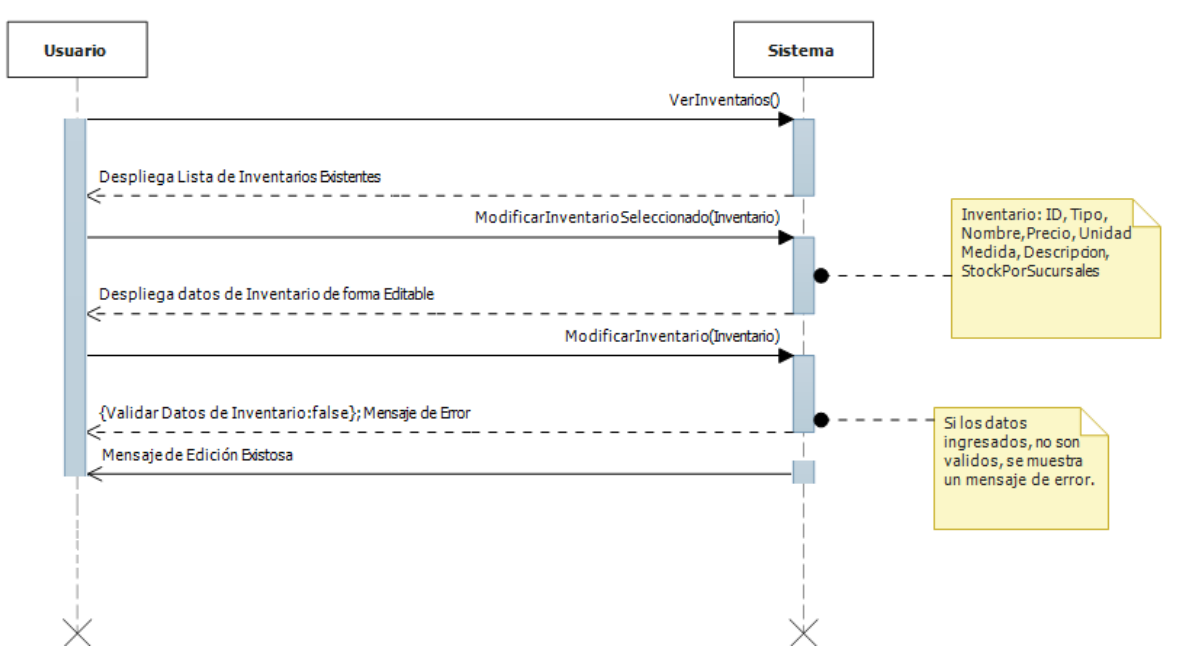

**Figura 8: Diagrama de Secuencia Modificar Inventario**

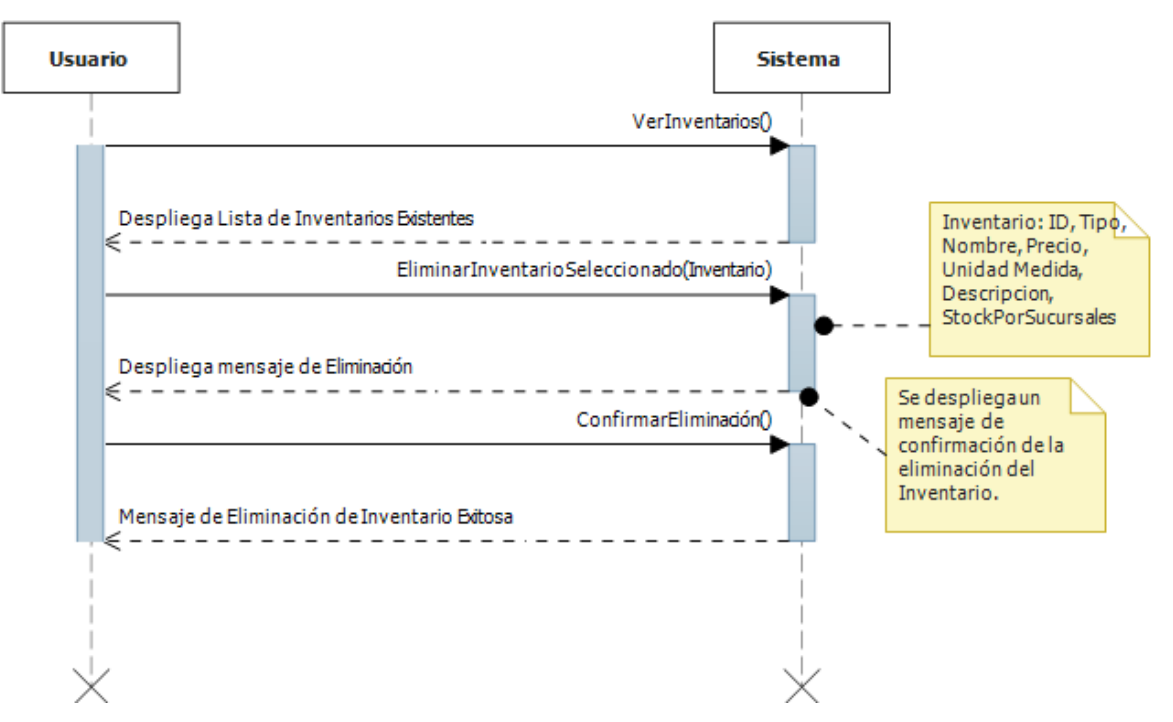

**Figura 9: Diagrama de Secuencia Eliminar Inventario**

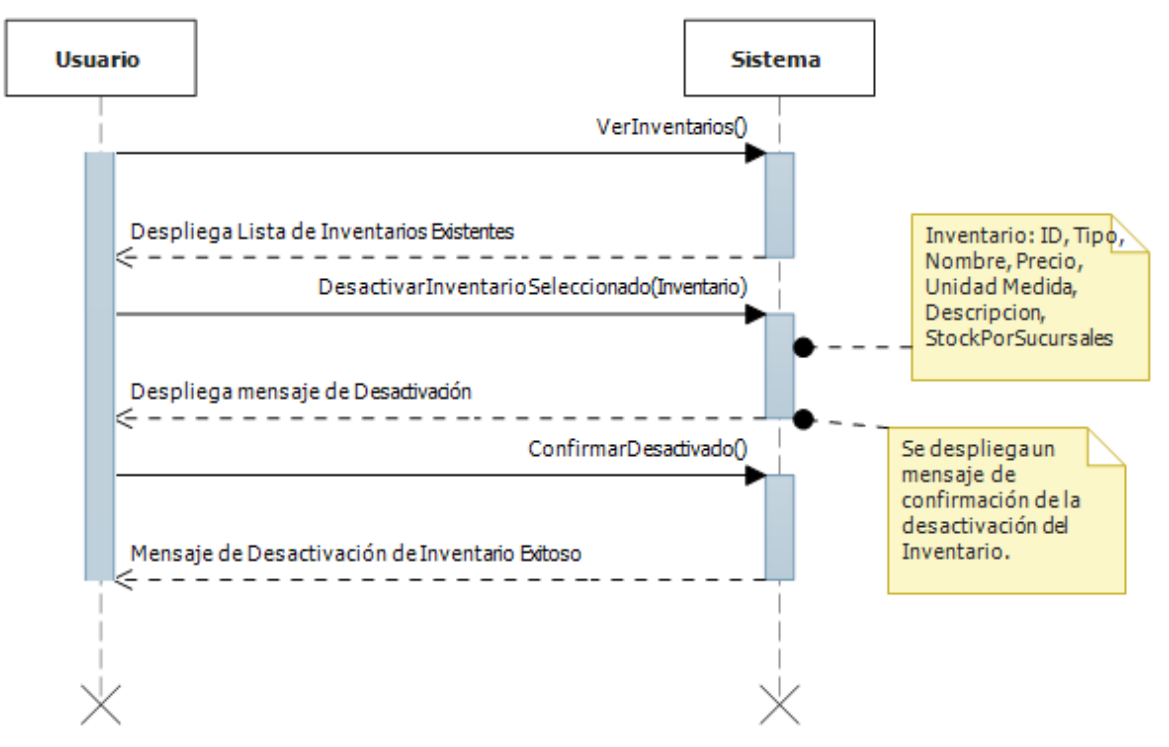

**Figura 10: Diagrama de Secuencia Desactivar Inventario**

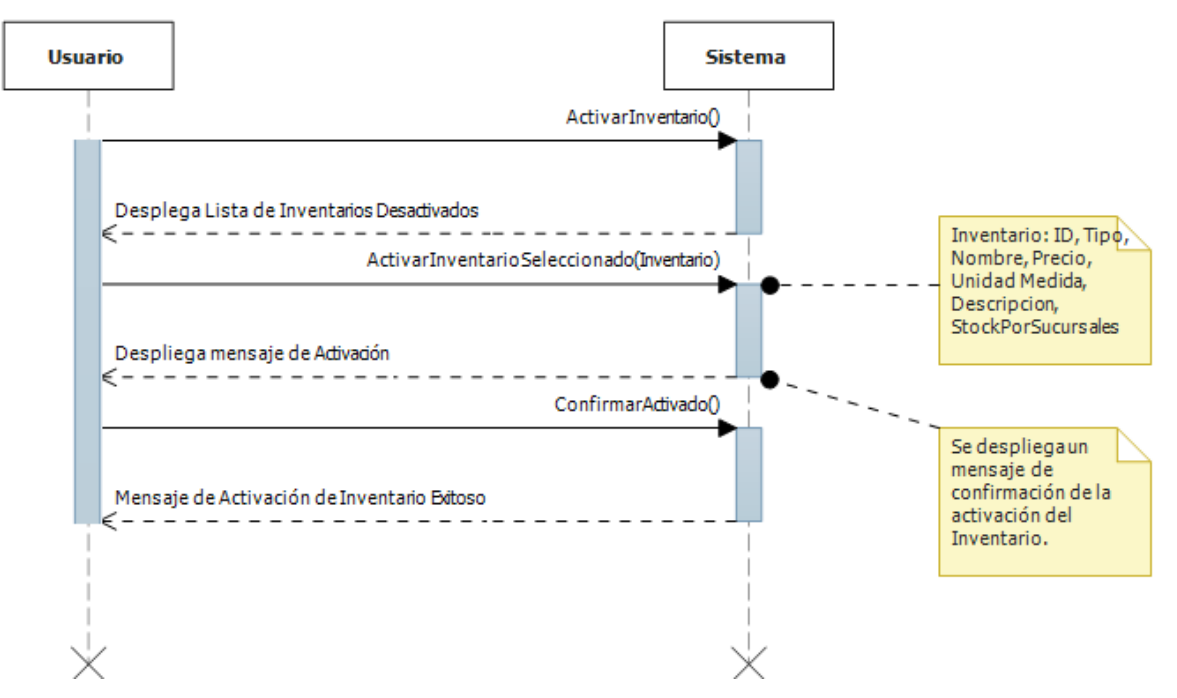

**Figura 11: Diagrama de Secuencia Activar Inventario**

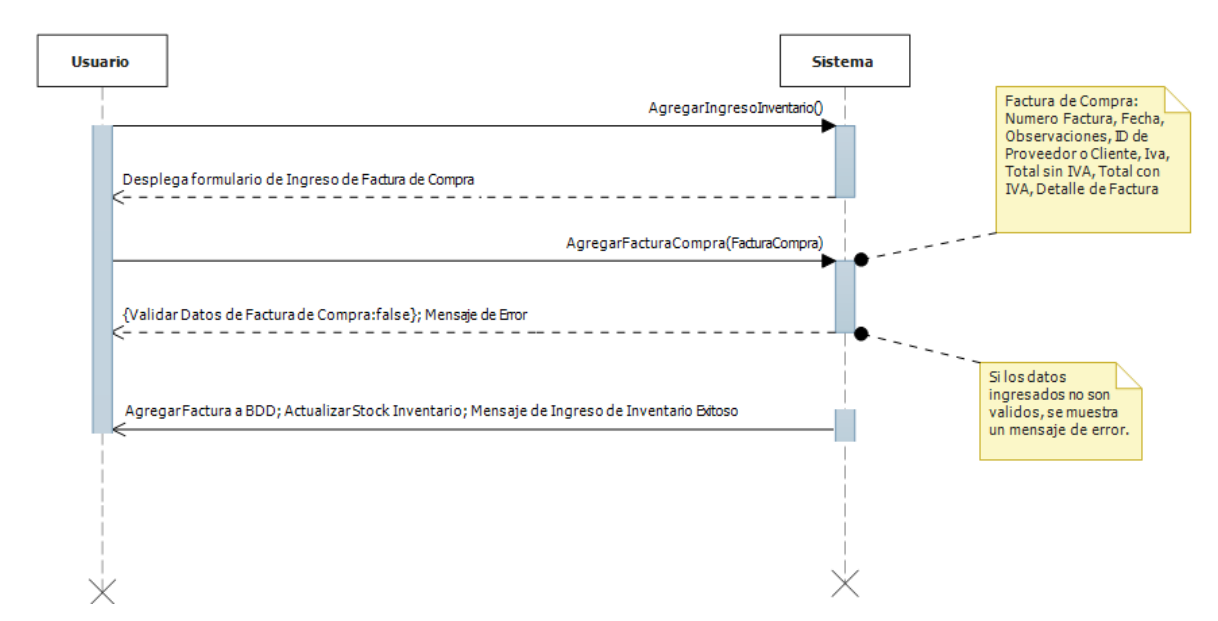

**Figura 12: Diagrama de Secuencia Ingreso de Inventario**

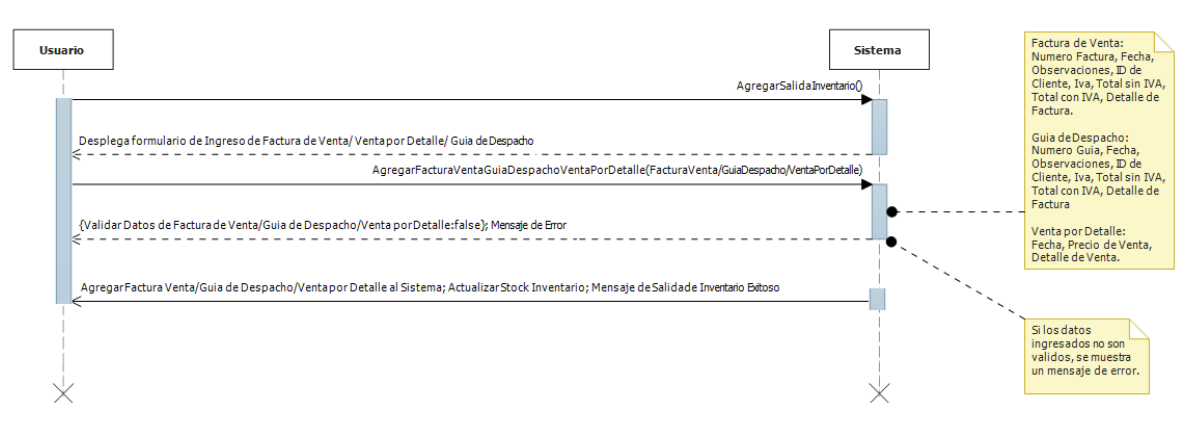

**Figura 13: Diagrama de Secuencia Salida de Inventario**

#### <span id="page-50-0"></span>**6.3.2 Diagramas de secuencia módulo de clientes**

Desde la *[Figura 14](#page-50-1)* a la *[Figura 18](#page-52-0)* se especifican los diagramas de secuencia para el módulo de los clientes:

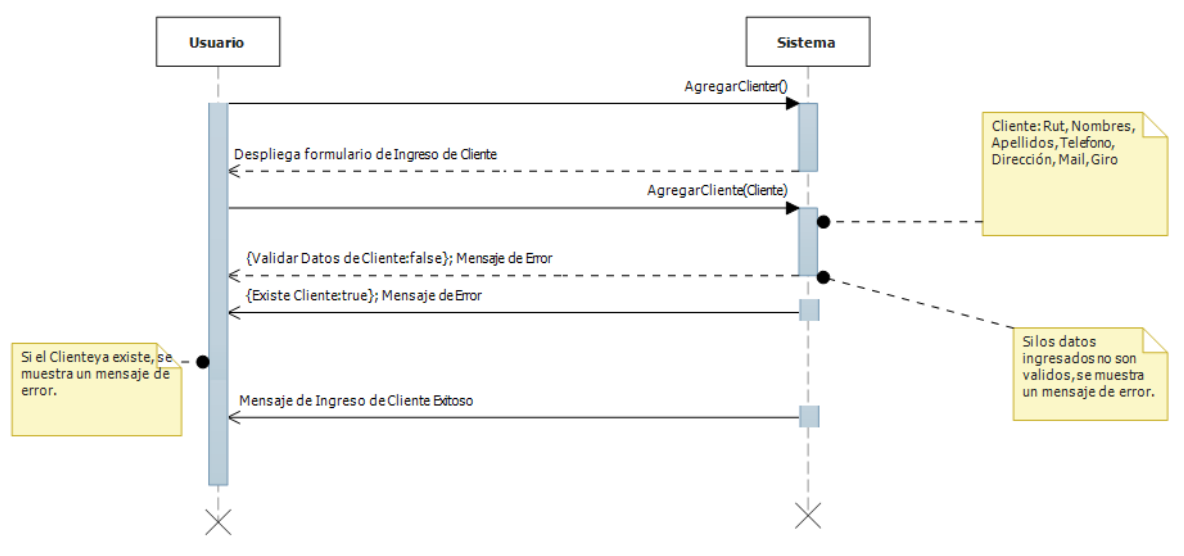

<span id="page-50-1"></span>**Figura 14: Diagrama de Secuencia Agregar Cliente**

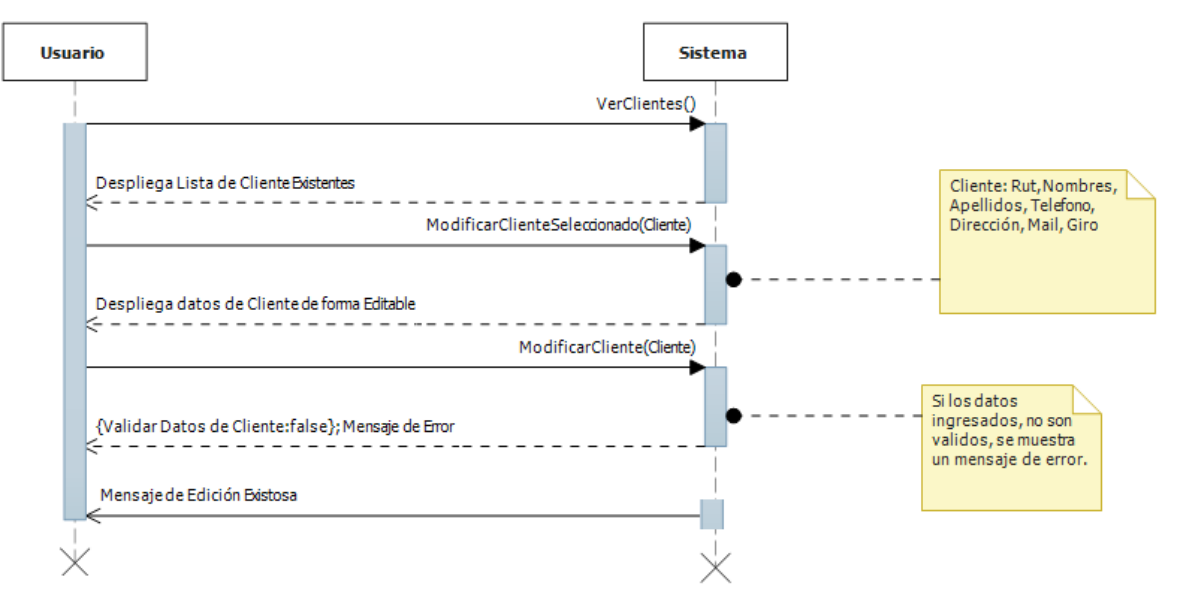

**Figura 15: Diagrama de Secuencia Modificar Cliente**

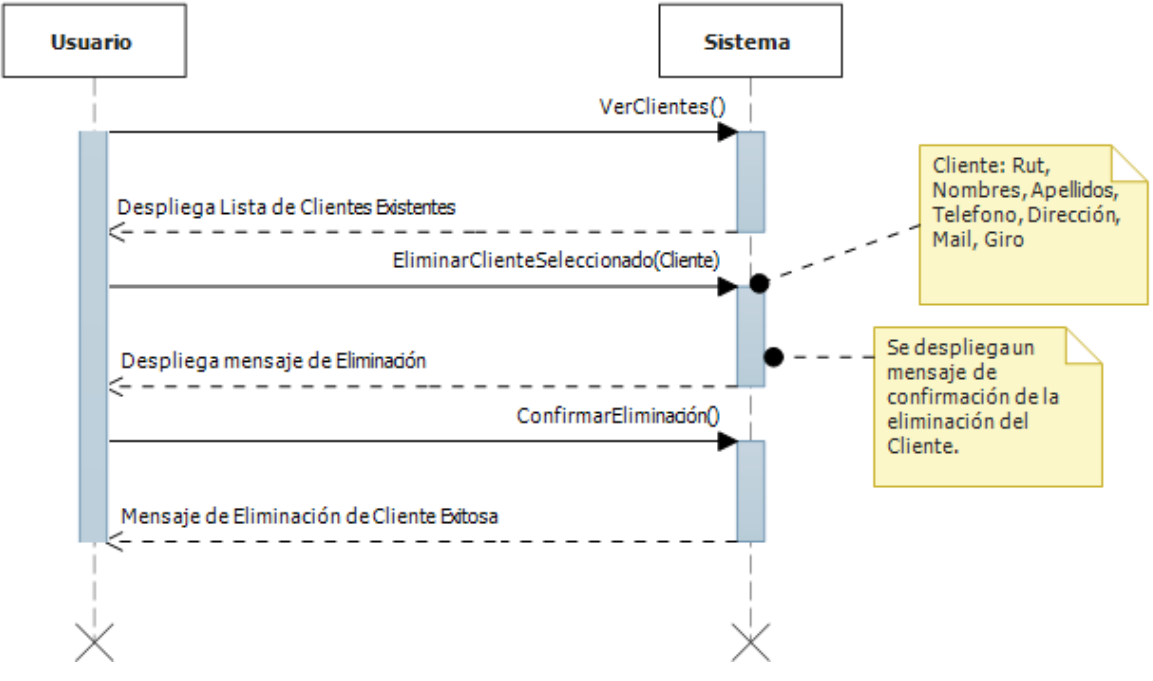

**Figura 16: Diagrama de Secuencia Eliminar Cliente**

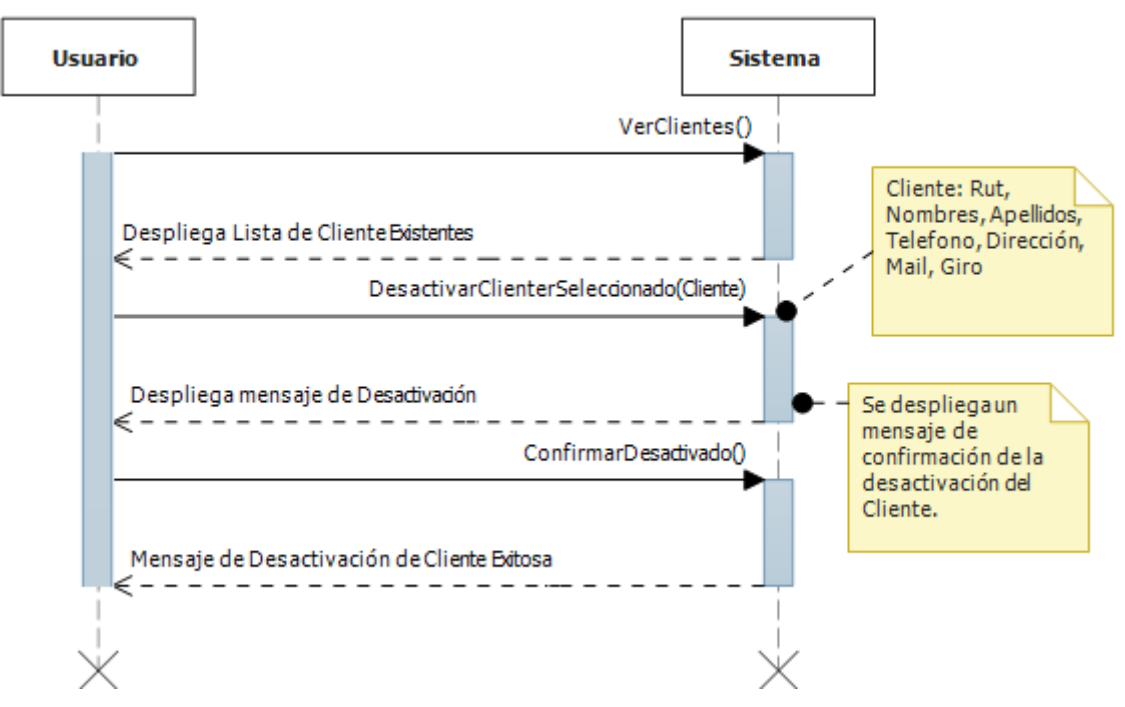

**Figura 17: Diagrama de Secuencia Desactivar Cliente**

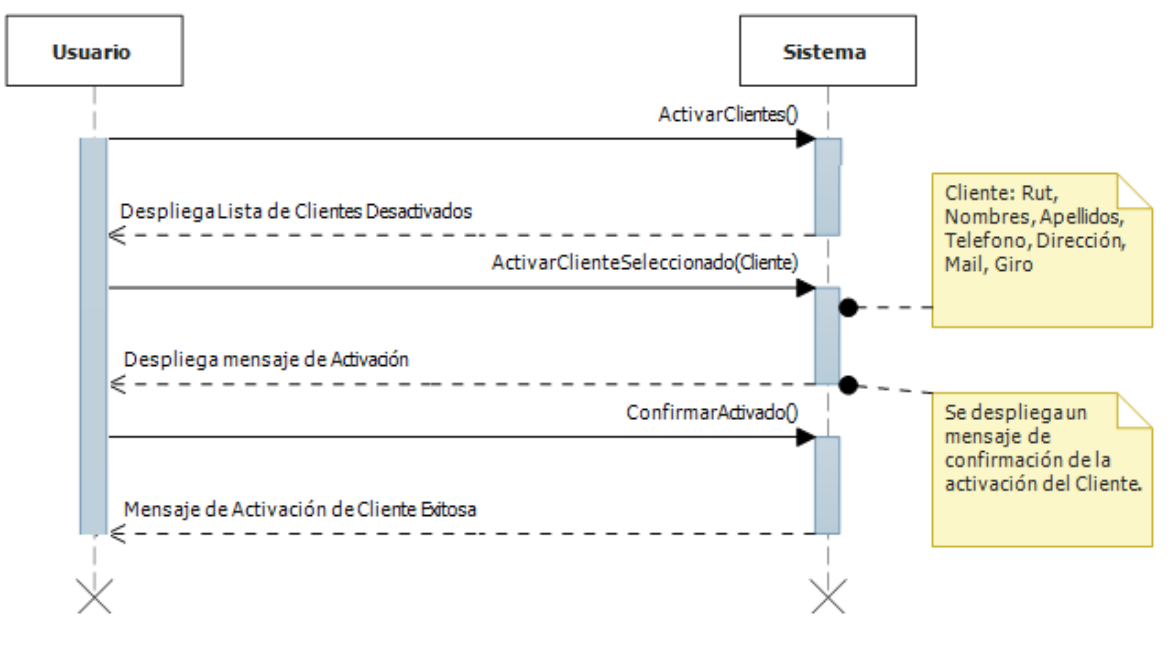

**Figura 18: Diagrama de Secuencia Activar Cliente**

# <span id="page-52-0"></span>**6.3.3 Diagramas de secuencia módulo de proveedores**

Desde la *[Figura 19](#page-53-0)* a la *[Figura 23](#page-55-0)* se especifican los diagramas de secuencia el módulo de los proveedores:

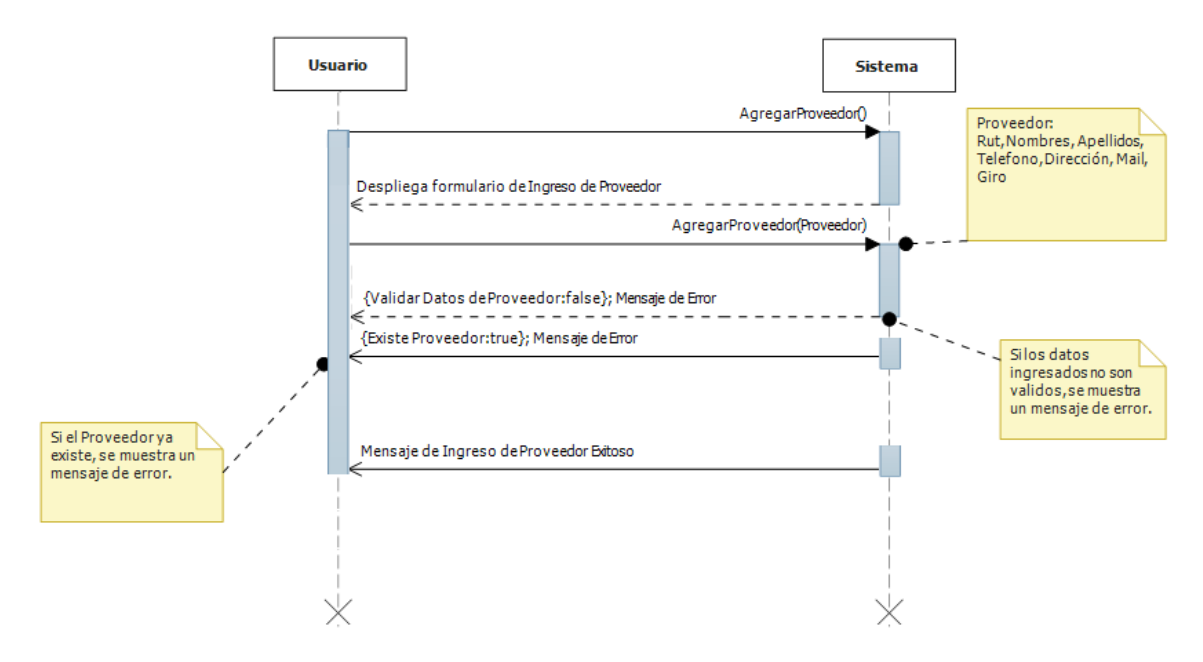

**Figura 19: Diagrama de Secuencia Agregar Proveedor**

<span id="page-53-0"></span>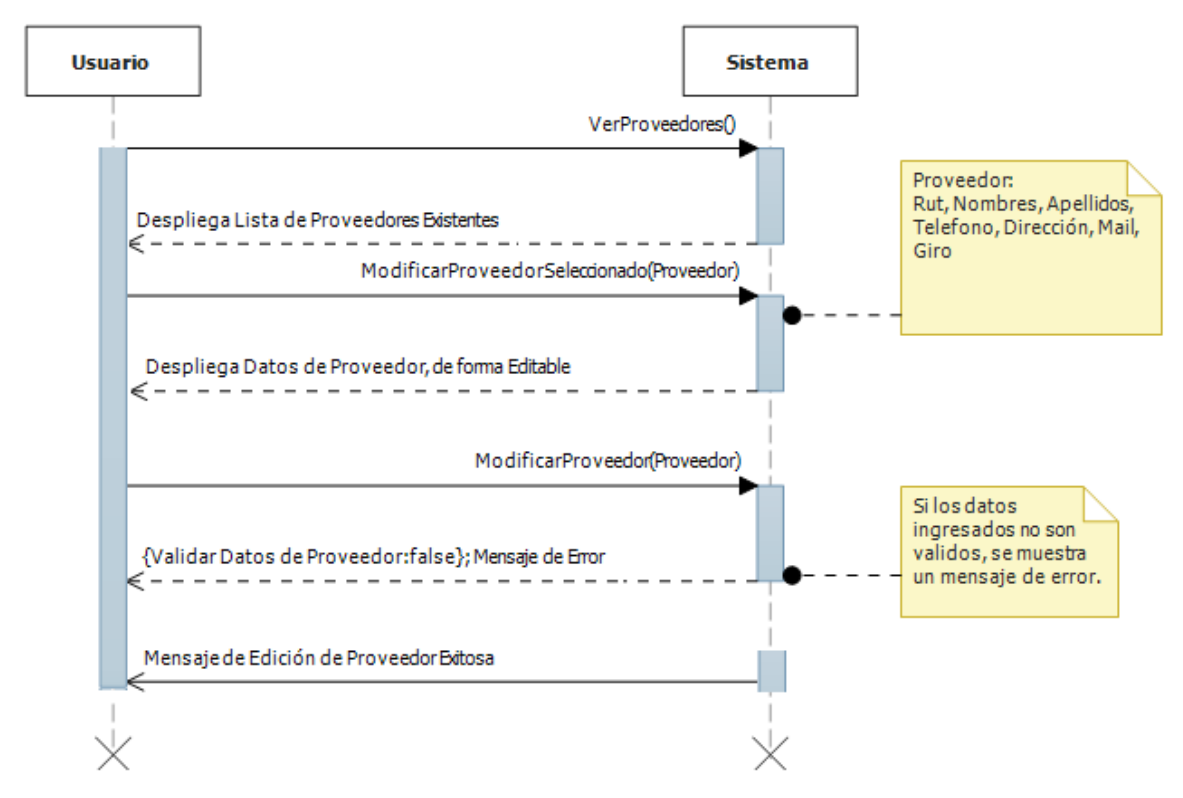

**Figura 20: Diagrama de Secuencia Modificar Proveedor**

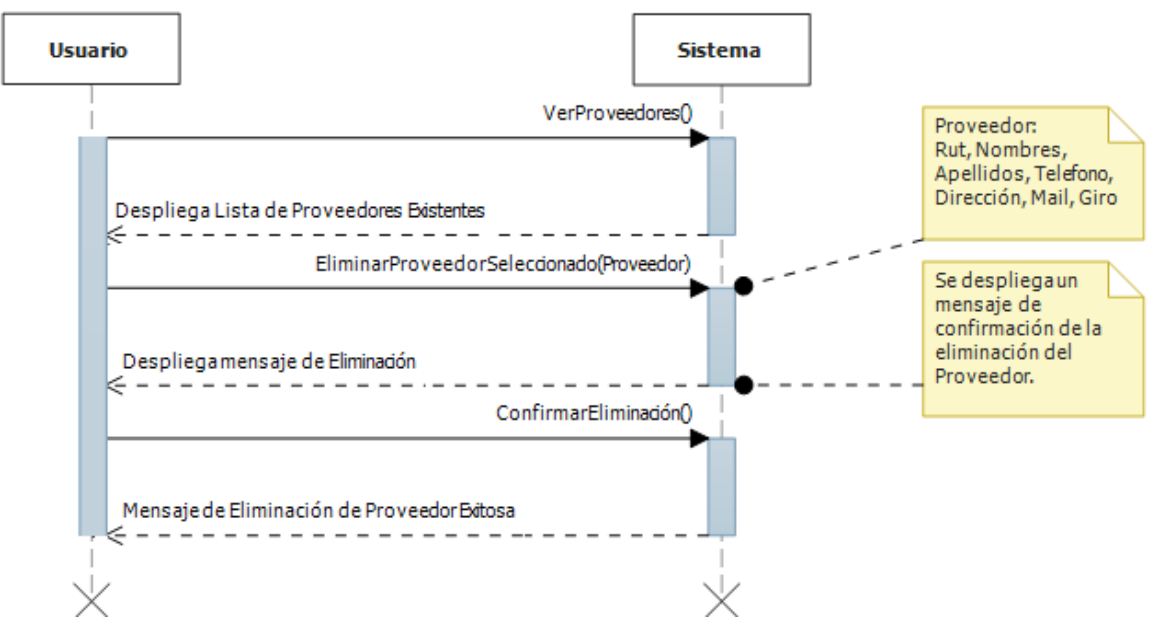

**Figura 21: Diagrama de Secuencia Eliminar Proveedor**

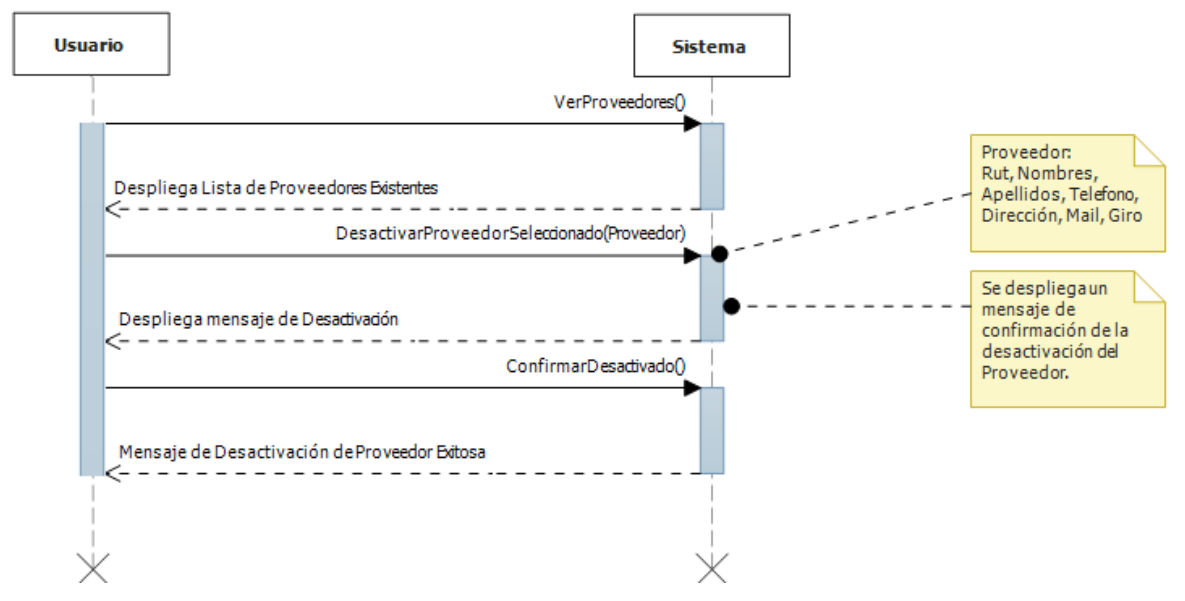

**Figura 22: Diagrama de Secuencia Desactivar Proveedor**

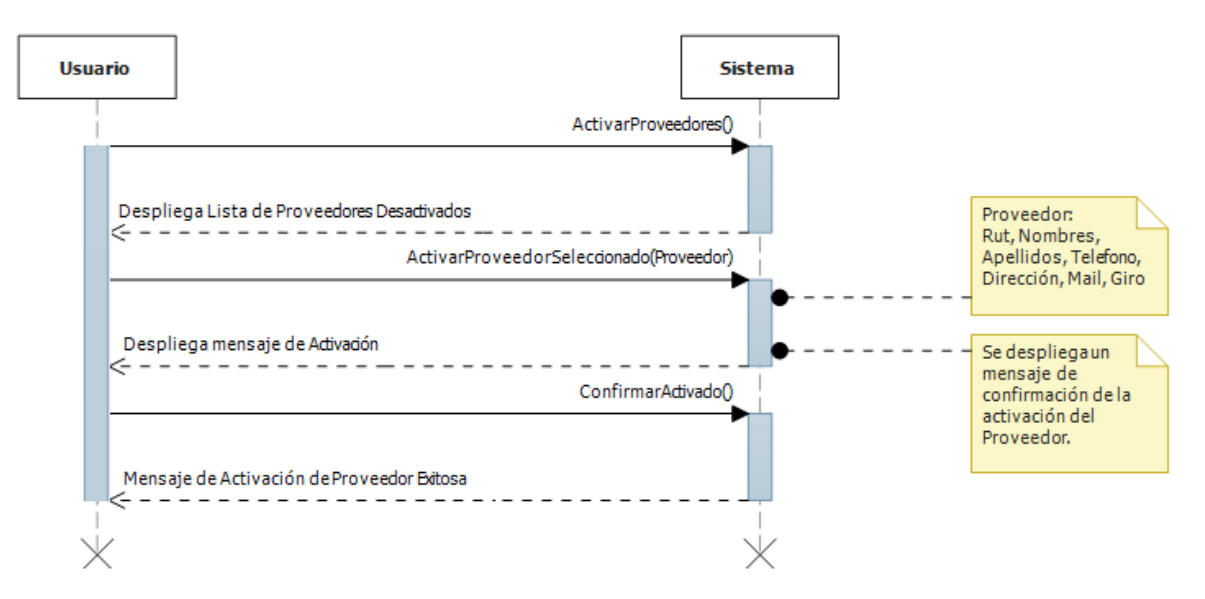

**Figura 23: Diagrama de Secuencia Activar Proveedor**

#### <span id="page-55-0"></span>**6.3.4 Diagramas de secuencia módulo de facturas, guías de despacho y ventas por detalle**

Desde la *[Figura 24](#page-55-1)* a la *[Figura 26](#page-56-0)* se especifican los diagramas de secuencia para los módulos de facturas, guías de despacho y ventas por detalle. Se muestra un diagrama genérico para los 3 módulos, debido a que todos poseen las mismas opciones.

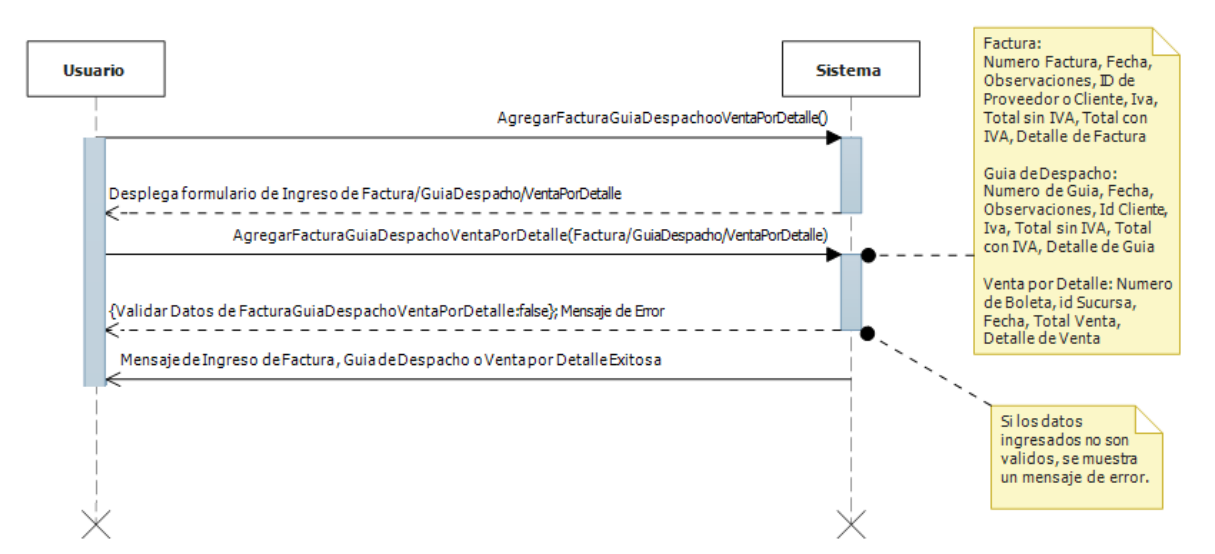

<span id="page-55-1"></span>**Figura 24: Diagrama de Secuencia Agregar Factura/Guía de Despacho/Venta por Detalle**

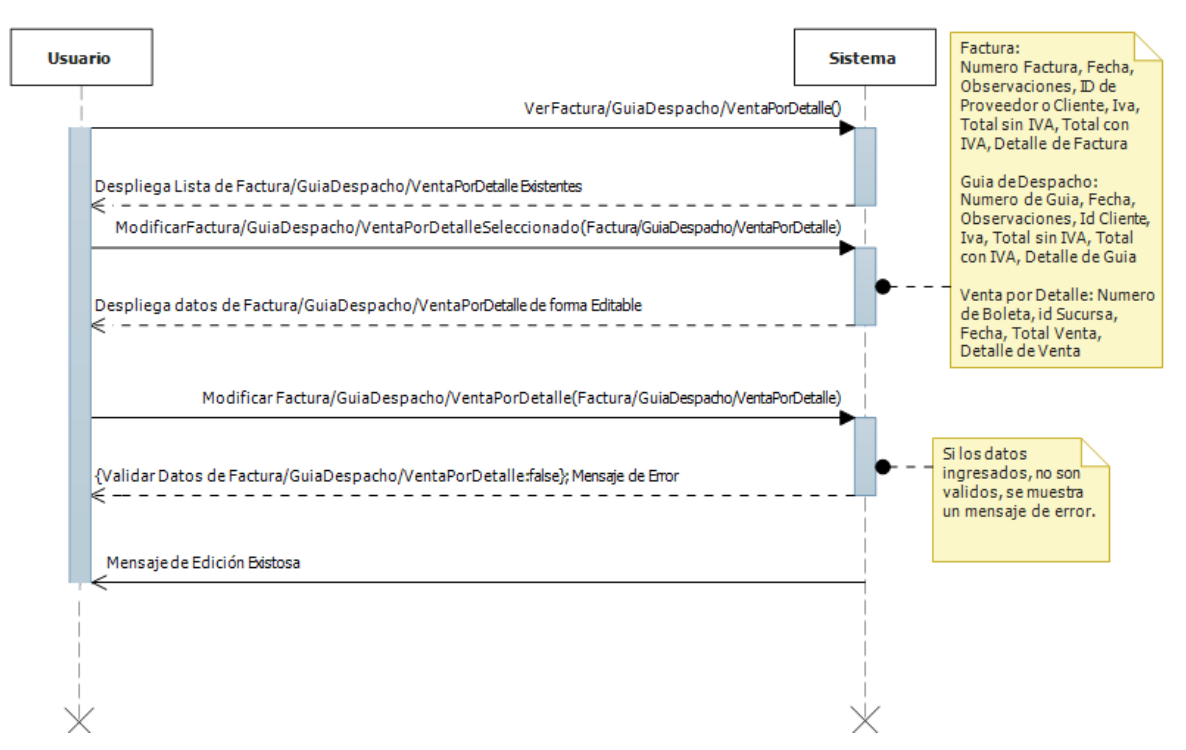

**Figura 25: Diagrama de Secuencia Modificar Factura/Guía de Despacho/ Venta por Detalle**

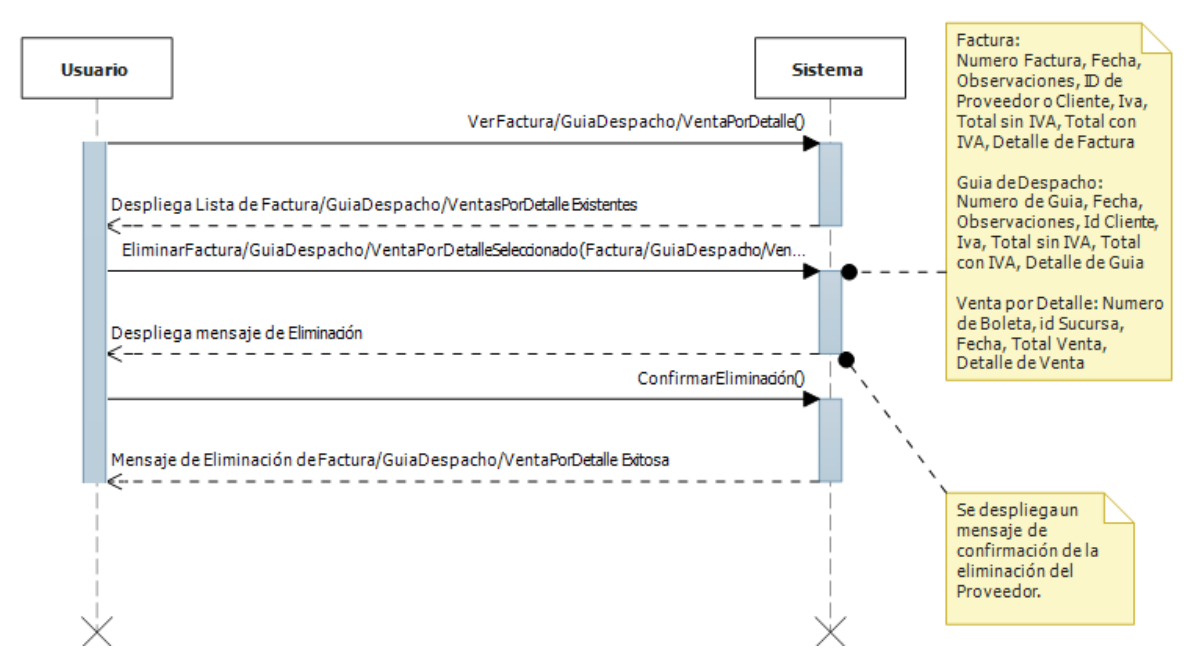

<span id="page-56-0"></span>**Figura 26: Diagrama de Secuencia Eliminar Factura/Guía de Despacho/Venta por Detalle**

#### **6.3.5 Diagrama de secuencia módulo de producción**

En la *[Figura 27](#page-57-0)* se especifica el diagrama de secuencia para el módulo de producción donde se ingresa el historial de producción diario:

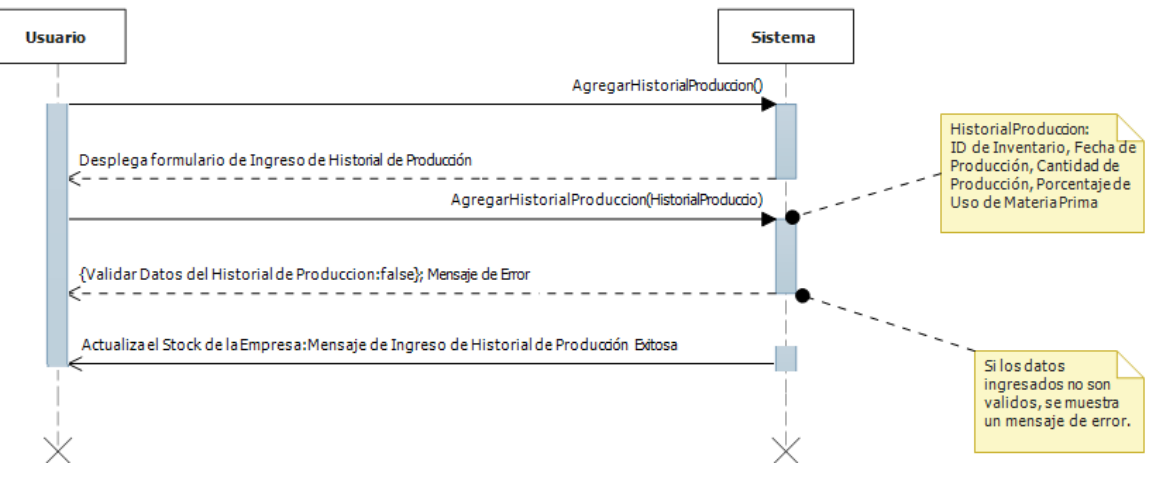

**Figura 27: Diagrama de Secuencia Agregar Historial de Producción**

### <span id="page-57-0"></span>**6.3.6 Diagrama de secuencia módulo de reportes**

Desde la *[Figura 28](#page-58-0)* a la *[Figura 32](#page-60-0)* se especifican los diagramas de secuencia para el módulo de los reportes:

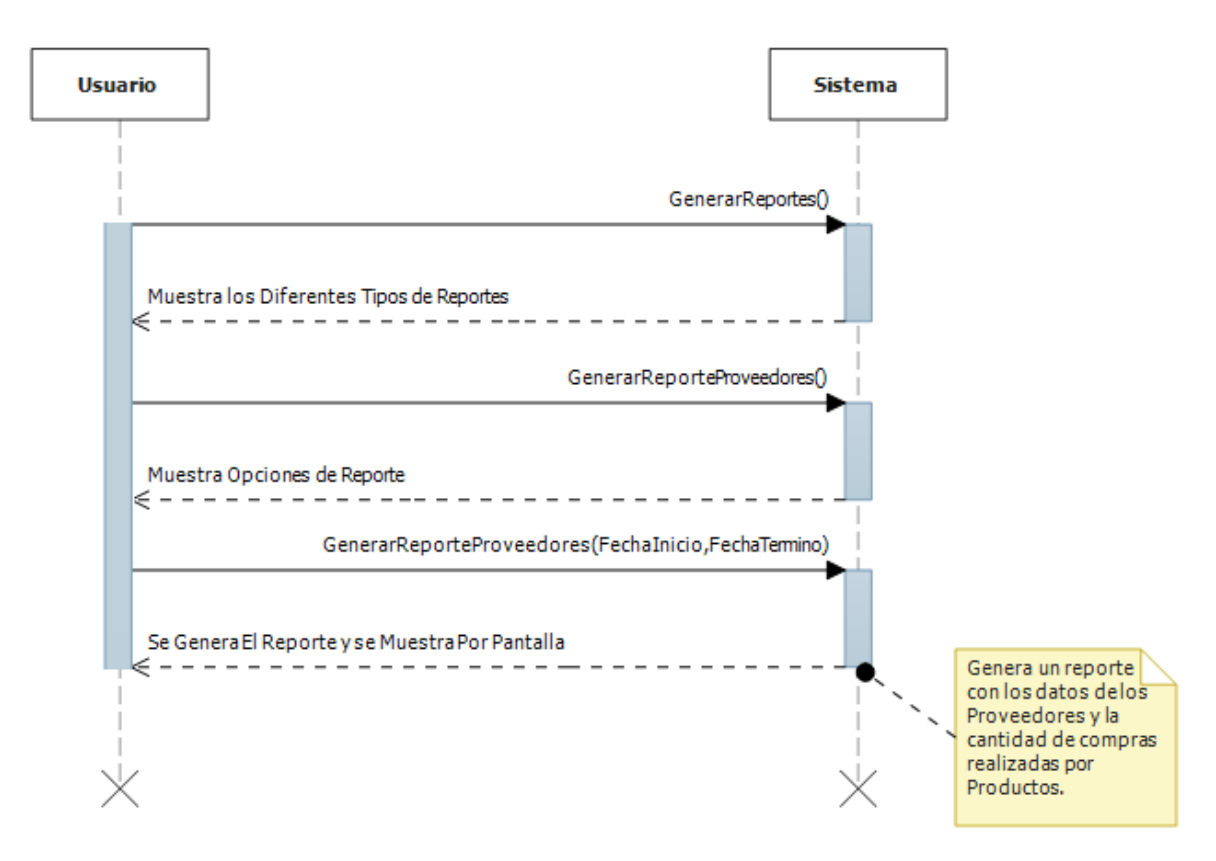

<span id="page-58-0"></span>**Figura 28: Diagrama de Secuencia Reporte de Historial de Compras a Proveedores**

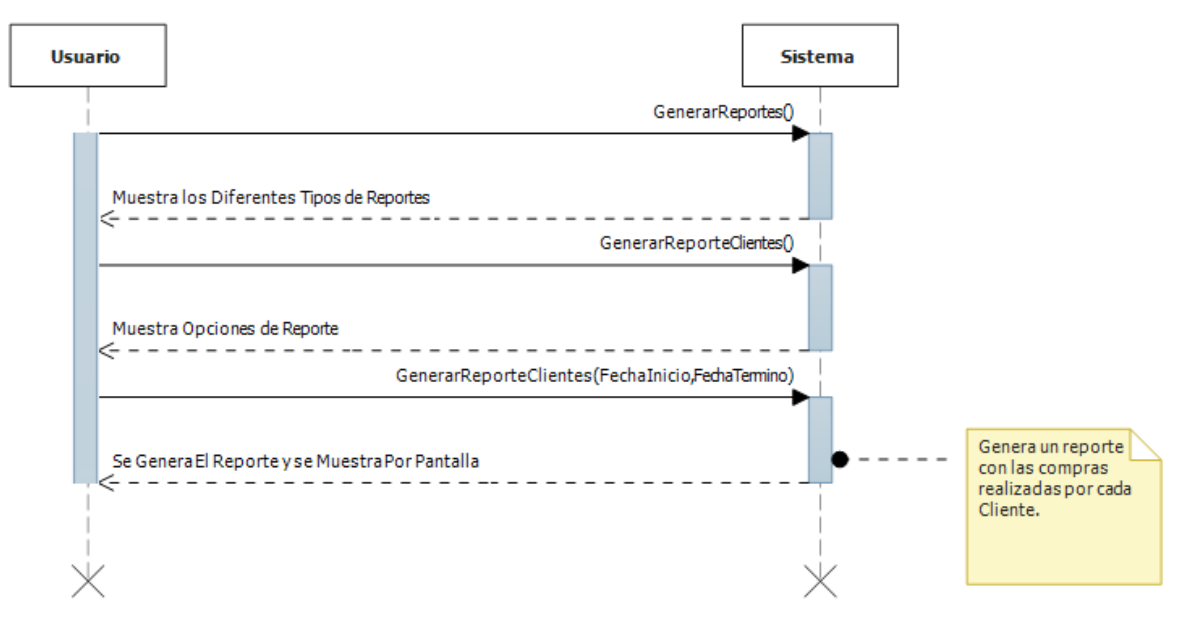

**Figura 29: Diagrama de Secuencia Reporte de Historial de Compras de Clientes**

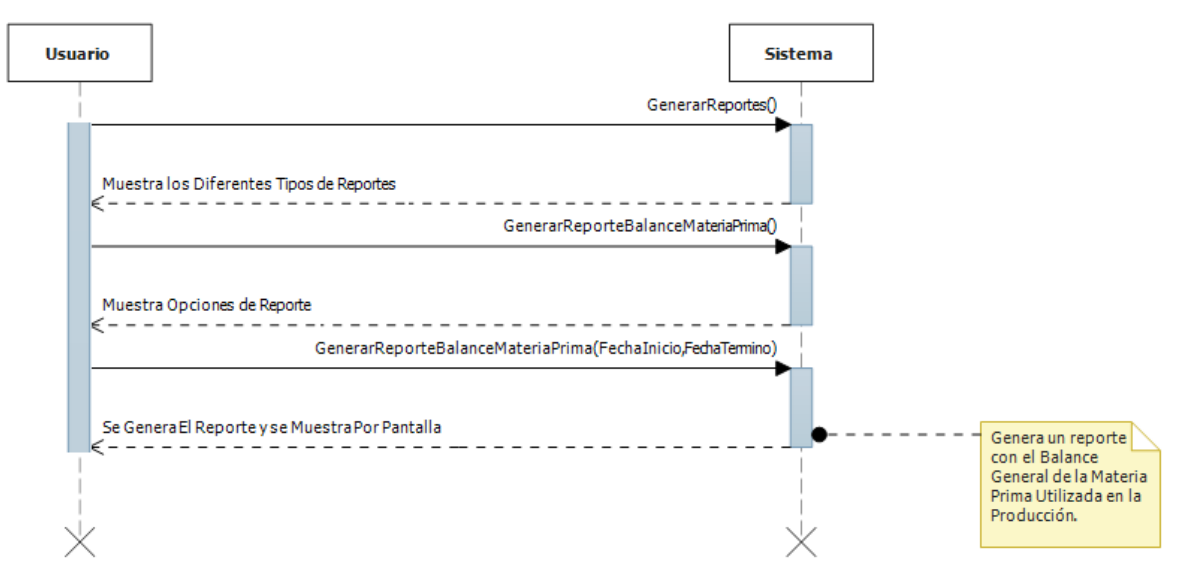

**Figura 30: Diagrama de Secuencia Reporte de Balance General de Materia Prima**

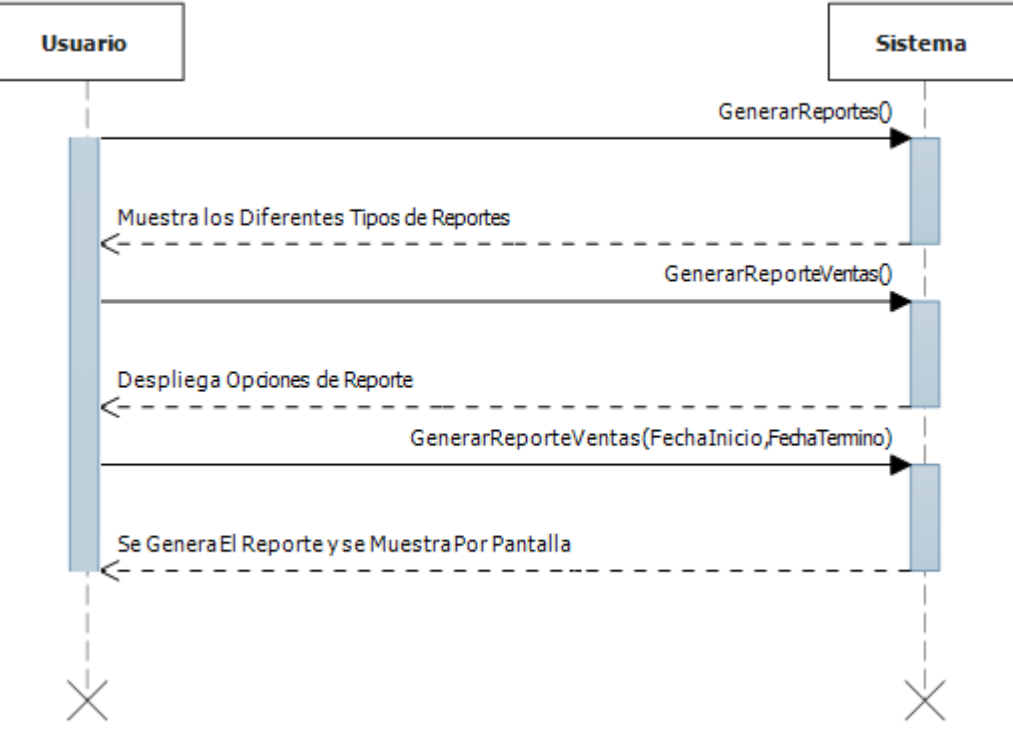

**Figura 31: Diagrama de Secuencia Reporte de Ventas por Periodo**

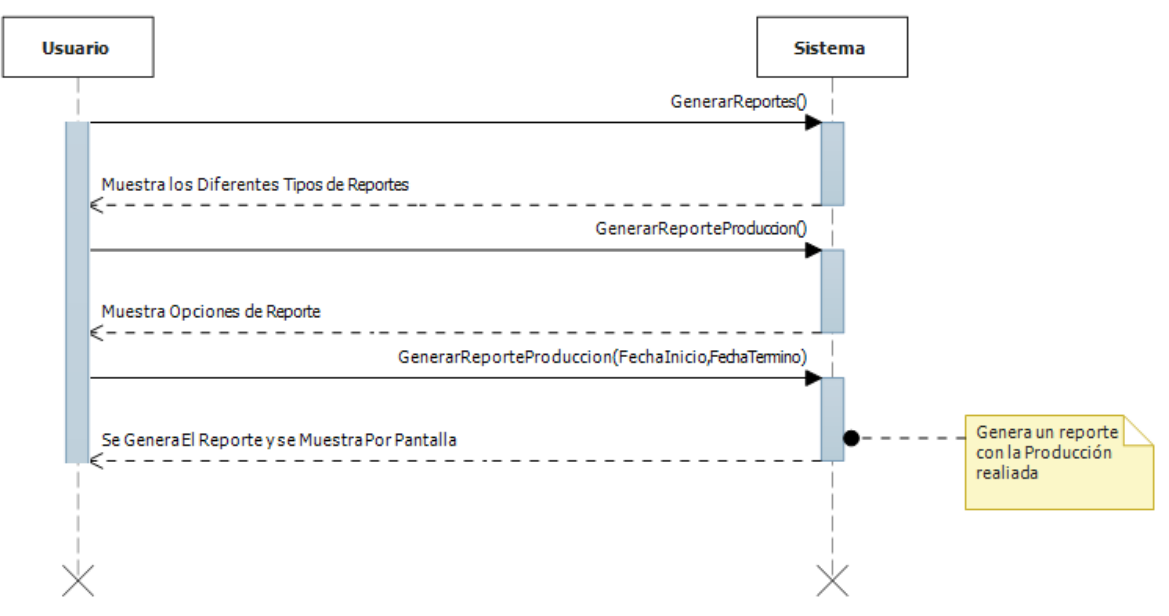

**Figura 32: Diagrama de Secuencia Reporte de Producción**

### <span id="page-60-0"></span>**6.4 Modelamiento de datos**

En este apartado se muestra el modelo conceptual de la base de datos y una breve descripción de las entidades más relevantes que la componen. Para esto, se divide el modelo en dos grandes partes: una que representa los datos internos del sistema, los que están relacionados a los usuarios de este mismo. La otra parte, está compuesta por aquellos datos relacionados con el negocio de la empresa en sí.

Para el modelado de datos, se utiliza lo que se denomina modelo entidad relación (MER), que corresponde a un modelo basado en una percepción del mundo real que consiste en un conjunto de objetos básicos llamados entidades y las relaciones existentes entre estos objetos (Silberschatz & Korth, 2002).

En la *[Figura 33](#page-61-0)*, se muestra el modelo entidad relación de los datos de los usuarios del sistema:

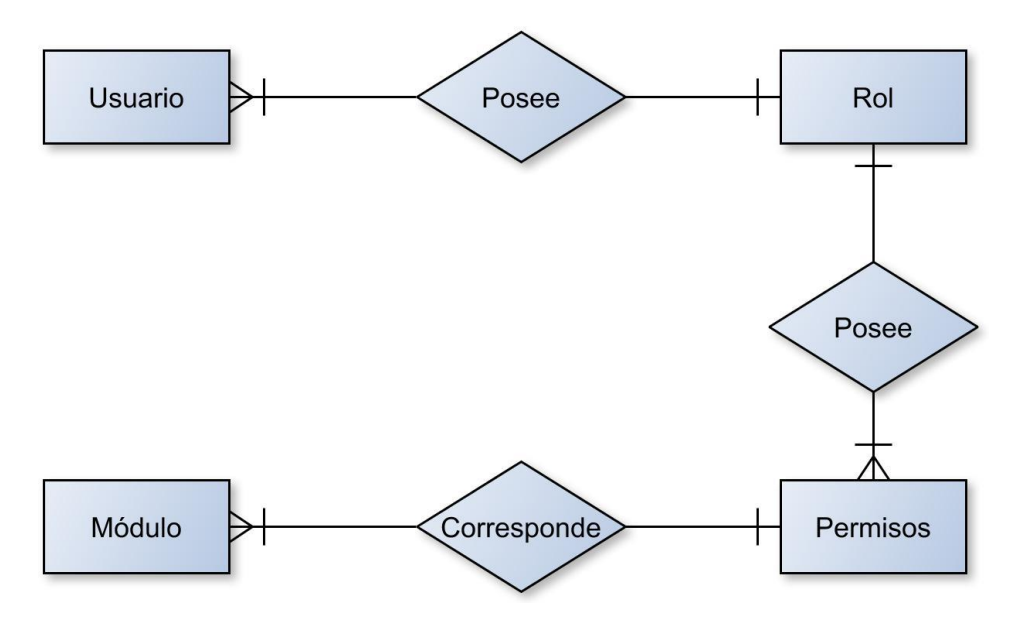

**Figura 33: Modelo Relacional Datos Usuarios del Sistema.**

<span id="page-61-0"></span>En la *Figura 33*[: Modelo Relacional Datos Usuarios del Sistema.](#page-61-0) se pueden apreciar claramente 4 entidades, las cuales son: usuarios, rol, permisos y módulo. Tal como se ve, el usuario es la entidad principal, la cual posee un rol dentro del sistema, identificado por el mismo nombre con el que se identifica dentro de la empresa. Este rol, a su vez posee permisos sobre los diferentes módulos que existen dentro del sistema.

A continuación se detalla el modelo relacionado con los datos referentes al negocio que lleva la empresa en sí.

Como se aprecia en la *Figura 34*[: Modelo Relacional Datos Negocio de la Empresa.](#page-62-0) se distinguen quince entidades, dentro de las cuales la entidad inventario se reconoce como la entidad principal dentro del diagrama, debido a que muchas otras entidades están asociadas directa o indirectamente con esta misma.

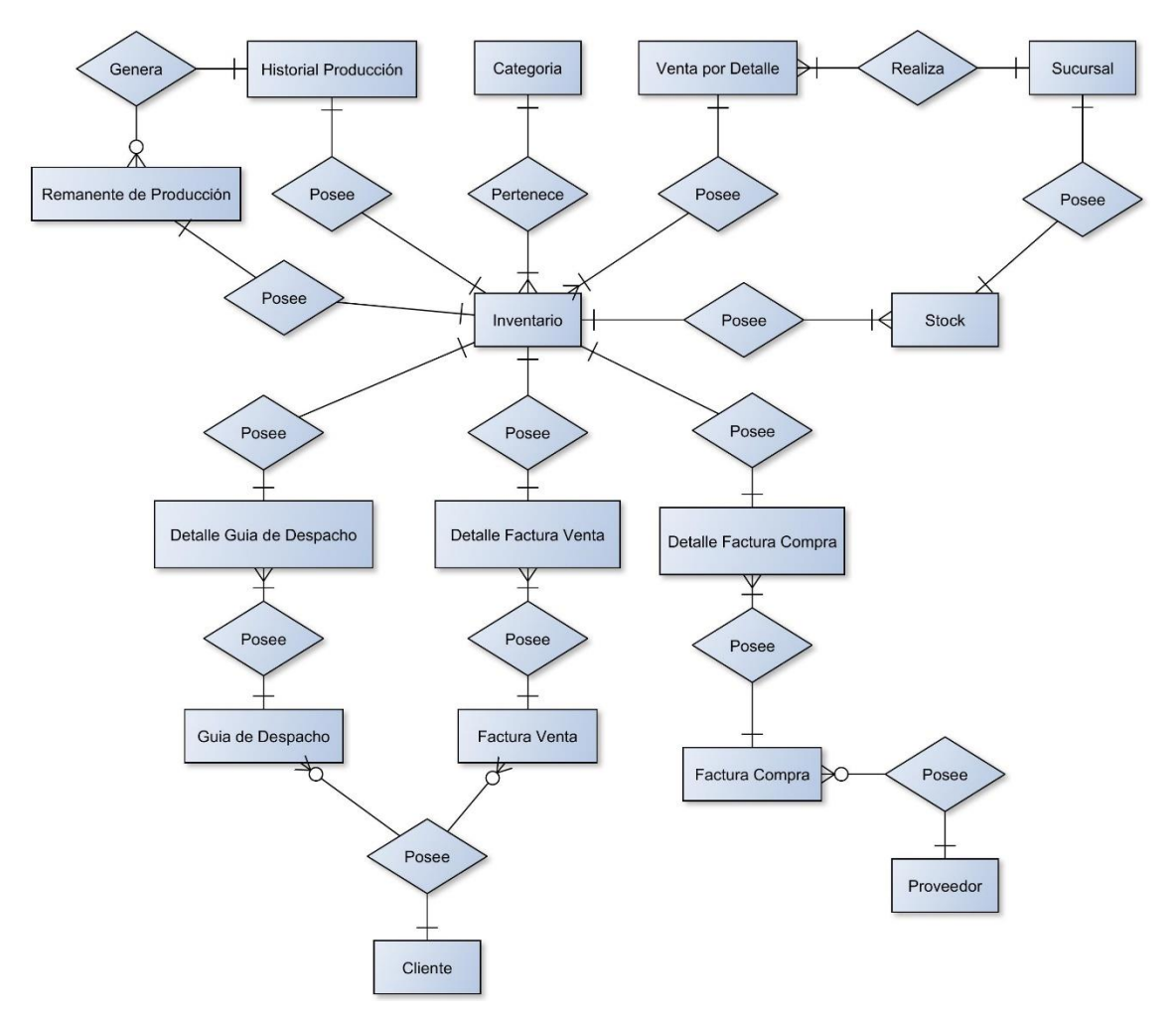

**Figura 34: Modelo Relacional Datos Negocio de la Empresa.**

<span id="page-62-0"></span>A continuación se detallan las entidades aquí representadas:

- Inventario: representa el inventario físico dentro de la empresa o sucursal de la empresa. Este puede ser desde un insumo o materia prima, hasta un producto elaborado de la empresa. Aquí se almacena el nombre del inventario, categoría, su descripción, su precio, unidad de medida y un indicador para saber si el inventario se encuentra activo o inactivo dentro del sistema.
- Categoría: representa la categoría del inventario dentro del sistema, aquí se almacena su nombre.
- Sucursal: representa una sucursal dentro del sistema, ya sea la empresa o su sucursal ubicada en Chillán centro, aquí se almacena su nombre.
- Stock: representa el stock referente a un inventario dentro de una sucursal. Aquí se almacena el inventario, la sucursal, el stock actual, el stock mínimo, el stock máximo y el nivel de reposición.
- Ventas por detalle: representa una venta dentro del sistema, la cual está asociada a uno o más inventarios y a una sucursal en particular. Aquí se almacena la fecha de venta, los inventarios vendidos, la sucursal donde se realizó la venta y el precio total de la venta. Cabe destacar que se agrega solo el precio total y no al detalle, debido a que el precio total muchas veces es diferente a la suma de los precios por detalle, debido a diferentes circunstancias particulares dadas en cada transacción, como por ejemplo, una rebaja a un cliente frecuente en el punto de venta de la sucursal.
- Detalle venta por detalle: representa el detalle de cada venta por detalle (boleta) de venta en sí.
- Historial de producción: representa una racha de producción generada dentro de la empresa, en la cual debe actualizar el stock de la materia prima e insumos y el del producto elaborado en sí. Aquí se almacena el inventario que se elaboró, su cantidad, la fecha de producción y el porcentaje de utilización de la materia prima.
- Remanente de producción: representa todo aquel inventario producido, pero que al momento de producción, no existe el stock necesario de insumos para poder empaquetarlo en bolsas de 10 kg, tal como lo exigen los estándares de Comercial Milanese. Cabe destacar que se da sólo en el caso de producción de arroz (arroz grado 1, grado 2 y sopa). Aquí se almacena, el inventario producido y su respectiva cantidad.
- Guía de despacho: representa una guía de despacho dentro del sistema, la cual se utiliza exclusivamente para realizar traslados desde la empresa hacia la sucursal. Aquí se almacenan datos referentes a la guía de despacho, la fecha, cliente (que en este caso representa al encargado de la sucursal), IVA, total con IVA, total sin IVA, el número de la guía y las observaciones que se hicieron respecto al traslado.
- Detalle guía de despacho: representa el detalle de cada guía de despacho en sí, en el cual se almacena el inventario, la cantidad, el precio por unidad y el número de guía al cual está asociado.
- Factura de venta: representa una factura de ventas dentro del sistema, esta se utiliza para todas las ventas realizadas sólo dentro de la empresa que necesiten la entrega de una factura. Aquí se almacenan datos referentes a la factura de ventas, la fecha,

IVA, total con IVA, total sin IVA, el número de la factura y las observaciones que se hicieron.

- Detalle factura de ventas: representa el detalle de cada factura de venta en sí, en el cual se almacena el inventario, la cantidad, el precio por unidad y el número de factura al cual está asociado.
- Factura de compra: representa una factura de compras dentro del sistema, esta se utiliza para todas las compras realizadas sólo dentro de la empresa. Aquí se almacenan datos generales referentes a la factura de compras, la fecha, IVA, total con IVA, total sin IVA, el número de la factura y las observaciones que se hicieron.
- Detalle factura de compra: representa el detalle de cada factura de compra en sí, en el cual se almacena el inventario, la cantidad, el precio por unidad y el número de factura al cual está asociado.
- Cliente: representa a un cliente dentro del sistema, el cual puede tener o no facturas de ventas asociadas, e indirectamente se puede obtener de cada cliente los productos que estos mismos compran. Aquí se almacenan datos referentes al cliente, su Rut, nombre, apellido, teléfono, dirección, mail, giro y una variable que indica si está activo o no dentro del sistema.
- Proveedor: representa un proveedor dentro del sistema, el cual puede poseer o no facturas de compras asociadas, e indirectamente se puede obtener de cada proveedor, los productos que estos han ofrecido a la empresa. Aquí se almacenan datos referentes al proveedor, su Rut, nombre, apellido, teléfono, dirección, mail, giro y una variable que indica si está activo o no dentro del sistema.

Cabe destacar que cuando se habla de una entidad descrita, desde otra entidad, se hace alusión sólo al id de dicha entidad, como por ejemplo en Detalle factura compras, se dice que se almacena el inventario, pero esto hace referencia sólo al id del inventario en sí.

# **7 DISEÑO**

### **7.1 Diseño de Físico de la Base de datos**

En este apartado del presente capítulo se especifica desde la *[Figura 35](#page-66-0)* hasta la *[Figura 39](#page-70-0)*, el modelo físico de la base de datos que se obtiene al analizar el modelo relacional del sistema. El diseño físico de la base de datos parte del esquema lógico que se propone para un sistema y da como resultado un diagrama que se denomina modelo de datos (Silberschatz & Korth, 2002).

Cabe destacar que para mayor entendimiento del lector de este documento, el diagrama se descompone en dos subdiagramas: uno referencia a los datos de los usuarios y otro para los datos que aluden al negocio en sí. A su vez, este último se descompone en cuatro subdiagramas más; estos hacen referencia a los datos de las facturas de ventas y los clientes, las facturas de compra y los proveedores, las ventas por detalle y la producción, respectivamente.

La *[Figura 35](#page-66-0)* muestra el diseño físico de la base de datos y alude a los datos de los usuarios que acceden al sistema:

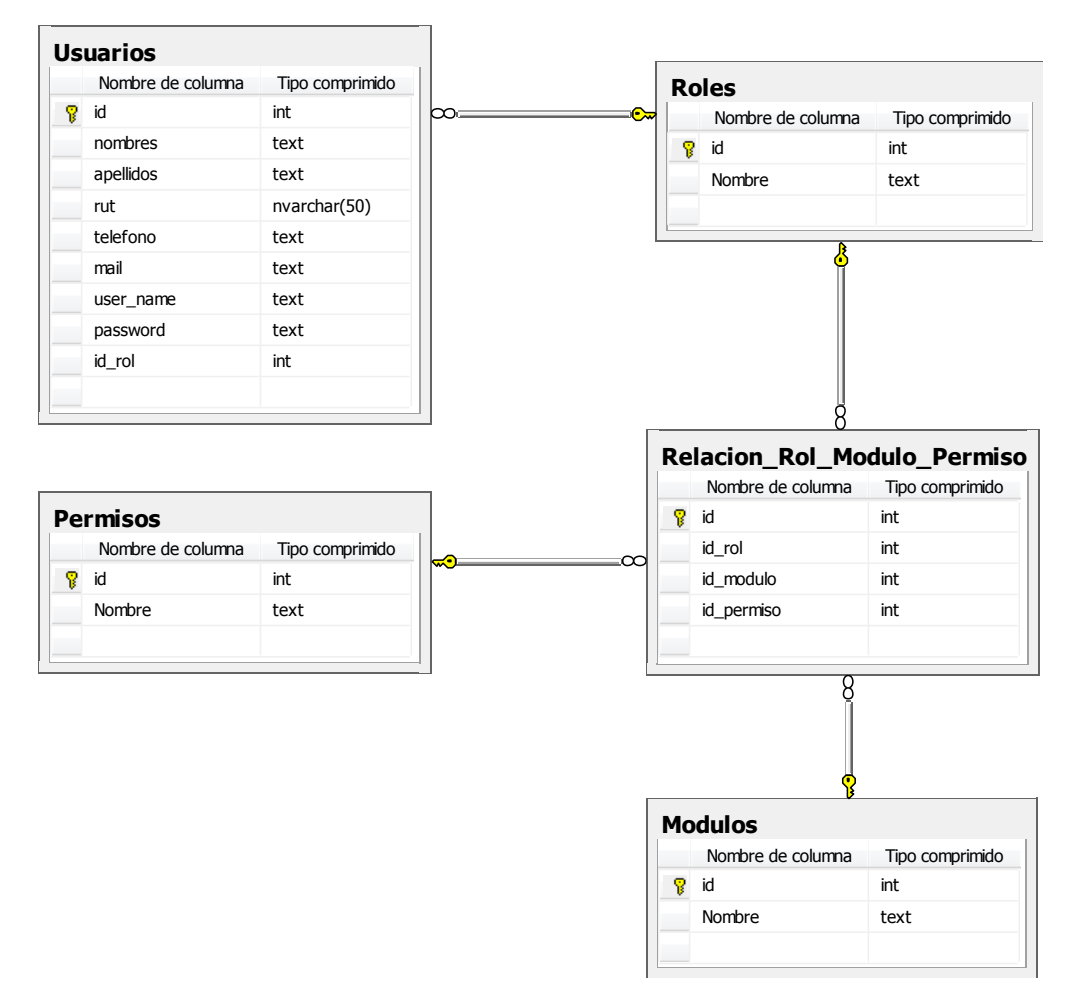

#### **Figura 35: Diagrama Físico de la Bases de Datos – Datos Usuarios.**

<span id="page-66-0"></span>Este diagrama cuenta con las mismas entidades (tablas) que su respectivo modelo relacional, con la diferencia de que ahora se agrega una tabla llamada "Relacion\_Rol\_Modulo\_Permiso", en la cual se almacena para cada rol, el módulo al cual tiene acceso y el tipo de permiso que posee sobre dicho módulo.

La *[Figura 36](#page-67-0)* muestra el diseño físico de la base de datos en cuanto a los datos de las facturas de ventas y los clientes:

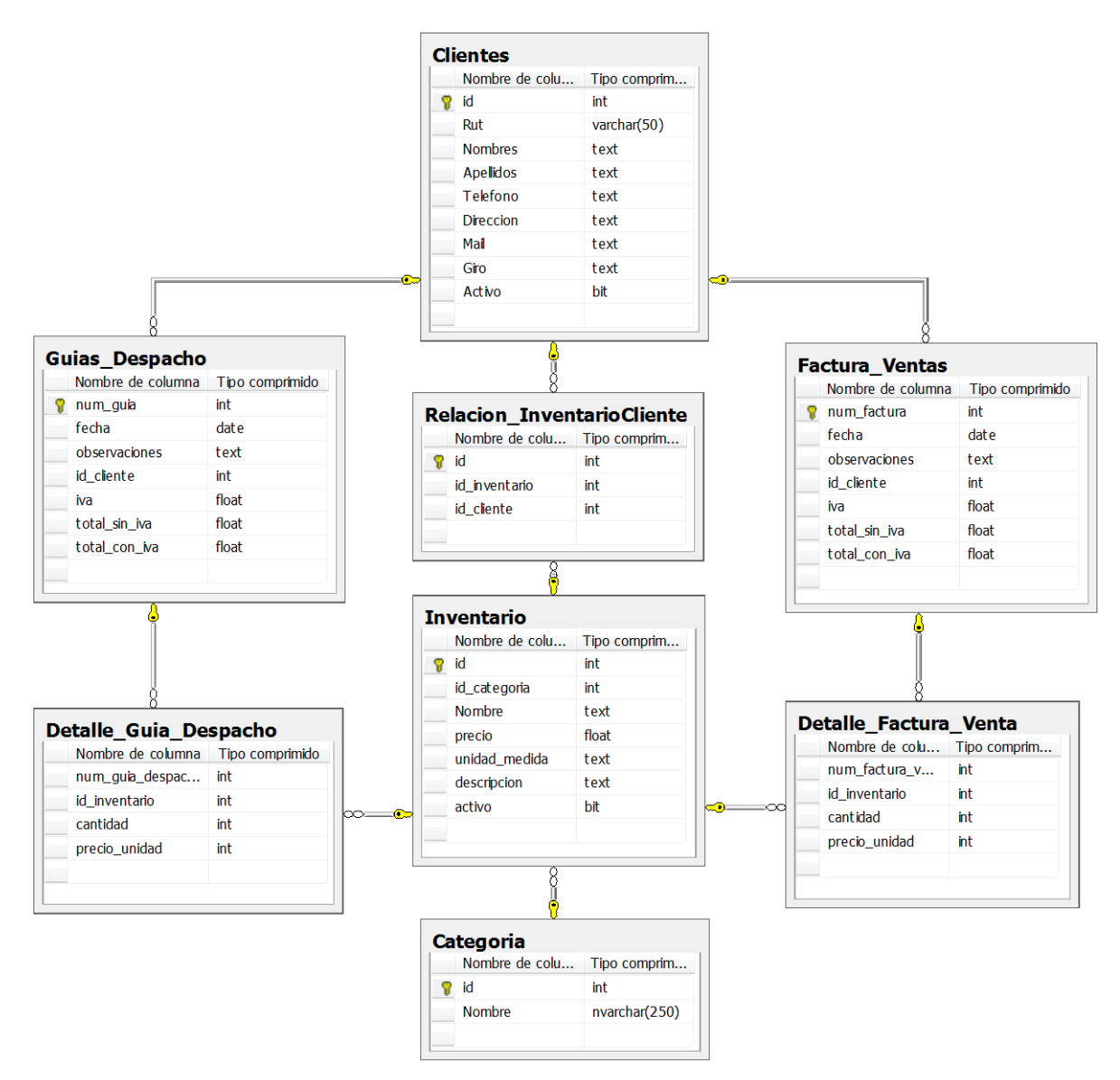

#### **Figura 36: Diagrama Físico de la Bases de Datos – Datos Clientes.**

<span id="page-67-0"></span>La *[Figura 36](#page-67-0)* sigue la misma lógica que su representación en el modelo relacional, con la diferencia de que ahora se agrega una tabla llamada "Relacion\_InventarioCliente", en la cual se almacenan el id del cliente y el id de los productos que se compran. Cabe destacar que esta tabla se utiliza para agilizar la búsqueda de los productos comprados por cliente.

La *[Figura 37](#page-68-0)* hace referencia al modelo físico de datos con respecto a los datos de las facturas de compra y los proveedores:

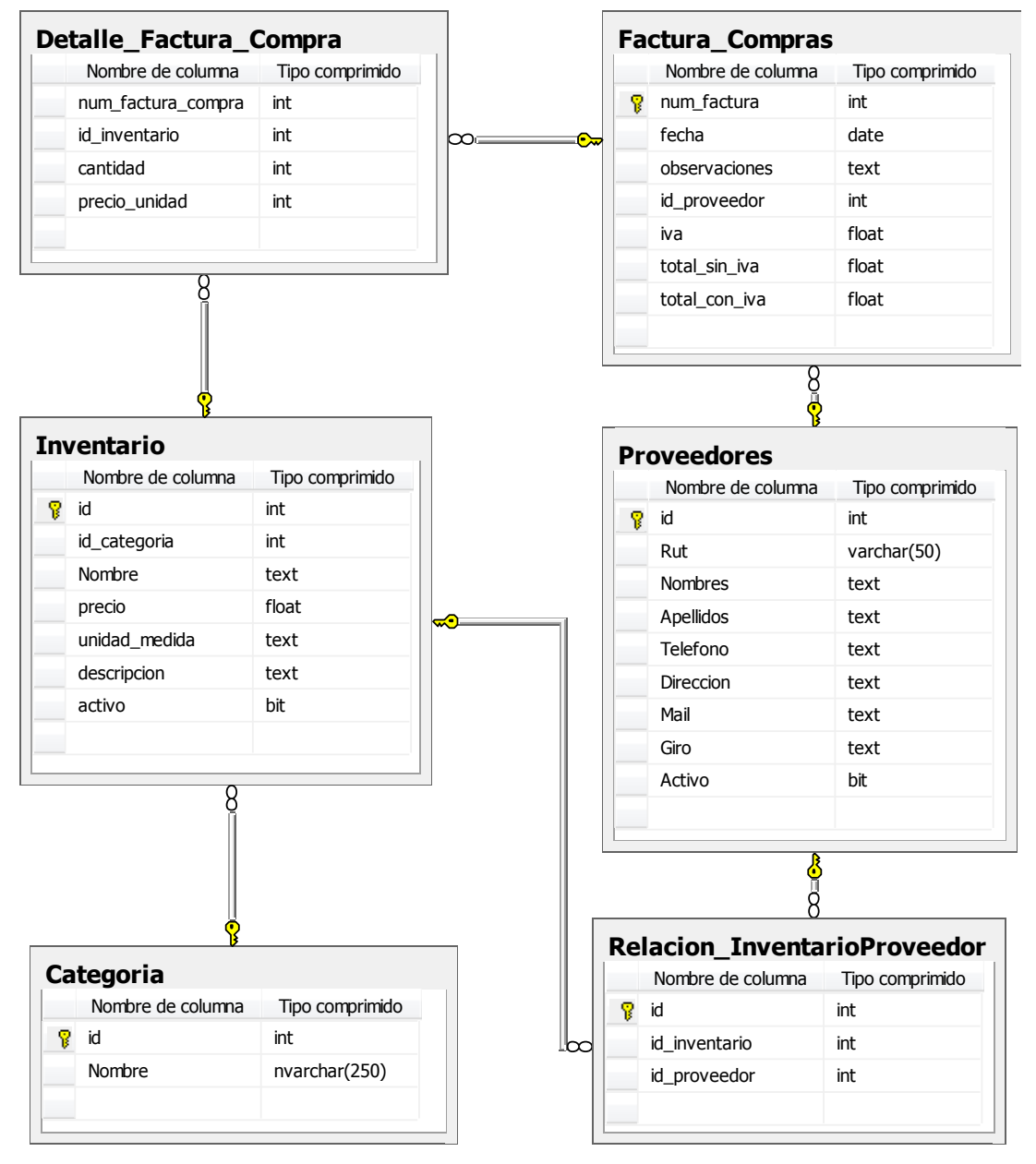

**Figura 37: Diagrama Físico de la Bases de Datos – Datos Proveedores.**

<span id="page-68-0"></span>La *[Figura 37](#page-68-0)* sigue la misma lógica que su representación en el modelo relacional, con la diferencia de que ahora se agrega una tabla llamada "Relacion\_InventarioProveedor", en la cual se almacenan el id del proveedor y el id de los productos que la empresa adquiere. Cabe destacar que esta tabla se utiliza para agilizar la búsqueda de los productos comprados por la empresa, diferenciando a cada proveedor.

La *[Figura 38](#page-69-0)* hace referencia al modelo físico de la base de datos con respecto a los datos de las ventas por detalle:

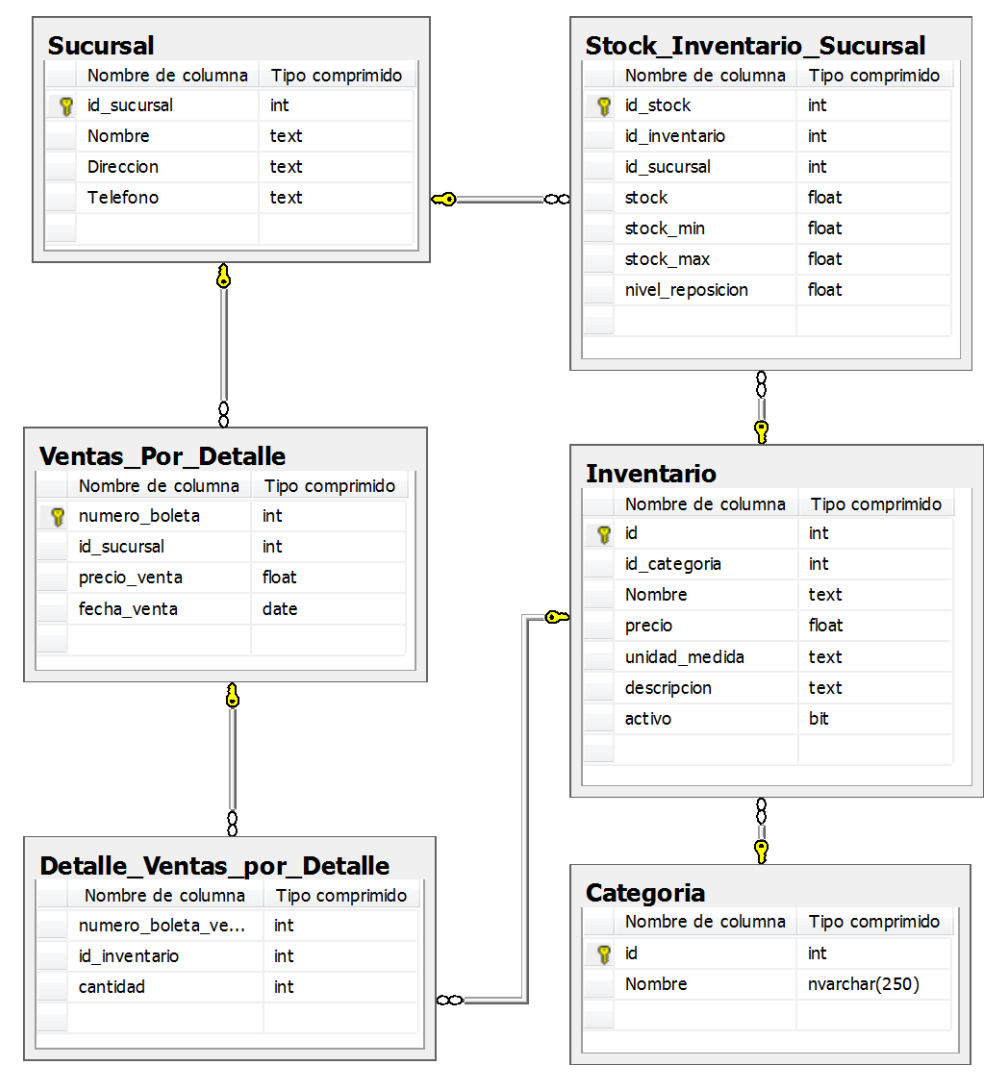

<span id="page-69-0"></span>**Figura 38: Diagrama Físico de la Bases de Datos – Datos Ventas por Detalle.**

Este diagrama sigue fielmente su representación en cuanto a su respectivo modelo relacional.

La *[Figura 39](#page-70-0)* hace referencia al modelo físico de la base de datos desde el punto de vista de los datos que corresponden a la producción:

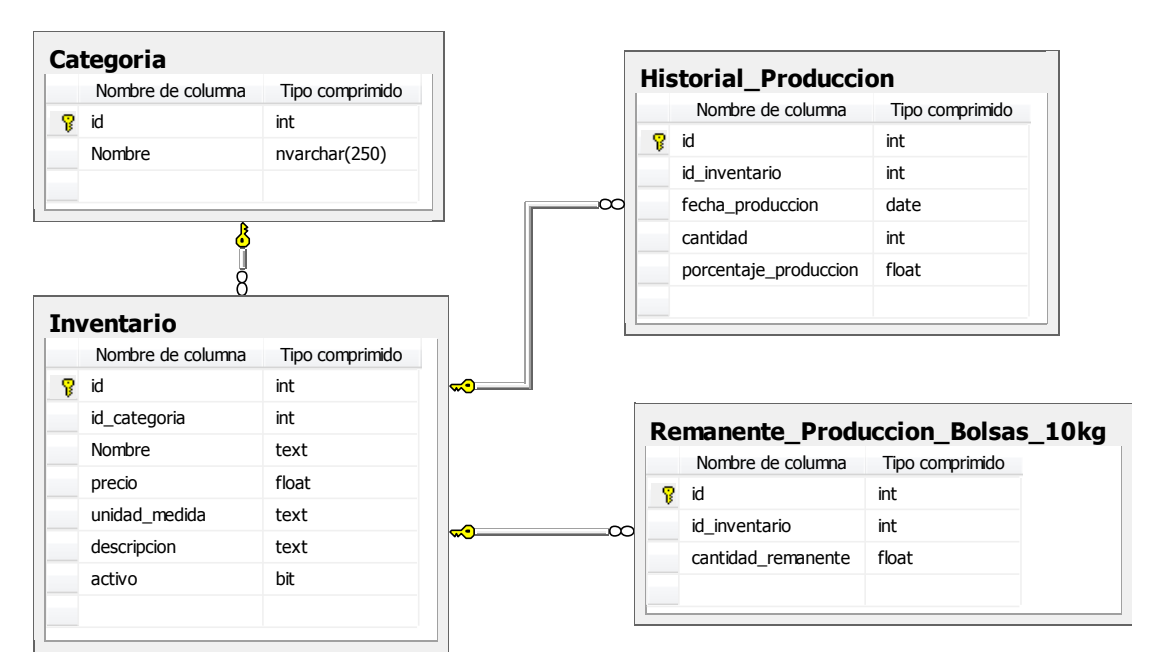

**Figura 39: Diagrama Físico de la Bases de Datos – Datos Producción.**

<span id="page-70-0"></span>En la *[Figura 34](#page-62-0)* se ve que el remanente está asociado al historial de producción. En la *[Figura](#page-70-0)  [39](#page-70-0)*, el remanente de producción (tabla "Remanente\_Produccion\_Bolsas\_10kg"), no tiene relación con el historial de producción (tabla "Historial\_Produccion"), debido a que no es necesario saber cuándo, ni en qué producción se obtuvo un remanente, debido a que sólo interesa que este mismo sea empaquetado en bolsas de 10 kg.

### **7.2 Diseño de arquitectura funcional**

En este apartado se presenta la *[Figura 40](#page-71-0)* donde se muestra el árbol de descomposición funcional del sistema. Este diagrama muestra el proceso de resolución funcional en sus partes constituyentes, de tal manera que la función original se puede reconstruir (Pressman, 2002).

*Universidad del Bío-Bío. Red de Bibliotecas - Chile*

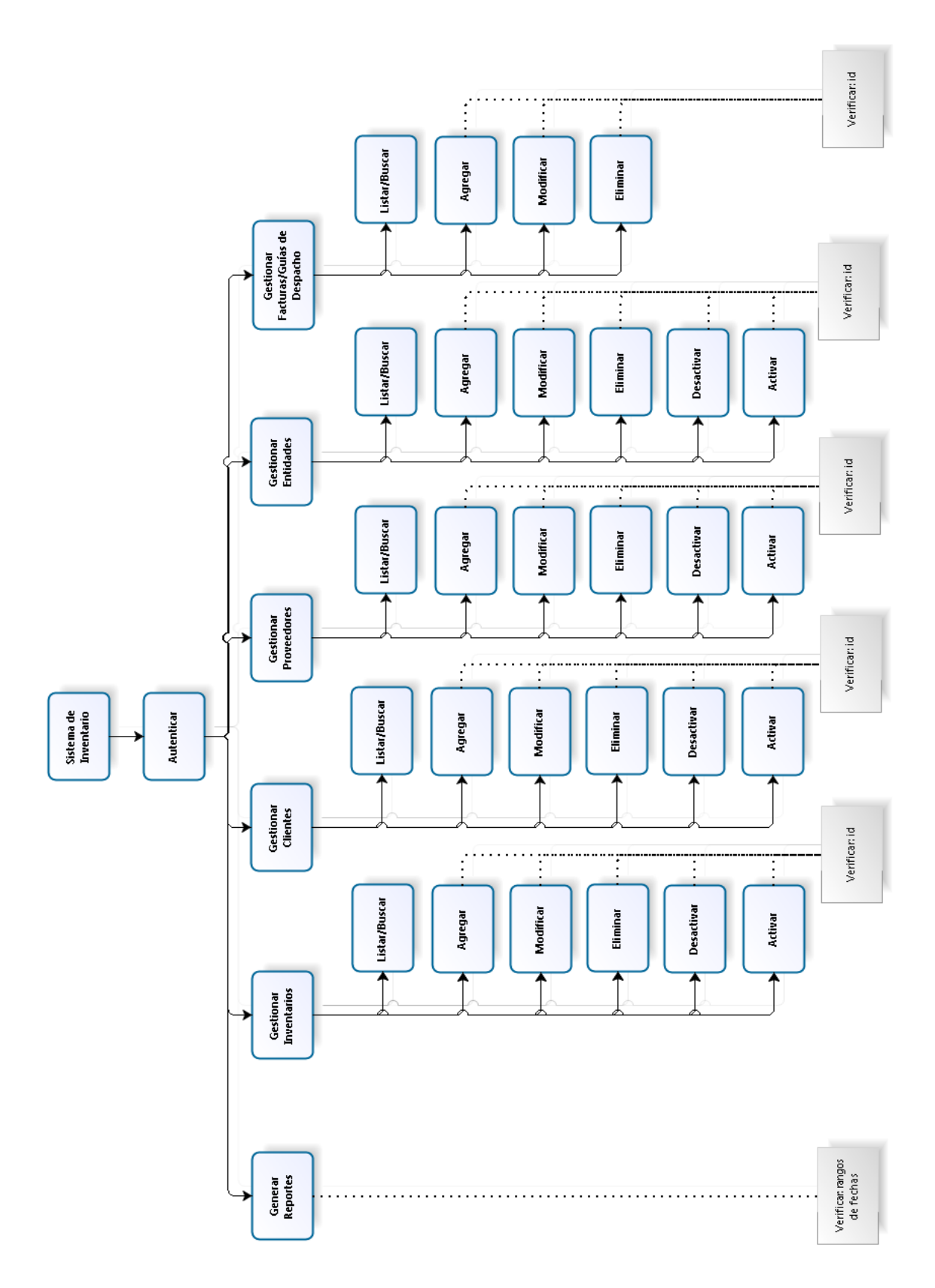

<span id="page-71-0"></span>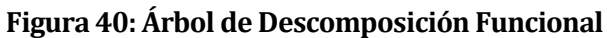
En la *[Figura 40,](#page-71-0)* se pueden apreciar los módulos a implementar, independientemente del tipo de autenticación que se haya hecho. Por otro lado, se aprecia qué debe verificarse en las funciones de agregar, modificar, eliminar, desactivar y activar de cada módulo, además del módulo generar reportes; todo esto para garantizar un buen rendimiento de las funcionalidades expuestas.

# **7.3 Diseño interfaz y navegación**

En la *[Figura 41](#page-72-0)* se presenta el diseño de la interfaz del sistema, indicando cada uno de los contenedores que se utilizan y su respectiva descripción. Cabe destacar que la interfaz mostrada es la que aparece una vez dentro del sistema, es decir, una vez que el usuario se autentifique en el sistema.

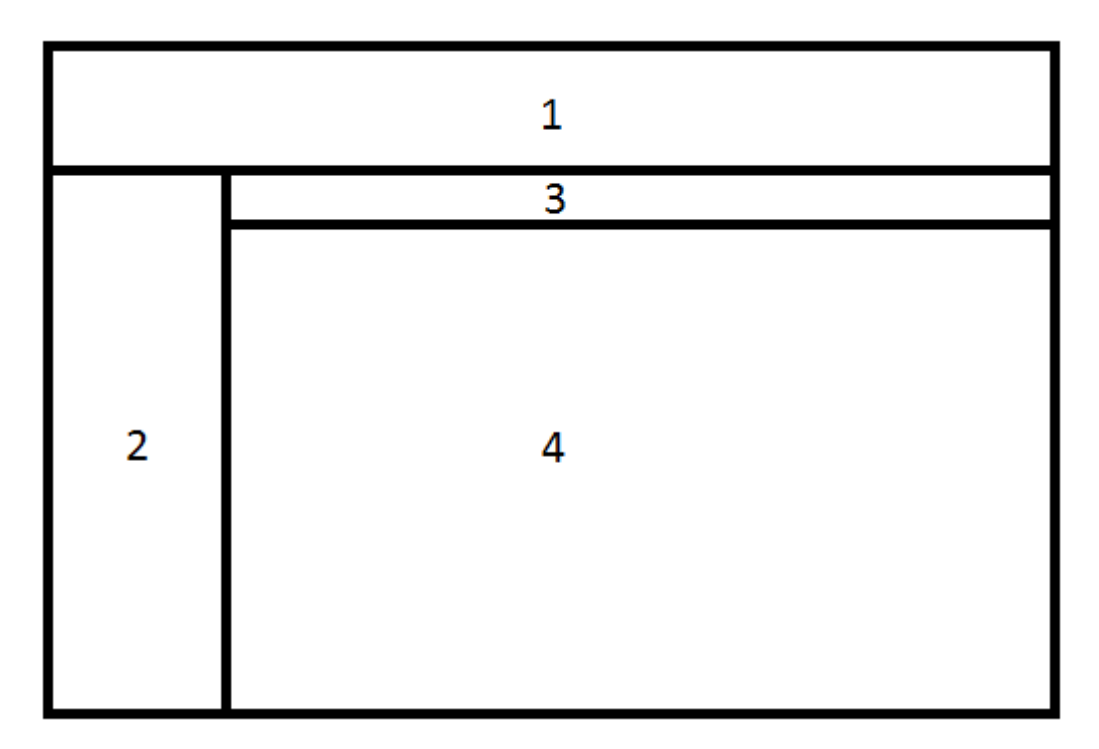

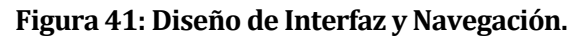

# <span id="page-72-0"></span>**7.3.1 Contenedores**

Tomando como base la *[Figura 41](#page-72-0)*, se definen los siguientes contenedores:

- **1.** Área reservada para el logo o imagen corporativa de la empresa.
- **2.** Panel que muestra los diferentes módulos del sistema, dependiendo del rol de usuario que se conecta.
- **3.** Panel que muestra las opciones una vez que se selecciona un módulo en el *Panel 2.*
- **4.** Panel que muestra las funcionalidades una vez seleccionada la opción deseada.

### **7.3.2 Interfaz Autentificación del Sistema**

Para ilustrar el aspecto con el que cuenta el sistema en cuanto a los colores e imágenes de fondo, además de especificar aún más el diseño de la interfaz, se muestra en la *[Figura](#page-73-0)* 42, la pantalla de autentificación del sistema.

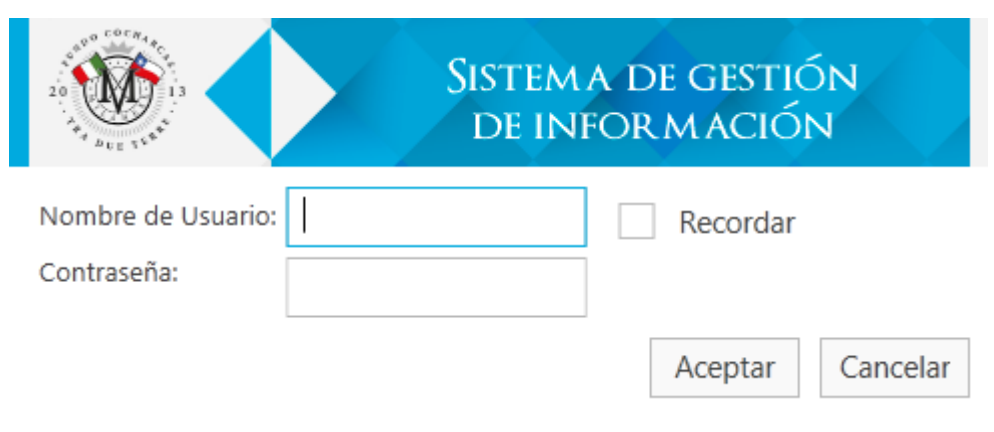

**Figura 42: Interfaz de Autentificación**

### <span id="page-73-0"></span>**7.3.3 Interfaz Menú Principal**

En la *[Figura 43](#page-74-0),* se muestra la interfaz del menú principal, donde aparecen los diferentes módulos dentro de sistema. Cabe destacar que esta pantalla representa los módulos visibles por el administrador, y solo se muestran los módulos principales, los cuales son: inventario, clientes, reportes, administrar usuarios y el perfil propio. Se deja de lado el módulo de proveedores, debido a que es similar al de clientes. Por otro lado, el módulo de facturas/guías de despacho/ventas al detalle también se deja de lado, debido a que el módulo de inventario cuenta con dichas funcionalidades, con la diferencia de que actualiza automáticamente el stock de la empresa.

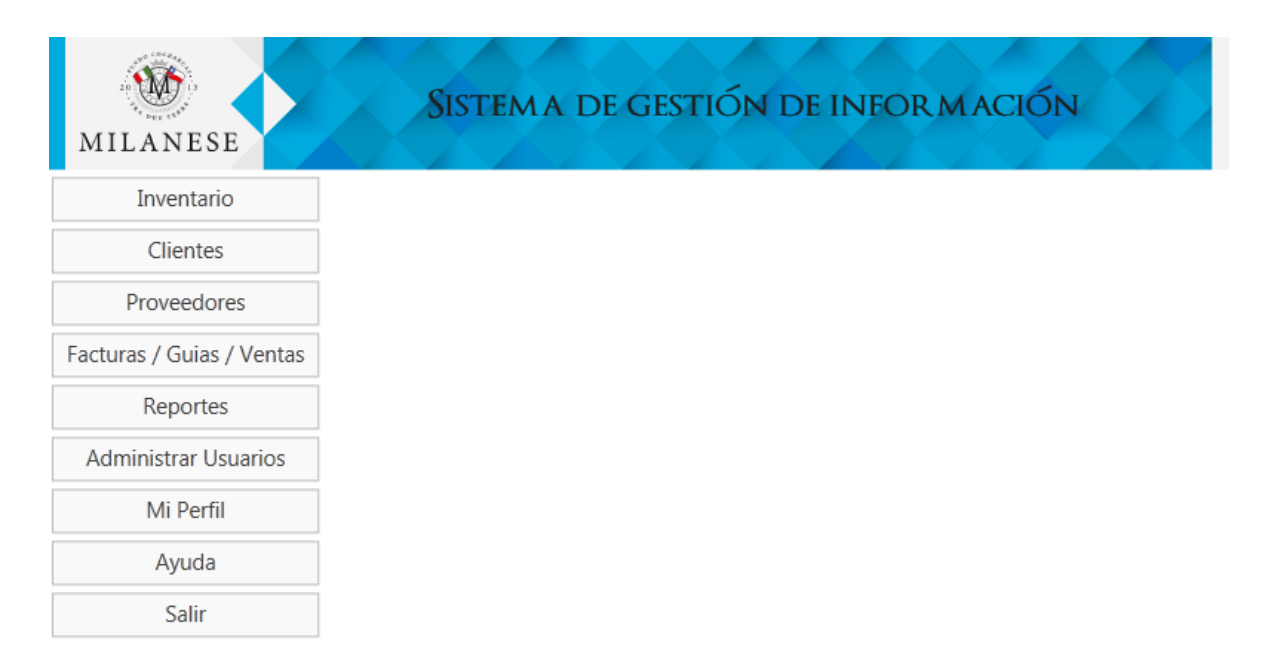

# **Figura 43: Interfaz Menú Principal**

<span id="page-74-0"></span>A modo de hacer este informe más amigable de entender para el lector, las interfaces de los distintos módulos de la aplicación se desplazan al, por lo que se invita al lector a dirigirse a dicho apartado.

# **8 PRUEBAS**

### <span id="page-75-0"></span>**8.1 Elementos de prueba**

A continuación se definen los módulos que se someten a pruebas de software para el correcto funcionamiento del sistema. Cabe destacar que por envergadura, no se prueba el sistema en su totalidad, sólo se prueban los módulos considerados importantes.

Los módulos a someter son:

- Login: módulo que se encarga de verificar los datos de usuarios que ingresan al sistema.
- Ingreso de cliente: módulo que se encarga de ingresar un nuevo cliente en la base de datos.
- Desactivar cliente: este módulo representa la eliminación de un cliente del sistema a vista del usuario. No obstante, el cliente no se elimina de la base de datos.
- Generar reporte de producción: módulo que permite al cliente verificar la producción en un periodo de tiempo a determinar.
- Salida/Verificar stock mínimo: este módulo representa la salida del sistema, lo cual termina la sesión del usuario actual. Posterior a esto, se verifica que el sistema advierta sobre reposiciones de stock en el inventario.

### **8.2 Especificación de las pruebas**

Se muestra la *[Tabla 23](#page-76-0)*, que corresponde a las pruebas funcionales que se realizan en el sistema. Cabe destacar que se optó por un enfoque de caja negra, debido a que solo interesa probar la funcionalidad del sistema, sin tomar en cuenta el funcionamiento interno, debido a que es un sistema mono usuario, y no da lugar a solapamiento de tareas o cargas de datos.

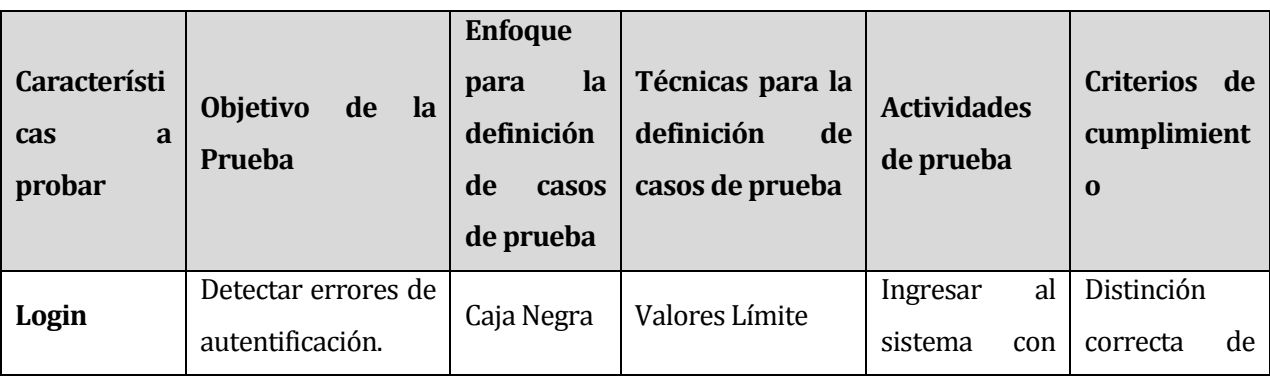

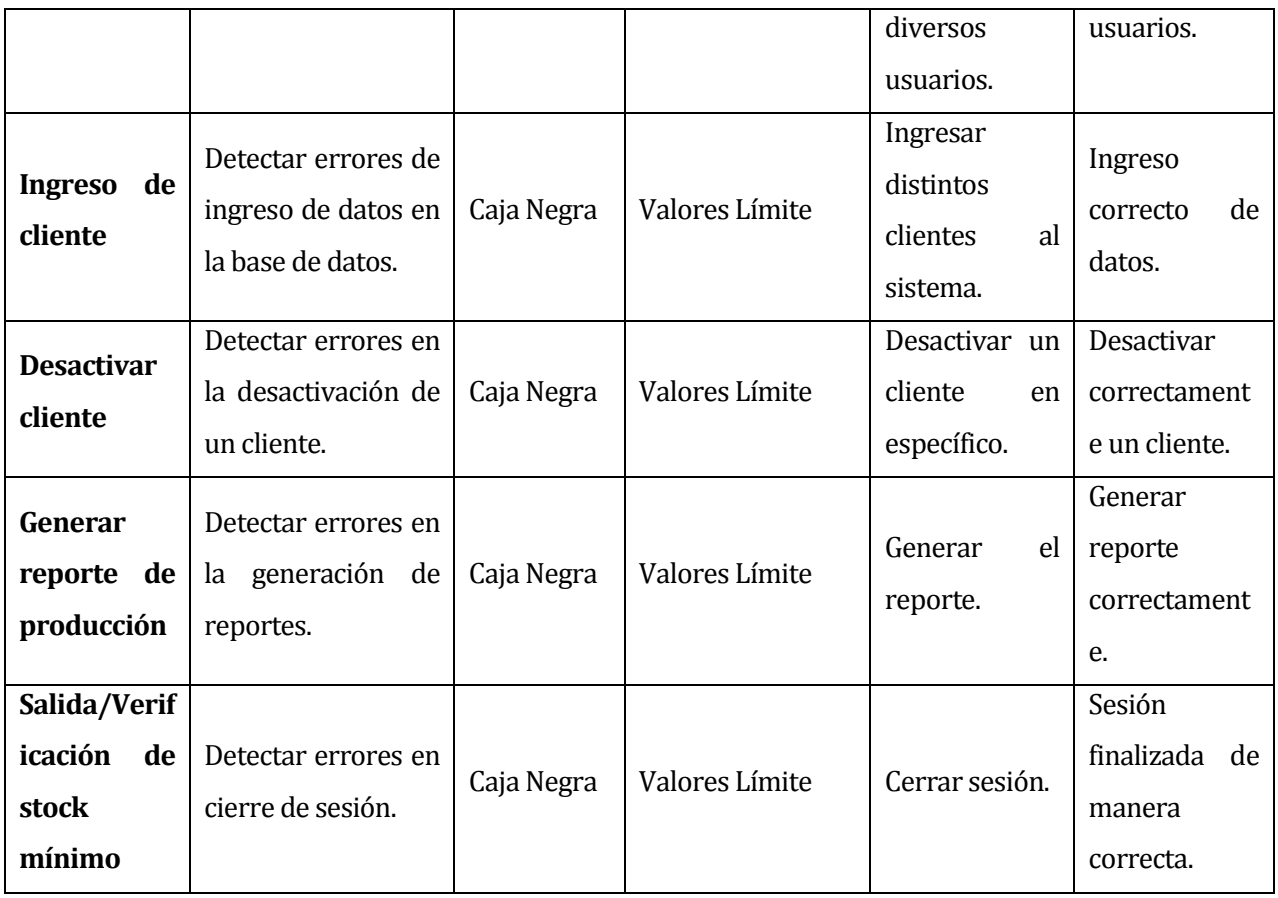

# **Tabla 23: Pruebas de sistema**

<span id="page-76-0"></span>La *[Tabla 24](#page-77-0)*, corresponde a las pruebas de carga que se realizan en el sistema. En dichas pruebas, se analizó a través del código, el tiempo que toma realizar las actividades más importantes dentro del sistema, considerando un promedio de 5 ejecuciones por cada una. Cabe destacar que la ejecución de estas pruebas fue a través de código, no a través de la interfaz del sistema, y a la base de datos, se le insertaron un número determinado de datos para simular un ambiente real de trabajo.

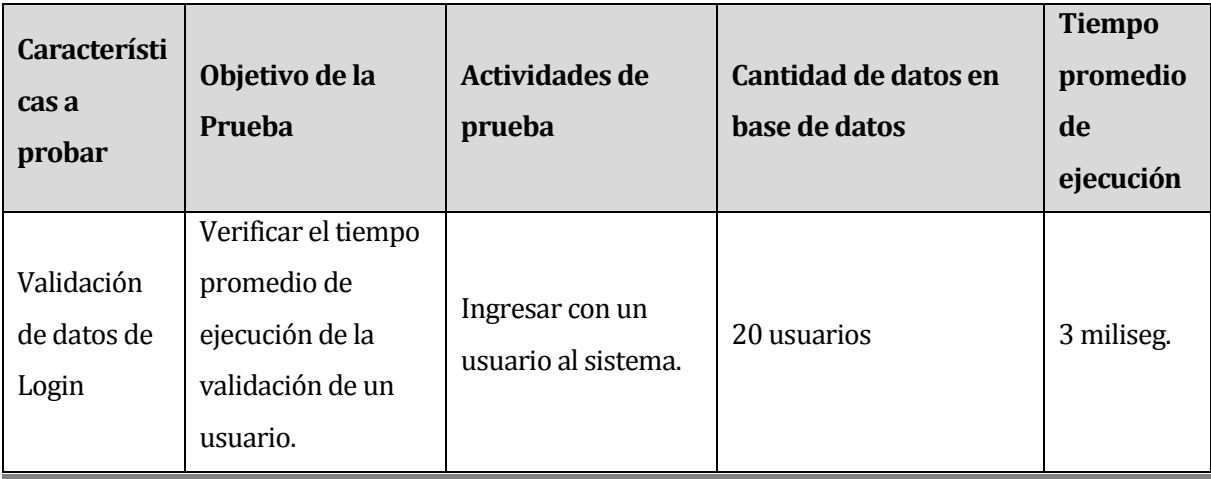

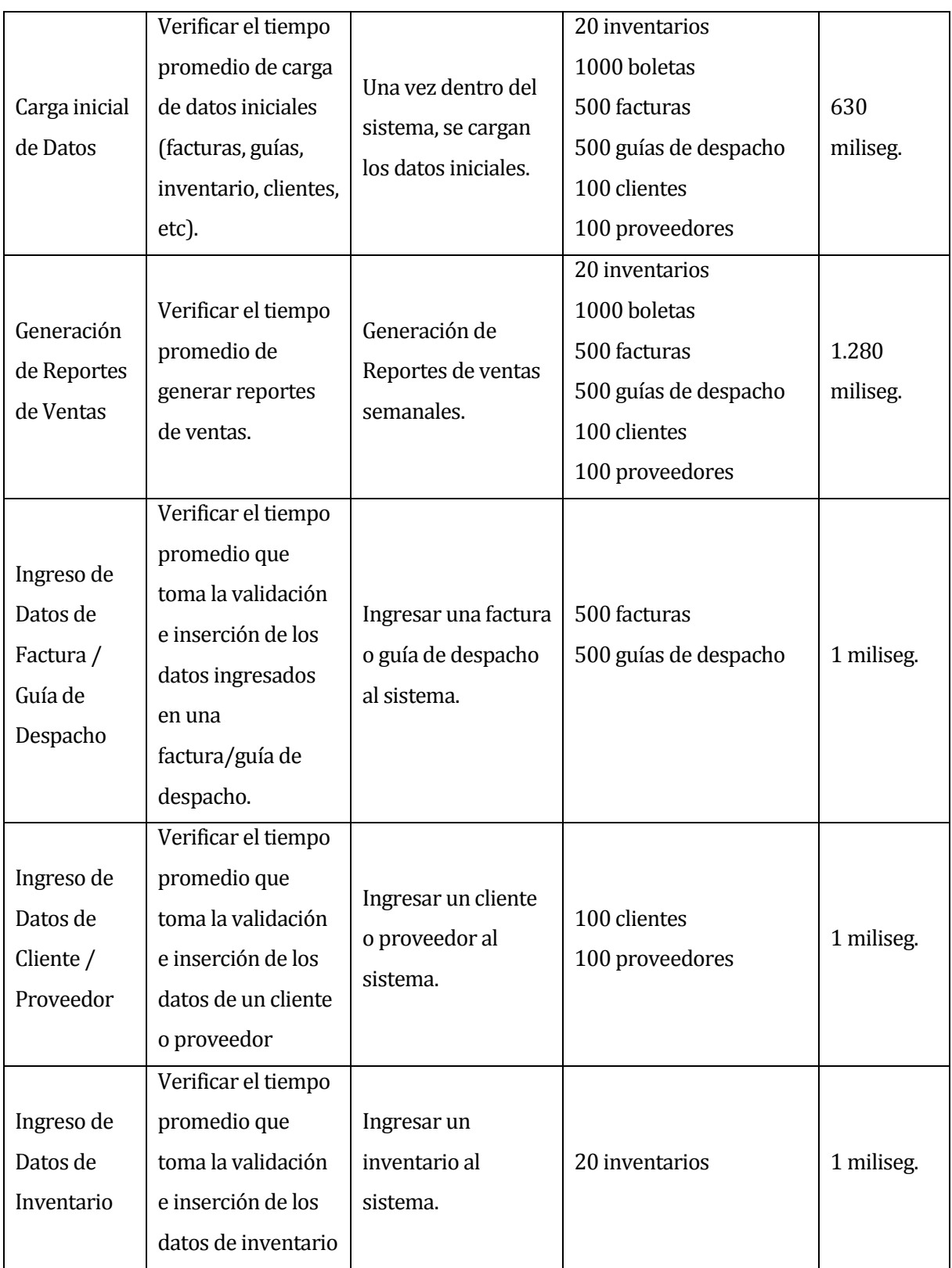

# <span id="page-77-0"></span>**Tabla 24: Pruebas de carga**

## **8.3 Responsables de las pruebas**

En la *[Tabla 25](#page-78-0)* se muestran los responsables de la ejecución de las diferentes pruebas realizadas en el sistema, separados por módulo.

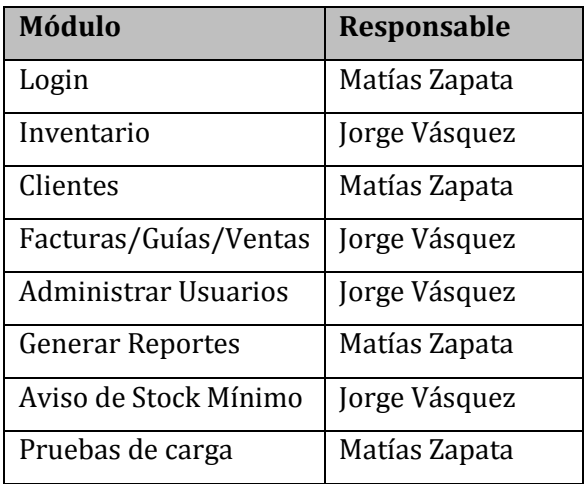

### **Tabla 25: Responsables Ejecución de Pruebas.**

### <span id="page-78-0"></span>**8.4 Calendario de Pruebas**

En la *[Tabla 26](#page-78-1)* se muestra el calendario de pruebas seguido.

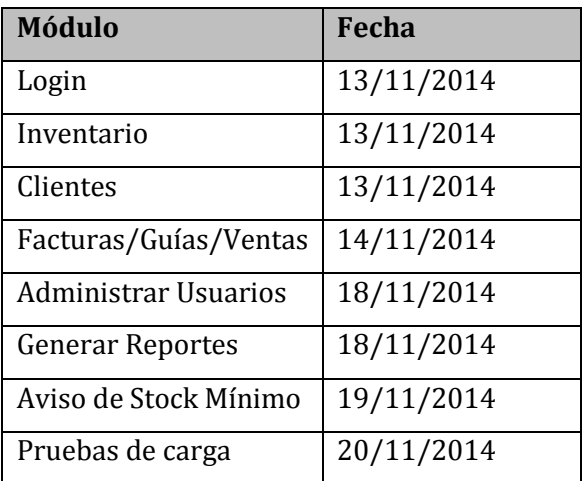

# **Tabla 26: Calendario de Pruebas.**

# <span id="page-78-1"></span>**8.5 Detalle de las pruebas**

### **8.5.1 Prueba Login**

La *[Tabla 27](#page-79-0)* muestra la especificación de la prueba que se realiza al módulo de Login o Autentificación del sistema.

Configuración que se utiliza durante la prueba:

- Procesador AMD E-300 APU with Radeon(tm) HD Graphics 1.30 Ghz.
- Microsoft Windows 7 Ultimate 64 bits.

Precondiciones: Usuarios con distintos roles en la base de datos del sistema.

| Datos de entrada |                 | <b>Resultado</b> | <b>Resultado</b>          | Éxito/Frac | <b>Observaci</b> |  |
|------------------|-----------------|------------------|---------------------------|------------|------------------|--|
| <b>Usuario</b>   | <b>Contrase</b> | esperado         | obtenido                  | aso        | ones             |  |
|                  | ña              |                  |                           |            |                  |  |
| Administrado     | abcd1234        | Ingreso<br>con   | <b>Usuario</b><br>ingresa | Éxito      | Usuario con      |  |
| r1               |                 | de<br>permiso    | con permisos de           |            | de<br>rol        |  |
|                  |                 | administrad      | administrador.            |            | administra       |  |
|                  |                 | or.              |                           |            | dor.             |  |
| Secretaria1      | abcd1234        | Ingreso<br>con   | <b>Usuario</b><br>ingresa | Éxito      | Usuario con      |  |
|                  |                 | de<br>permiso    | con permisos de           |            | rol<br>de        |  |
|                  |                 | secretaria.      | secretaria.               |            | secretaria.      |  |
| Jorge            | abcd1234        | Falla<br>de      | El<br>usuario<br>no       | Éxito      | <b>Usuario</b>   |  |
|                  |                 | ingreso.         | ingresa<br>al             |            | inexistente      |  |
|                  |                 |                  | sistema,<br>se            |            | en la base       |  |
|                  |                 |                  | vuelve al módulo          |            | de datos.        |  |
|                  |                 |                  | de login.                 |            |                  |  |
| Matias           | abcd1234        | Falla<br>de      | El<br>usuario<br>no       | Éxito      | <b>Usuario</b>   |  |
|                  |                 | ingreso.         | ingresa<br>al             |            | inexistente      |  |
|                  |                 |                  | sistema,<br>se            |            | en la base       |  |
|                  |                 |                  | vuelve al módulo          |            | de datos.        |  |
|                  |                 |                  | de login.                 |            |                  |  |

**Tabla 27: Prueba Login**

### <span id="page-79-0"></span>**8.5.2 Prueba Ingreso de Cliente**

La *[Tabla 29](#page-80-0)* muestra la especificación de la prueba que se realiza al módulo de ingreso de cliente.

Configuración que se utiliza durante la prueba:

- Procesador AMD E-300 APU with Radeon(tm) HD Graphics 1.30 Ghz.
- Microsoft Windows 7 Ultimate 64 bits.

Precondiciones: Estar autentificado en el sistema.

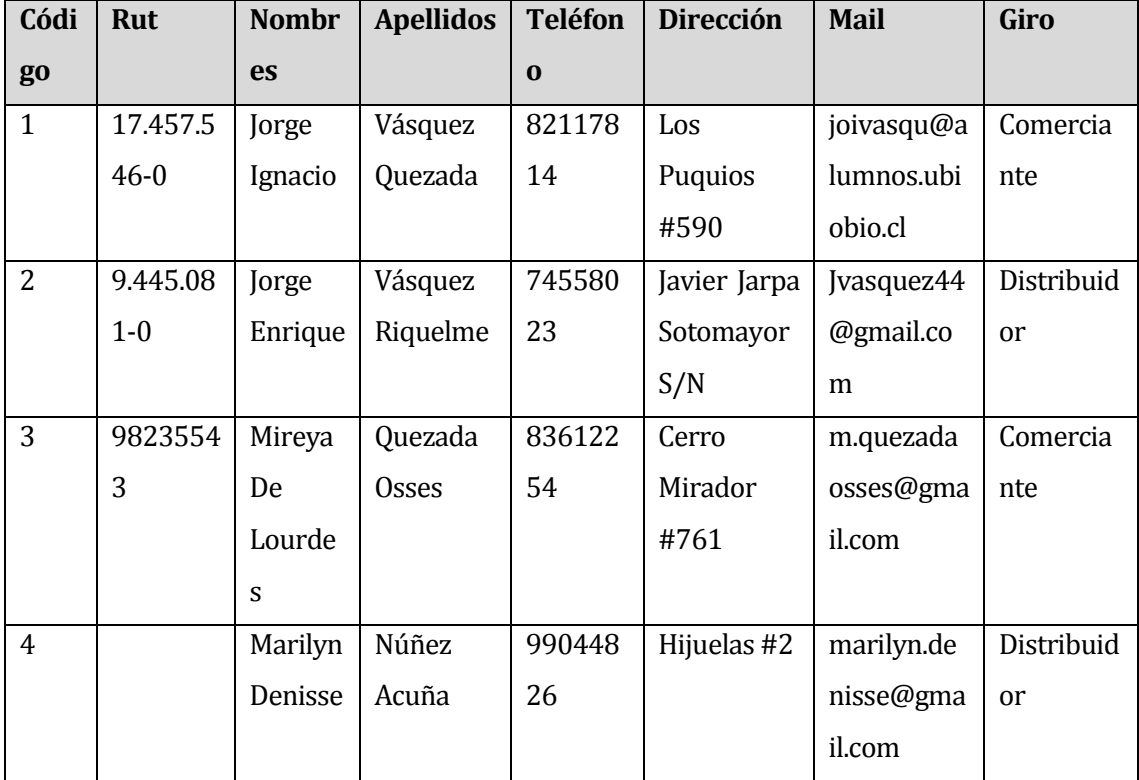

La *[Tabla 28](#page-80-1)* muestra los datos de entrada para la realización de la prueba.

**Tabla 28: Prueba Ingreso de Cliente - Datos de Entrada**

<span id="page-80-1"></span>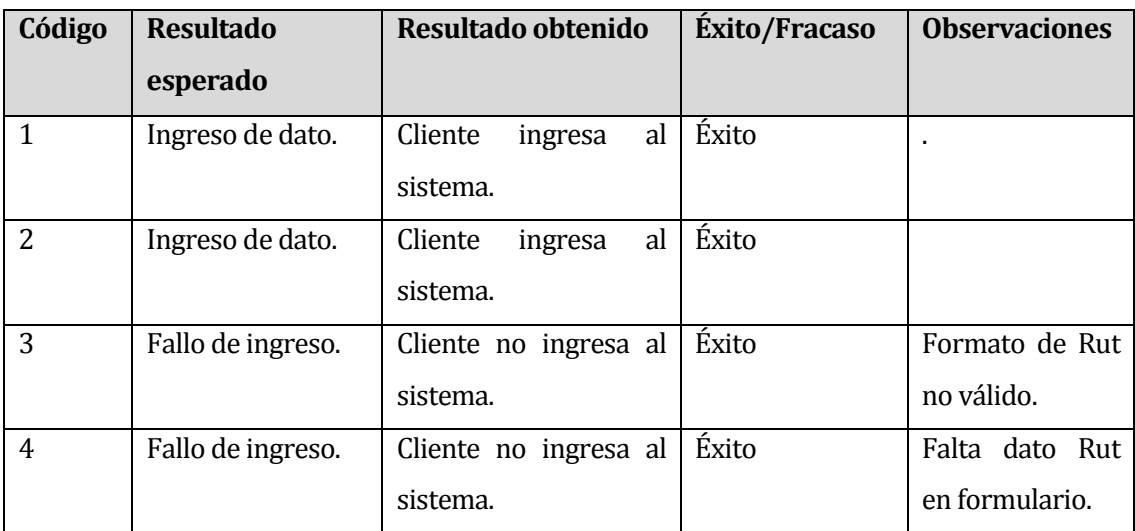

# **Tabla 29: Prueba Ingreso de Cliente**

# <span id="page-80-0"></span>**8.5.3 Prueba Desactivación de Cliente**

La *[Tabla 30](#page-81-0)* muestra la especificación de la prueba que se realiza al módulo de desactivación de cliente.

Configuración que se utiliza durante la prueba:

- Procesador AMD E-300 APU with Radeon(tm) HD Graphics 1.30 Ghz.
- Microsoft Windows 7 Ultimate 64 bits.

Precondiciones: Estar autentificado en el sistema con privilegios de administrador.

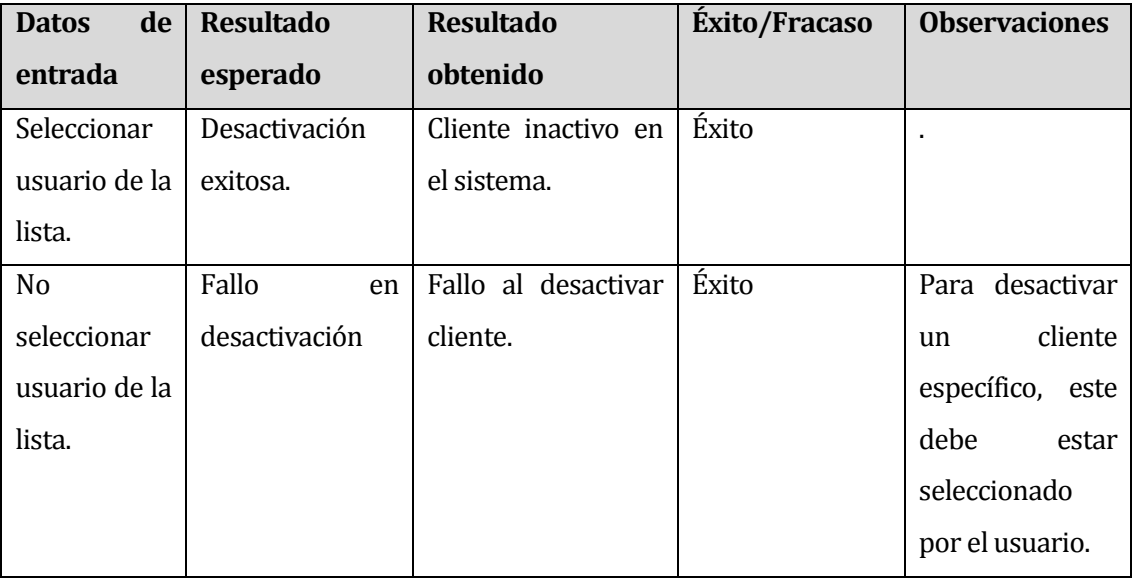

# **Tabla 30: Prueba Desactivación de Cliente**

## <span id="page-81-0"></span>**8.5.4 Prueba Generar Reporte de Producción**

La *[Tabla 31](#page-82-0)* muestra la especificación de la prueba que se realiza al módulo de reportes, específicamente en el reporte de producción.

Configuración que se utiliza durante la prueba:

- Procesador AMD E-300 APU with Radeon(tm) HD Graphics 1.30 Ghz.
- Microsoft Windows 7 Ultimate 64 bits.

Precondiciones: Estar autentificado en el sistema con privilegios de administrador.

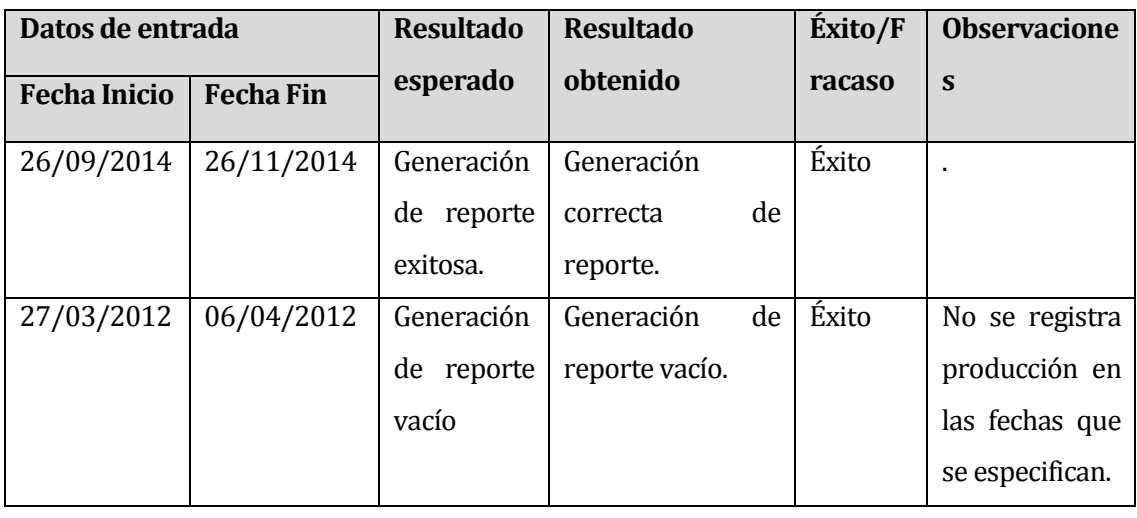

|  | Fallo    | al |          | Fallo al generar | Éxito | Se          | debe |
|--|----------|----|----------|------------------|-------|-------------|------|
|  | generar  |    | reporte. |                  |       | ingresar    | el   |
|  | reporte. |    |          |                  |       | rango       | de   |
|  |          |    |          |                  |       | fechas      | para |
|  |          |    |          |                  |       | generar     | un   |
|  |          |    |          |                  |       | reporte     | de   |
|  |          |    |          |                  |       | producción. |      |

**Tabla 31: Prueba Generar Reporte de Producción**

# <span id="page-82-0"></span>**8.5.5 Prueba Salida/Verificación de Stock Mínimo**

La *[Tabla 32](#page-82-1)* muestra la especificación de la prueba que se realiza al cierre de sesión del sistema.

Configuración que se utiliza durante la prueba:

- Procesador AMD E-300 APU with Radeon(tm) HD Graphics 1.30 Ghz.
- Microsoft Windows 7 Ultimate 64 bits.

Precondiciones: Estar autentificado en el sistema.

| de<br><b>Datos</b> | <b>Resultado</b>   | <b>Resultado</b>    | <b>Éxito/Fracaso</b> | <b>Observaciones</b>  |
|--------------------|--------------------|---------------------|----------------------|-----------------------|
| entrada            | esperado           | obtenido            |                      |                       |
|                    | Cierre de sesión   | El usuario sale del | Éxito                | El sistema avisa      |
|                    | del<br>salida<br>V | sistema.            |                      | de<br>caso<br>en      |
|                    | programa           |                     |                      | stock<br>haber        |
|                    | exitosa.           |                     |                      | crítico<br>- el<br>en |
|                    |                    |                     |                      | inventario de la      |
|                    |                    |                     |                      | empresa.              |

**Tabla 32: Prueba Salida/Verificación de Stock Mínimo**

# <span id="page-82-1"></span>**8.6 Conclusiones de Prueba**

Tras poner énfasis en las pruebas nombradas en el apartado *[8.1: Elementos de prueba](#page-75-0)*, se concluye que de las cinco pruebas se obtienen resultados satisfactorios, es decir, cada función probada, realiza correctamente las validaciones, alertar y procesos correspondientes, por lo que el software queda libre para su implantación dentro de la empresa.

# **9 PLAN DE CAPACITACIÓN Y ENTRENAMIENTO**

En este capítulo se procede a describir el plan de capacitación y entrenamiento del sistema asociado al presente proyecto.

- Cabe destacar que la capacitación se realiza de manera presencial.
- El conocimiento nivel usuario en informática y computación de los actores que se involucran en este procedimiento, facilitan la no realización de una capacitación de alfabetización digital por parte de los desarrolladores.
- El plan de capacitación tiene una duración de dos días; uno utilizado para capacitar a la secretaria de la empresa y el otro para capacitar al administrador de esta misma (por temas de horarios de trabajo y disponibilidad, se decide la capacitación de dos días).
- La capacitación se realiza los primeros dos días de la marcha blanca que se define de acuerdo a la carta Gantt expuesta en la *[Figura 44](#page-84-0)*.
- El presente proyecto contempla un manual de usuario, que se especifica en el anexo *[16: ANEXO: MANUAL DE USUARIO](#page-91-0)*, el cual se entrega en formato digital e impreso a las entidades de Comercial Milanese.

Se muestra la *[Tabla 33](#page-83-0)*, correspondiente al detalle del plan de capacitación y entrenamiento del proyecto.

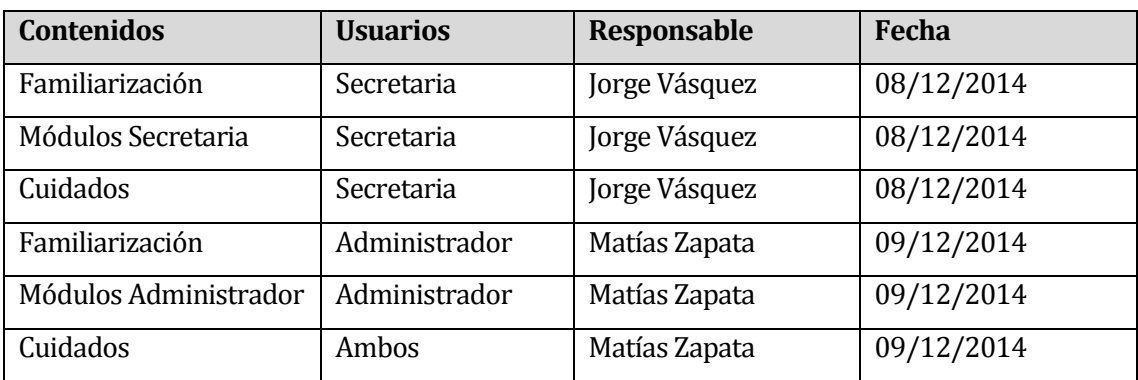

<span id="page-83-0"></span>**Tabla 33: Plan de Capacitación y Entrenamiento**

# **10 PLAN DE IMPLANTACIÓN Y PUESTA EN MARCHA**

Se presenta la *[Figura 44](#page-84-0)*, correspondiente al plan de implantación y puesta en marcha del proyecto. Cabe destacar que el software que se utiliza para el modelamiento de información es GanttProject.

Cabe destacar que existe un periodo denominado "*Marcha Blanca*"; periodo en el cual el sistema está sujeto a modificaciones que el usuario final sugiere con el fin de implementar medidas correctivas de carácter menor. Además, es el administrador y encargado de la empresa el cual da el visto bueno al sistema en la medida en que este pueda acceder a la totalidad de las funcionalidades de manera fluida.

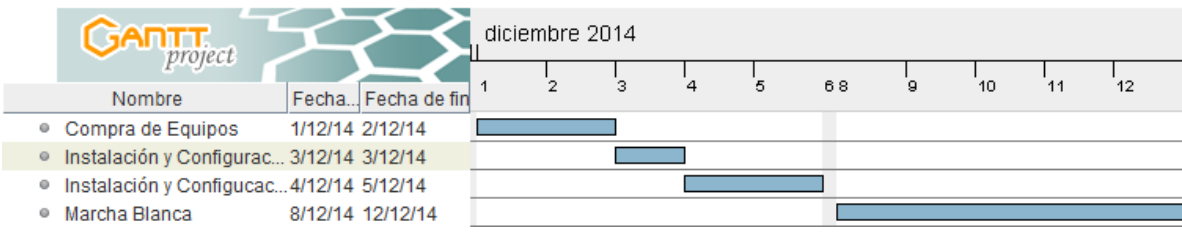

#### **Figura 44: Plan de Implantación y Puesta en Marcha**

<span id="page-84-0"></span>Las etapas que contempla esta planificación se especifican a continuación:

- **Compra de Equipos:** esta etapa corresponde a la adquisición de los insumos computacionales necesarios para la puesta en marcha del sistema y que se especifican en el apartado *[5.1: Factibilidad técnica](#page-28-0)* (Duración de dos días).
- **Instalación y configuración de equipos:** corresponde a la instalación y posterior configuración de los equipos que se adquieren dentro del espacio físico que se les asigna dentro de la empresa (Duración de un día).
- **Instalación y configuración del sistema:** corresponde a la implementación del sistema que describe este documento en el equipo computacional que adquiere la empresa (Duración de dos días).
- **Marcha Blanca:** corresponde al proceso posterior a la instalación del sistema (Duración de cinco días).

# **11 RESUMEN ESFUERZO REQUERIDO**

Se presenta la *[Tabla 34](#page-85-0)*, la cual muestra un resumen estimativo del esfuerzo que presenta cada integrante del grupo de desarrollo tras la realización del proyecto. Cabe destacar que el total obtenido por cada integrante está expresado en horas.

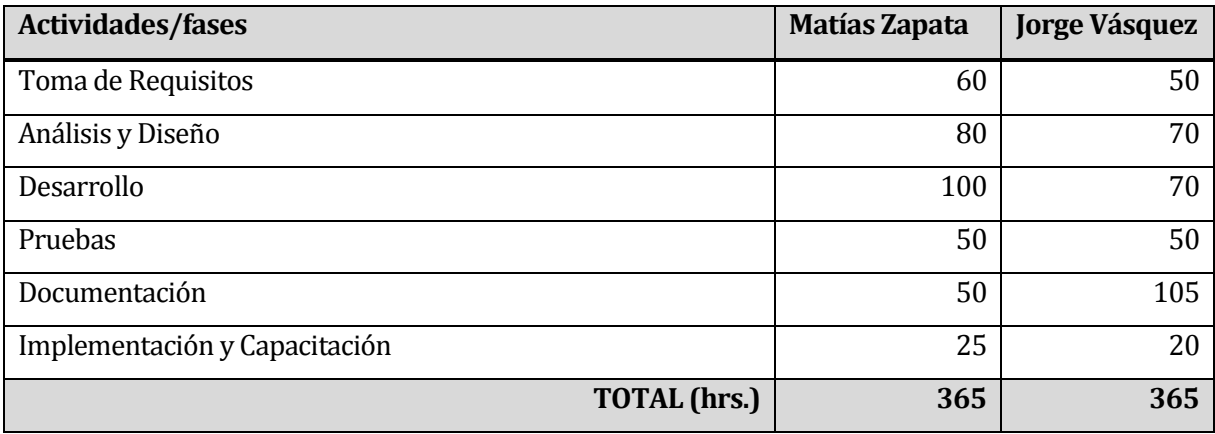

<span id="page-85-0"></span>**Tabla 34: Resumen de Esfuerzo Requerido**

### **12 CONCLUSIONES**

Al completar el desarrollo del proyecto, hemos obtenido una solución efectiva, la cual mejora el estado en el que se encontraba la empresa Comercial Milanese y CIA Limitada, respecto a la gestión de esta misma y al manejo de sus inventarios. Con esto se da un salto sustancial respecto a las tecnologías de información aplicadas en la organización.

Para lograr lo anteriormente mencionado, en cuanto al desarrollo del sistema, se utilizó una modificación del modelo en cascada, el cual permitió solventar de forma oportuna el hecho de que la empresa no tenía muy en claro sus requerimientos, disminuyendo los posibles riesgos generados, priorizando en el desarrollo del sistema en sí. Además permitió realizar la entrega de un prototipo no funcional, con el fin de obtener una retroalimentación por la contra parte, la cual es de vital importancia, debido a que ellos nunca habían participado del desarrollo de una aplicación para su empresa, y tenían cierto grado de incertidumbre en cuanto al sistema que se generaba.

Por otro lado, rescatamos la importancia de incorporar tecnologías de la información a las organizaciones, permitiendo mejorar no solo la toma de decisiones y la gestión de la empresa sino que además aportar a la imagen y ánimo de los trabajadores que interactúan directamente con el sistema.

Desde el punto de vista de lo esperado por la organización, el sistema cumple con las expectativas, se mejora el sistema de almacenado de información que poseía la empresa, también favoreció a los tiempos de búsqueda de información en cuanto al stock, datos de clientes, proveedores, ventas o compras. Además permite disminuir el desorden que se generaba en el inventario y mejorar la toma de decisiones, por lo cual cumple con lo estipulado en los orígenes del proyecto.

Se concluye que se cumple a cabalidad los objetivos propuestos en los puntos [3.1](#page-18-0) [y 4.2,](#page-20-0) ya que se reemplaza por completo el sistema antiguo de la empresa, dando paso a una nueva etapa que va de la mano con las tecnologías de la información y que pone a Comercial Milanese a la misma altura que sus competidores más directos en cuanto al uso de herramientas informáticas.

En el ámbito del trabajo en equipo, las mayores dificultades se presentaron al momento de congeniar los horarios de cada integrante del equipo de desarrollo, lo que sin duda generó un poco de retraso. Sin embargo al final de este proceso, se logra la cohesión necesaria entre las partes, lo que hizo que se trabajara de forma más fluida, generando resultados positivos al corto plazo.

# **13 BIBLIOGRAFÍA**

- Jansen Molina, A. (1999). *Formulación y evaluación de proyectos de inversión.* Santiago, Chile: Ediciones Universidad Tecnológica Metropolitana.
- Microsoft Developer Network. (2013). *Diagramas de casos de uso de UML*. Recuperado el 15 de Octubre de 2014, de http://msdn.microsoft.com/eses/library/dd409432.aspx
- Microsoft Developer Network. (2013). *Diagramas de secuencia UML*. Recuperado el 14 de Noviembre de 2014, de [http://msdn.microsoft.com/es](http://msdn.microsoft.com/es-cl/library/dd409377.aspx)[cl/library/dd409377.aspx](http://msdn.microsoft.com/es-cl/library/dd409377.aspx)
- Pressman, R. (2002). *Ingeniería del software: un enfoque práctico* (5 ed.). Madrid, España: McGraw-Hill/Interamericana de España.
- Ruiz, F. (2010). *Modelado de Procesos de Negocio con BPMN.* Castilla-La Mancha: Alarcos Research Group.
- Silberschatz, & Korth. (2002). *Fundamentos de bases de datos*(4 ed.). Madrid, España: McGraw-Hill/Interamericana de España.

# **14 ANEXO: PLANIFICACION INICIAL DEL PROYECTO**

A continuación se presentan la *[Figura 45](#page-88-0)* y *[Figura 46](#page-89-0)*, correspondientes a la carta Gantt inicial del proyecto.

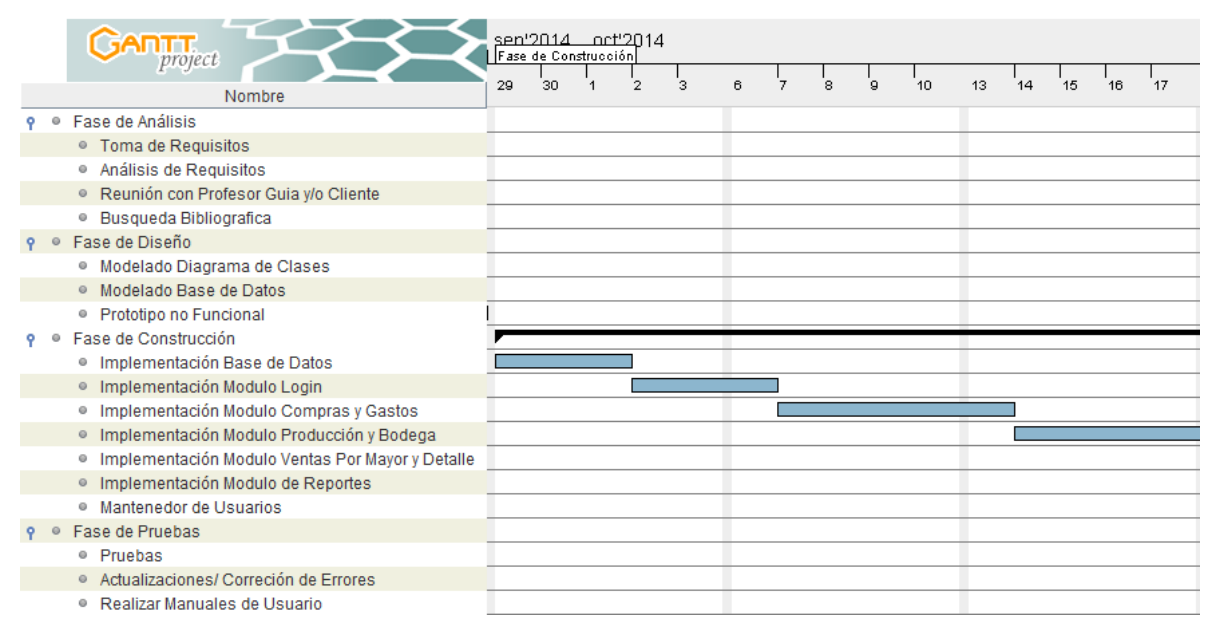

<span id="page-88-0"></span>**Figura 45: Planificación Inicial del Proyecto (1)**

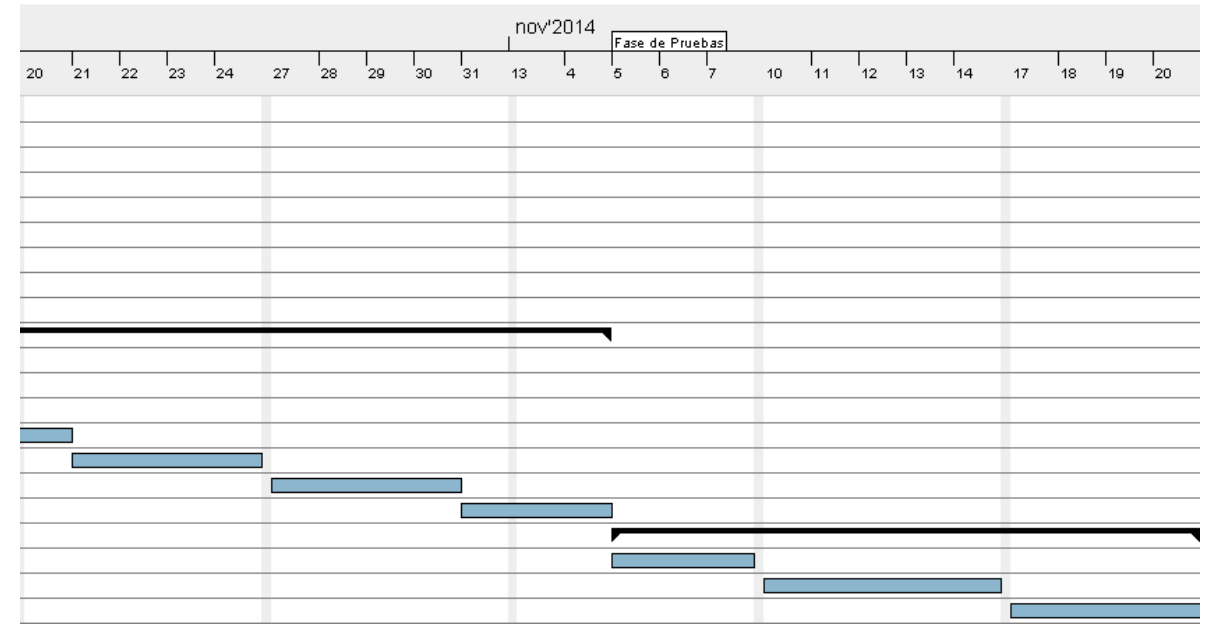

# **Figura 46: Planificación Inicial del Proyecto (2)**

<span id="page-89-0"></span>Cabe destacar que el diagrama se realiza con el software GanttProject.

En el diagrama se pueden apreciar las etapas de desarrollo que se describen en el apartado *[3.2: Ambiente de Ingeniería de Software](#page-18-1)* y la duración en días que tiene cada una para la realización del proyecto.

# **15 ANEXO: RESULTADOS DE ITERACIONES EN EL DESARROLLO**

El proyecto cuenta con tres iteraciones principales.

- La primera iteración consiste en la realización de reuniones constantes con el profesor guía y el encargado de Comercial Milanese, para establecer los requerimientos que tiene el proyecto. Además se plantea el modelo de datos a utilizar en la solución y se realiza el modelado de datos. Se actualiza la documentación del proyecto.
- La segunda iteración consiste en la entrega de un prototipo no funcional al administrador de la empresa, con el fin de mostrar la interfaz y los módulos con los que cuenta el sistema. Además el encargado de revisar el prototipo, sugiere mejoras para el mejor entendimiento por parte de los usuarios finales del sistema, los cuales tienen conocimiento a nivel usuario en computación e informática. Se actualiza la documentación del proyecto.
- La tercera y última iteración consiste en la entrega del producto final por parte de los desarrolladores de proyecto a los administradores de Comercial Milanese, con las mejoras que se proponen anteriormente, además de la entrega del manual de usuario asociado al sistema, con el fin de realizar el plan de capacitación y entrenamiento.

Hay que mencionar que el cliente se encuentra satisfecho con las mejoras de software y la implantación del producto en la empresa.

Cabe destacar que la entrega del software final a los usuarios finales sufre un pequeño retraso de aproximadamente quince días, dentro de los cuales se mejora el sistema en cuanto a funcionalidad y se realiza el manual de usuario para el mejor entendimiento por parte del cliente. Además se realiza la entrega de la documentación final.

# <span id="page-91-0"></span>**16 ANEXO: MANUAL DE USUARIO**

En este capítulo se presenta el manual de usuario para "Software de Gestión y Administración de Información para la empresa Comercial Milanese y Cía. Limitada, Chillán"

### **16.1 Autentificación y Pantalla Principal**

#### **16.1.1 Autentificación**

A continuación se muestra la *[Figura 47](#page-91-1)*, que corresponde a la primera ventana que se muestra al ejecutar la aplicación, la cual se denomina ventana de autentificación o de verificación de usuario.

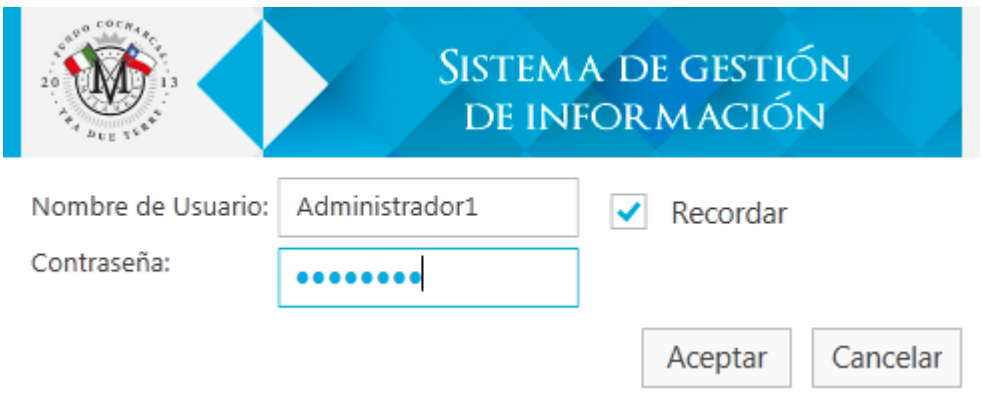

#### **Figura 47: Autentificación de Usuario**

<span id="page-91-1"></span>En esta ventana, el usuario de la aplicación debe ingresar los datos correspondientes que se solicitan y que el administrador configura con anterioridad según el tipo de rol de que dispone cada usuario. Los datos por defecto son los siguientes:

- **Nombre de usuario:** Administrador1, Secretaria1
- **Contraseña:** abcd1234

Cabe destacar que el sistema despliega un mensaje de error en caso de ingresar datos incorrectos. El usuario debe respetar la disposición de letras mayúsculas y minúsculas tanto en el nombre de usuario como en la contraseña.

#### **16.1.2 Pantalla Principal**

La *[Figura 48](#page-92-0)* muestra la pantalla que se despliega inmediatamente después de que el cliente ingresa al sistema a través de la ventana de autenticación de usuario. Cabe destacar que los módulos que estén a disposición del usuario se ven de acuerdo al tipo de rol con el que este inicia sesión. Para efectos prácticos, en el presente manual explicaremos todo desde el punto de vista del administrador, ya que es el que posee acceso a todas las funciones del sistema.

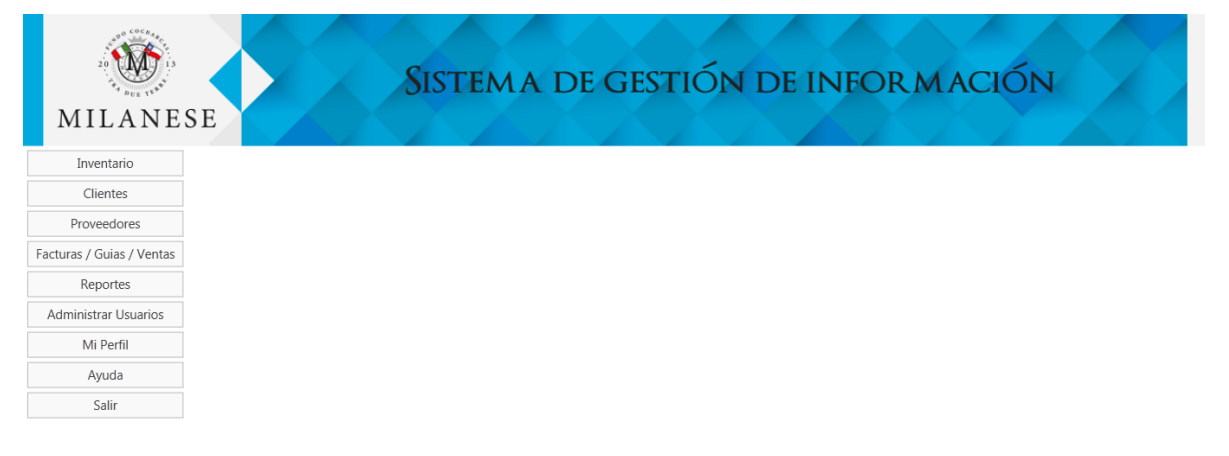

### **Figura 48: Pantalla Principal**

<span id="page-92-0"></span>En esta pantalla se despliegan todos los módulos disponibles, los cuales son:

- Inventario
- Clientes
- Proveedores
- Facturas/Guías/Ventas
- Reportes
- Administrar Usuarios
- Mi Perfil
- Ayuda
- Salir

### **16.2 Módulo de Inventarios**

A continuación se muestra la *[Figura 49](#page-93-0)*, correspondiente a la ventana principal del módulo de inventario. Esta ventana cuenta con las siguientes opciones:

- Ingreso Materia Prima/Insumos
- Ingreso Producción
- Salida de Inventario
- Ver Inventario

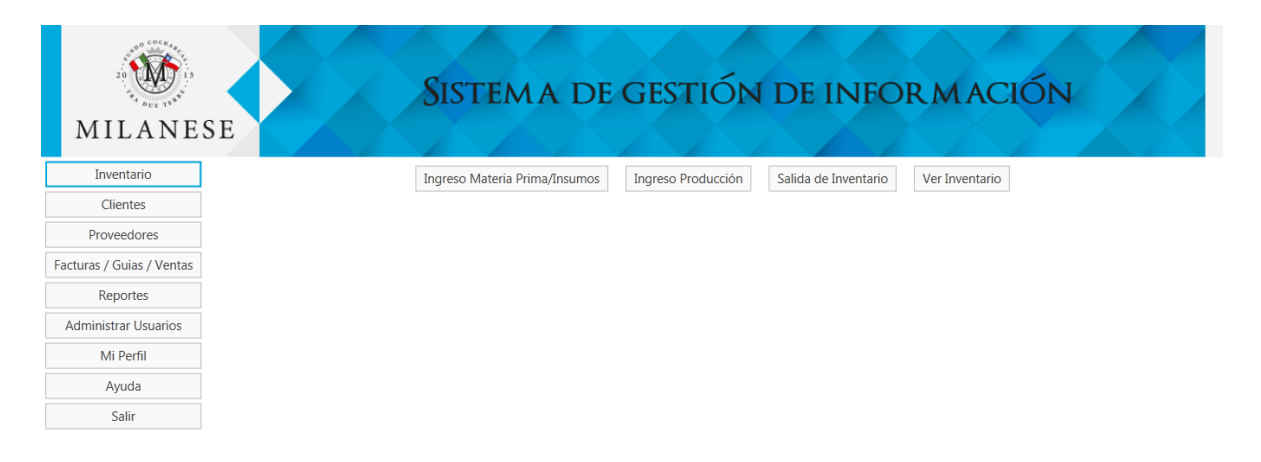

### **Figura 49: Módulo de Inventario**

#### <span id="page-93-1"></span><span id="page-93-0"></span>**16.2.1 Ingreso de Materia Prima/Insumo**

En la *[Figura 50](#page-94-0)*, se muestra el formulario correspondiente a la adición de una nueva materia prima/insumo, operación que se refleja al agregar una nueva factura de compra.

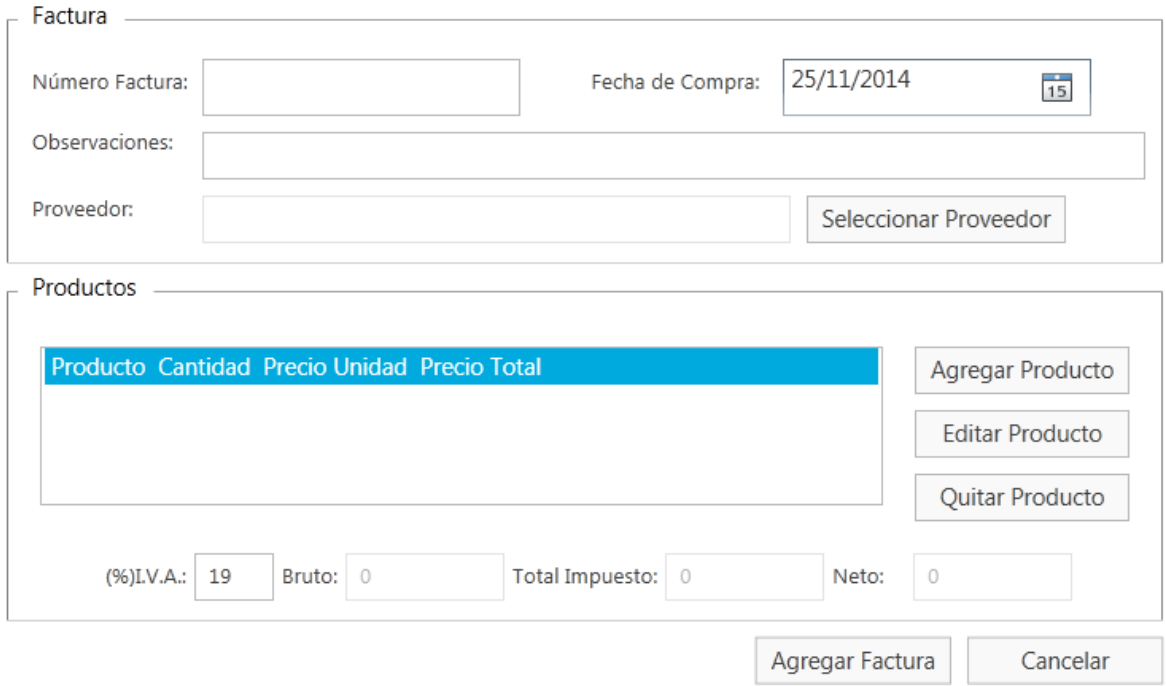

#### **Figura 50: Ingreso Materia Prima/Insumo**

<span id="page-94-0"></span>En la *[Figura 50](#page-94-0)* se muestra el formato estándar de una factura, en donde el usuario debe ingresar el número de factura correspondiente, la fecha (se escoge a través de un mini calendario), observaciones en cuanto al contenido de la factura y el proveedor al cual se le compra la mercadería. El usuario debe presionar el botón "*Seleccionar Proveedor*" para que el sistema despliegue una lista con todos los proveedores disponibles; además tiene la opción de agregar un nuevo proveedor.

La *[Figura 51](#page-95-0)* muestra la subventana que permite seleccionar un proveedor para insertar en la factura de compra.

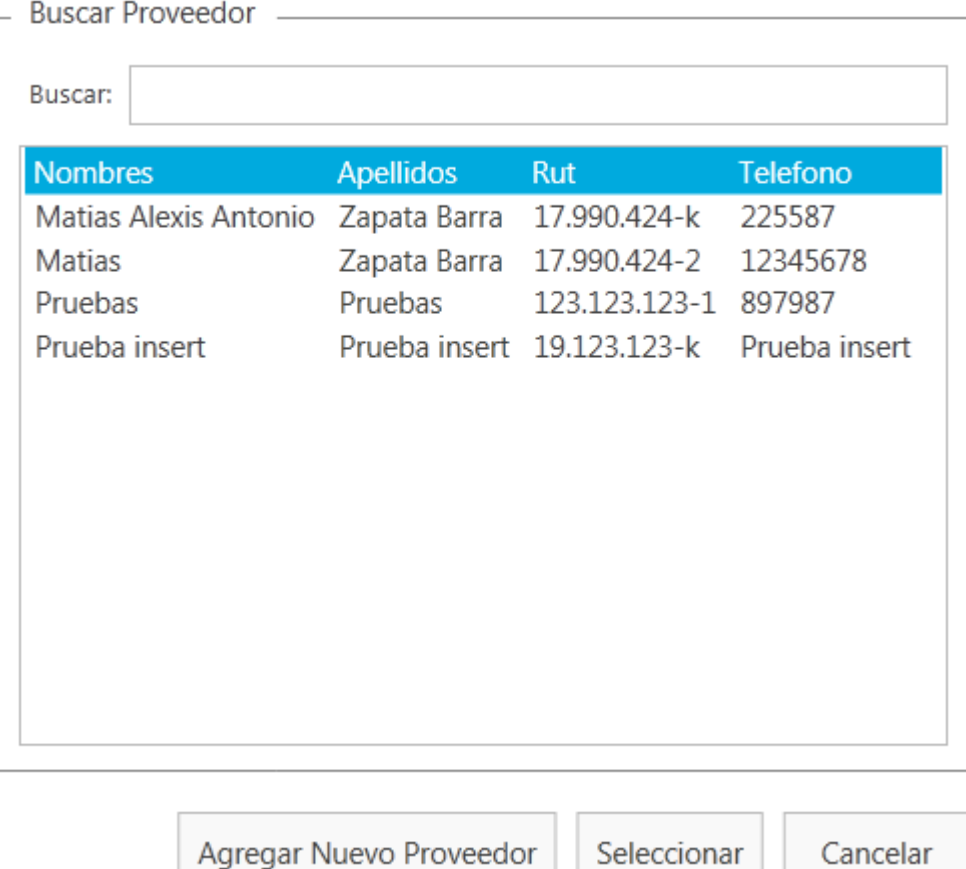

# **Figura 51: Buscar Proveedor Factura**

<span id="page-95-0"></span>Además el usuario puede agregar, editar y eliminar productos de la factura.

Para agregar un producto, basta con seleccionar la opción "*Agregar Producto*" al costado derecho de la factura. La *[Figura 52](#page-96-0)* muestra la inserción de un nuevo producto.

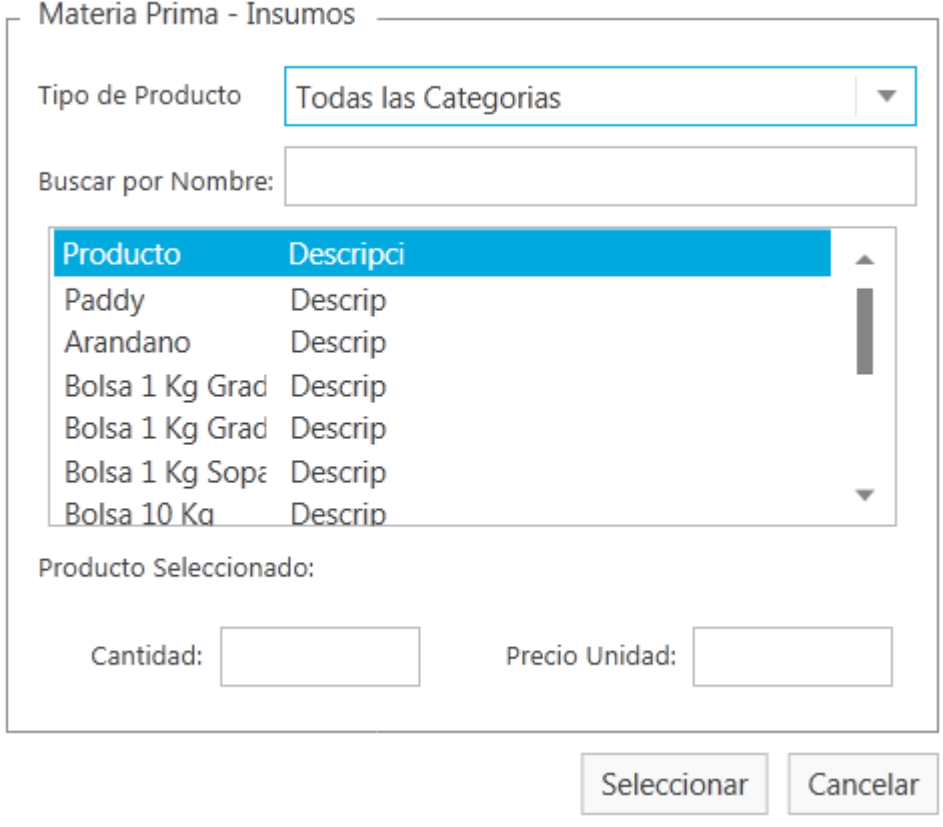

#### **Figura 52: Agregar Producto Factura**

<span id="page-96-0"></span>Acá el usuario además de disponer de un filtro de búsqueda, tiene un menú desplegable que permite seleccionar el tipo de producto a agregar. Este puede ser "*Materia Prima*" o "*Insumo*" o simplemente seleccionar "*Todas las Categorías*" y así obtener el listado de todos los productos almacenados.

Posteriormente, el usuario selecciona la cantidad que desea adquirir y el precio por unidad del producto que escoge. El sistema calcula automáticamente el total de la factura. Cabe destacar que se pueden agregar la cantidad de productos que se deseen.

Para editar un producto específico, el usuario debe previamente seleccionarlo en la lista de productos de la factura, de lo contrario el sistema muestra una advertencia. En la *[Figura 53](#page-97-0)* se muestra la subventana que permite editar un determinado producto de la factura.

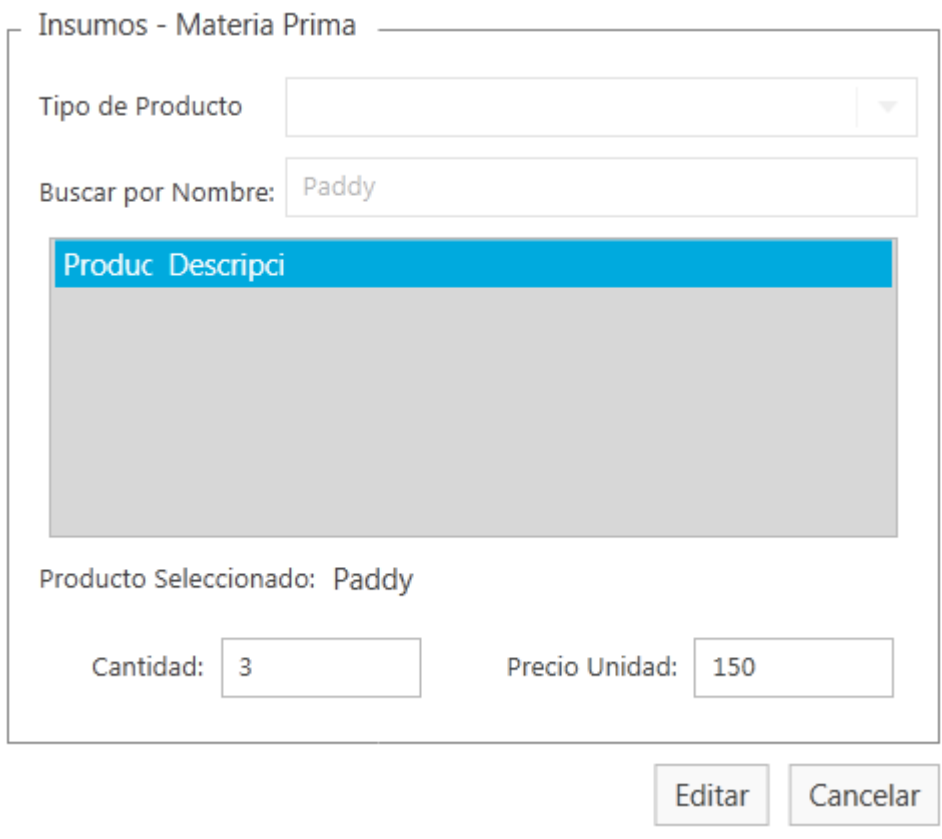

**Figura 53: Editar Producto Factura**

<span id="page-97-0"></span>Al seleccionar un producto para su edición, el sistema despliega el formulario que se muestra en la *[Figura 53](#page-97-0)*, en el cual el usuario puede editar el producto en sus atributos cantidad y precio por unidad.

Para eliminar un producto, basta con seleccionarlo en la lista y presionar el botón "*Quitar Producto*". El sistema consulta si realmente se quiere eliminar el producto y el usuario confirma o no su operación.

#### **16.2.2 Ingreso de Producción**

El usuario puede ingresar la producción de un día en específico a través del sistema. Basta con que este escoja la opción "*Ingreso Producción*" en el módulo de inventario. La *[Figura 54](#page-98-0)* muestra es formulario que aparece al seleccionar esta opción.

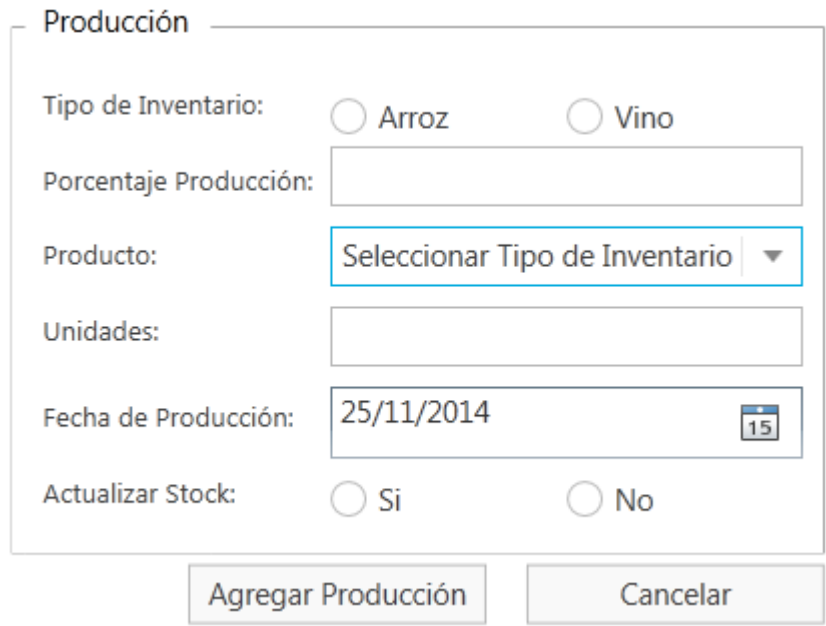

**Figura 54: Ingreso Producción**

- <span id="page-98-0"></span> El usuario debe ingresar el tipo de producto que para Comercial Milanese puede ser arroz o vino.
- Posterior a esto se debe ingresar el porcentaje de producción que se obtiene en un día y el producto específico que para el caso del vino es el espumante de arándano y para el arroz son el grado 1 y 2, sopa, puntilla, media grana y cascarilla.
- Para el tipo de producto relativo al vino, se debe ingresarse la cantidad de botellas que se producen y para el arroz la cantidad de kilos.
- Debe escogerse la fecha en la que tiene lugar la producción que se ingresa

Finalmente el usuario puede escoger si desea o no que la producción a ingresar actualice el stock de la empresa.

### **16.2.3 Salidas de Inventario**

Este módulo gestiona las salidas que se hacen desde Comercial Milanese. La *[Figura 55](#page-98-1)* muestra el menú principal de este módulo.

<span id="page-98-1"></span>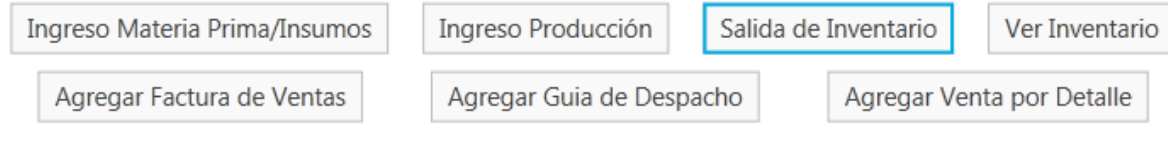

**Figura 55: Salida de Inventario**

### **16.2.3.1 Ingresar Factura de Ventas**

Como el formato de una factura es universal, el procedimiento a realizar es el mismo que se explica en el punto *[16.2.1: Ingreso de Materia Prima/Insumo](#page-93-1)*.

- Para llenar la factura de venta se utilizan las mismas instrucciones que se exponen en la *[Figura 50: Ingreso Materia Prima/Insumo](#page-94-0)*.
- Las operaciones que se realizan dentro de la factura son las mismas que muestran la *[Figura 51: Buscar Proveedor](#page-95-0)* (en este caso se denomina "*Buscar Cliente*"), *[Figura 52:](#page-96-0)  [Agregar Producto Factura](#page-96-0)* y *[Figura 53: Editar Producto Factura](#page-97-0)*.

Para eliminar un producto, basta con seleccionarlo en la lista y presionar el botón "*Quitar Producto*". El sistema consulta si realmente se quiere eliminar el producto y el usuario confirma o no su operación.

### **16.2.3.2 Ingresar Guía de Despacho**

Como las guías de despacho utilizan el mismo formato que las facturas de compra/venta, se realiza el mismo procedimiento que se expone en el punto *[16.2.1: Ingreso de Materia](#page-93-1)  [Prima/Insumo](#page-93-1)*.

- Para llenar una guía de despacho se utilizan las mismas instrucciones que explica la *[Figura 50: Ingreso Materia Prima/Insumo](#page-94-0)*.
- Las operaciones que se realizan dentro de la guía de despacho son las mismas que muestran la *[Figura 51: Buscar Proveedor](#page-95-0)* (en este caso se denomina "*Buscar Cliente*"), *[Figura 52: Agregar Producto Factura](#page-96-0)* y *[Figura 53: Editar Producto Factura](#page-97-0)*.

Para eliminar un producto, basta con seleccionarlo en la lista y presionar el botón "Quitar Producto". El sistema consulta si realmente se quiere eliminar el producto y el usuario confirma o no su operación.

# **16.2.3.3 Ingresar Venta por Detalle**

La *[Figura 56](#page-100-0)* muestra el formato de boleta que posee el sistema para ingresar una venta por detalle.

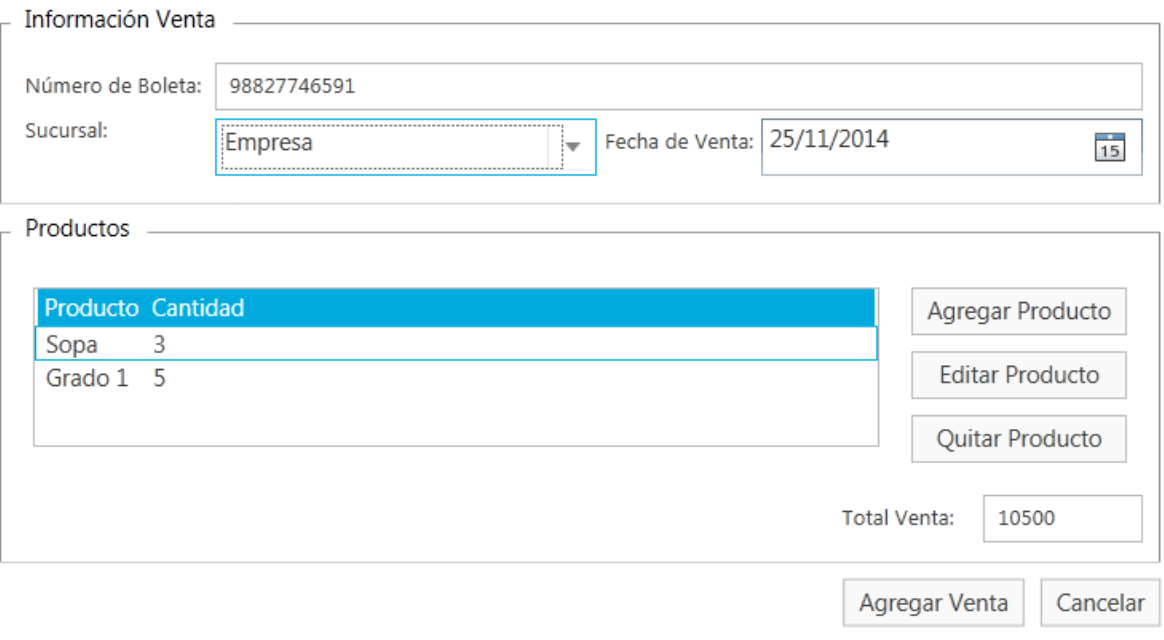

# **Figura 56: Venta Por Detalle**

<span id="page-100-0"></span>En este formulario, el cliente debe especificar:

- El número de la boleta,
- La fecha de la venta,
- La sucursal (el usuario especifica si la venta se realiza en la casa matriz o en la sucursal de la empresa).

La *[Figura 57](#page-101-0)* muestra la adición de un producto a la boleta.

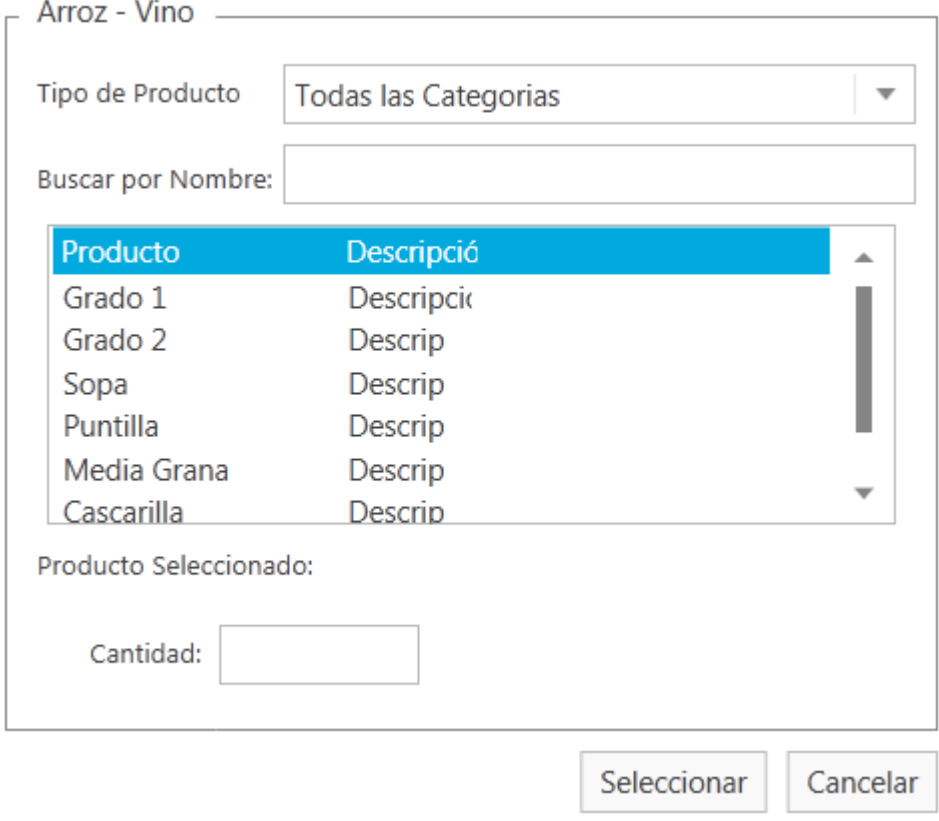

# **Figura 57: Venta por Detalle - Agregar Producto**

<span id="page-101-0"></span>La adición de un producto se realiza igual que a lo que se explica en la *[Figura 52: Agregar](#page-96-0)  [Producto Factura](#page-96-0)*, con la diferencia de que acá sólo se especifica la cantidad que se vende de un producto en especial.

La *[Figura 58](#page-102-0)* muestra la edición de un producto dentro de la boleta.

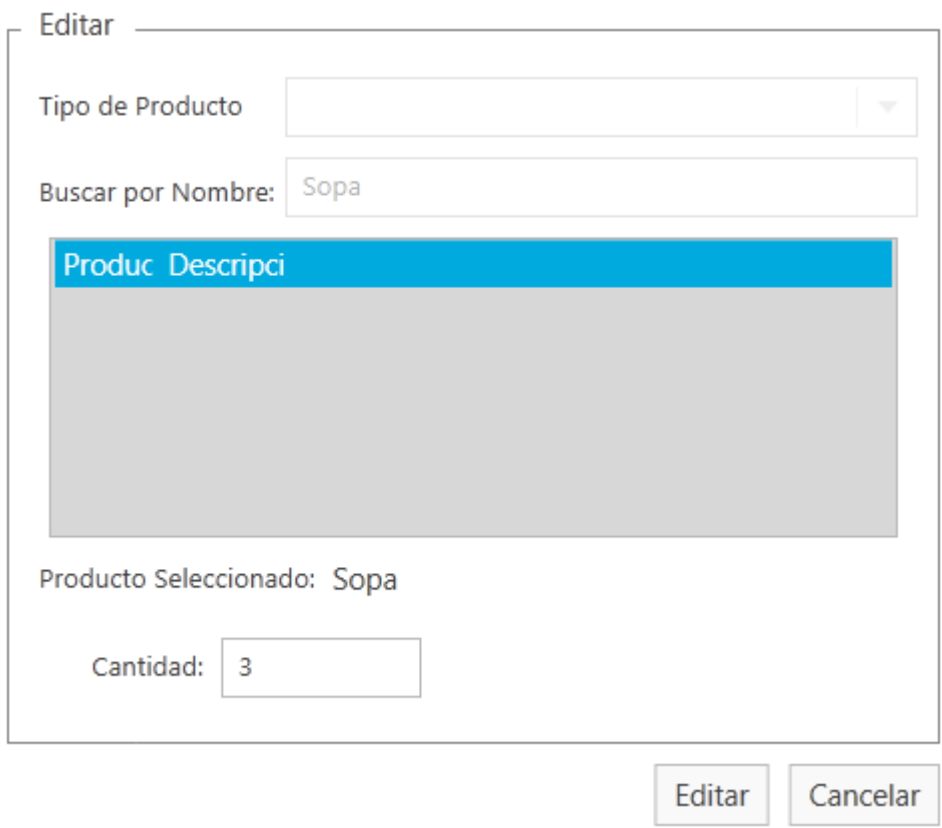

#### **Figura 58: Venta por Detalle - Editar Producto**

<span id="page-102-0"></span>La edición de un producto se realiza igual que a lo explicado en la *[Figura 53: Editar Producto](#page-97-0)  [Factura](#page-97-0)*, con la diferencia de que acá sólo se puede modificar la cantidad de productos de la boleta.

Para eliminar un producto, basta con seleccionarlo en la lista y presionar el botón "*Quitar Producto*". El sistema consulta si realmente se quiere eliminar el producto y el usuario confirma o no su operación.

#### **16.2.4 Ver Inventario**

La *[Figura 59](#page-103-0)* muestra lo que despliega el sistema al presionarse la opción "*Ver Inventario*" que dispone el módulo de inventario.

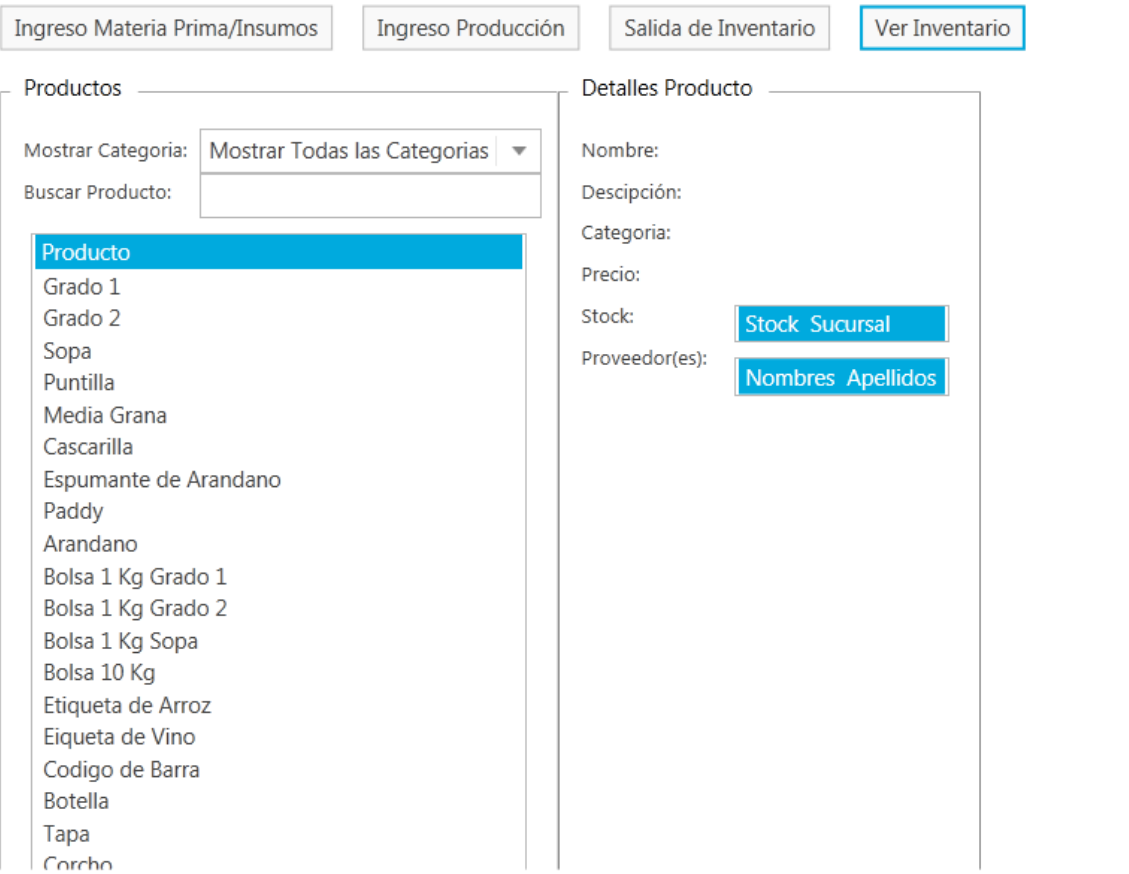

 $\overline{a}$ 

# **Figura 59: Ver Inventario**

<span id="page-103-0"></span>Esta ventana cuenta con las siguientes opciones:

- Agregar
- Modificar
- Eliminar
- Desactivar
- Activar

Esta ventana especifica el inventario que hay disponible dentro de Comercial Milanese al costado izquierdo. Dentro de las categorías se encuentras:

- Arroz
- Vino
- Materia Prima
- Insumo

Al costado derecho se pueden ver los detalles del producto, el stock al que pertenece y la sucursal en la cual se encuentra, además del proveedor del que se adquiere el producto en específico.

## **16.3 Módulo de Clientes**

A continuación se muestra la *[Figura 60](#page-104-0)* , correspondiente a la ventana principal del módulo de clientes.

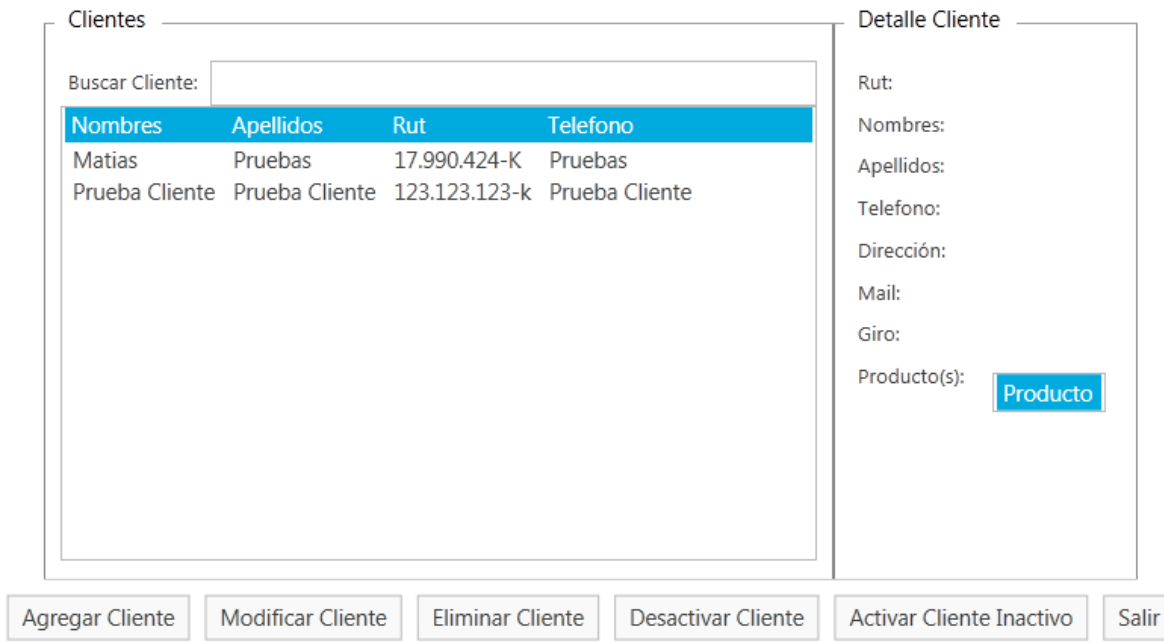

### **Figura 60: Módulo de Clientes**

<span id="page-104-0"></span>El módulo presenta un listado con todos los clientes del sistema, más un filtro de búsqueda al costado derecho. Al costado izquierdo se muestran los detalles de un cliente que se selecciona de la lista.

El módulo cuenta con las siguientes opciones:

- Agregar
- Modificar
- Eliminar
- Desactivar
- Activar
- Salir

### **16.3.1 Agregar Cliente**

La *[Figura 61](#page-105-0)* muestra el formulario que permite agregar un cliente al sistema.

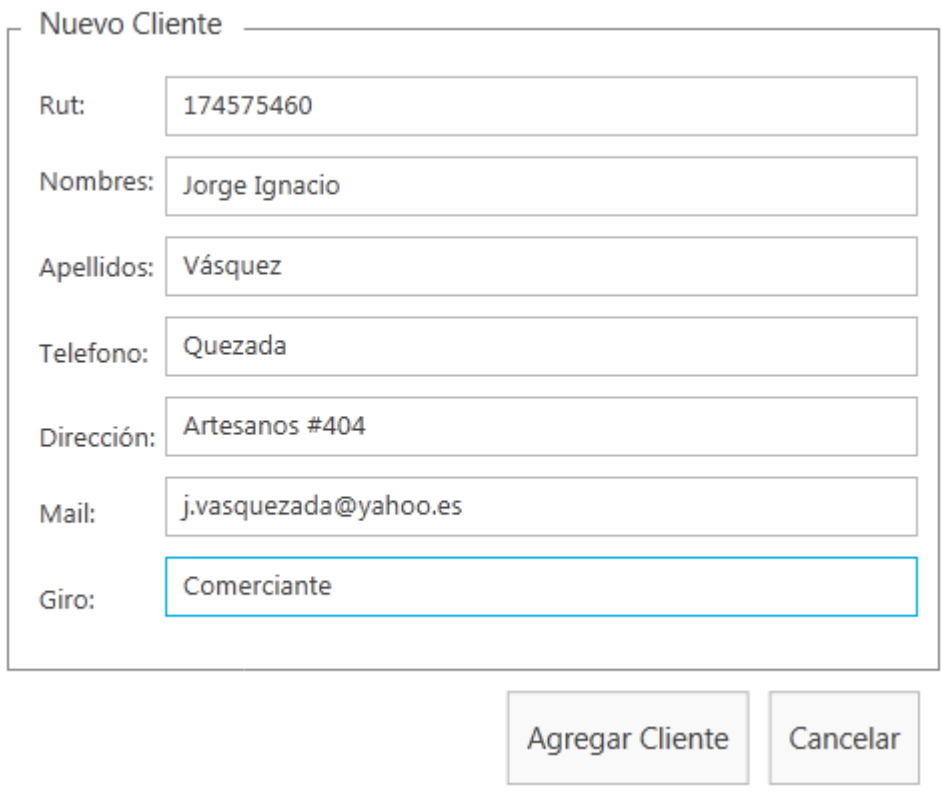

#### **Figura 61: Módulo de Clientes – Agregar**

<span id="page-105-0"></span>En este formulario el usuario debe ingresar los datos que solicitan para un cliente y posterior a ello presionar el botón "*Agregar Cliente*".

Observaciones:

El rut debe se debe ingresar con puntos y guión

El único dato que no es obligatorio es "*Mail*". Todos los demás son requeridos para la inserción.

### **16.3.2 Modificar Cliente**

Para editar un cliente, el usuario primero debe seleccionarlo de la lista que dispone el sistema. Tras seleccionar el cliente, el usuario ingresa a la opción "*Modificar*". El formulario que se despliega es el que se muestra en la *[Figura 62](#page-106-0)*.

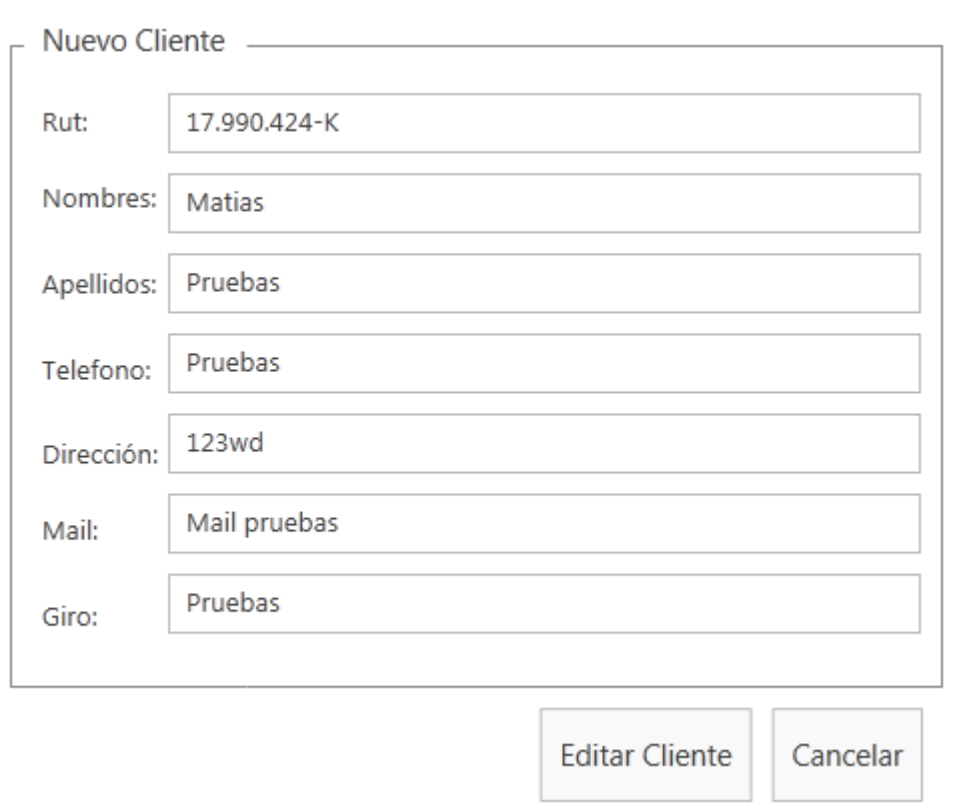

### **Figura 62: Módulo de Clientes - Modificar Cliente**

<span id="page-106-0"></span>En este formulario el usuario debe ingresar los datos que solicitan para un cliente y posterior a ello presionar el botón "*Editar Cliente*".

Observaciones:

El rut debe se debe ingresar con puntos y guión

El único dato que no es obligatorio es "*Mail*". Todos los demás son requeridos para la inserción.

### **16.3.3 Eliminar Cliente**

Para eliminar un cliente del sistema, basta con seleccionarlo en la lista que se dispone y presionar la opción "*Eliminar*". El sistema despliega una advertencia de confirmación que el usuario debe aceptar o declinar.

Observaciones:

 Este procedimiento elimina por completo un elemento de la base de datos del sistema.

### **16.3.4 Desactivar Cliente**

Para desactivar un cliente, el usuario debe seleccionar un cliente de la lista con la que cuenta el módulo y presionar la opción "*Desactivar*". El sistema despliega una advertencia de confirmación que el usuario debe aceptar o declinar.

Observaciones:

 Este proceso quita a un cliente en específico de la lista, pero no lo borra por completo del sistema. El usuario puede en un futuro volver a activar un determinado cliente mediante la opción "*Activar*".

### **16.3.5 Activar Cliente**

Al ingresar el usuario a la opción "*Activar*" dentro del módulo de clientes, se despliega una lista que contiene a todos los clientes que el usuario ha desactivado. La *[Figura 63](#page-107-0)* muestra esta subventana del módulo.

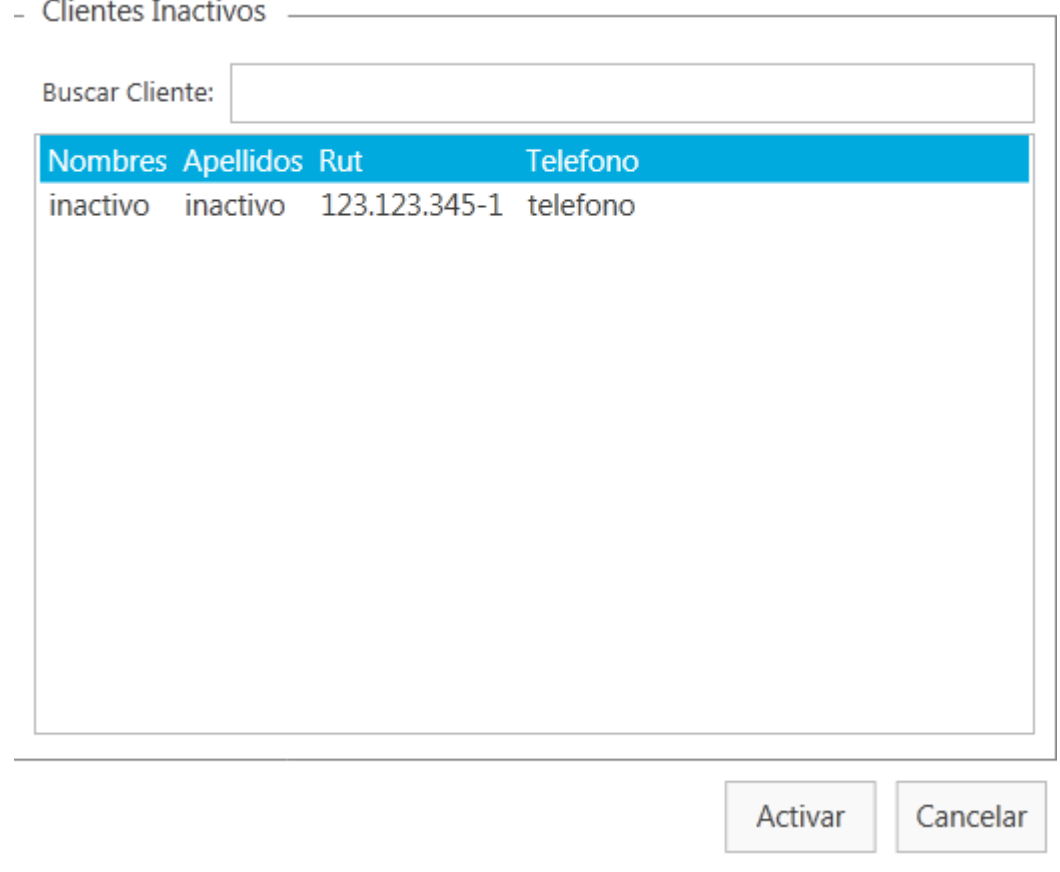

# **Figura 63: Módulo de Clientes – Activar Cliente**

<span id="page-107-0"></span>Al presionar el botón "*Activar*", el sistema despliega una advertencia de confirmación que el usuario debe aceptar o declinar.
# **16.4 Módulo de Proveedores**

El completo funcionamiento de este módulo es idéntico al del módulo de clientes. Se invita al lector dirigirse al apartado *[16.3: Módulo de Clientes](#page-104-0)* en su totalidad, ya que el módulo de proveedores implica las mismas funciones.

# **16.5 Módulo de Facturas/Guías/Ventas**

El completo funcionamiento de este módulo es idéntico al del módulo de inventarios. Se invita al lector dirigirse al apartado *[16.2: Módulo de Inventarios](#page-92-0)* en su totalidad, ya que el módulo de facturas, guías de despacho y ventas por detalle implica las mismas funciones.

# **16.6 Módulo de Reportes**

A continuación se muestra la *[Figura 64](#page-108-0)*, que corresponde al módulo de reportes.

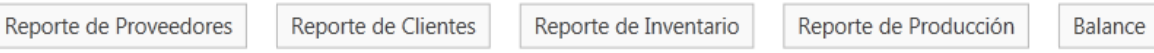

#### **Figura 64: Módulo de Reportes**

<span id="page-108-0"></span>El módulo permite generar los siguientes reportes:

- Reporte de Proveedores
- Reporte de Clientes
- Reporte de Inventario
- Reporte de Producción
- Reporte de Balance

### <span id="page-108-1"></span>**16.6.1 Reporte de Proveedores**

Este tipo de reporte permite ver la cantidad en dinero que se le compra a un proveedor en específico, entre un rango de fechas que escoge el usuario.

La *[Figura 65](#page-109-0)* muestra la elección de fechas que hace el usuario antes de generar el reporte.

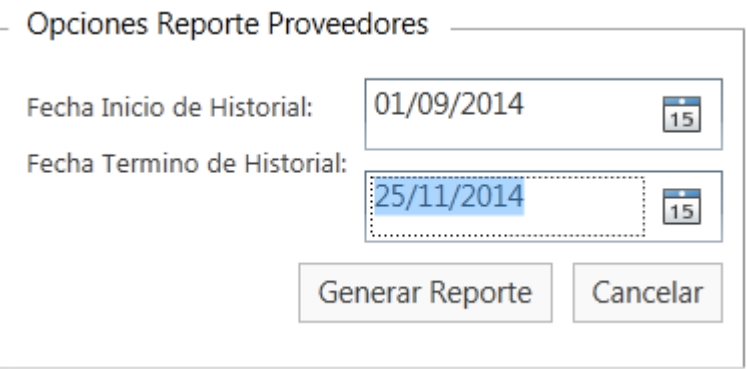

### **Figura 65: Reporte de Proveedores**

<span id="page-109-0"></span>Luego de escoger el rango de fechas, el sistema genera el reporte tal como lo muestra la *[Figura 66](#page-109-1)*.

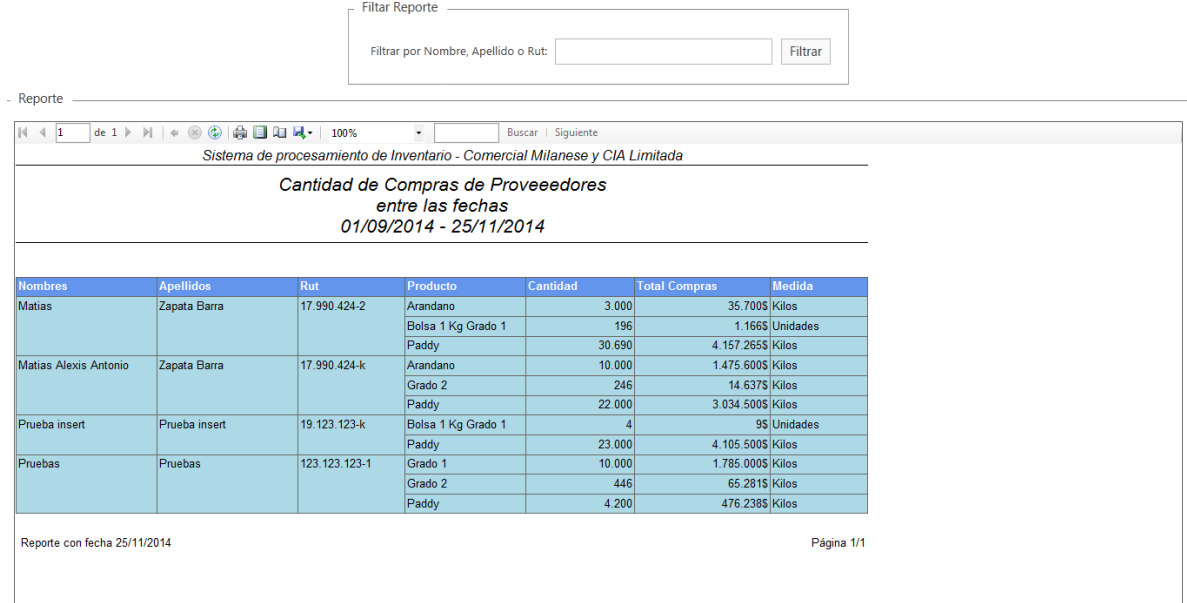

### **Figura 66: Reporte de Proveedores – Reporte Generado**

<span id="page-109-1"></span>En primer lugar, el usuario se encuentra con un filtro de búsqueda, en el cual puede buscar a través del nombre, apellido o Rut.

Observaciones:

El campo "*Rut*" debe ser ingresado con los puntos y guión según corresponda.

# **16.6.2 Reporte de Clientes**

Para entender el comportamiento del reporte que se explica a continuación, se invita al lector a leer el apartado *[16.6.1: Reporte de Proveedores](#page-108-1)*. Las funciones del reporte de clientes implican lo mismo que el de proveedores.

### **16.6.3 Reporte de Inventario**

El sistema permite ver los reportes de inventario que le dan al usuario información sobre los productos que salen, ya sea de la empresa o de la sucursal de Comercial Milanese. La *[Figura](#page-110-0)  [67](#page-110-0)* muestra el menú principal de este submódulo.

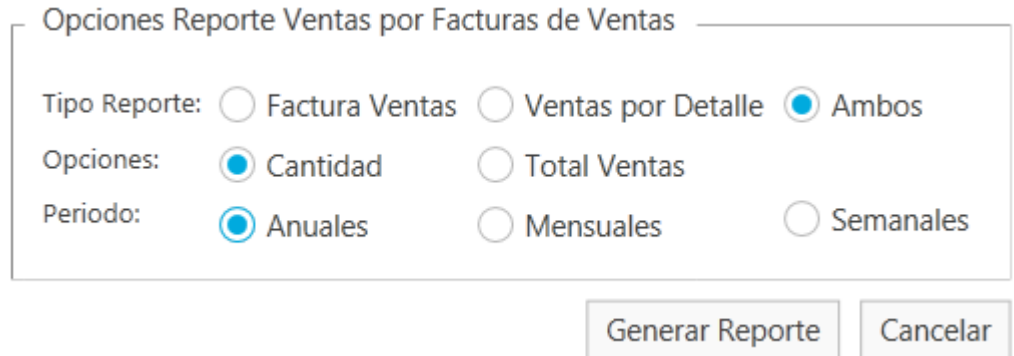

# **Figura 67: Reporte de Inventario**

<span id="page-110-0"></span>Como se ve, el usuario puede escoger entre factura de venta o venta por detalla, filtrar por cantidad vendida o total de ventas y finalmente ver el rango de fechas de las salidas (anual, mensual, semanal).

La *[Figura 68](#page-110-1)* muestra un reporte modelo que generan las opciones "*Ambos*", "*Total Ventas*" y "*Anuales*", siendo estas, las opciones más generales.

 $\Gamma$  Filtar Reporte —

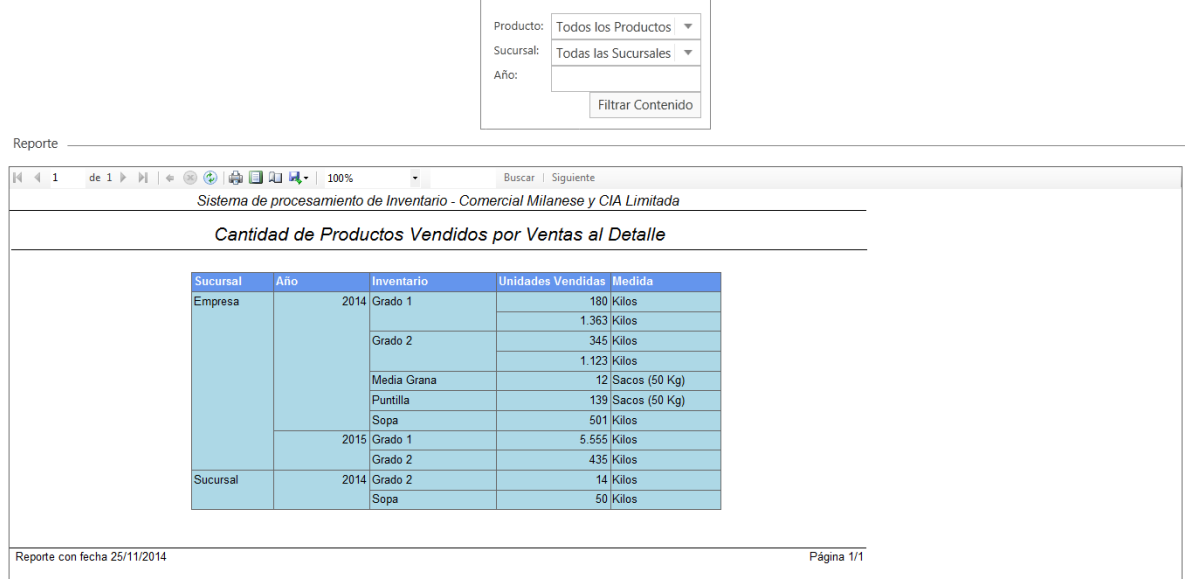

<span id="page-110-1"></span>**Figura 68: Reporte de Inventario – Reporte Generado**

# **16.6.4 Reporte de Producción**

La *[Figura 69](#page-111-0)* muestra el menú que presenta este submódulo.

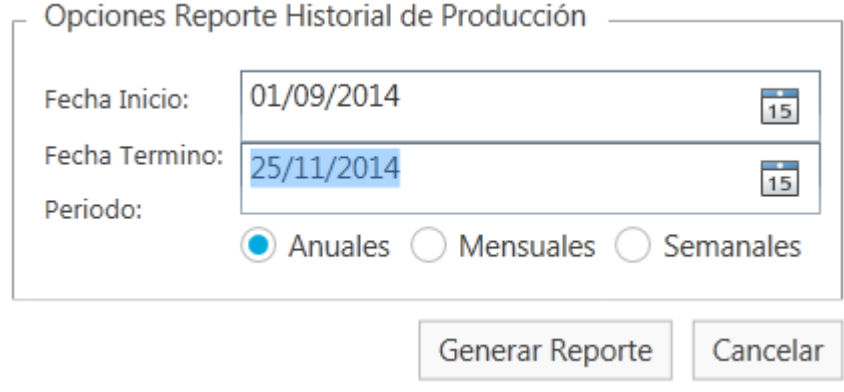

**Figura 69: Reporte de Producción**

<span id="page-111-0"></span>La producción puede ser anual, mensual o semanal.

La *[Figura 70](#page-111-1)* muestra un reporte modelo generado en el submódulo.

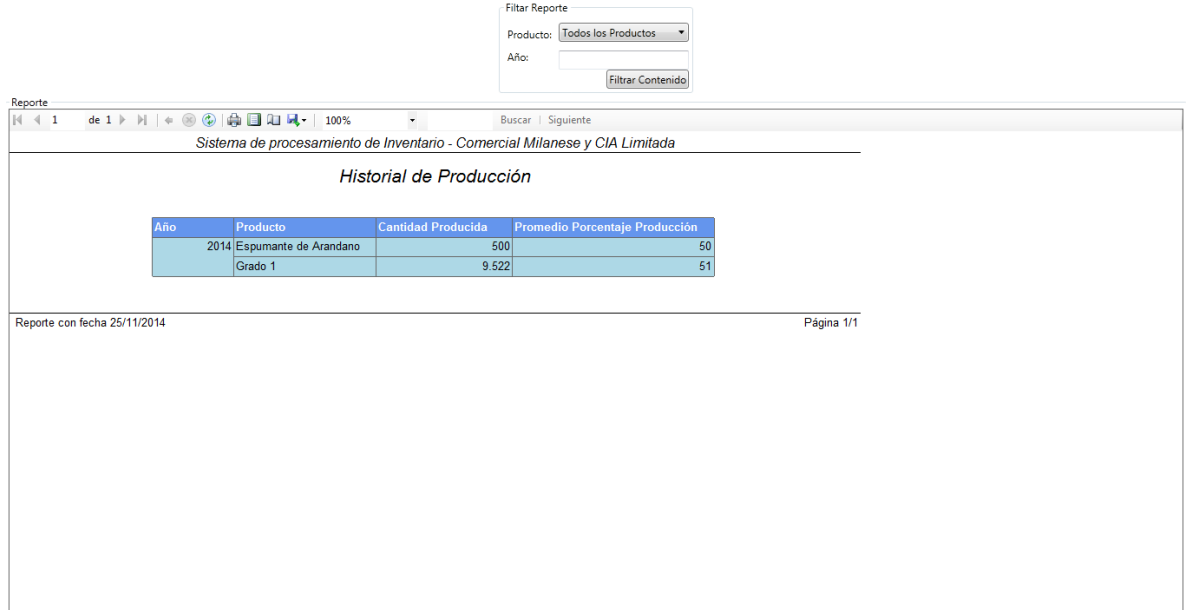

**Figura 70: Reporte de Procucción - Reporte Generado**

# <span id="page-111-1"></span>**16.6.5 Reporte de Balance**

El sistema genera reportes sobre el balance de las materias primas presentes en la empresa.

La *[Figura 71](#page-112-0)* muestra el menú disponible en este submódulo.

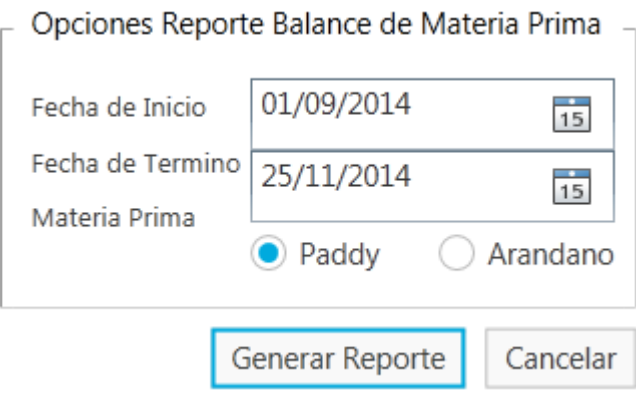

**Figura 71: Reporte de Balance**

<span id="page-112-0"></span>Además de escoger el rango de fechas, el usuario debe elegir qué balance desea ver. Este puede ser de Paddy o de arándano.

La *[Figura 72](#page-112-1)* muestra el balance que se genera.

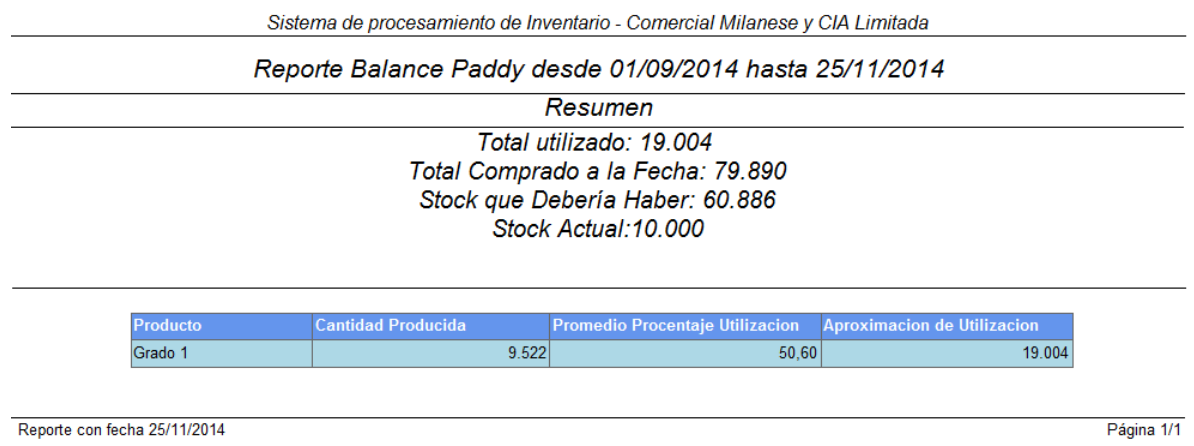

**Figura 72: Reporte de Balance -Reporte Generado**

# <span id="page-112-1"></span>**16.7 Módulo de Usuarios**

Este módulo especifica los usuarios que posee el sistema. El usuario corresponde a una entidad que inicia sesión en el sistema. Este puede tener distintos roles: secretaria o administrador. El segundo que se nombra, tiene acceso a todas las funcionalidades del sistema. La secretaria tiene acceso limitado.

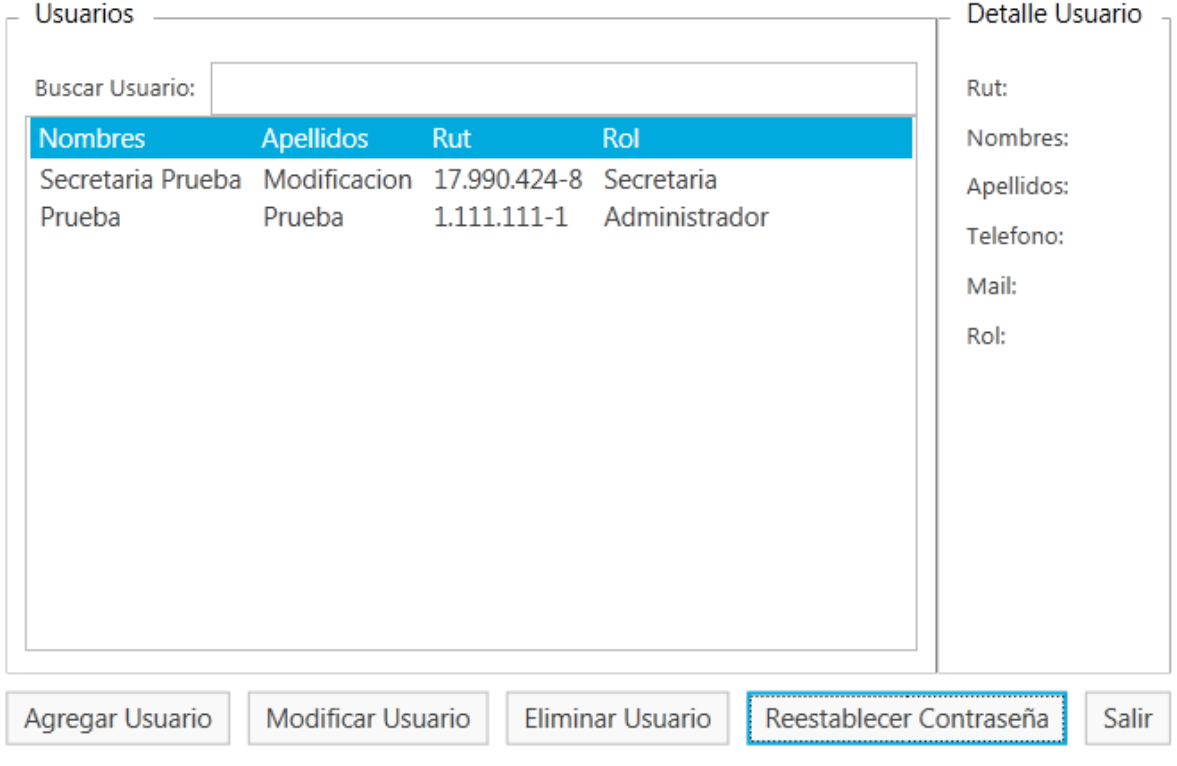

# La *[Figura 73](#page-113-0)* muestra el menú que dispone el módulo de usuarios.

# **Figura 73: Módulo de Usuarios**

<span id="page-113-0"></span>Para crear, modificar y eliminar, se invita al lector a revisar el apartado *[16.3: Módulo de](#page-104-0)  [Clientes](#page-104-0)*.

La opción "*Restablecer Contraseña*" permite al usuario volver a la contraseña estándar (por defecto: *abcd1234*).

# **16.8 Salir del Sistema**

Para salir del sistema, basta con seleccionar la opción "*Salir*". El sistema despliega un mensaje de advertencia. El usuario puede confirmar o declinar esta operación.

 En caso de confirmar la salida del sistema y si hay algún producto, materia prima o insumo que este bajo el stock mínimo, el sistema despliega un mensaje de advertencia. Este mensaje se muestra en la *[Figura 74](#page-114-0)*.

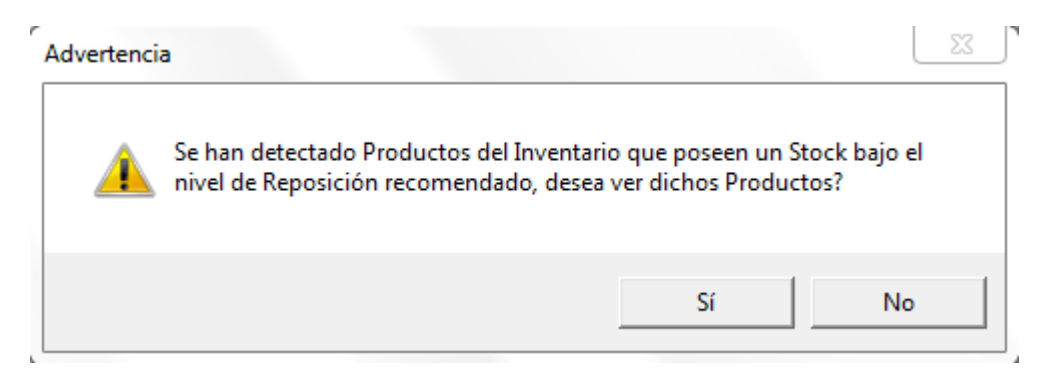

**Figura 74: Salir - Advertencia Stock Bajo**

<span id="page-114-0"></span> La *[Figura 75](#page-114-1)* corresponde a la ventana que muestra los productos, materias primas o insumos con stock bajo.

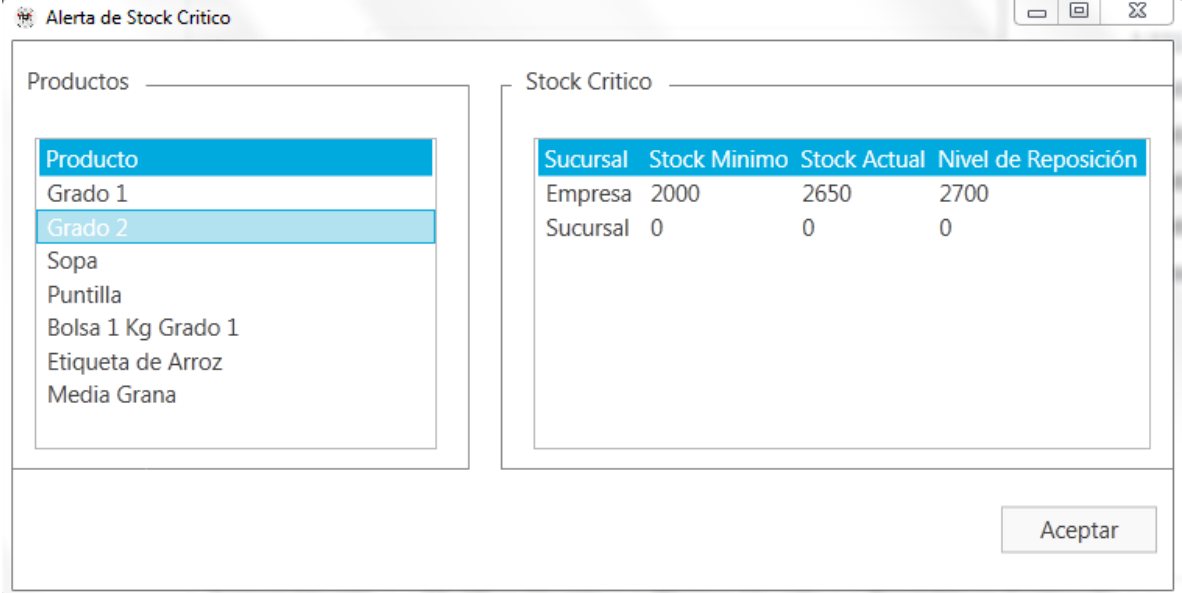

<span id="page-114-1"></span>**Figura 75: Salir - Productos/Materias Primas/Insumos con stock bajo**

# **17 ANEXO: ESPECIFICACIÓN DE CASOS DE USO**

Tal como se expone en el apartado *[6.2.2](#page-39-0)*, a continuación se exponen las especificaciones de casos de uso restantes.

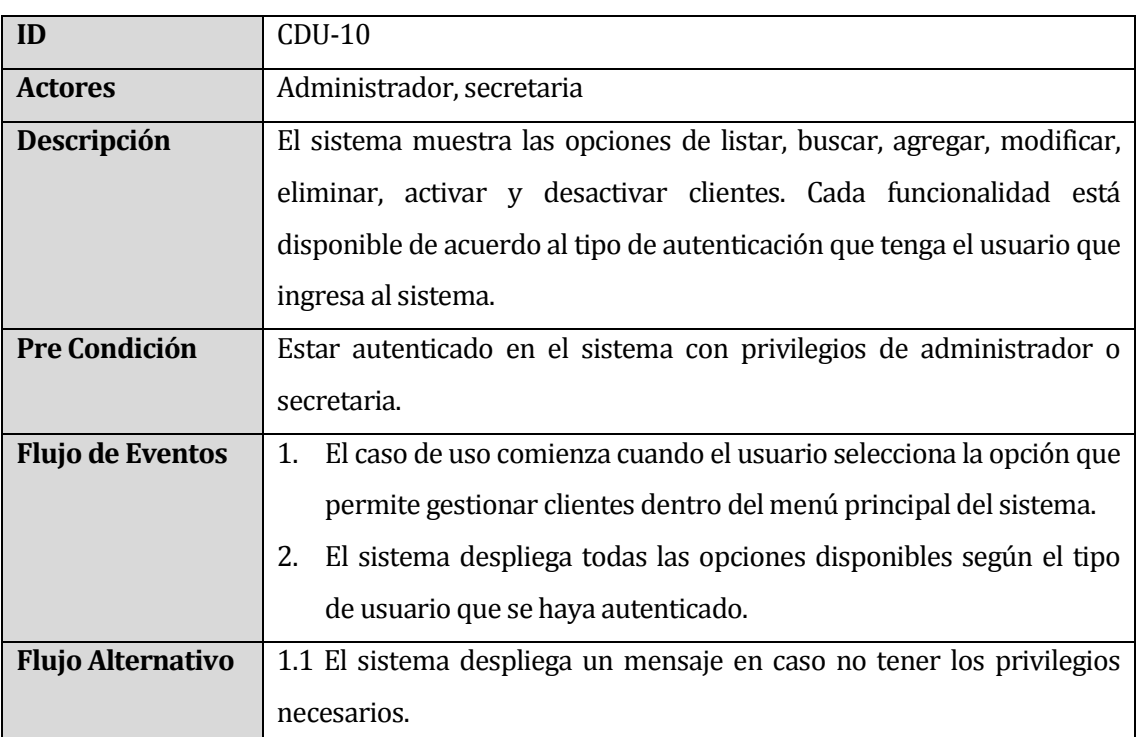

En la *[Tabla 35](#page-115-0)* se especifica el caso de uso gestionar clientes:

# **Tabla 35: Especificación caso de uso Gestionar Clientes**

<span id="page-115-0"></span>En la *[Tabla 36](#page-116-0)* se especifica el caso de uso listar/buscar cliente:

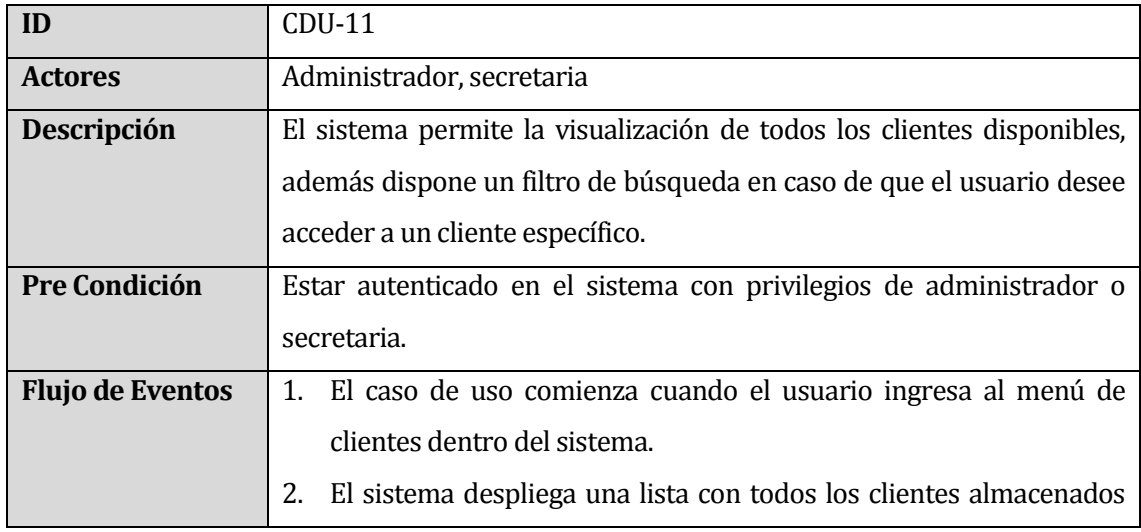

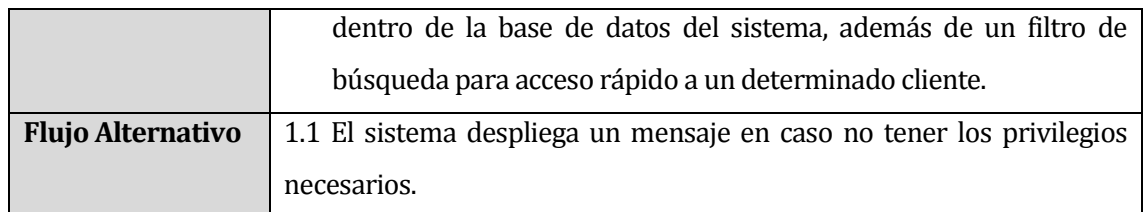

**Tabla 36: Especificación caso de uso Listar/Buscar Cliente**

<span id="page-116-0"></span>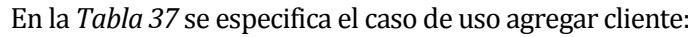

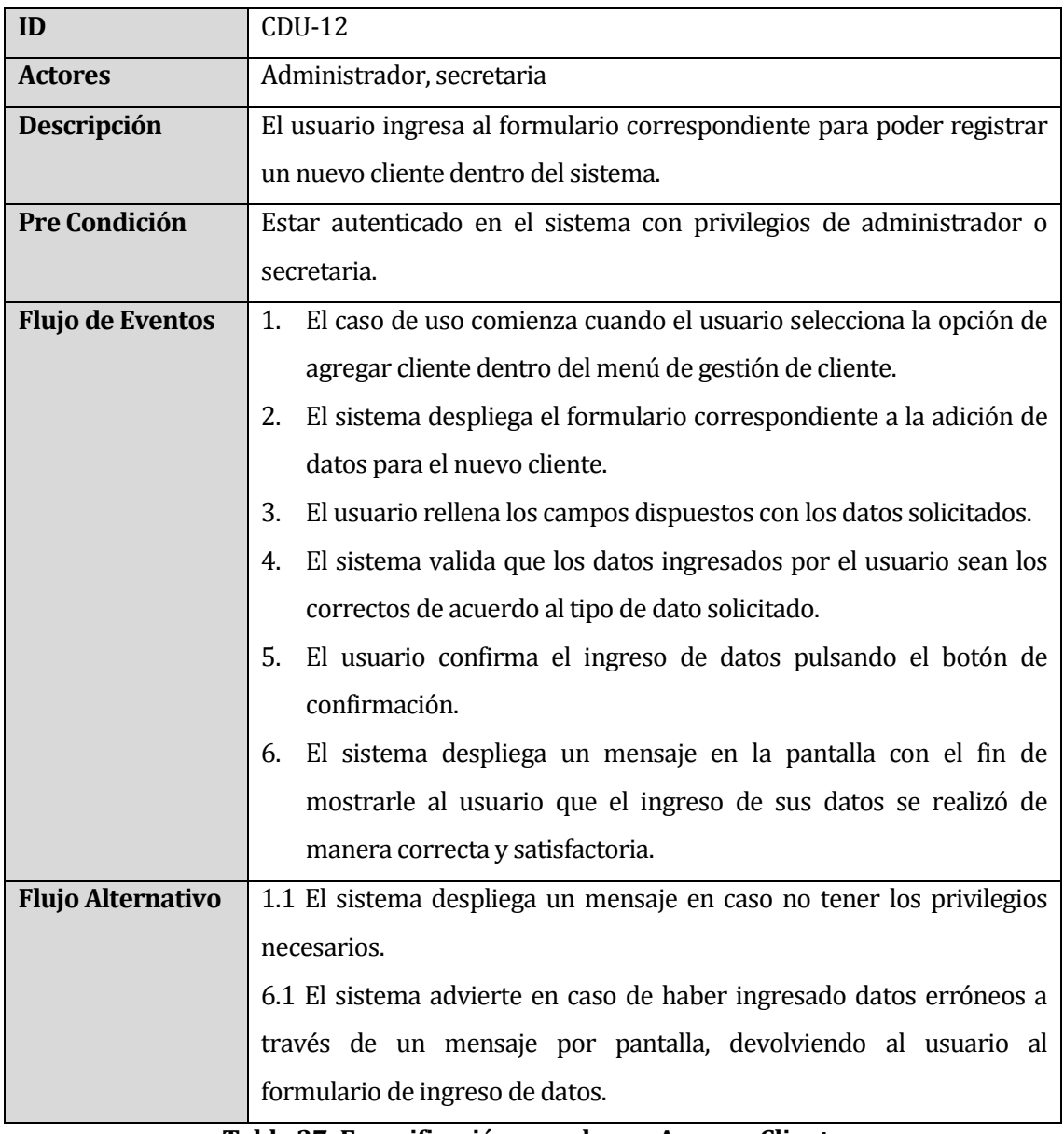

**Tabla 37: Especificación caso de uso Agregar Cliente**

<span id="page-116-1"></span>En la *[Tabla 38](#page-117-0)* se especifica el caso de uso modificar cliente:

| ID                       | $CDU-13$                                                                            |
|--------------------------|-------------------------------------------------------------------------------------|
| <b>Actores</b>           | Administrador                                                                       |
| Descripción              | El usuario ingresa a un formulario, en el cual puede modificar los datos            |
|                          | almacenados de un determinado cliente.                                              |
| Pre Condición            | Estar autenticado en el sistema con privilegios de administrador.                   |
| <b>Flujo de Eventos</b>  | El caso de uso comienza cuando el usuario entra al módulo de<br>$1_{-}$             |
|                          | clientes.                                                                           |
|                          | El sistema despliega una lista con todos los clientes disponibles<br>2.             |
|                          | para su edición.                                                                    |
|                          | El usuario ingresa al cliente específico que desea modificar, y<br>3.               |
|                          | presiona el botón modificar.                                                        |
|                          | El sistema mostrará un formulario en el cual el usuario ingresará<br>4 <sup>1</sup> |
|                          | los nuevos valores que tendrá cada campo del cliente.                               |
|                          | 5.<br>El usuario modifica el cliente llenando cada campo del formulario             |
|                          | con los datos solicitados.                                                          |
|                          | El sistema guarda los cambios realizados por el usuario y modifica<br>6.            |
|                          | el cliente escogido.                                                                |
| <b>Flujo Alternativo</b> | 1.1 El sistema despliega un mensaje en caso de no poseer los                        |
|                          | privilegios necesarios.                                                             |
|                          | 6.1 El sistema advierte en caso de haber ingresado datos erróneos a                 |
|                          | través de un mensaje por pantalla, devolviendo al usuario al                        |
|                          | formulario de ingreso de datos.                                                     |

**Tabla 38: Especificación caso de uso Modificar Cliente**

<span id="page-117-0"></span>En la *[Tabla 39](#page-118-0)* se especifica el caso de uso eliminar cliente:

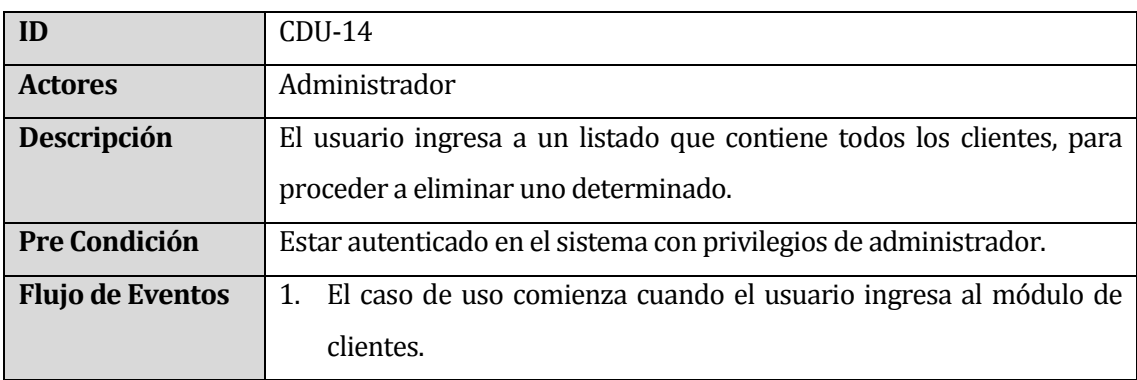

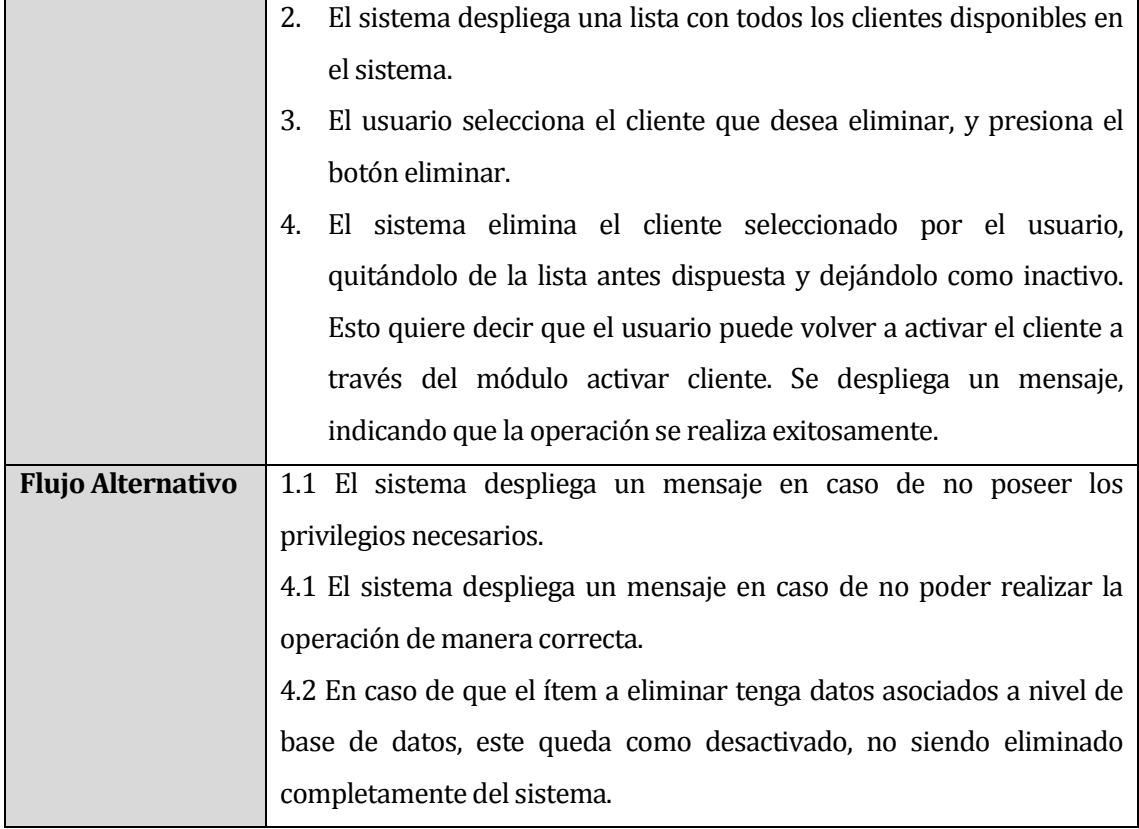

**Tabla 39: Especificación caso de uso Eliminar Cliente**

<span id="page-118-0"></span>En la *[Tabla 40](#page-119-0)* se especifica el caso de uso desactivar cliente:

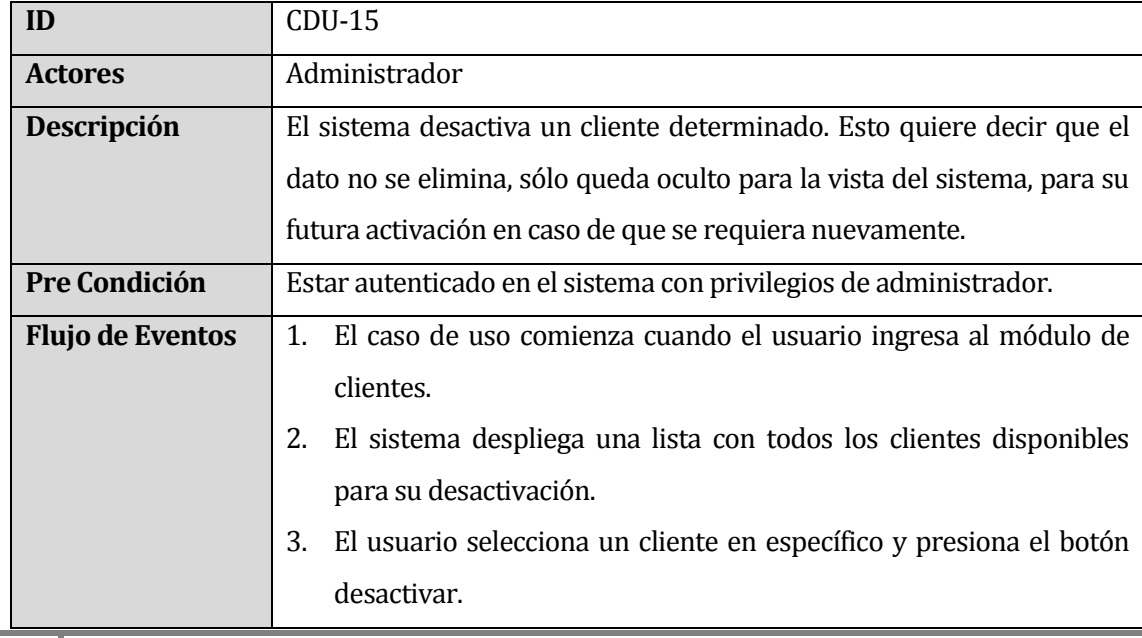

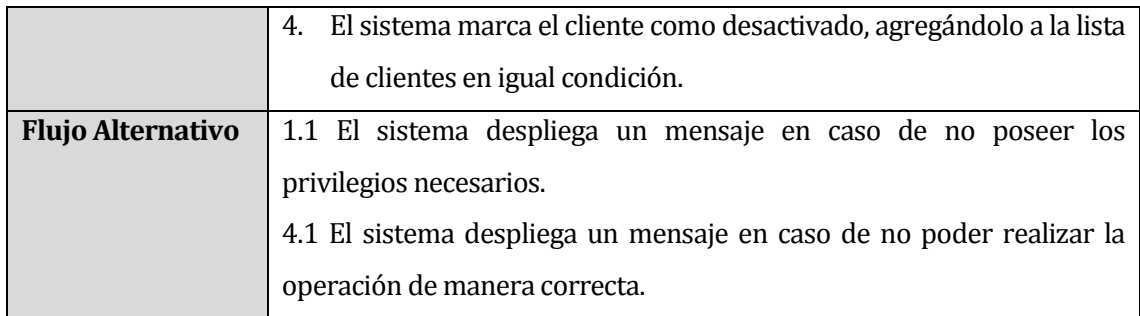

# **Tabla 40: Especificación caso de uso Desactivar Cliente**

<span id="page-119-0"></span>En la *[Tabla 41](#page-119-1)* se especifica el caso de uso activar cliente:

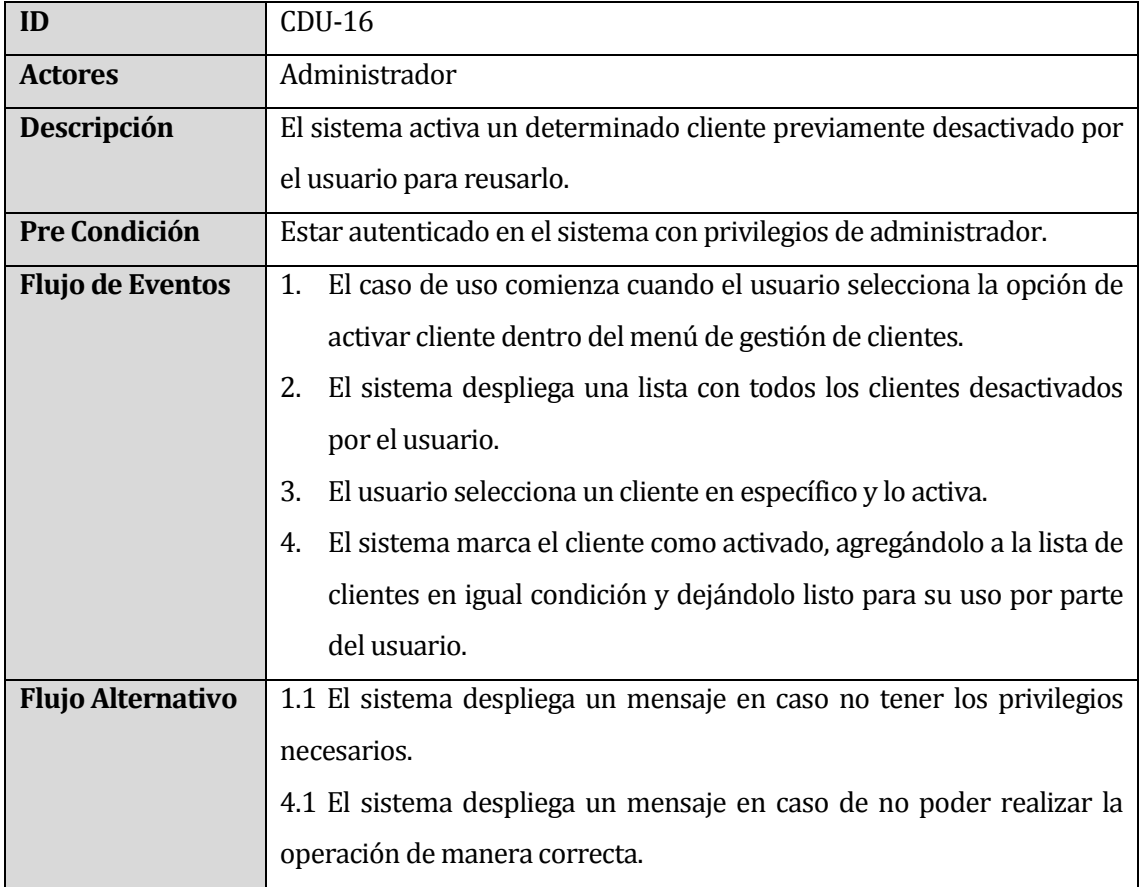

# **Tabla 41: Especificación caso de uso Activar Cliente**

<span id="page-119-1"></span>En la *[Tabla 42](#page-120-0)* se especifica el caso de uso gestionar proveedores:

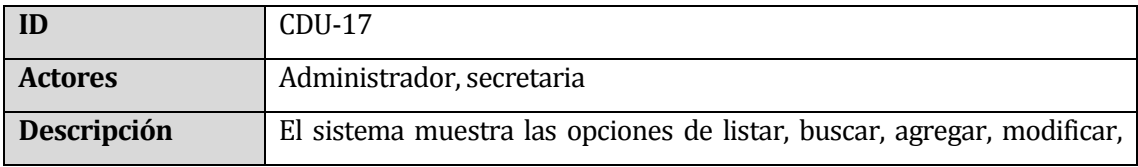

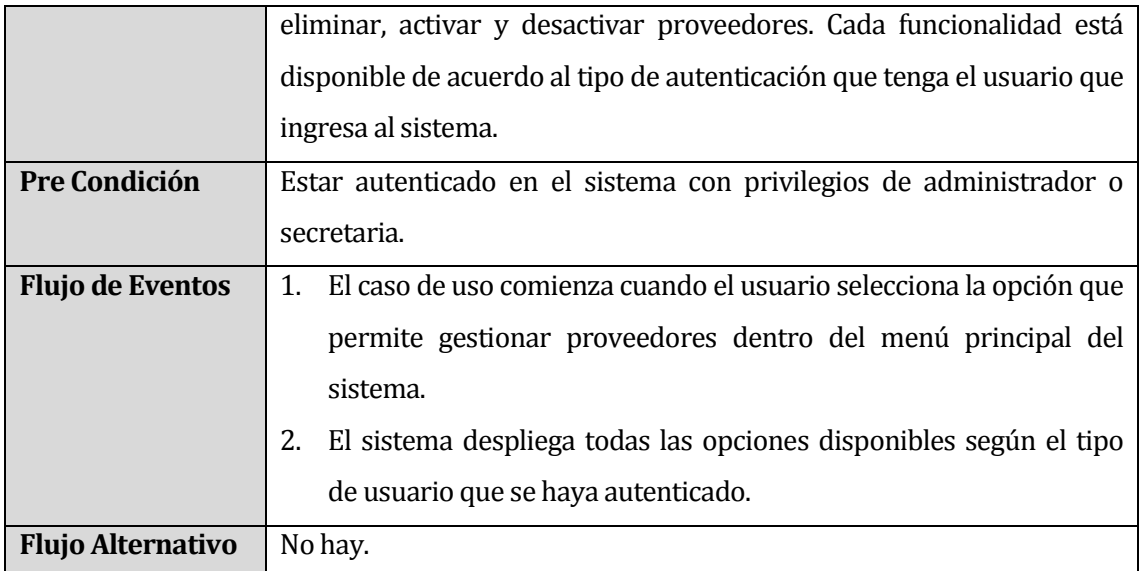

**Tabla 42: Especificación caso de uso Gestionar Proveedores**

<span id="page-120-0"></span>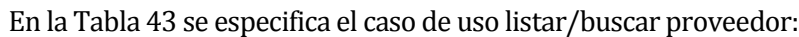

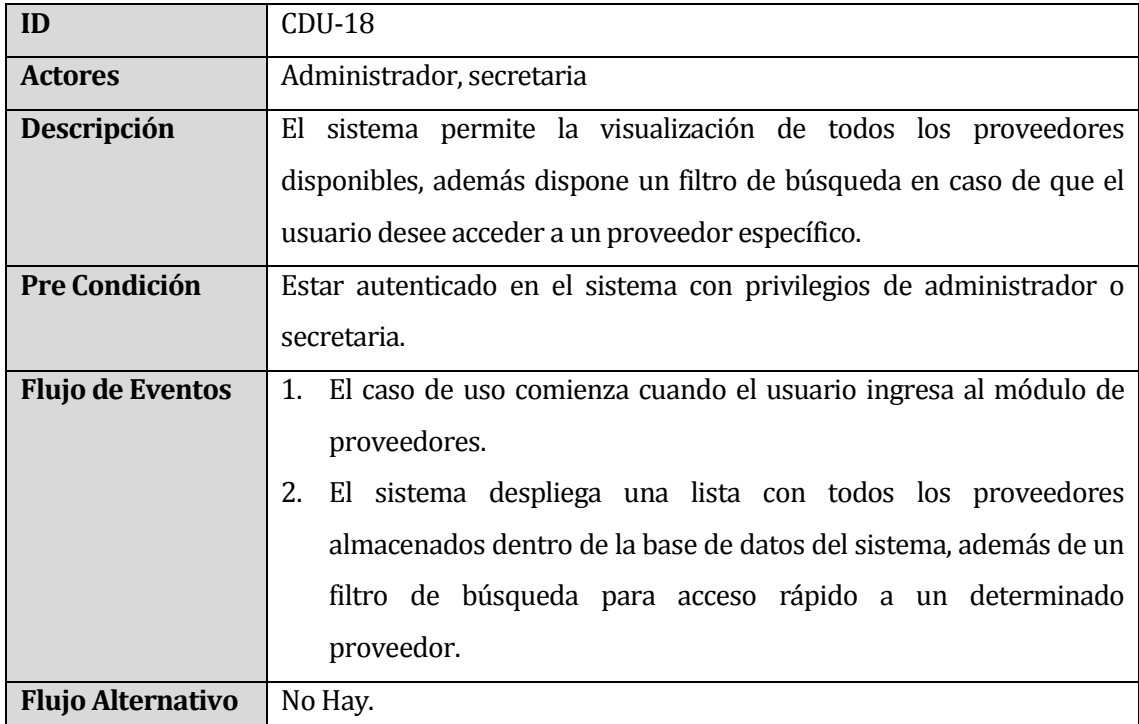

**Tabla 43: Especificación caso de uso Listar/Buscar Proveedor**

<span id="page-120-1"></span>En la *[Tabla 44](#page-121-0)* se especifica el caso de uso agregar proveedor:

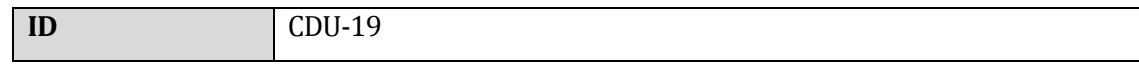

| <b>Actores</b>           | Administrador, secretaria                                                 |
|--------------------------|---------------------------------------------------------------------------|
| Descripción              | El usuario ingresa al formulario correspondiente para poder registrar     |
|                          | un nuevo proveedor dentro del sistema.                                    |
| <b>Pre Condición</b>     | Estar autenticado en el sistema con privilegios de administrador o        |
|                          | secretaria.                                                               |
| <b>Flujo de Eventos</b>  | El caso de uso comienza cuando el usuario selecciona la opción de<br>1.   |
|                          | agregar proveedor dentro del menú de gestión de proveedores.              |
|                          | El sistema despliega el formulario correspondiente a la adición de<br>2.  |
|                          | datos para el nuevo proveedor.                                            |
|                          | El usuario rellena los campos dispuestos con los datos solicitados.<br>3. |
|                          | El sistema valida que los datos ingresados por el usuario sean los<br>4.  |
|                          | correctos de acuerdo al tipo de dato solicitado.                          |
|                          | 5.<br>El usuario confirma el ingreso de datos pulsando el botón de        |
|                          | confirmación.                                                             |
|                          | El sistema despliega un mensaje en la pantalla con el fin de<br>6.        |
|                          | mostrarle al usuario que el ingreso de sus datos se realizó de            |
|                          | manera correcta y satisfactoria.                                          |
| <b>Flujo Alternativo</b> | 6.1 El sistema advierte en caso de haber ingresado datos erróneos a       |
|                          | través de un mensaje por pantalla, devolviendo al usuario al              |
|                          | formulario de ingreso de datos.                                           |

**Tabla 44: Especificación caso de uso Agregar Proveedor**

<span id="page-121-0"></span>En la *[Tabla 45](#page-122-0)* se especifica el caso de uso modificar proveedor:

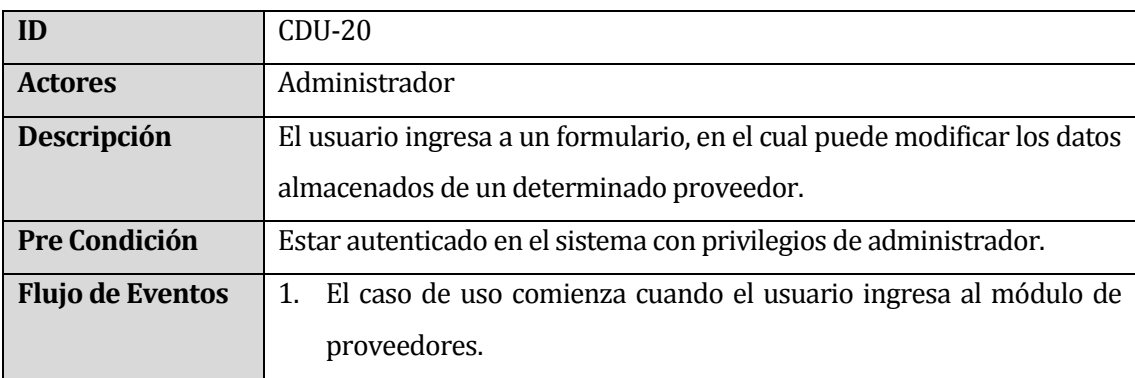

|                          | 2. El sistema despliega una lista con todos los proveedores             |
|--------------------------|-------------------------------------------------------------------------|
|                          | disponibles para su edición.                                            |
|                          | 3. El usuario selecciona al proveedor específico que desea modificar y  |
|                          | presiona el botón modificar.                                            |
|                          | El sistema mostrará un formulario en el cual el usuario ingresará<br>4. |
|                          | los nuevos valores que tendrá cada campo del proveedor.                 |
|                          | 5. El usuario modifica el proveedor llenando cada campo del             |
|                          | formulario con los datos solicitados.                                   |
|                          | 6. El sistema guarda los cambios realizados por el usuario y modifica   |
|                          | el proveedor escogido.                                                  |
| <b>Flujo Alternativo</b> | 1.1 El sistema despliega un mensaje en caso de haber errores en la      |
|                          | autentificación o en caso de no tener privilegios de administrador.     |
|                          | 6.1 El sistema advierte en caso de haber ingresado datos erróneos a     |
|                          | través de un mensaje por pantalla, devolviendo al usuario al            |
|                          | formulario de ingreso de datos.                                         |
|                          |                                                                         |
|                          |                                                                         |

**Tabla 45: Especificación caso de uso Modificar Proveedor**

<span id="page-122-0"></span>En la *[Tabla 46](#page-123-0)* se especifica el caso de uso eliminar proveedor:

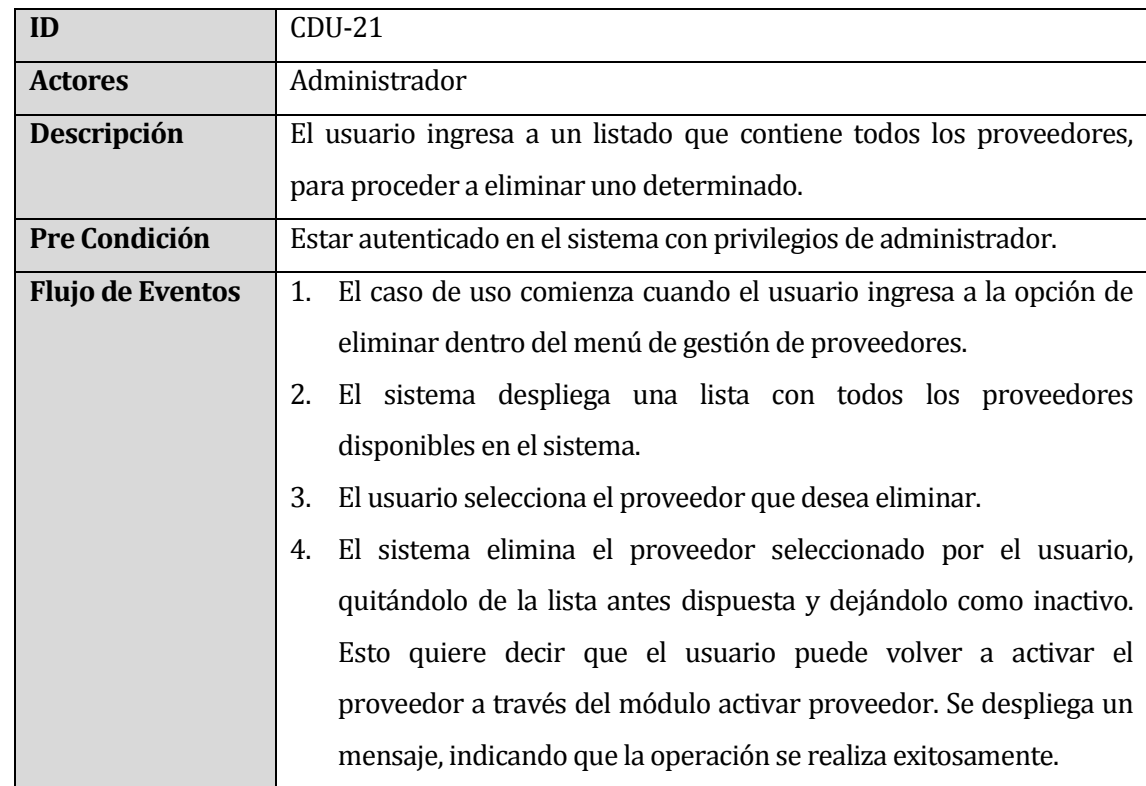

| <b>Flujo Alternativo</b> | 1.1 El sistema despliega un mensaje en caso de haber errores en la     |
|--------------------------|------------------------------------------------------------------------|
|                          | autentificación o en caso de no tener privilegios de administrador.    |
|                          | 4.1 El sistema despliega un mensaje en caso de no poder realizar la    |
|                          | operación de manera correcta.                                          |
|                          | 4.2 En caso de que el ítem a eliminar tenga datos asociados a nivel de |
|                          | base de datos, este queda como desactivado, no siendo eliminado        |
|                          | completamente del sistema.                                             |

**Tabla 46: Especificación caso de uso Eliminar Proveedor**

<span id="page-123-0"></span>En la *[Tabla 47](#page-123-1)* se especifica el caso de uso desactivar proveedor:

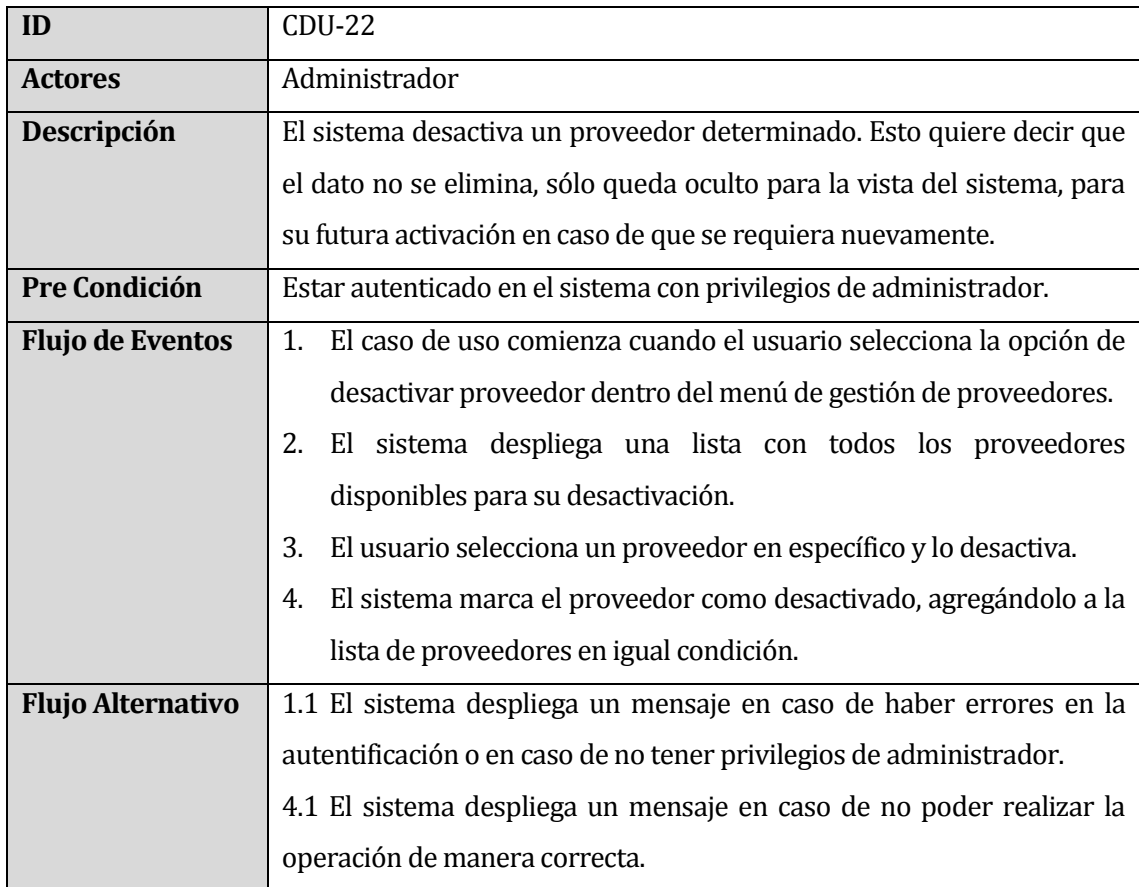

# **Tabla 47: Especificación caso de uso Desactivar Proveedor**

<span id="page-123-1"></span>En la *[Tabla 48](#page-124-0)* se especifica el caso de uso activar proveedor:

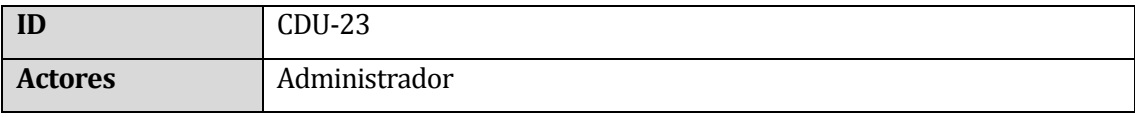

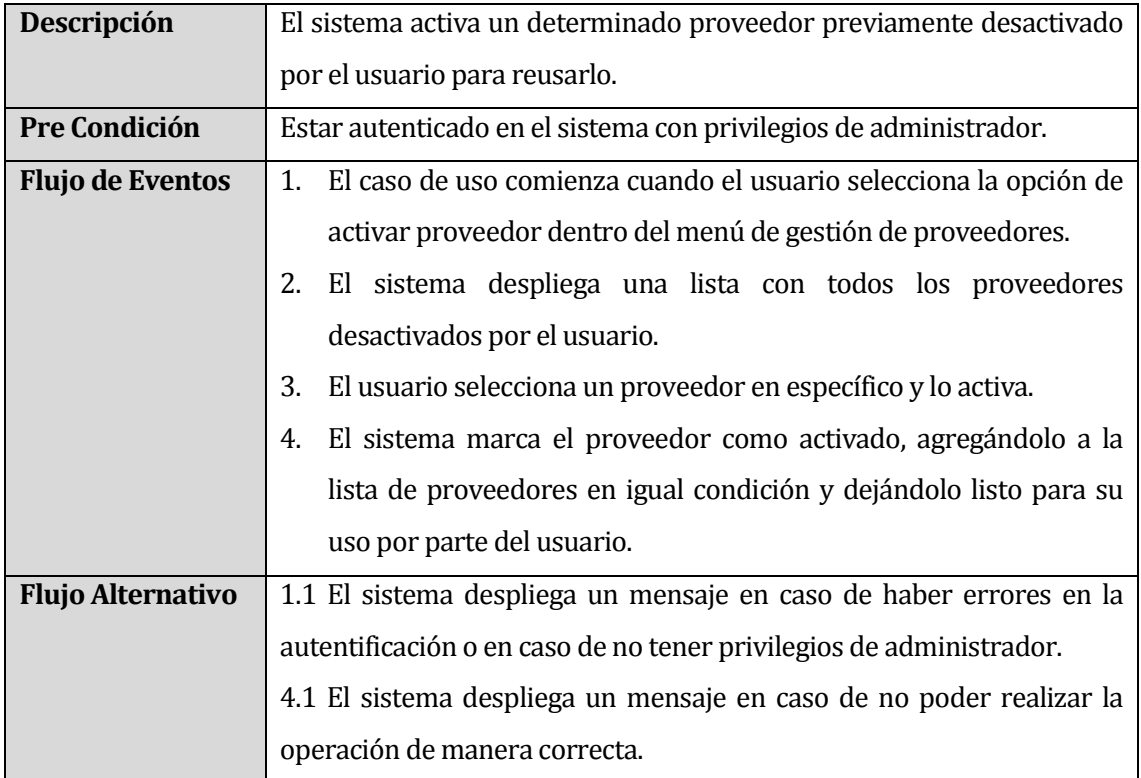

**Tabla 48: Especificación caso de uso Activar Proveedor**

<span id="page-124-0"></span>En la *[Tabla 49](#page-124-1)* se especifica el caso de uso gestionar entidades:

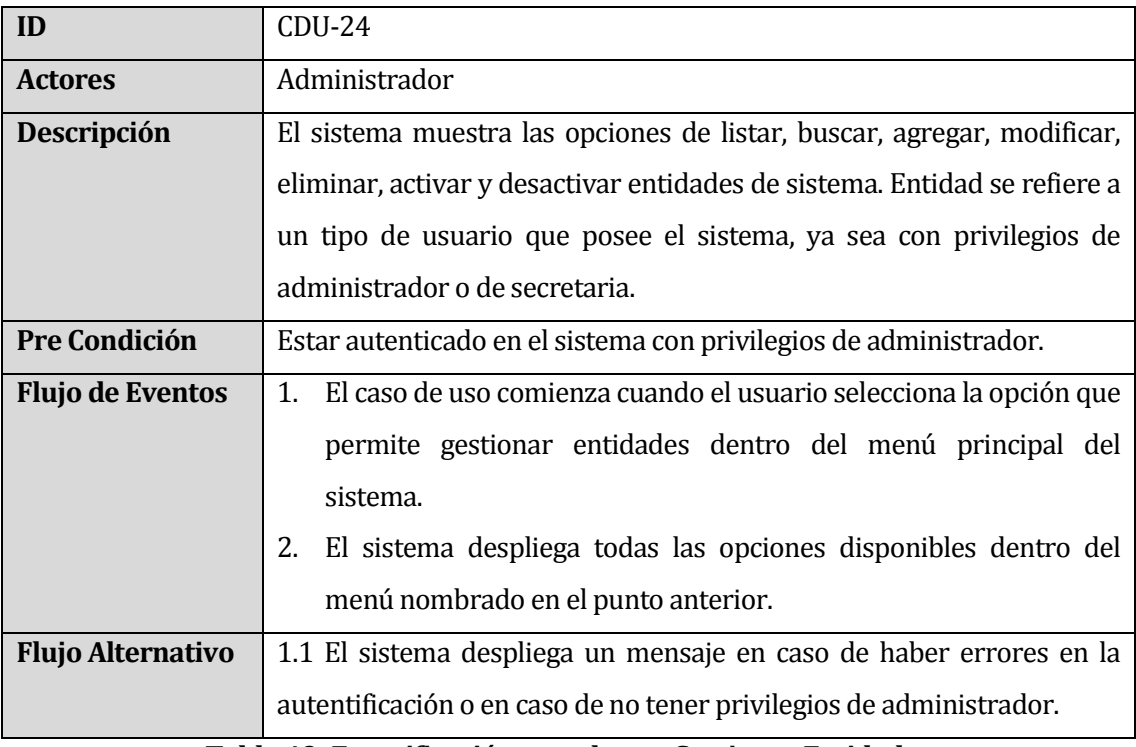

### <span id="page-124-1"></span>**Tabla 49: Especificación caso de uso Gestionar Entidades**

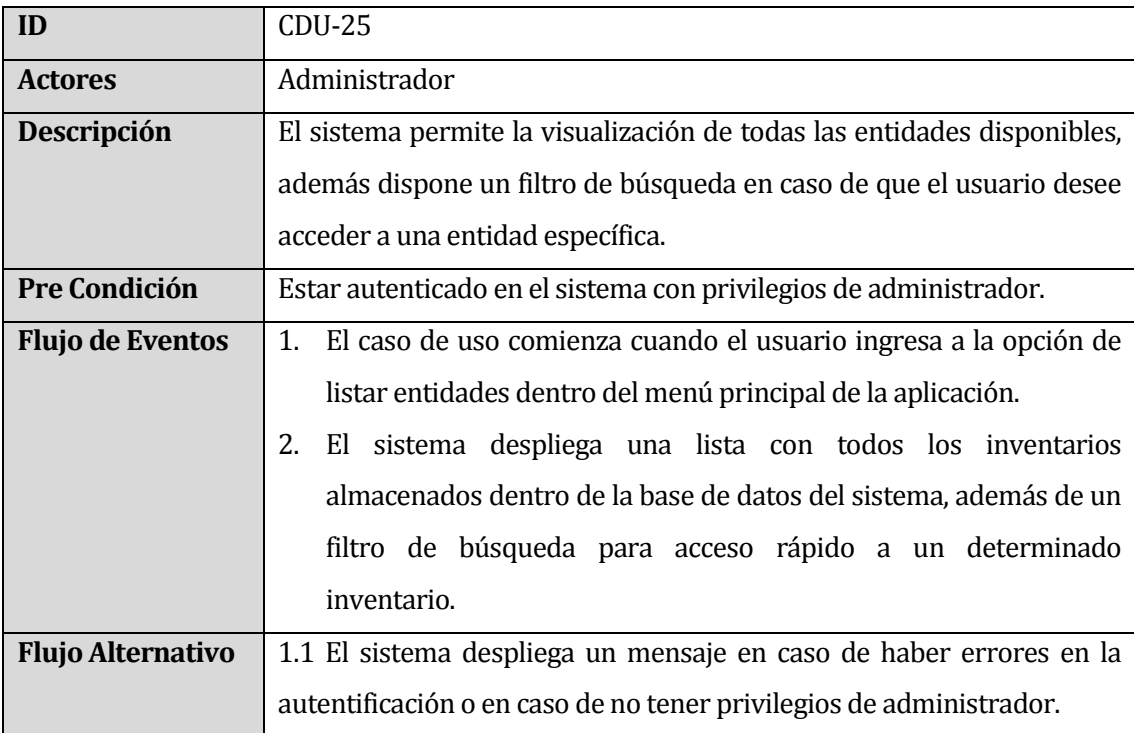

En la *[Tabla 50](#page-125-0)* se especifica el caso de uso listar/buscar entidad:

**Tabla 50: Especificación caso de uso Listar/Buscar Entidad**

<span id="page-125-0"></span>En la *[Tabla 51](#page-126-0)* se especifica el caso de uso agregar entidad:

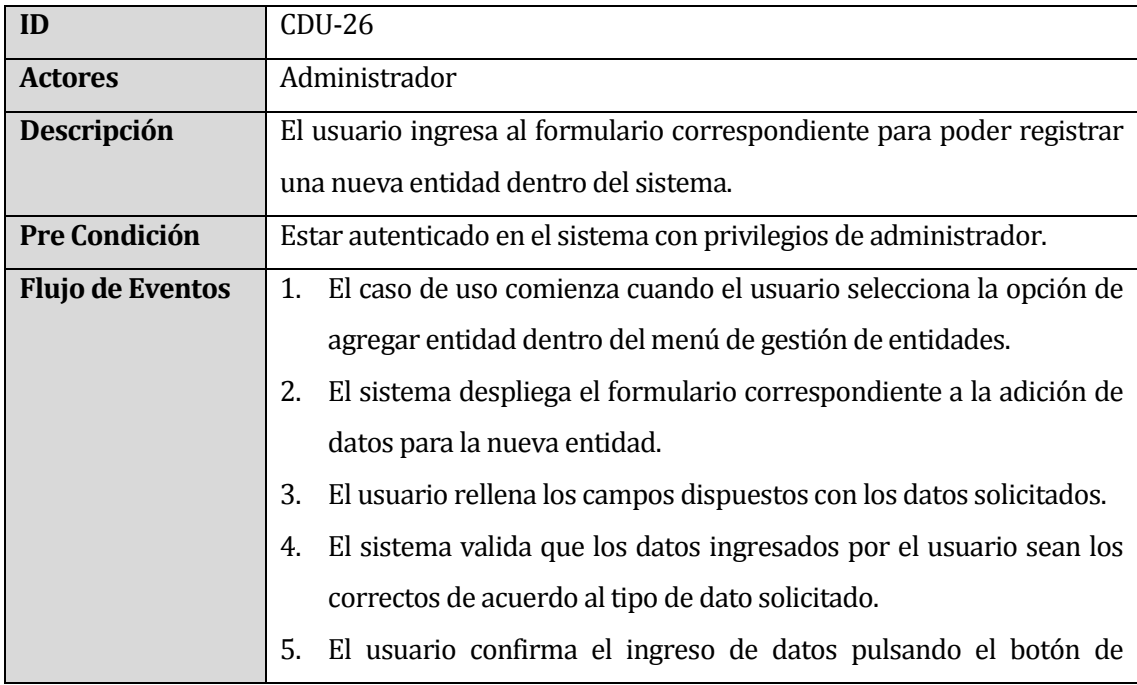

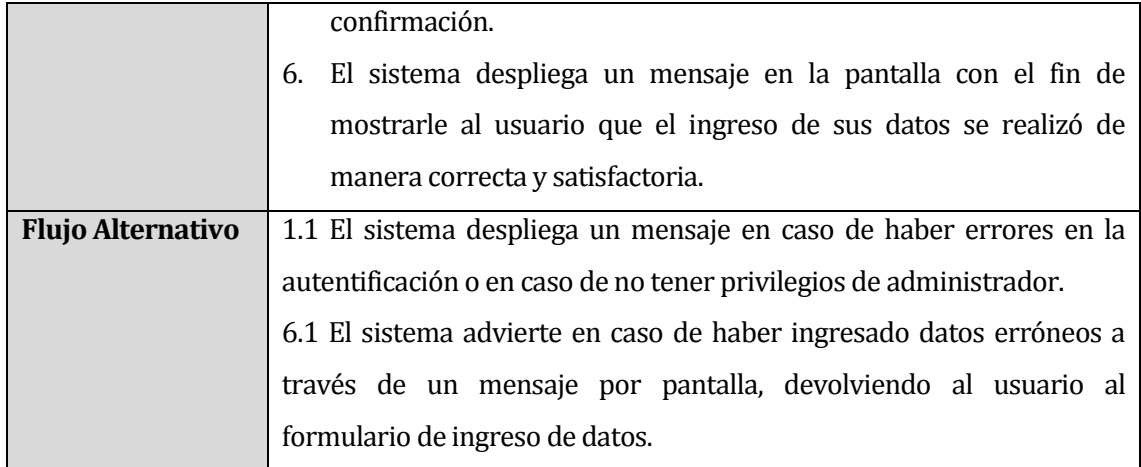

**Tabla 51: Especificación caso de uso Agregar Entidad**

<span id="page-126-0"></span>En la *[Tabla 52](#page-127-0)* se especifica el caso de uso modificar entidad:

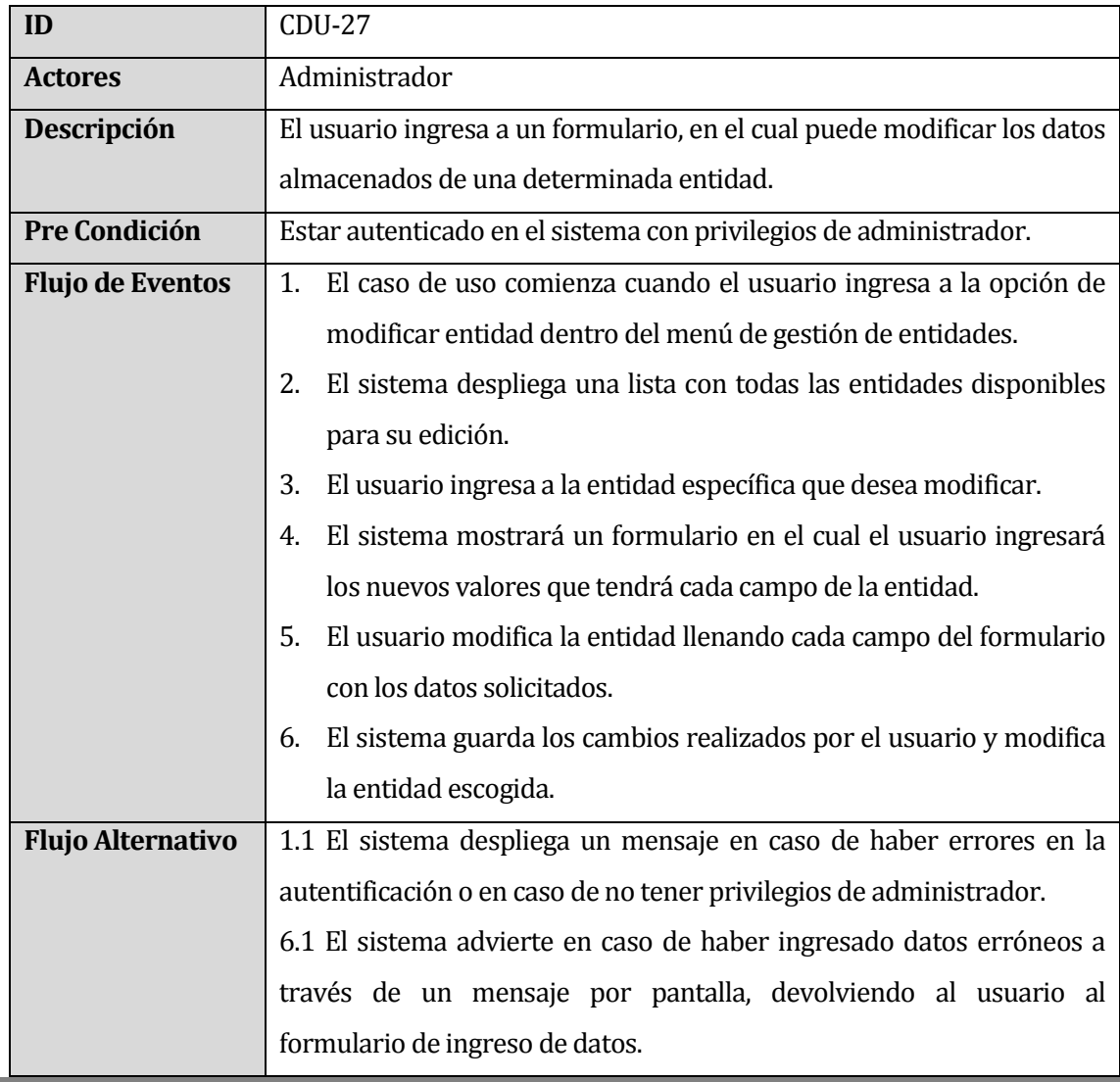

# **Tabla 52: Especificación caso de uso Modificar Entidad**

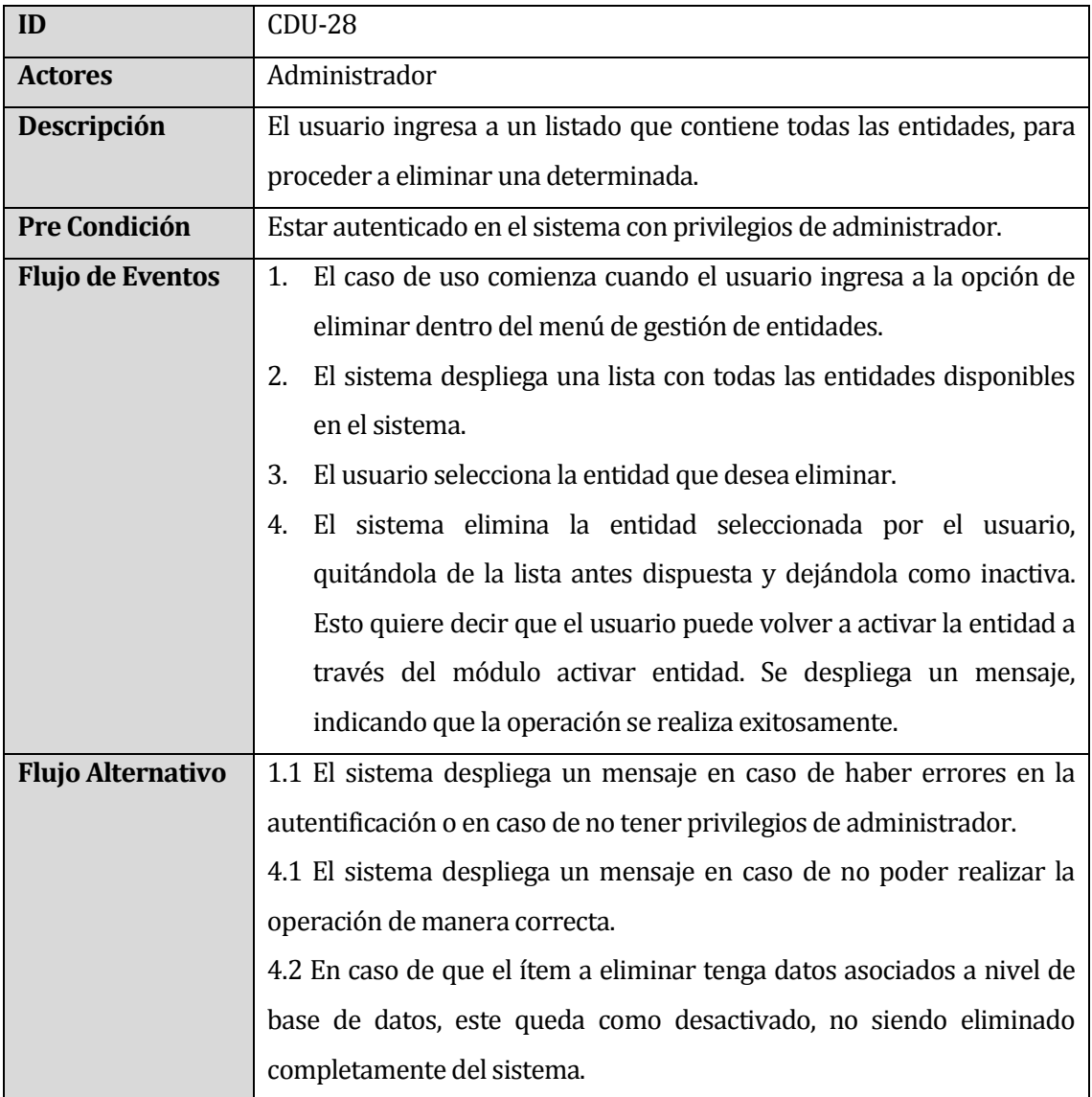

<span id="page-127-0"></span>En la *[Tabla 53](#page-127-1)* se especifica el caso de uso eliminar entidad:

**Tabla 53: Especificación caso de uso Eliminar Entidad**

<span id="page-127-1"></span>En la *[Tabla 54](#page-128-0)* se especifica el caso de uso restablecer contraseña:

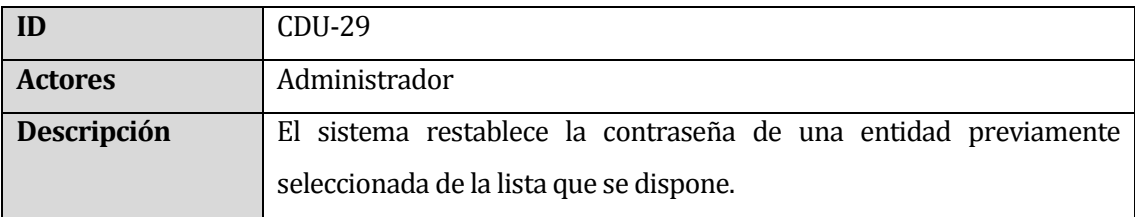

| <b>Pre Condición</b>     | Estar autenticado en el sistema con privilegios de administrador.         |
|--------------------------|---------------------------------------------------------------------------|
| <b>Flujo de Eventos</b>  | 1. El caso de uso comienza cuando el usuario selecciona la opción de      |
|                          | administración de entidades que se dispone dentro del sistema.            |
|                          | El sistema despliega una lista con todas las entidades disponibles.<br>2. |
|                          | 3.<br>El usuario selecciona una entidad en específico y ejecuta la opción |
|                          | restablecer contraseña.                                                   |
|                          | El sistema despliega un mensaje de confirmación sobre la entidad<br>4.    |
|                          | que se selecciona.                                                        |
|                          | El usuario confirma la operación.<br>.5.                                  |
|                          | 6. La contraseña se restablece; el sistema despliega un mensaje de        |
|                          | confirmación a esta operación, mostrando la contraseña por                |
|                          | defecto.                                                                  |
| <b>Flujo Alternativo</b> | 1.1 El sistema despliega un mensaje en caso de haber errores en la        |
|                          | autentificación o en caso de no tener privilegios de administrador.       |
|                          | 6.1 El sistema despliega un mensaje en caso de no poder realizar la       |
|                          | operación de manera correcta.                                             |

**Tabla 54: Especificación caso de uso Restablecer Contraseña**

<span id="page-128-0"></span>En la *[Tabla 55](#page-129-0)* se especifica el caso de uso gestionar facturas/guías de despacho/ventas por detalle:

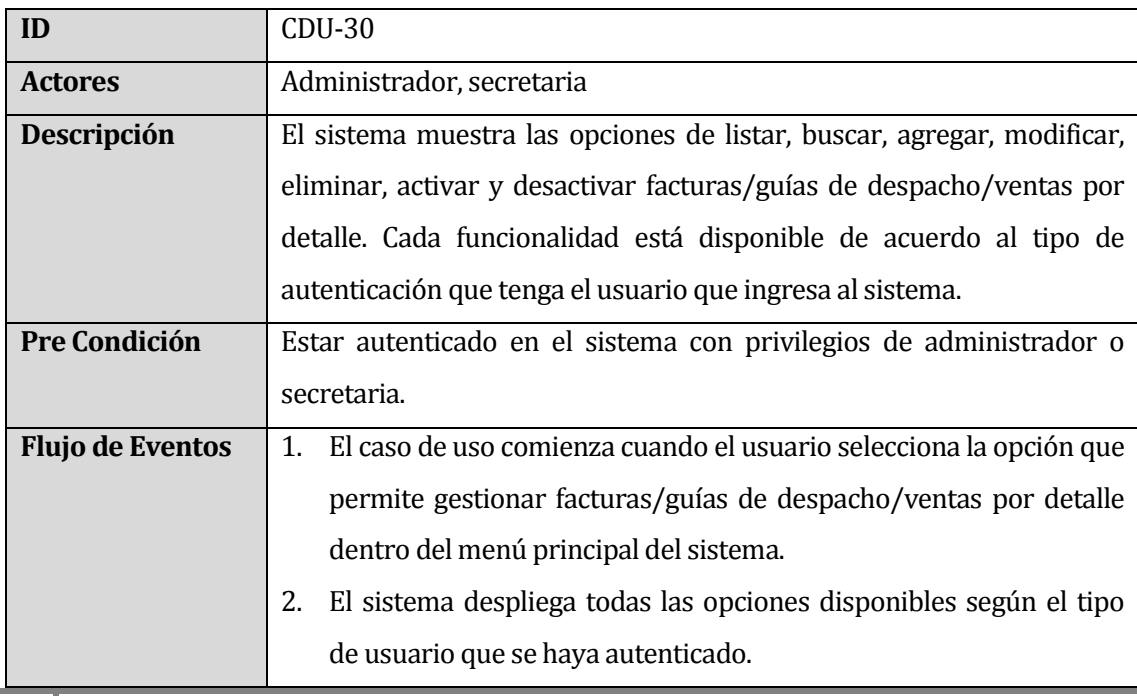

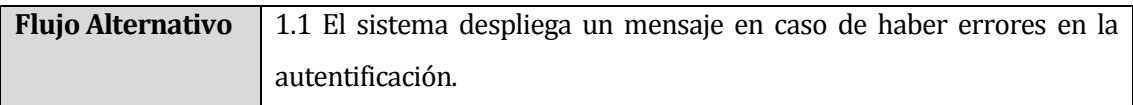

# <span id="page-129-0"></span>**Tabla 55: Especificación caso de uso Gestionar Facturas/Guías de Despacho/Ventas por Detalle**

En la *[Tabla 56](#page-129-1)* se especifica el caso de uso listar/buscar factura/guía de despacho/venta por detalle:

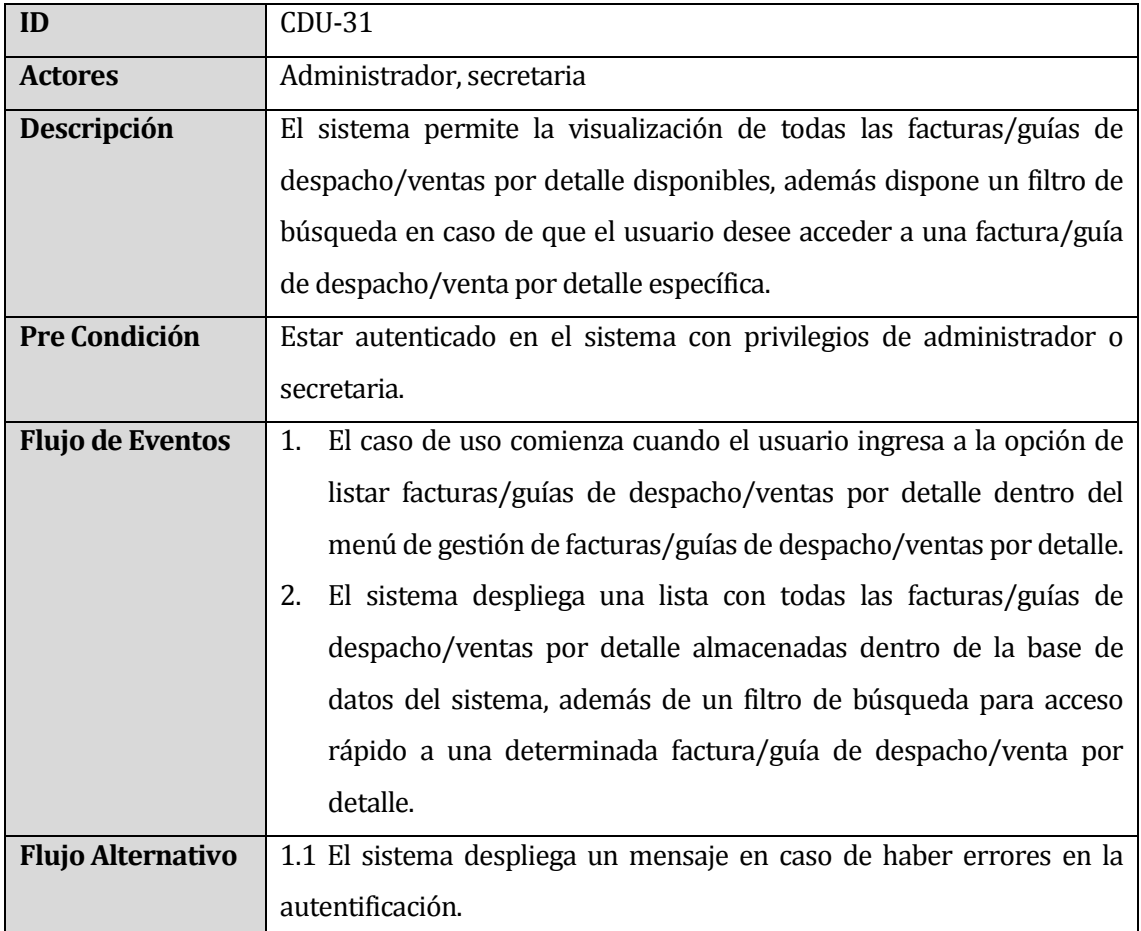

<span id="page-129-1"></span>**Tabla 56: Especificación caso de uso Listar/Buscar Factura/Guía de Desp./Venta por Detalle**

En la *[Tabla 57](#page-130-0)* se especifica el caso de uso agregar factura/guía de despacho/venta por detalle:

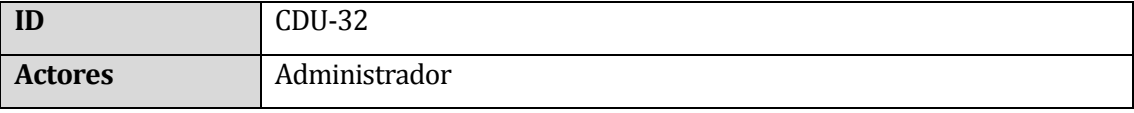

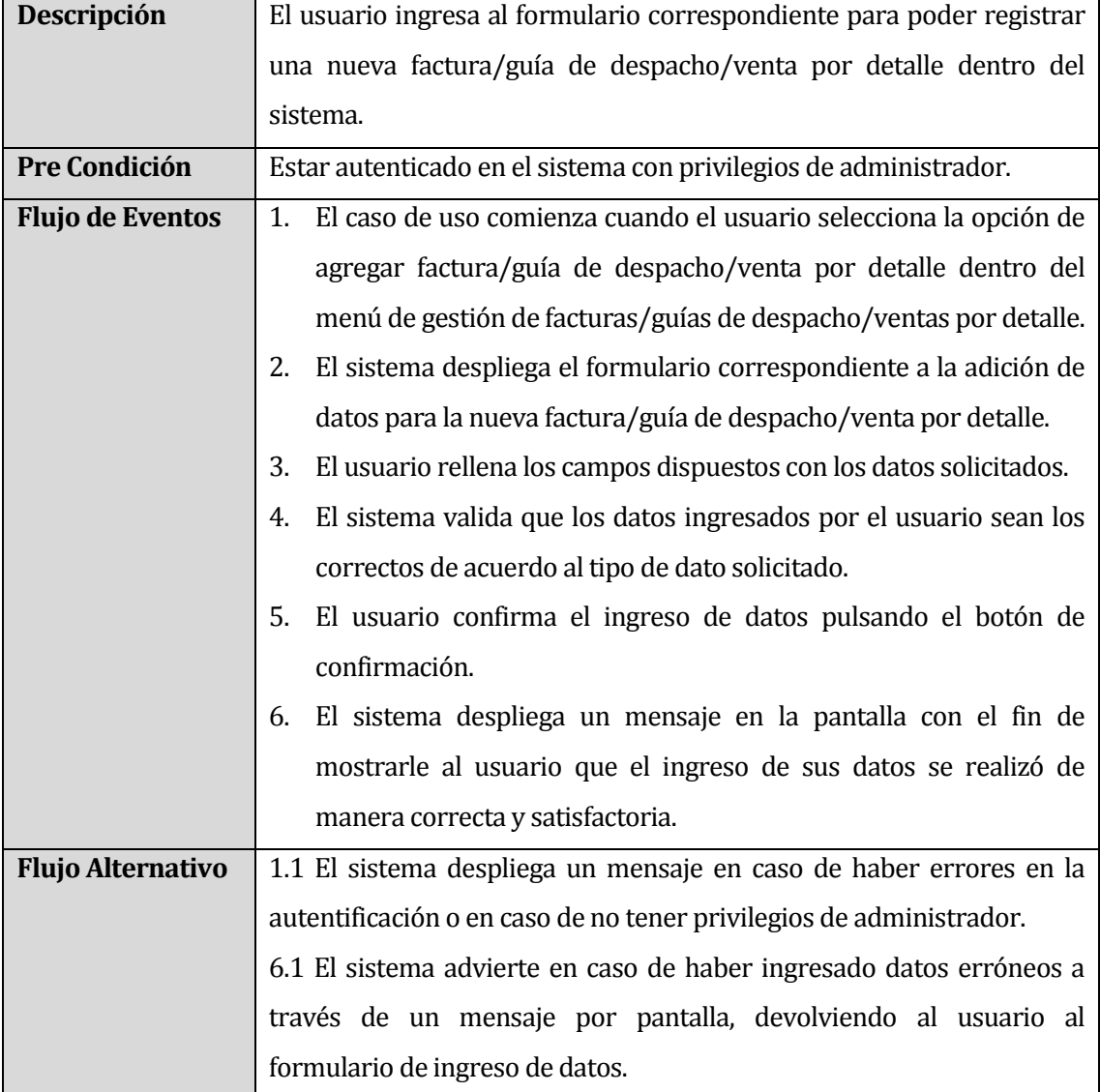

<span id="page-130-0"></span>**Tabla 57: Especificación caso de uso Agregar Factura/Guía de Despacho/Venta por Detalle**

En la *[Tabla 58](#page-131-0)* se especifica el caso de uso modificar factura/guía de despacho/venta por detalle:

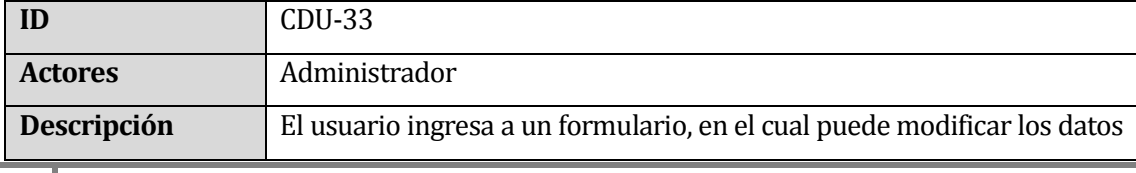

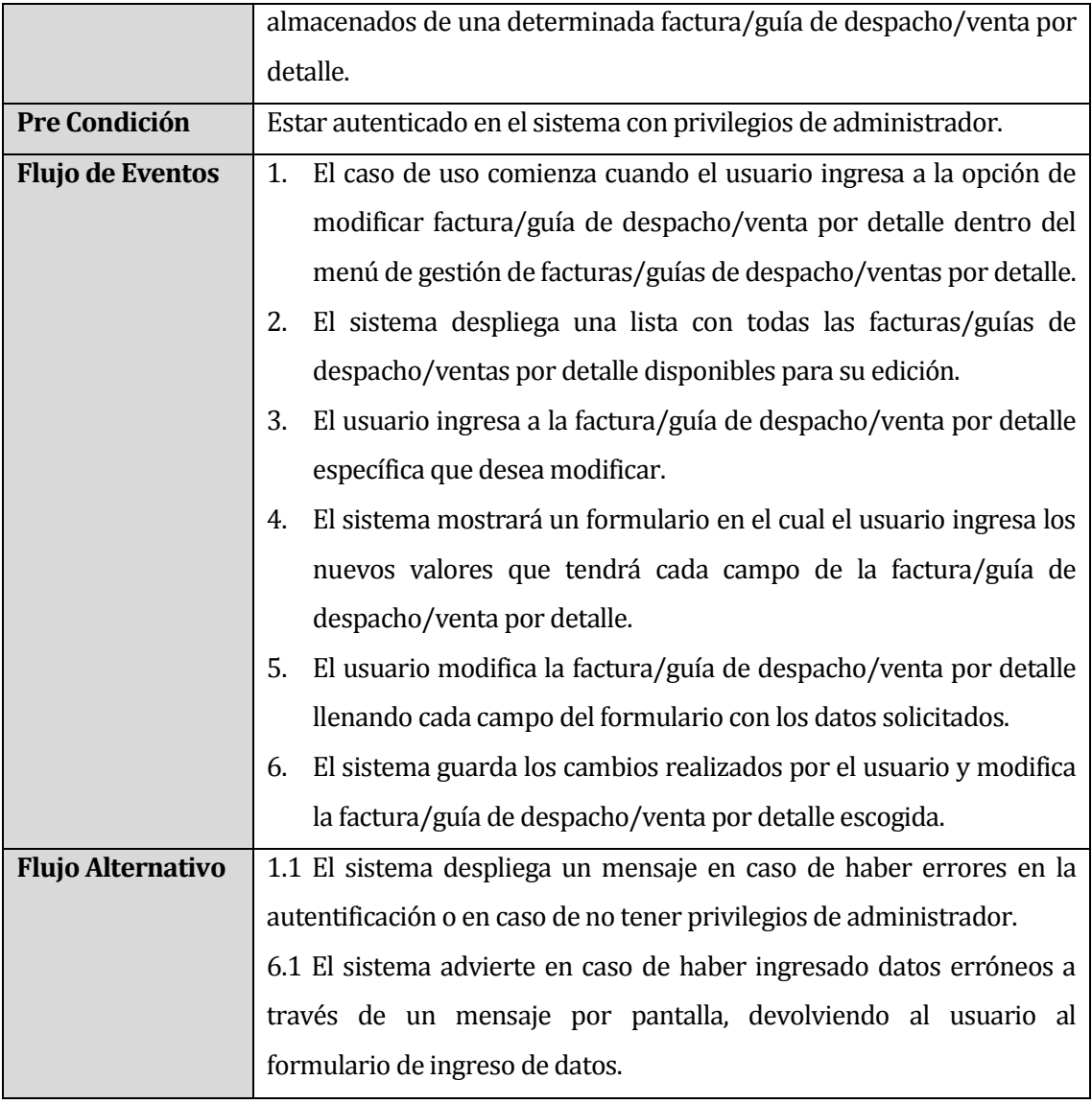

<span id="page-131-0"></span>**Tabla 58: Especificación caso de uso Modificar Factura/Guía de Despacho/Ventas por Detalle**

En la *[Tabla 59](#page-132-0)* se especifica el caso de uso eliminar factura/guía de despacho/venta por detalle:

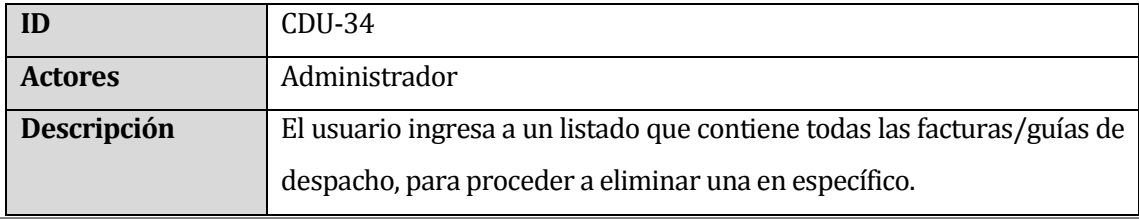

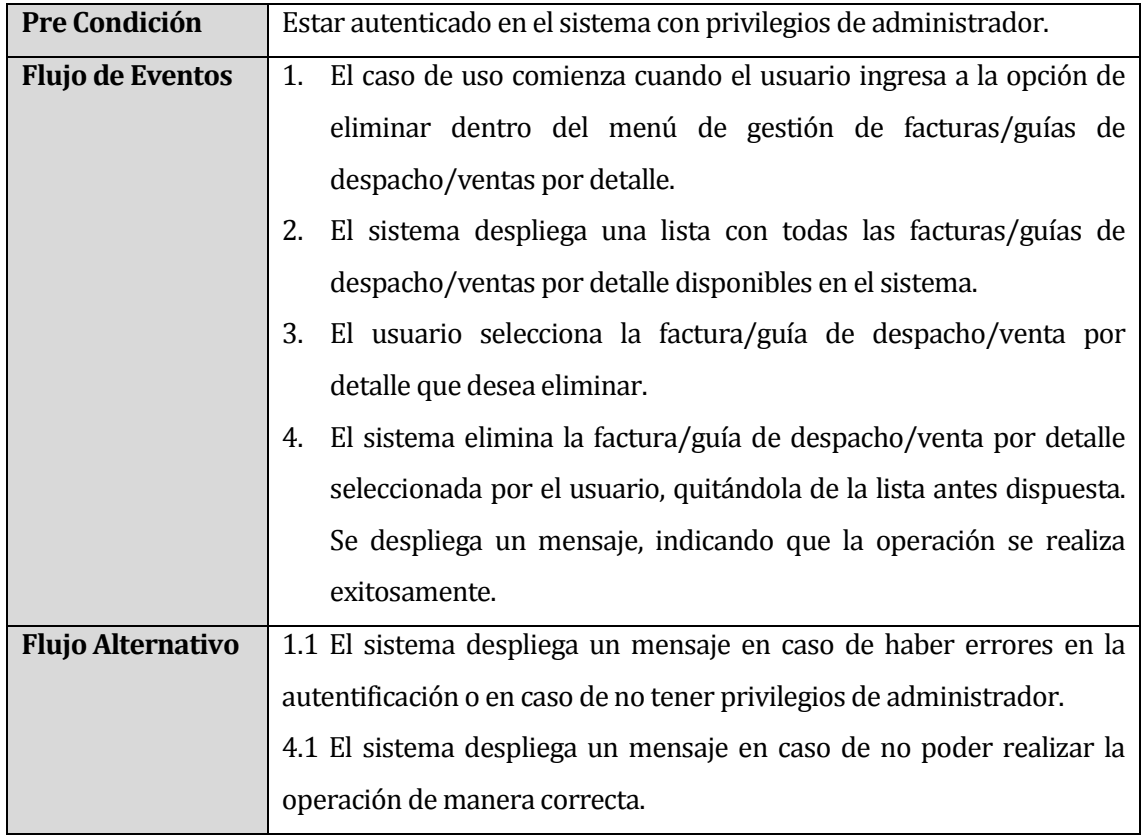

<span id="page-132-0"></span>**Tabla 59: Especificación caso de uso Eliminar Factura/Guía de Desp./Venta por** 

**Detalle**

# **18 INTERFAZ DE USUARIO**

Tal como se expone en el apartado *[7.3.3](#page-73-0)*, a continuación se presenta la interfaz de usuario de la aplicación que se propone en este documento.

# **18.1.1 Interfaz Módulo Inventario**

A partir de este apartado, se decide quitar el logo corporativo y el panel que muestra los diferentes módulos, el cual se posiciona al lado izquierdo de la pantalla, con el objetivo de mejorar la visualización de las imágenes a mostrar.

En la *[Figura 76,](#page-133-0)* se muestran las diferentes opciones existentes dentro del módulo de Inventario.

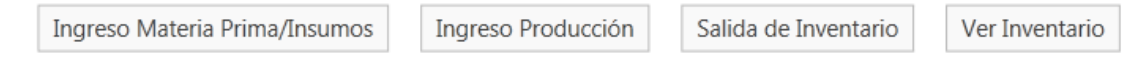

### **Figura 76: Módulo Inventario**

### <span id="page-133-0"></span>**18.1.1.1 Ingreso Materia Prima/Insumos**

En la *[Figura 77](#page-133-1)*, se muestra la opción de ingresar una compra dentro de la empresa, la cual se realiza con productos de la categoría materia prima y/o insumo. Como se puede apreciar, se puede seleccionar el proveedor, de una lista de proveedores como se muestra en la *[Figura](#page-134-0)  [78](#page-134-0)*. Si el proveedor no existe, se puede agregar desde esa misma lista.

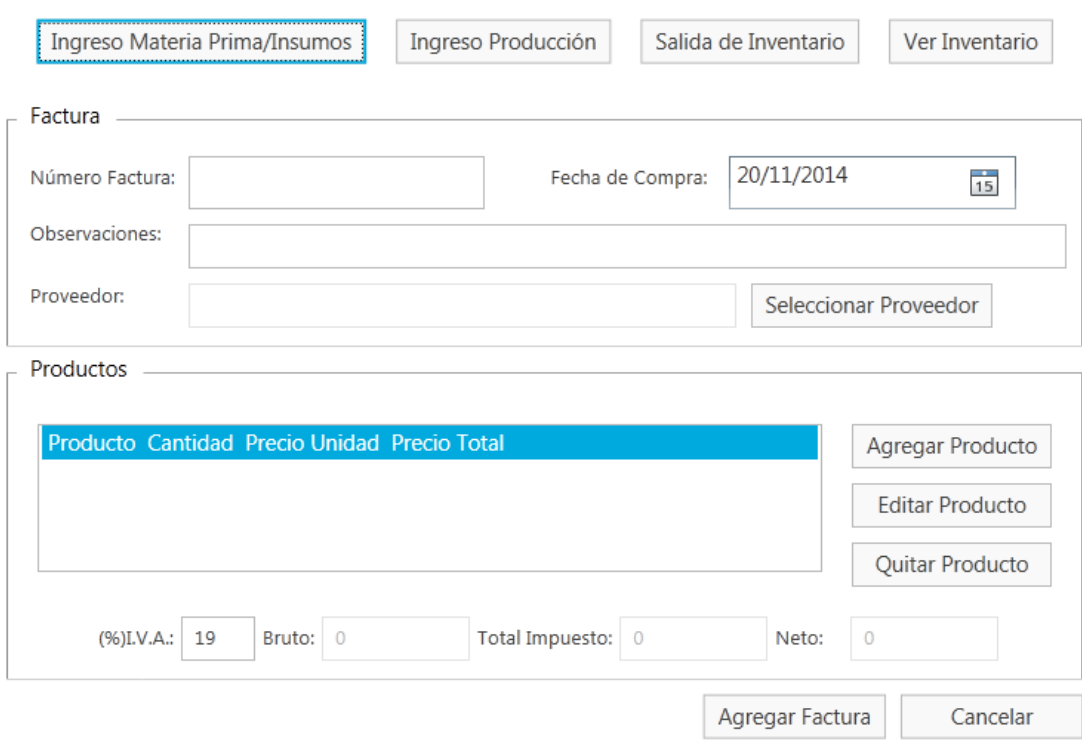

### **Figura 77: Módulo Inventario -Ingreso Materia Prima/Insumos**

<span id="page-133-1"></span>Por otro lado, se puede agregar los productos desde la opción "Agregar Producto", en la cual se despliega una ventana como se muestra en la *[Figura 79](#page-134-1)*.

En la *[Figura 78](#page-134-0)* se muestra la lista de los proveedores y las opciones disponibles dentro de esta lista.

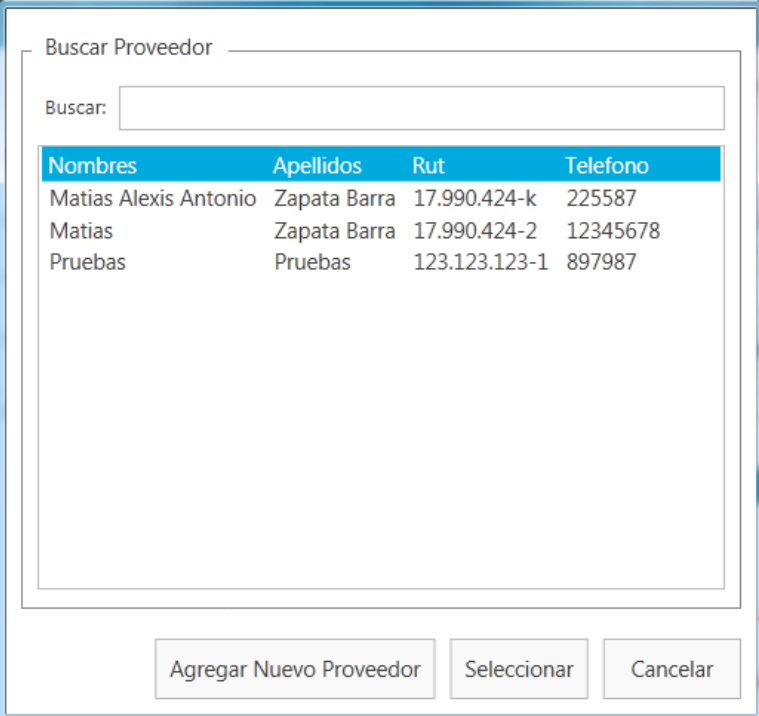

**Figura 78: Módulo Inventario - Buscar Proveedor.**

<span id="page-134-0"></span>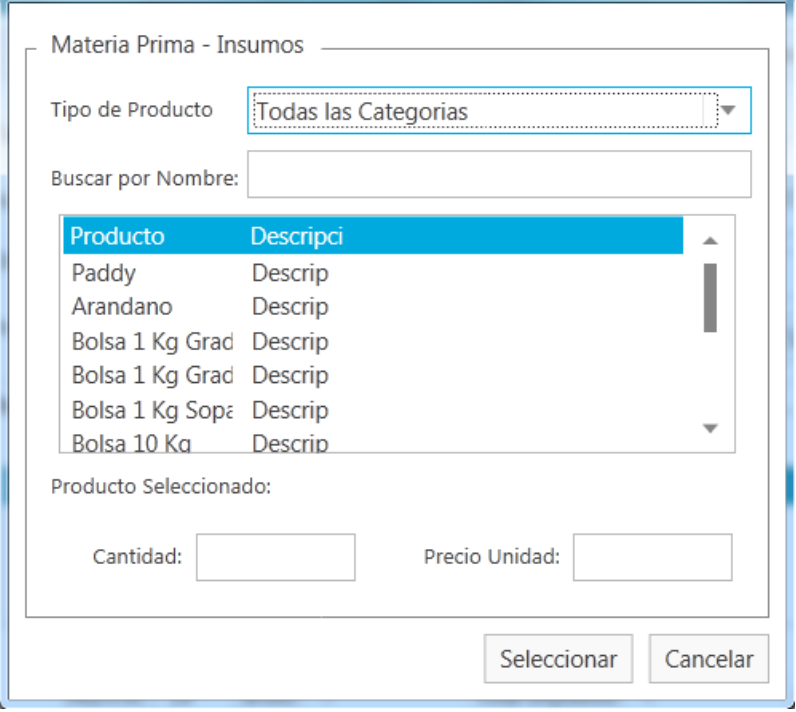

<span id="page-134-1"></span>**Figura 79: Módulo Inventario – Seleccionar Inventario.**

# **18.1.1.2 Ingreso Producción**

La *[Figura 80](#page-135-0)* representa la pantalla de ingreso de una producción diaria.

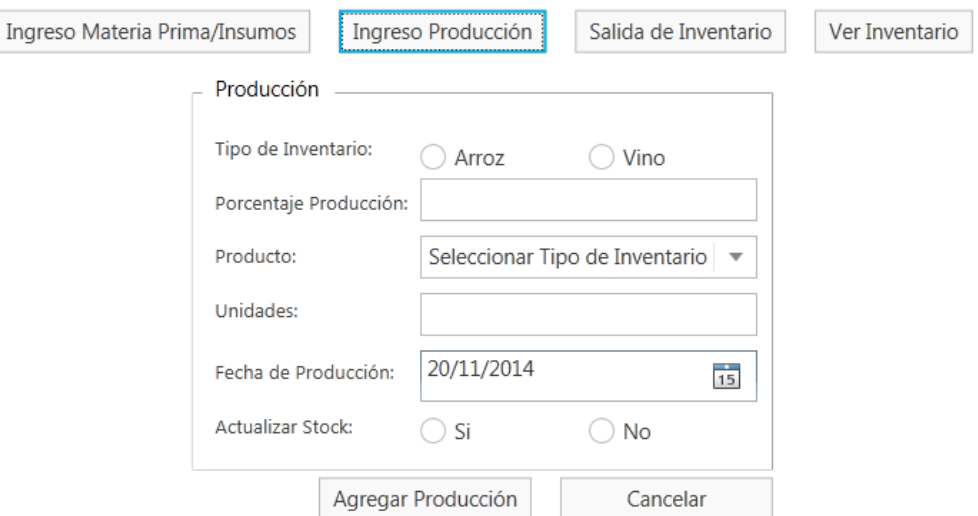

### **Figura 80: Módulo Inventario – Ingreso Producción.**

### <span id="page-135-0"></span>**18.1.1.3 Salida de Inventario**

Como se puede apreciar en la *[Figura 81,](#page-135-1)* al seleccionar la opción de "Salida de Inventario", se muestran los 3 tipos de salida de inventario existente dentro de la empresa, los cuales son por facturas de ventas, por guías de despacho y por ventas al detalle.

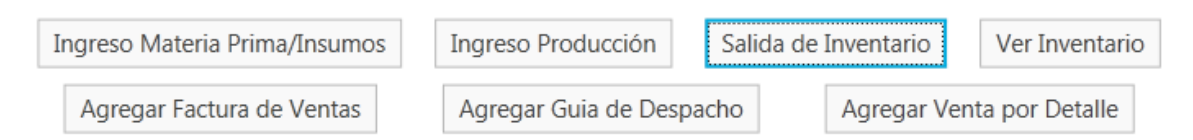

**Figura 81: Módulo Inventario – Salida de Inventario.**

### <span id="page-135-1"></span>**18.1.1.4 Factura de Venta**

La *[Figura 82,](#page-136-0)* representa la pantalla para ingresar una factura de venta. También se debe seleccionar el cliente asociado a la factura, al seleccionar la opción "Seleccionar Cliente", se desplegara una pantalla igual a la que se muestra en la *[Figura 78](#page-134-0)*, pero con la diferencia de que solo muestra los clientes.

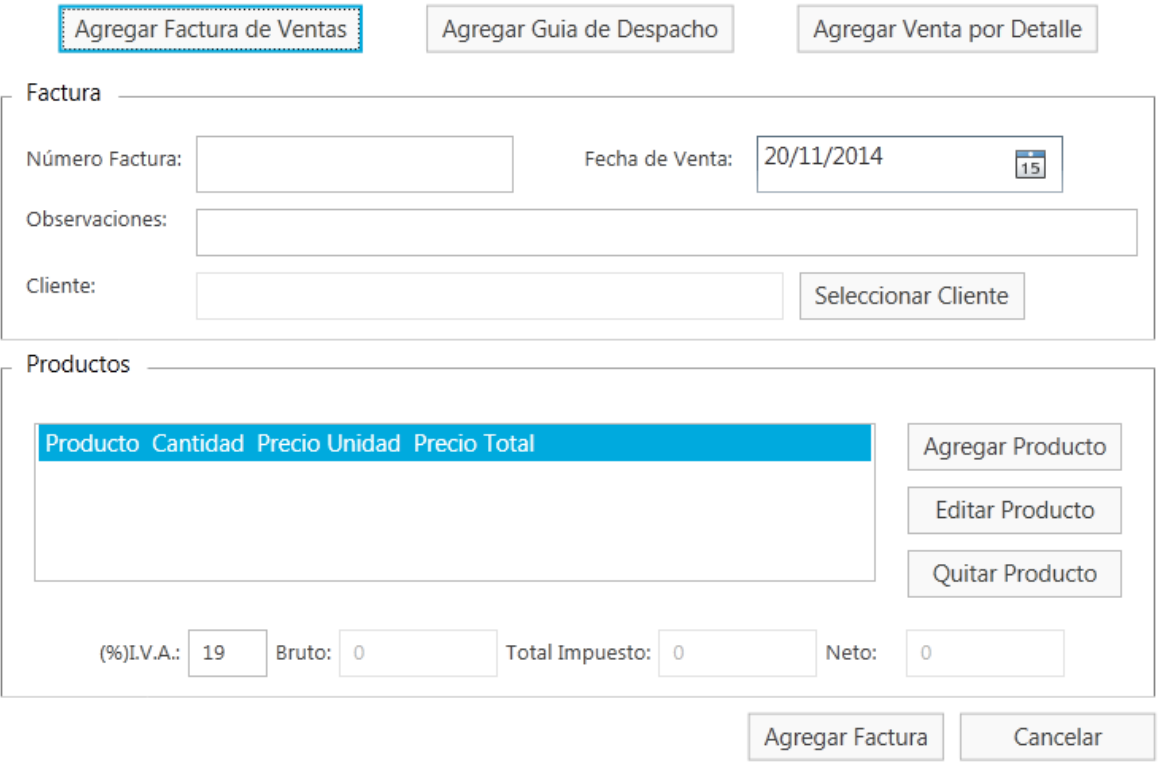

#### **Figura 82: Módulo Inventario – Agregar Factura de Ventas.**

<span id="page-136-0"></span>También se pueden seleccionar, modificar y eliminar los productos de la factura de venta.

#### **18.1.1.5 Guías de Despacho**

Esta pantalla es idéntica a la mostrada en la *[Figura 82,](#page-136-0)* y posee las mismas funcionalidades/opciones que la factura de venta, motivo por el cual no se detalla sobre su funcionamiento.

#### **18.1.1.6 Ventas por Detalle**

La *[Figura 83](#page-137-0)*, representa la pantalla para ingresar una venta por detalle al sistema. A diferencia de la *[Figura 79](#page-134-1)* , al momento de ingresar un producto, sólo se indica la cantidad vendida y no el precio unitario del producto, esto se debe a que la boleta solo indica el total de la venta.

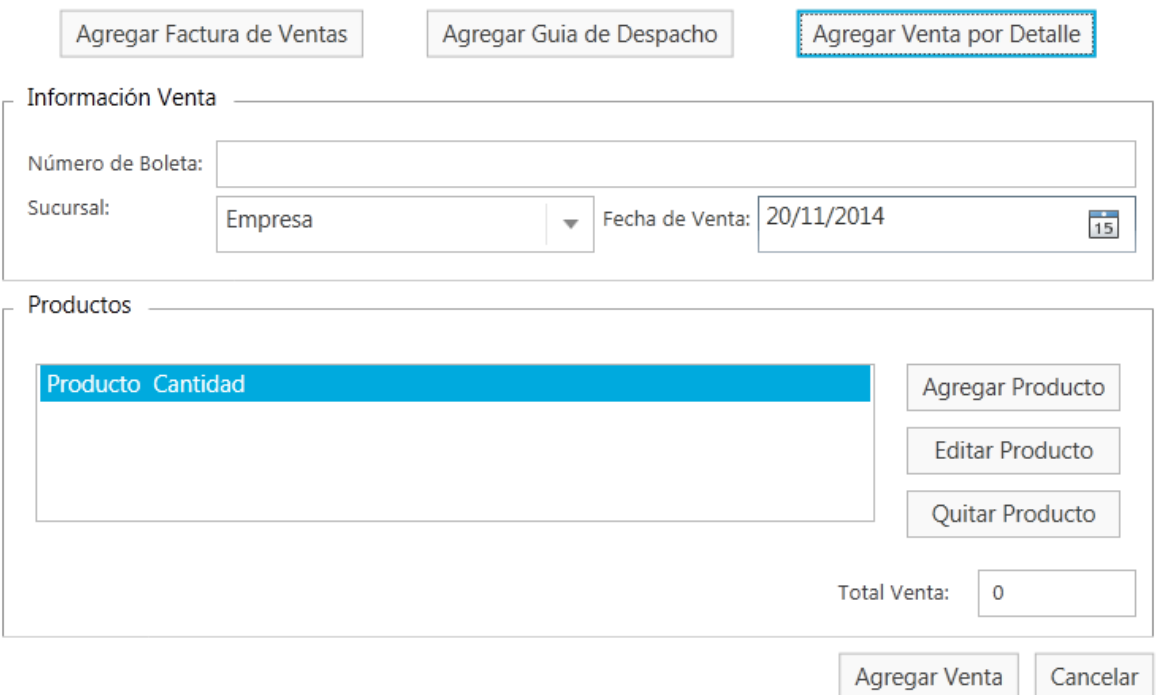

# **Figura 83: Módulo Inventario – Ventas por Detalle.**

### <span id="page-137-0"></span>**18.1.2 Interfaz Módulo Clientes**

En la *[Figura 1](#page-14-0)* se muestra la interfaz del módulo de clientes, en el cual se listan los clientes activos del sistema, por otra parte, también se puede agregar, modificar, eliminar, desactivar y activar clientes.

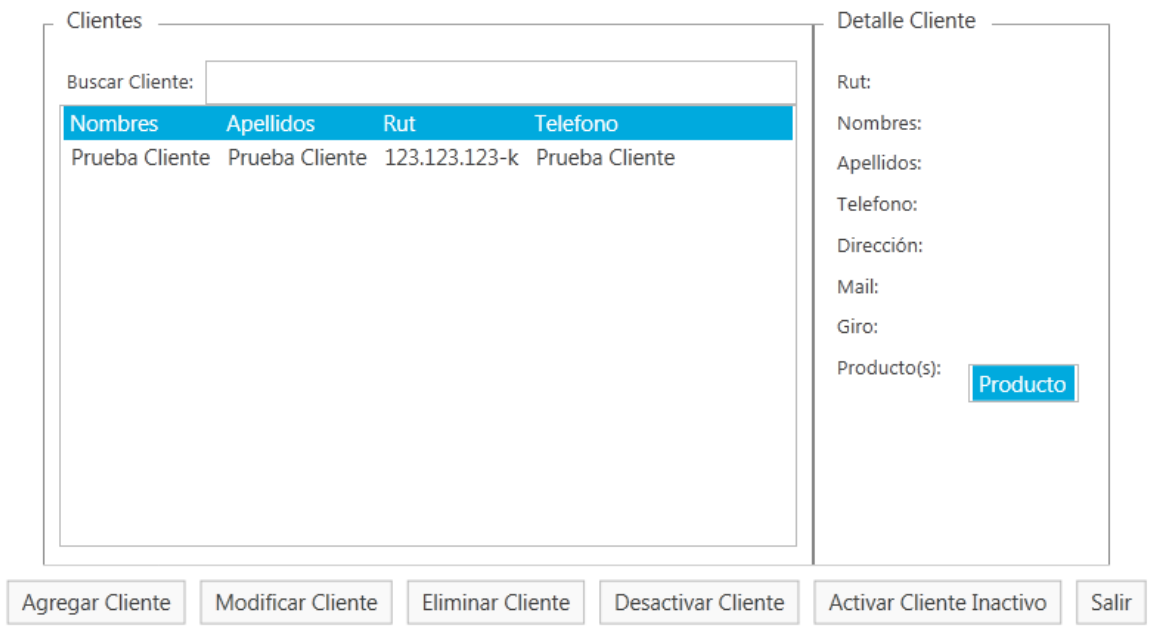

**Figura 84 : Módulo Clientes – Ver Clientes.**

En la *[Figura 85](#page-138-0)* se muestra la interfaz para agregar/modificar un clientes dentro del sistema.

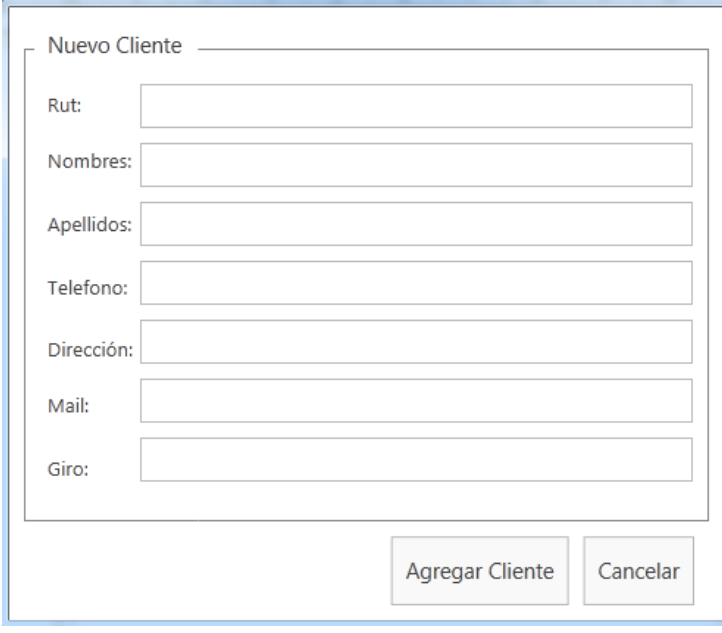

<span id="page-138-0"></span>**Figura 85 : Módulo de Clientes – Agregar Cliente.**

Para desactivar un cliente solo se debe seleccionar el cliente de la lista y presionar la opción "Desactivar Cliente", por otro lado en la *[Figura 86](#page-139-0)* se muestra la interfaz para activar un cliente inactivo dentro del sistema.

| <b>Clientes Inactivos</b> |                                          |         |          |
|---------------------------|------------------------------------------|---------|----------|
| <b>Buscar Cliente:</b>    |                                          |         |          |
|                           | Nombres Apellidos Rut <b>Telefono</b>    |         |          |
|                           | Matias Pruebas 17.990.424-K Pruebas      |         |          |
|                           | inactivo inactivo 123.123.345-1 telefono |         |          |
|                           |                                          |         |          |
|                           |                                          |         |          |
|                           |                                          |         |          |
|                           |                                          |         |          |
|                           |                                          |         |          |
|                           |                                          |         |          |
|                           |                                          |         |          |
|                           |                                          |         |          |
|                           |                                          |         |          |
|                           |                                          |         |          |
|                           |                                          | Activar | Cancelar |

<span id="page-139-0"></span>**Figura 86: Módulo Clientes – Activar Cliente.**

### **18.1.3 Interfaz Módulo de Reportes**

La *[Figura 87](#page-140-0)* representa las opciones al seleccionar el módulo de reportes, las cuales representan los diferentes tipos de reportes existentes.

| Reporte de Proveedores | Reporte de Clientes | Reporte de Inventario | Reporte de Producción | Balance |
|------------------------|---------------------|-----------------------|-----------------------|---------|
|                        |                     |                       |                       |         |

**Figura 87: Módulo Reportes.**

<span id="page-140-0"></span>A continuación solo se mostrarán las opciones de los diferentes tipos de reportes existentes dentro del sistema y un ejemplo del reporte generado.

### **18.1.3.1 Opciones Reporte de Proveedores**

En la *[Figura 88](#page-140-1)* se muestran las opciones que se deben rellenar para el reporte del historial de compras de los proveedores, la cual consiste en u rango de fechas.

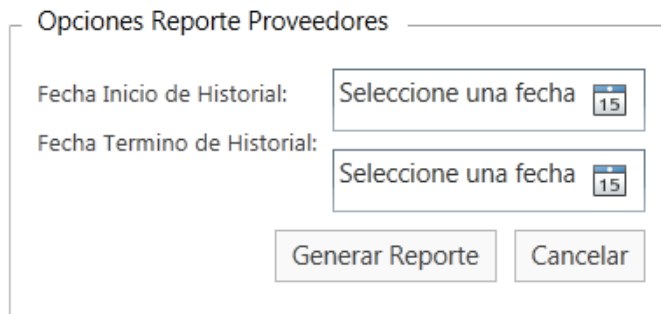

# **Figura 88: Opciones Reporte Proveedores.**

<span id="page-140-1"></span>Una vez seleccionado el rango de fechas, se puede generar un reporte como el que se muestra en la *[Figura 89](#page-141-0)*, el cual se puede filtrar por nombre, apellido o rut del proveedor. Cabe destacar que todos los reportes se pueden exportar a PDF, Excel o Word.

|                                 |                                                                                                    | Filtrar por Nombre, Apellido o Rut: |                                                                            |                    | Filtrar              |                  |
|---------------------------------|----------------------------------------------------------------------------------------------------|-------------------------------------|----------------------------------------------------------------------------|--------------------|----------------------|------------------|
| Reporte -                       |                                                                                                    |                                     |                                                                            |                    |                      |                  |
| $\vert 4 \vert 4 \vert 1$       | $\mathsf{de} \; 1 \; \models \; \mathbb{M} \; \mid \; \Leftarrow \; \otimes \; \bigcirc \!\!\!\! \bigcirc \; \mid \bigcirc \!\!\!\! \bigcirc \; \mathsf{e} \; \sqsubseteq \; \sqcup \; \mathsf{e} \mathsf{e} \star \mid \; \mathsf{100\%}$ |                                     | $\bullet$                                                                  | Buscar   Siguiente |                      |                  |
|                                 |                                                                                                    |                                     | Sistema de procesamiento de Inventario - Comercial Milanese y CIA Limitada |                    |                      |                  |
|                                 |                                                                                                    |                                     | 29/04/2014 - 20/11/2014                                                    |                    |                      |                  |
|                                 |                                                                                                    |                                     |                                                                            |                    |                      |                  |
|                                 | <b>Apellidos</b>                                                                                                    | <b>Rut</b>                          | Producto                                                                   | Cantidad           | <b>Total Compras</b> | <b>Medida</b>    |
|                                 | Zapata Barra                                                                                                    | 17.990.424-2                        | Arandano                                                                   | 3.000              | 35.700\$ Kilos       |                  |
|                                 |                                                                                                    |                                     | Bolsa 1 Kg Grado 1                                                         | 196                |                      | 1.166\$ Unidades |
| <b>Nombres</b><br><b>Matias</b> |                                                                                                    |                                     | Paddy                                                                      | 35.690             | 5.049.765\$ Kilos    |                  |
| Matias Alexis Antonio           | Zapata Barra                                                                                                    | 17.990.424-k                        | Arandano                                                                   | 10.000             | 1.475.600\$ Kilos    |                  |
|                                 |                                                                                                    |                                     | Grado 2                                                                    | 246                | 14.637\$ Kilos       |                  |
| Prueba insert                   | Prueba insert                                                                                                    | 19.123.123-k                        | Paddy<br>Bolsa 1 Kg Grado 1                                                | 22.000<br>$\Delta$ | 3.034.500\$ Kilos    | 9\$ Unidades     |
|                                 |                                                                                                    |                                     | Paddy                                                                      | 23.000             | 4.105.500\$ Kilos    |                  |
|                                 | Pruebas                                                                                                    | 123.123.123-1                       | Grado 1                                                                    | 10.000             | 1.785.000\$ Kilos    |                  |
| Pruebas                         |                                                                                                    |                                     | Grado 2                                                                    | 446                | 65.281\$ Kilos       |                  |

**Figura 89: Módulo Reportes –Reporte Proveedores.**

### <span id="page-141-0"></span>**18.1.3.2 Opciones Reporte de Inventario**

La *[Figura 90](#page-141-1)* representa las diferentes opciones de reporte sobre el inventario.

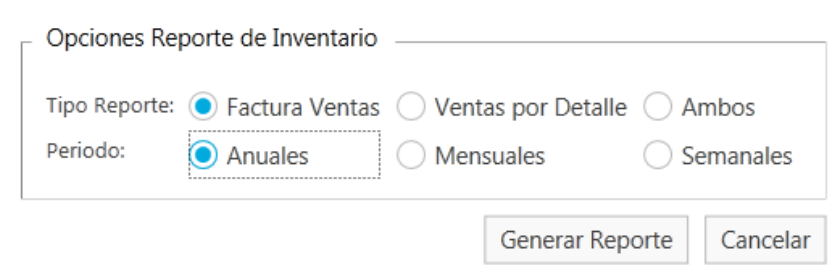

**Figura 90: Módulo Reportes – Opciones Reporte de Inventario.**

<span id="page-141-1"></span>En la *[Figura](#page-142-0) 91*, se muestra un reporte de ventas de inventario, en el cual se puede filtrar por producto vendido y por año.

|                              | Reporte Ganancias por Factuas de Ventas |                                                                            |                                        |                          |               |            |
|------------------------------|-----------------------------------------|----------------------------------------------------------------------------|----------------------------------------|--------------------------|---------------|------------|
|                              |                                         |                                                                            | Filtar Reporte -                       |                          |               |            |
|                              |                                         |                                                                            |                                        |                          |               |            |
|                              |                                         |                                                                            | Producto:   Todos los Productos        |                          |               |            |
|                              |                                         | Año:                                                                       |                                        |                          |               |            |
|                              |                                         |                                                                            |                                        | <b>Filtrar Contenido</b> |               |            |
|                              |                                         |                                                                            |                                        |                          |               |            |
| Reporte                      |                                         |                                                                            |                                        |                          |               |            |
|                              |                                         |                                                                            |                                        |                          |               |            |
| $\vert 4 \vert 4 \vert 1$    |                                         |                                                                            | $\bar{\phantom{a}}$                    | Buscar   Siguiente       |               |            |
|                              |                                         | Sistema de procesamiento de Inventario - Comercial Milanese y CIA Limitada |                                        |                          |               |            |
|                              |                                         |                                                                            |                                        |                          |               |            |
|                              |                                         |                                                                            | Ventas Obtenidas por Factura de Ventas |                          |               |            |
|                              |                                         |                                                                            |                                        |                          |               |            |
|                              |                                         |                                                                            |                                        |                          |               |            |
|                              | Año                                     | Inventario                                                                 | <b>Unidades Vendidas Medida</b>        |                          | <b>Ventas</b> |            |
|                              |                                         | 2014 Grado 1                                                               | $1.461$ Kilos                          |                          | \$958.407     |            |
|                              |                                         | Grado 2                                                                    | $1.960$ Kilos                          |                          | \$596.690     |            |
|                              |                                         | Media Grana                                                                |                                        | $12$ Sacos (50 Kg)       | \$3.000       |            |
|                              |                                         | Puntilla                                                                   |                                        | 139 Sacos (50 Kg)        | \$48.650      |            |
|                              |                                         | Sopa                                                                       |                                        | 501 Kilos                | \$175.230     |            |
|                              |                                         | Ventas por Año                                                             |                                        |                          | \$1.781.977   |            |
|                              |                                         | 2015 Grado 1                                                               | $5.555$ Kilos                          |                          | \$833.250     |            |
|                              |                                         | Grado 2                                                                    |                                        | 435 Kilos                | \$198.360     |            |
|                              |                                         | <b>Ventas por Año</b>                                                      |                                        |                          | \$1.031.610   |            |
|                              |                                         |                                                                            |                                        |                          |               |            |
| Reporte con fecha 20/11/2014 |                                         |                                                                            |                                        |                          |               | Página 1/1 |
|                              |                                         |                                                                            |                                        |                          |               |            |
|                              |                                         |                                                                            |                                        |                          |               |            |

**Figura 91: Módulo Reportes –Reporte de Inventario.**

# <span id="page-142-0"></span>**18.1.3.3 Opciones Reporte de Producción**

En la *[Figura 92](#page-142-1)* se muestran las opciones referentes al reporte de producción.

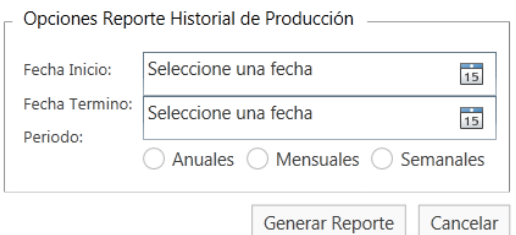

**Figura 92: Módulo Reportes – Opciones Reporte Producción.**

<span id="page-142-1"></span>Una vez indicado los parámetros, se genera el reporte de producción, como se muestra en la *[Figura 93.](#page-143-0)*

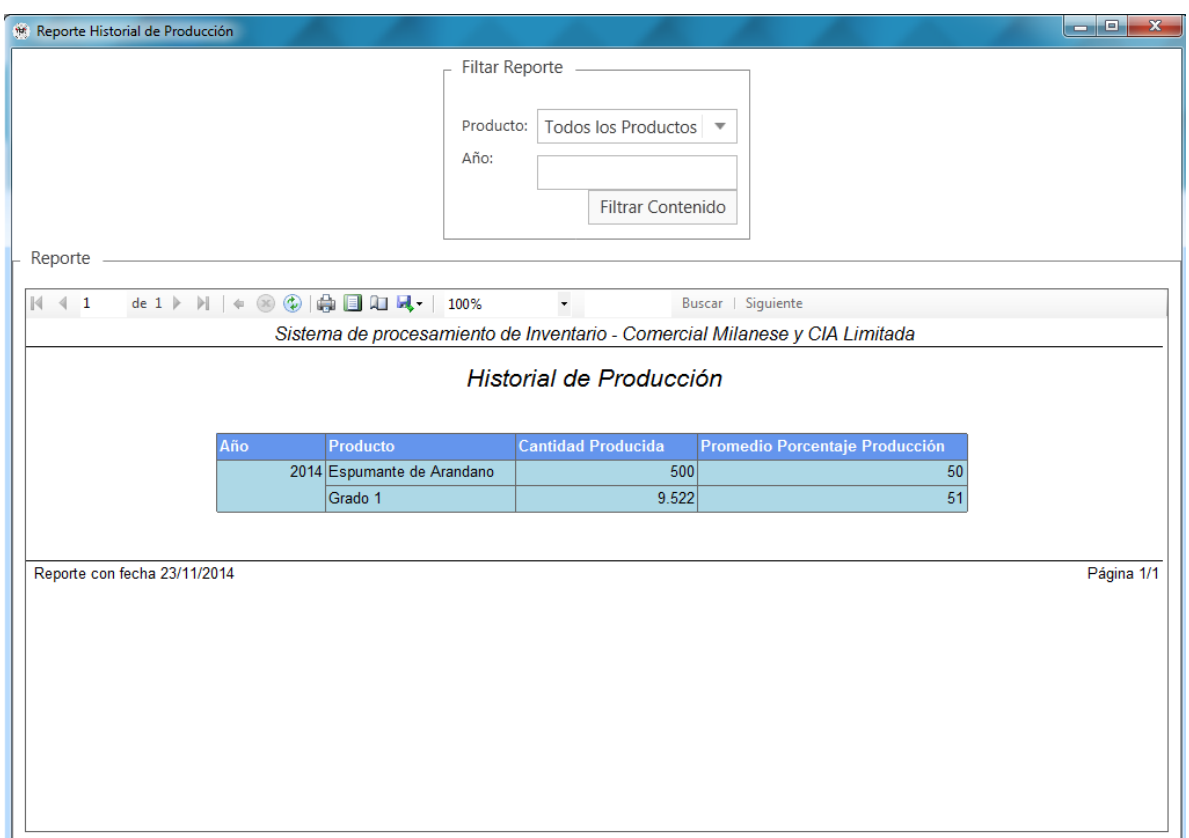

**Figura 93: Módulo Reportes –Reporte de Producción.**

# <span id="page-143-0"></span>**18.1.3.4 Opciones Reporte Balance de Materia Prima**

En la *[Figura 94](#page-143-1)* se muestran las opciones referentes al reporte de balances de materia prima.

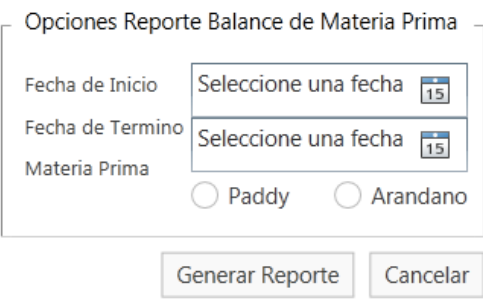

**Figura 94: Módulo Reportes – Opciones Balance de Materia Prima.**

<span id="page-143-1"></span>Una vez indicado los parámetros, se genera el reporte de producción, como se muestra en la *[Figura](#page-144-0)  [95.](#page-144-0)*
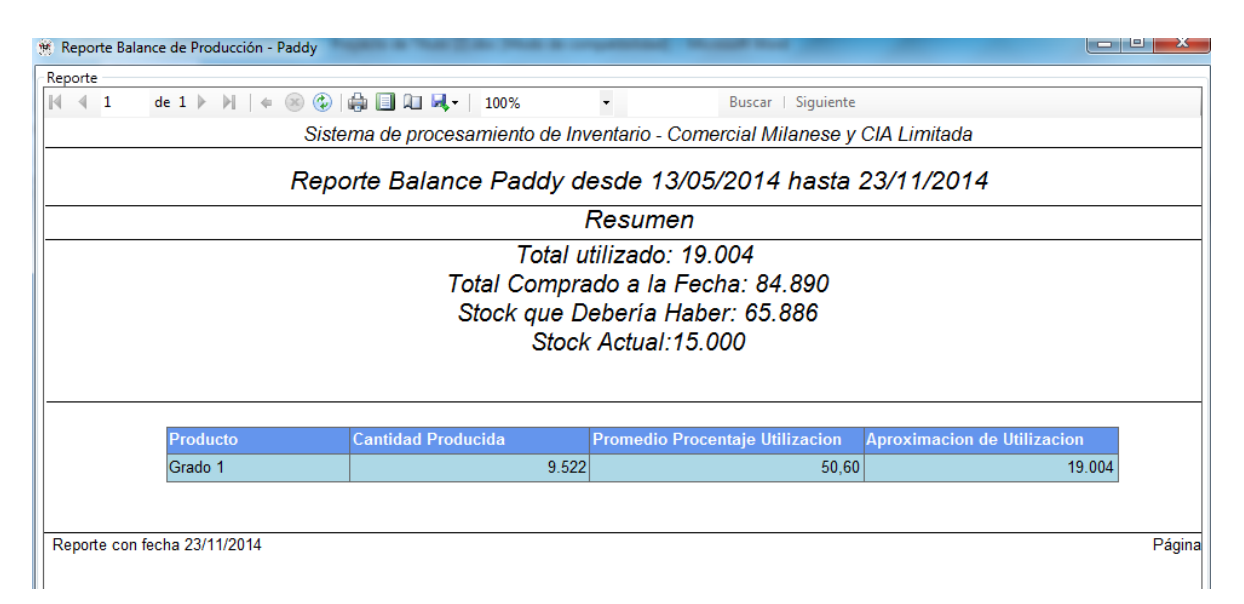

**Figura 95: Módulo Reportes –Reporte Balance Materia Prima.**

#### **18.1.4 Interfaz Módulo Administrar Usuarios**

En la *[Figura 96](#page-145-0)* se muestra la interfaz del módulo de administración de usuarios, en el cual se puede agregar, modificar o eliminar un usuario, también se puede restablecer la contraseña a una por defecto, en el caso de que se le olvide a un usuario su contraseña.

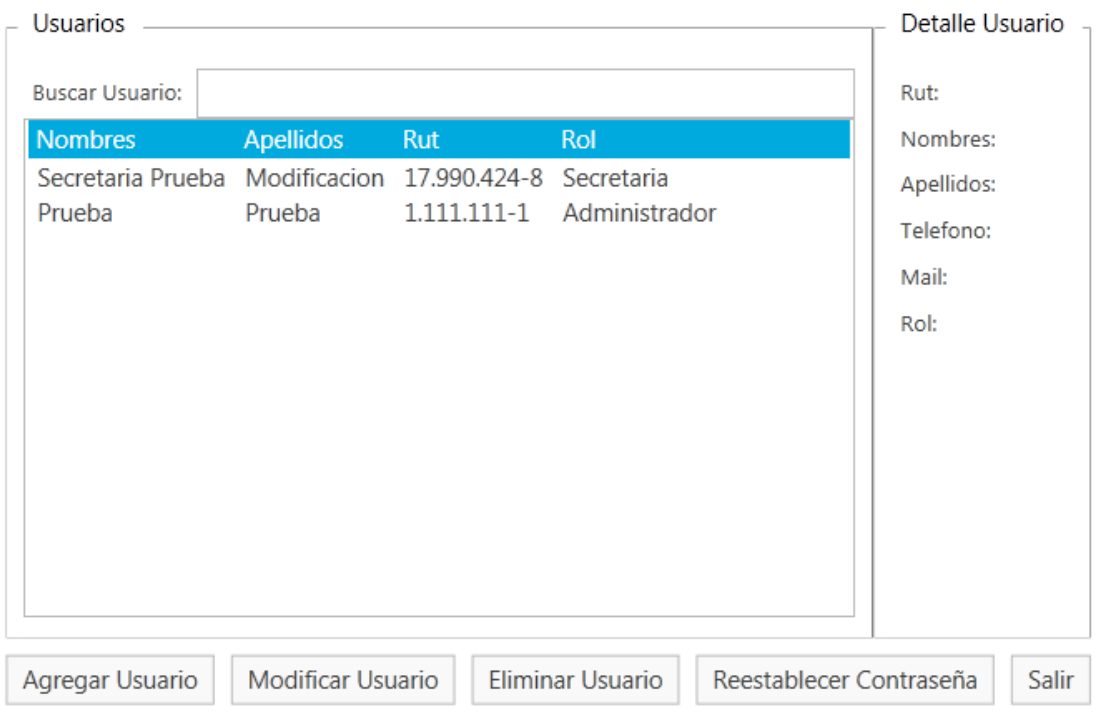

**Figura 96: Módulo Administrar Usuarios.**

<span id="page-145-0"></span>En la *[Figura 97](#page-146-0)* se muestra la interfaz para agregar o modificar un usuario dentro del sistema.

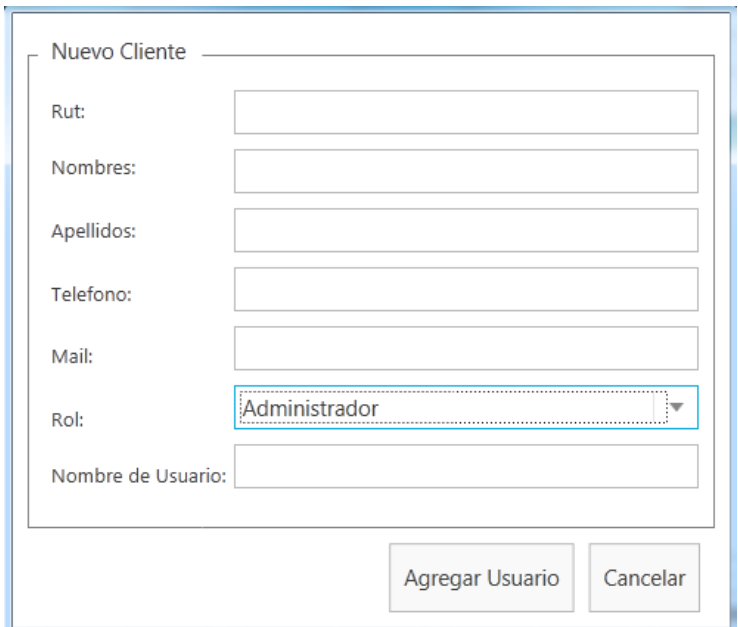

**Figura 97: Módulo Administrar Usuarios – Agregar Usuario.**

## <span id="page-146-0"></span>**18.1.5 Interfaz Pantalla Mi Perfil**

En la *[Figura 98](#page-147-0)* se muestra la interfaz referente a los datos de perfil del usuario que se logeo en el sistema, en el cual puede modificar sus respectivos datos.

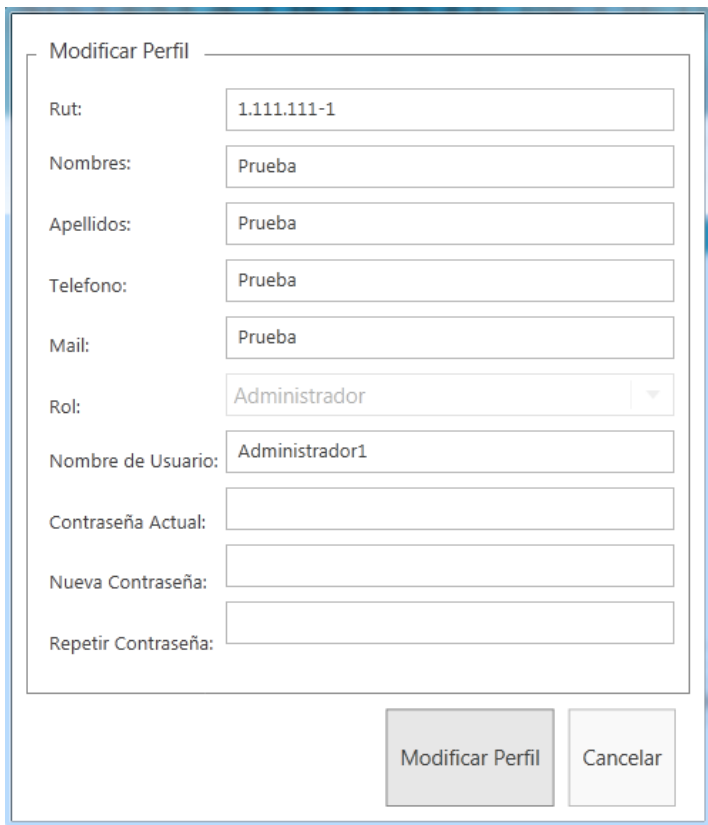

<span id="page-147-0"></span>**Figura 98: Interfaz Pantalla Mi Perfil**

## **19 ANEXO: DICCIONARIO DE DATOS DEL MODELO DE DATOS**

A continuación se muestra el diccionario de datos del sistema. Este se obtiene a partir del modelo de datos que se expone en el punto *[7.1](#page-65-0)* y por medio del software para documentación de bases de datos *Sql Doc 3* de la compañía *Red Gate*.

Un diccionario de datos es un conjunto de metadatos que contiene las características lógicas y puntuales de los datos que se utilizan dentro de un sistema (Silberschatz & Korth, 2002).

#### **19.1 Tabla Categoría**

La *[Tabla 60](#page-148-0)* representa las categorías a las cuales pertenecen los productos.

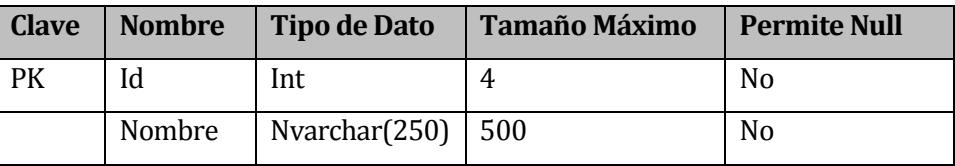

#### **Tabla 60: Diccionario de Datos - Tabla Categoría**

#### <span id="page-148-0"></span>**19.2 Tabla Clientes**

La *[Tabla 61](#page-148-1)* representa los datos que se almacenan referentes a un cliente dentro de la empresa.

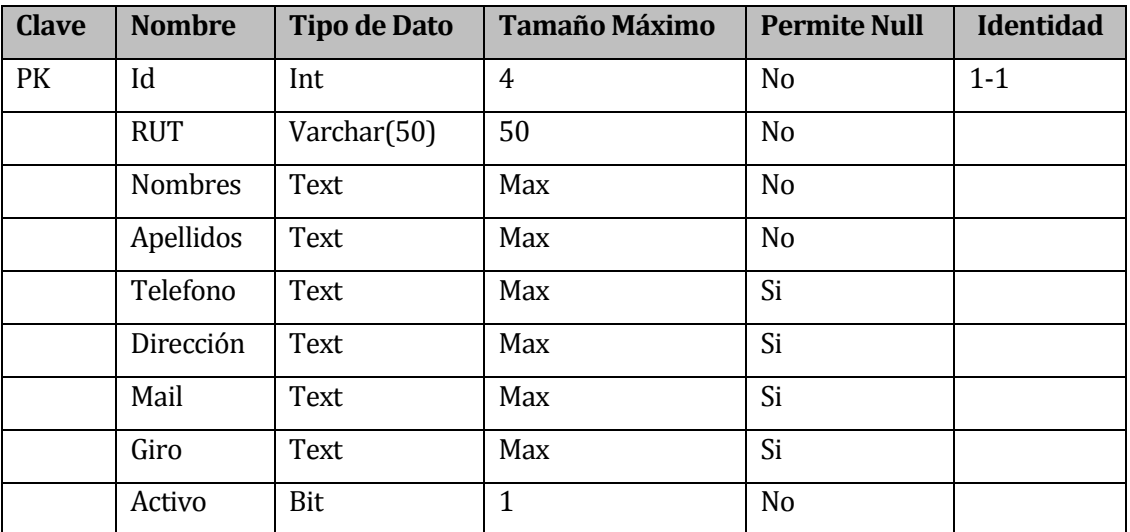

<span id="page-148-1"></span>**Tabla 61: Diccionario de Datos - Tabla Clientes**

## **19.3 Tabla Proveedores**

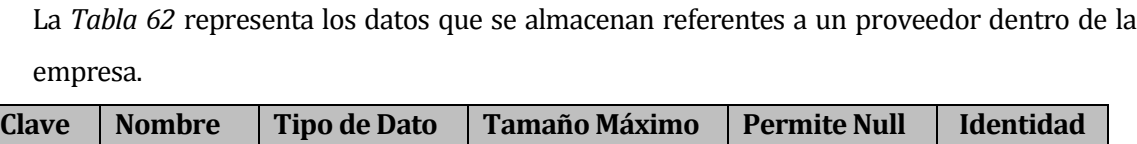

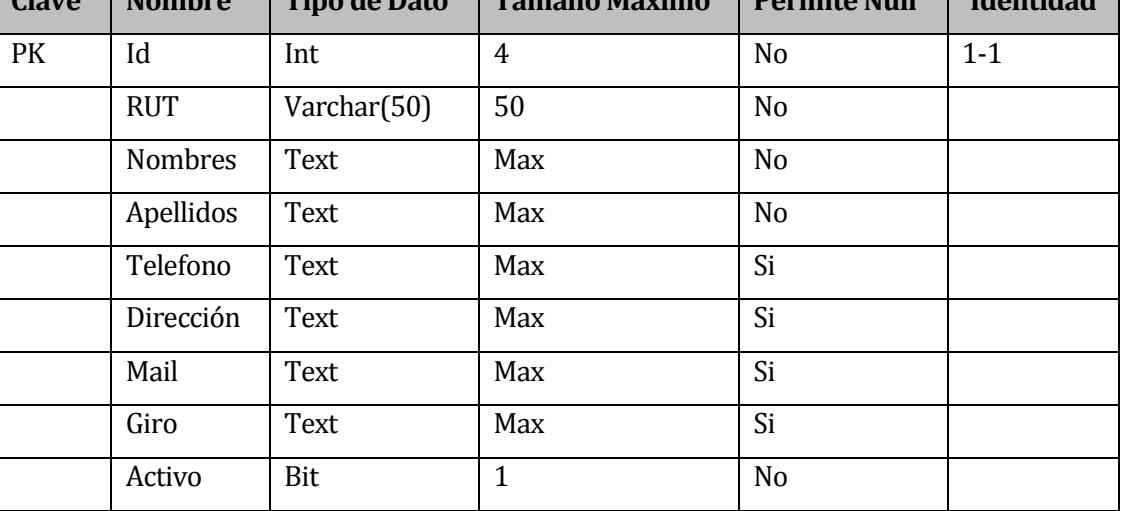

**Tabla 62: Diccionario de Datos - Tabla Proveedores**

## <span id="page-149-0"></span>**19.4 Tabla Factura\_Ventas**

La *[Tabla 63](#page-149-1)* representa los datos generales dentro de una factura de venta que se emite en la empresa.

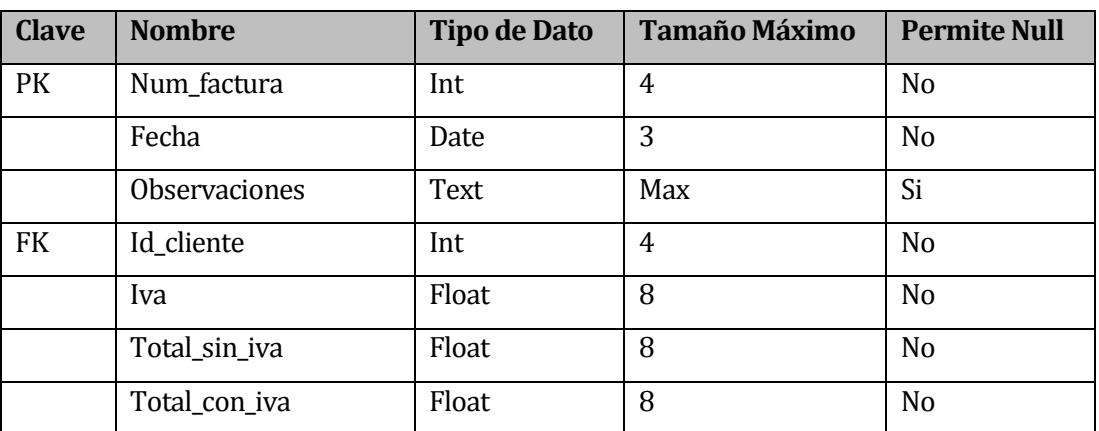

## **Tabla 63: Diccionario de Datos - Tabla Factura\_Ventas**

## <span id="page-149-1"></span>**19.5 Tabla Detalle\_Factura\_Venta**

La *[Tabla 64](#page-150-0)* representa los datos que se almacenan referentes a los productos que van dentro de una factura de venta en la empresa.

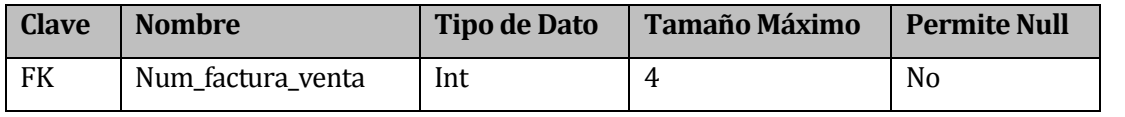

| <b>FK</b> | Id inventario | Int | N <sub>o</sub> |
|-----------|---------------|-----|----------------|
|           | Cantidad      | Int | N <sub>o</sub> |
|           | Precio_unidad | Int | No             |

**Tabla 64: Diccionario de Datos - Tabla Detalle\_Factura\_Venta**

## <span id="page-150-0"></span>**19.6 Tabla Guias\_Despacho**

La *[Tabla 65](#page-150-1)* representa los datos generales dentro de una guía de despacho que se emite en la empresa.

| <b>Clave</b> | <b>Nombre</b>        | <b>Tipo de Dato</b> | <b>Tamaño Máximo</b> | <b>Permite Null</b> |
|--------------|----------------------|---------------------|----------------------|---------------------|
| PK           | Num_guia             | Int                 | 4                    | N <sub>0</sub>      |
|              | Fecha                | Date                | 3                    | N <sub>o</sub>      |
|              | <b>Observaciones</b> | Text                | Max                  | Si                  |
| <b>FK</b>    | Id cliente           | Int                 | 4                    | N <sub>o</sub>      |
|              | Iva                  | Float               | 8                    | N <sub>o</sub>      |
|              | Total_sin_iva        | Float               | 8                    | N <sub>o</sub>      |
|              | Total_con_iva        | Float               | 8                    | N <sub>0</sub>      |

**Tabla 65: Diccionario de Datos - Tabla Guias\_Despacho**

# <span id="page-150-1"></span>**19.7 Tabla Detalle\_Guia\_Despacho**

La *[Tabla 66](#page-150-2)* representa los datos que se almacenan referentes a los productos que van dentro de una guía de despacho en la empresa.

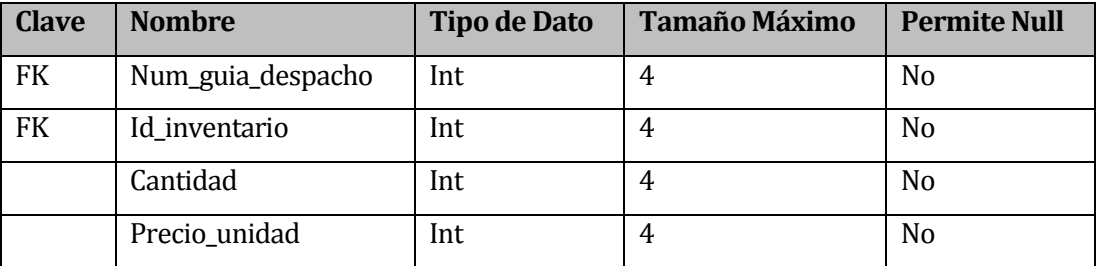

**Tabla 66: Diccionario de Datos - Tabla Detalle\_Guia\_Despacho**

## <span id="page-150-2"></span>**19.8 Tabla Ventas\_Por\_Detalle**

La *[Tabla 67](#page-151-0)* representa los datos generales dentro de una venta al detalle que se realiza en la empresa.

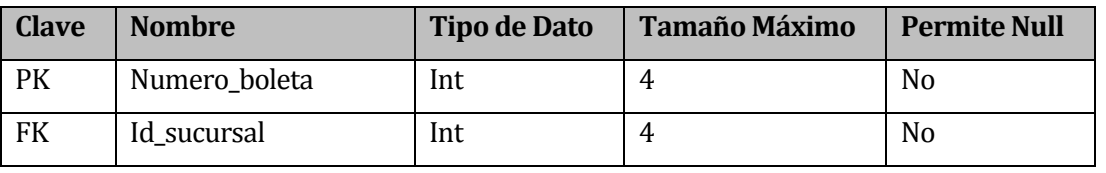

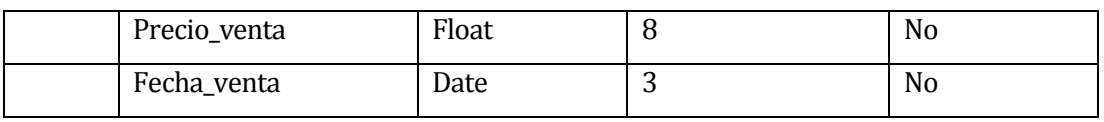

**Tabla 67: Diccionario de Datos - Tabla Ventas\_Por\_Detalle**

## <span id="page-151-0"></span>**19.9 Tabla Detalle\_Ventas\_Por\_Detalle**

La *[Tabla 68](#page-151-1)* representa los datos que se almacenan referentes a los productos que se venden al detalle dentro de la empresa.

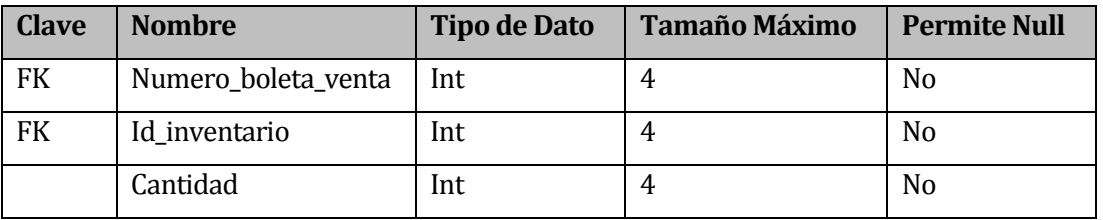

**Tabla 68: Diccionario de Datos - Tabla Detalle\_Ventas\_Por\_Detalle**

#### <span id="page-151-1"></span>**19.10 Tabla Factura\_Compras**

La *[Tabla 69](#page-151-2)* representa los datos generales dentro de una factura de compra que se emite en la empresa.

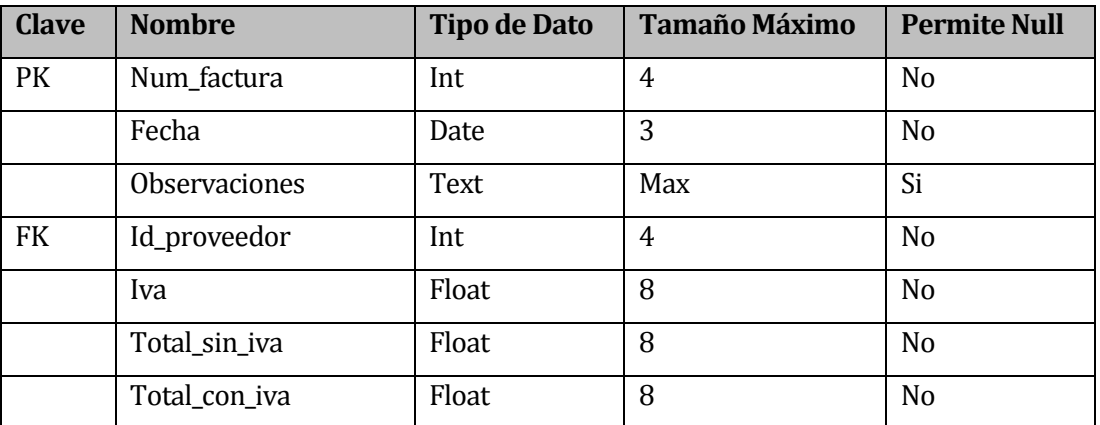

#### **Tabla 69: Diccionario de Datos - Tabla Factura\_Compras**

## <span id="page-151-2"></span>**19.11 Tabla Detalle\_Factura\_Compra**

La *[Tabla 70](#page-151-3)* representa los datos que se almacenan referentes a los productos que van dentro de una factura de compra en la empresa.

<span id="page-151-3"></span>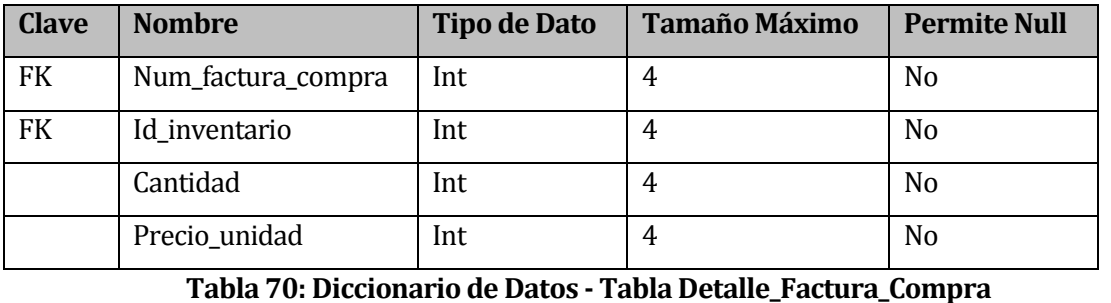

## **19.12 Tabla Historial\_Produccion**

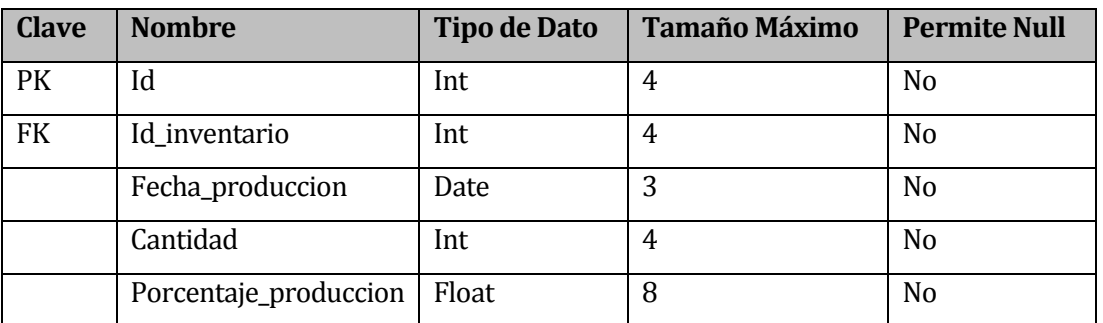

La *[Tabla 71](#page-152-0)* representa los datos referentes a una producción diaria en la empresa.

**Tabla 71: Diccionario de Datos - Tabla Historial\_Produccio**

#### <span id="page-152-0"></span>**19.13 Tabla Inventario**

La *[Tabla 72](#page-152-1)* representa los datos que hacen referencia a un inventario dentro de la empresa.

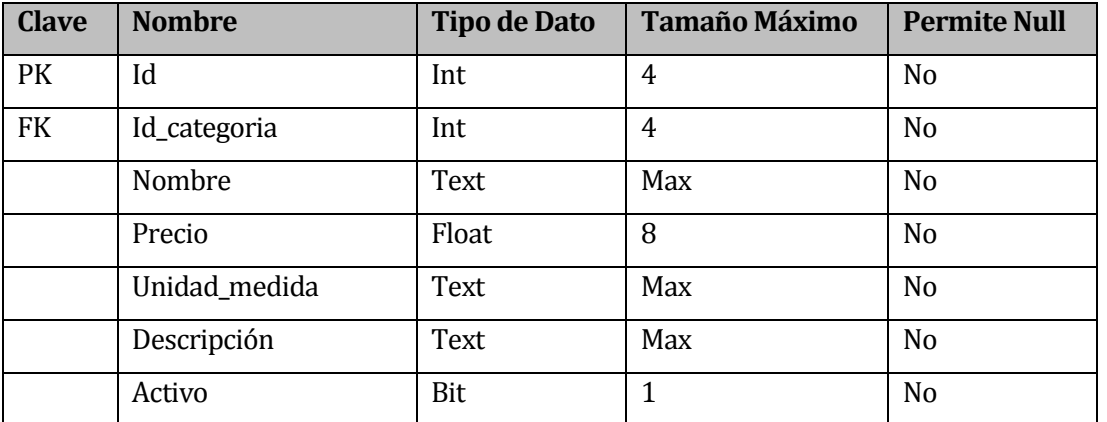

#### **Tabla 72: Diccionario de Datos - Tabla Inventario**

## <span id="page-152-1"></span>**19.14 Tabla Modulos**

La *[Tabla 73](#page-152-2)* hace referencia a los datos almacenados sobre los módulos

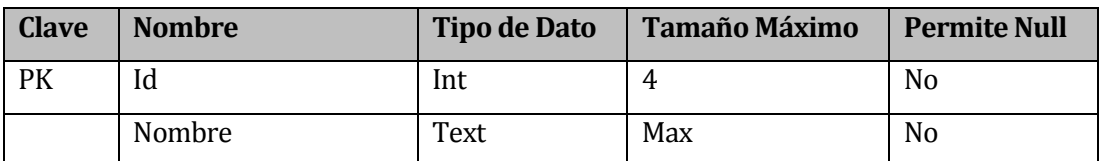

#### **Tabla 73: Diccionario de Datos - Tabla Modulos**

## <span id="page-152-2"></span>**19.15 Tabla Permisos**

La *[Tabla 74](#page-153-0)* hace referencia a los datos que se almacenan sobre los permisos con los que cuentan los módulos

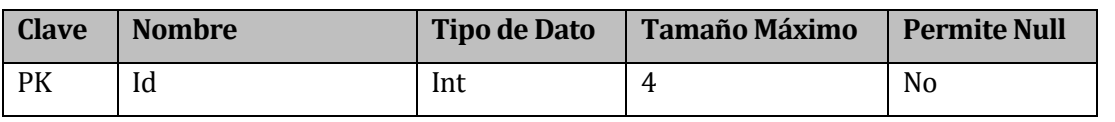

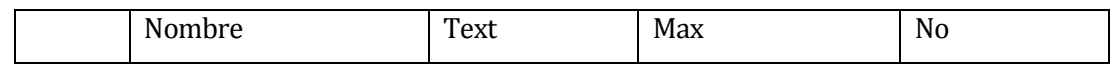

#### **Tabla 74: Diccionario de Datos - Tabla Permisos**

## <span id="page-153-0"></span>**19.16 Tabla Roles**

La *[Tabla 75](#page-153-1)* hace referencia a los datos que se almacenan sobre los roles de usuario.

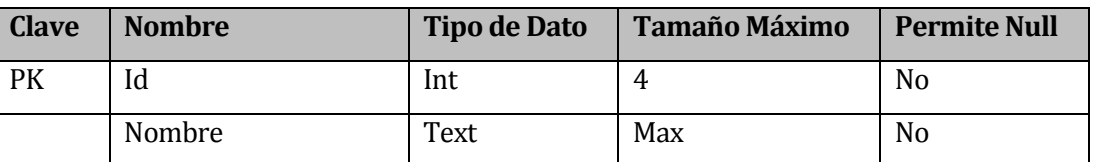

#### **Tabla 75: Diccionario de Datos - Tabla Roles**

## <span id="page-153-1"></span>**19.17 Tabla Relacion\_Rol\_Modulo\_Permiso**

La *[Tabla 76](#page-153-2)* representa los datos almacenados referentes a los permisos que posee un rol específico sobre un módulo.

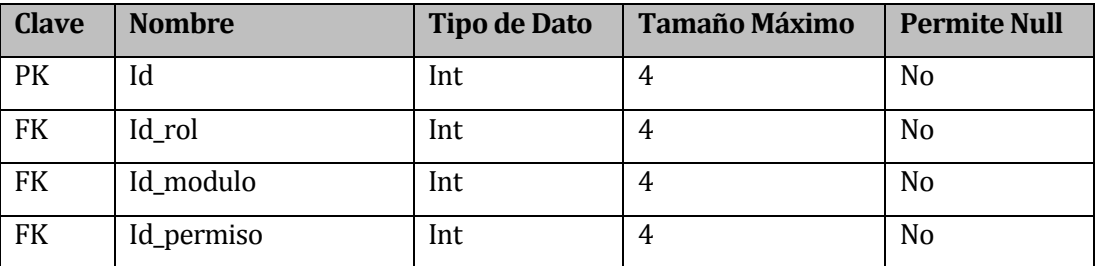

**Tabla 76: Diccionario de Datos - Tabla Relacion\_Rol\_Modulo\_Permiso**

## <span id="page-153-2"></span>**19.18 Tabla Relacion\_InventarioCliente**

La *[Tabla 77](#page-153-3)* hace referencia a la relación existente entre un cliente y el inventario de la empresa, la cual se obtiene en el momento en que un cliente compra un producto.

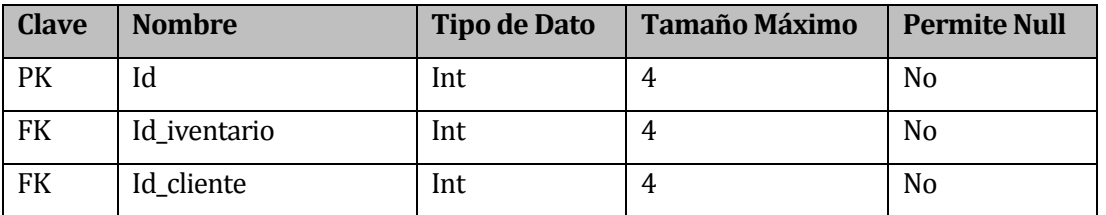

**Tabla 77: Diccionario de Datos - Tabla Relacion\_InventarioCliente**

## <span id="page-153-3"></span>**19.19 Tabla Sucursal**

La *[Tabla 78](#page-154-0)* hace referencia a la información de las sucursales de la empresa.

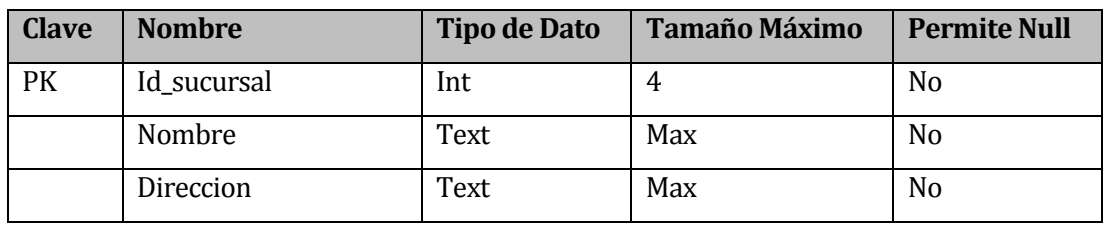

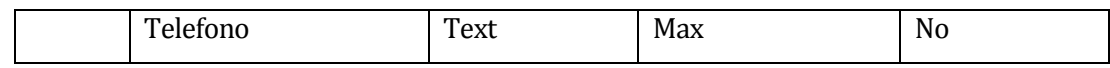

#### **Tabla 78: Diccionario de Datos - Tabla Sucursal**

## <span id="page-154-0"></span>**19.20 Tabla Stock\_Inventario\_Sucursal**

La *[Tabla 79](#page-154-1)* hace referencia al stock existente en una sucursal específica. Además muestra el nivel de reposición, el stock mínimo y máximo que se permite

| <b>Clave</b> | <b>Nombre</b>    | <b>Tipo de Dato</b> | <b>Tamaño Máximo</b> | <b>Permite Null</b> |
|--------------|------------------|---------------------|----------------------|---------------------|
| PK           | Id stock         | Int                 | 4                    | N <sub>0</sub>      |
| <b>FK</b>    | Id iventario     | Int                 | 4                    | N <sub>o</sub>      |
| <b>FK</b>    | Id sucursal      | Int                 | 4                    | N <sub>o</sub>      |
|              | <b>Stock</b>     | Float               | 8                    | N <sub>o</sub>      |
|              | Stock min        | Float               | 8                    | N <sub>o</sub>      |
|              | Stock max        | Float               | 8                    | N <sub>o</sub>      |
|              | Nivel_reposicion | Float               | 8                    | N <sub>o</sub>      |

**Tabla 79: Diccionario de Datos - Tabla Stock\_Inventario\_Sucursal**

#### <span id="page-154-1"></span>**19.21 Tabla Usuarios**

La *[Tabla 80](#page-154-2)* hace referencia a la información de los usuarios del sistema.

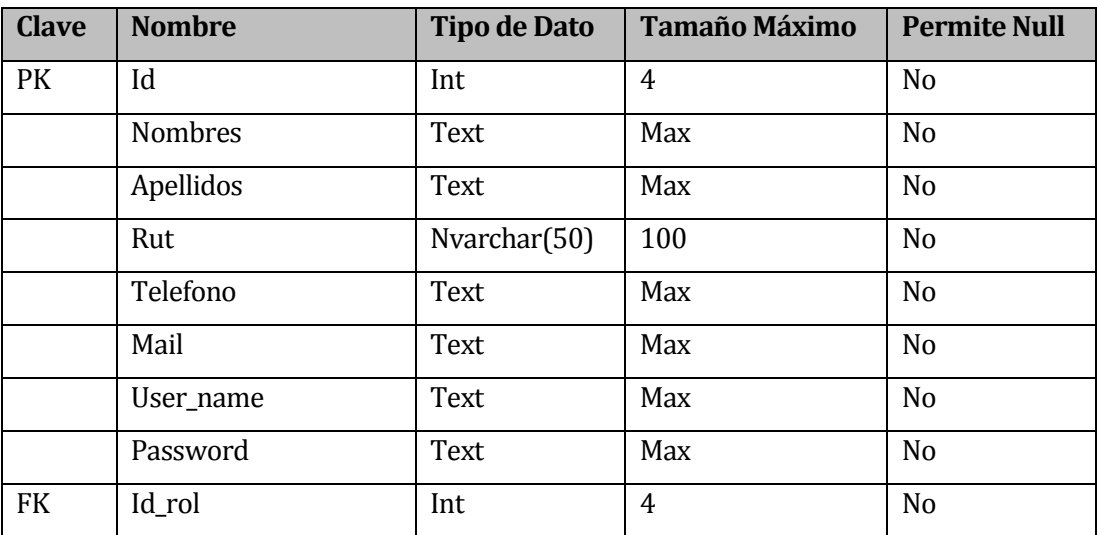

#### **Tabla 80: Diccionario de Datos - Tabla Usuarios**

## <span id="page-154-2"></span>**19.22 Tabla Relacion\_InventarioProveedor**

La *[Tabla 81](#page-155-0)* hace referencia a la relación existente entre un proveedor y el inventario de la empresa. Esta relación se representa en el momento de comprar un insumo y/o materia prima a un proveedor específico.

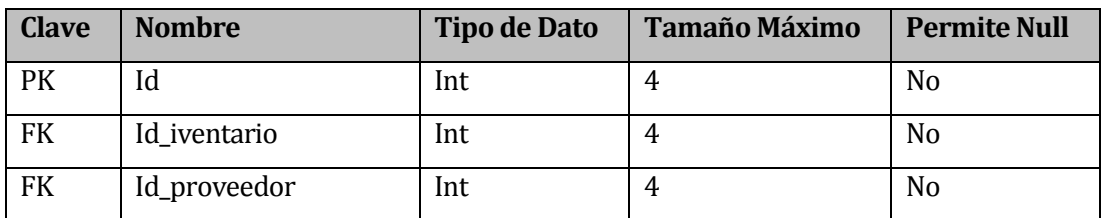

**Tabla 81: Diccionario de Datos - Tabla Relacion\_InventarioProveedor**

## <span id="page-155-0"></span>**19.23 Tabla Remanente\_Produccion\_Bolsas\_10kg**

La *[Tabla 82](#page-155-1)* representa el remanente que se obtiene al momento de insertar una producción.

Este se genera cuando no existen suficientes insumos para empaquetar los productos.

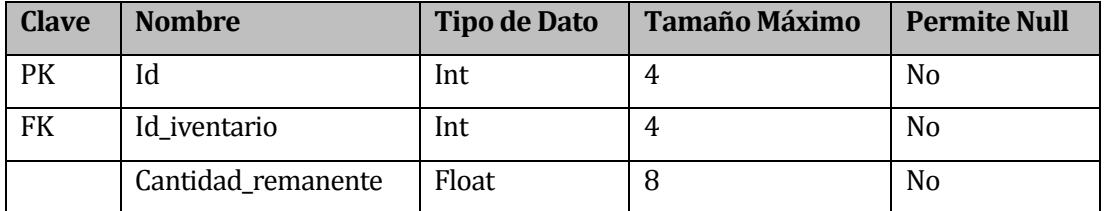

<span id="page-155-1"></span>**Tabla 82: Diccionario de Datos - Tabla Remanente\_Produccion\_Blosas\_10k**